# <span id="page-0-0"></span>**SISTEM INFORMASI EKSTRAKURIKULER DAN BIMBINGAN KONSELING UNTUK SMP DI DIY**

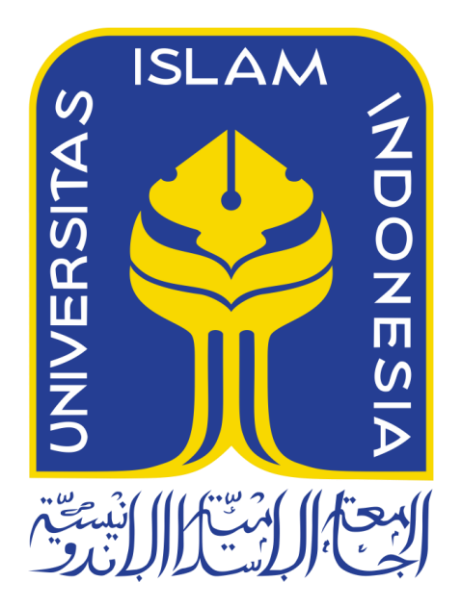

Disusun Oleh:

N a m a NIM : Novendra Yoga Saputra : 13523143

**JURUSAN TEKNIK INFORMATIKA FAKULTAS TEKNOLOGI INDUSTRI UNIVERSITAS ISLAM INDONESIA 2018**

## **HALAMAN PENGESAHAN DOSEN PEMBIMBING**

# <span id="page-1-0"></span>**SISTEM INFORMASI EKSTRAKURIKULER DAN BIMBINGAN KONSELING UNTUK SMP DI DIY**

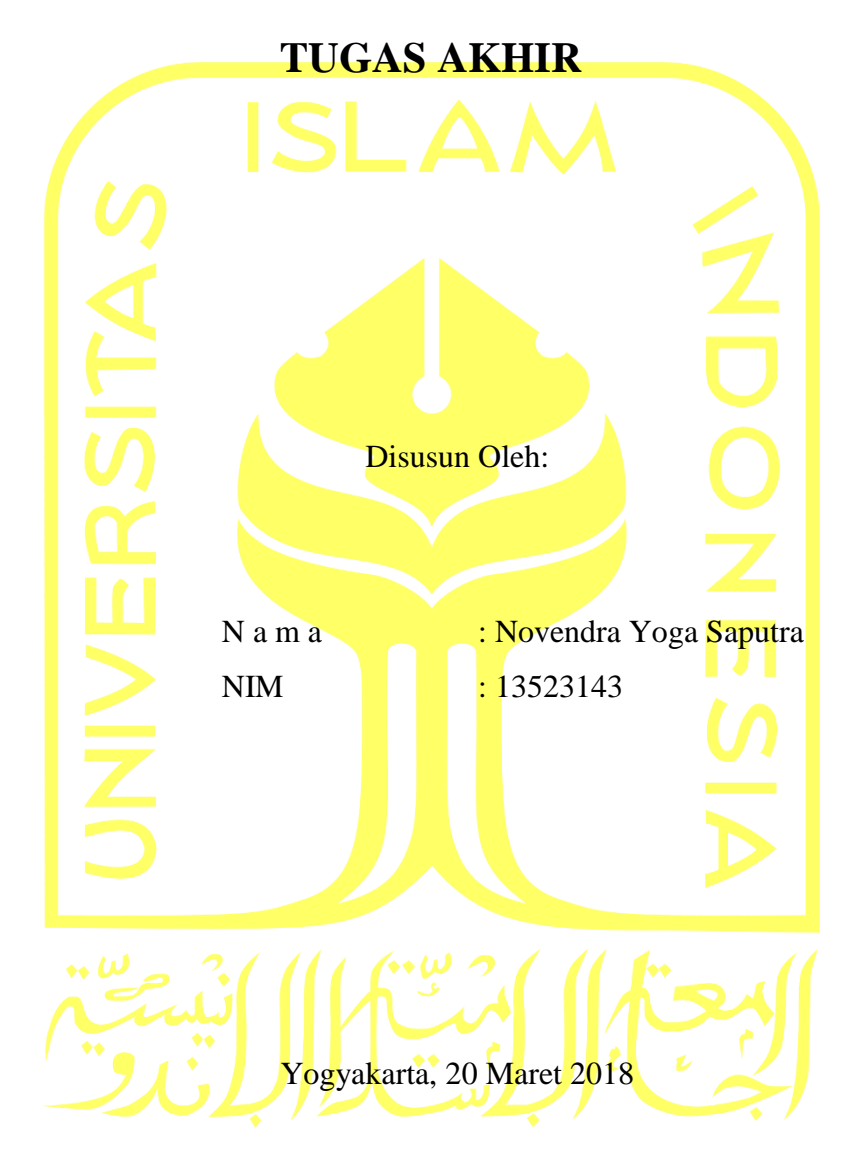

**Pembimbing I Pembimbing II**,

**Andhik Budi Cahyono S.T., M.T. Nur Wijayaning Rahayu, S.Kom., M.Cs.**

# **HALAMAN PENGESAHAN DOSEN PENGUJI**

# <span id="page-2-0"></span>**SISTEM INFORMASI EKSTRAKURIKULER DAN BIMBINGAN KONSELING UNTUK SMP DI DIY**

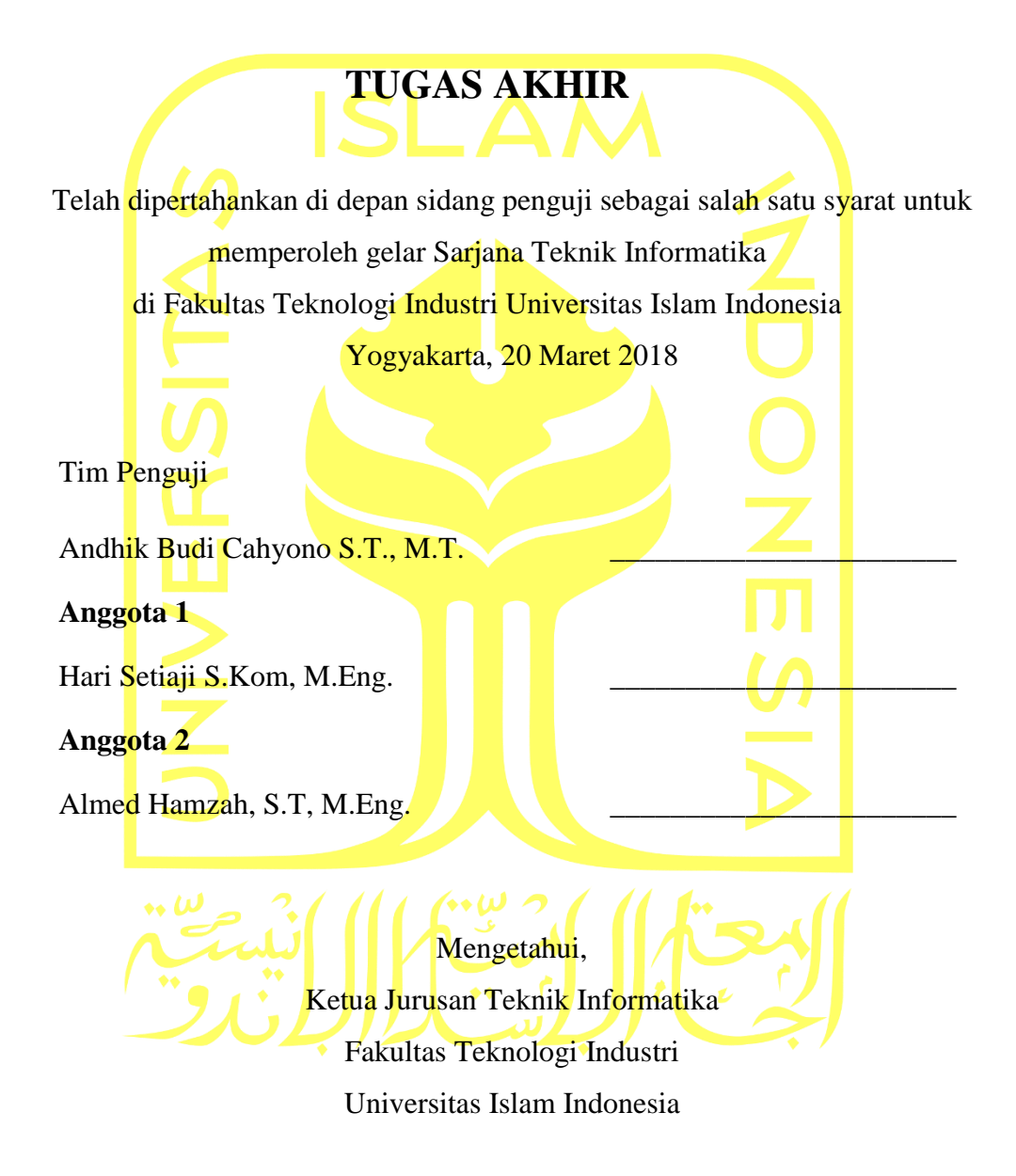

**Hendrik, S.T., M.Eng.**

### **HALAMAN PERNYATAAN KEASLIAN TUGAS AKHIR**

<span id="page-3-0"></span>Yang bertanda tangan di bawah ini:

Nama : Novendra Yoga Saputra NIM : 13523143

Tugas akhir dengan judul:

# **SISTEM INFORMASI EKSTRAKURIKULER DAN BIMBINGAN KONSELING UNTUK SMP DI DIY**

Menyatakan bahwa seluruh komponen dan isi dalam tugas akhir ini adalah hasil karya saya sendiri. Apabila dikemudian hari terbukti ada beberapa bagian dari karya ini adalah bukan hasil karya sendiri, tugas akhir yang diajukan sebagai hasil karya sendiri ini siap ditarik kembali dan siap menanggung resiko dan konsekuensi apapun.

Demikian surat pernyataan ini dibuat, semoga dapat dipergunakan sebagaimana mestinya.

Yogyakarta, 20 Maret 2018

( Novendra Yoga Saputra )

### **HALAMAN PERSEMBAHAN**

<span id="page-4-0"></span>Tugas Akhir ini saya persembahkan kepada:

Alhamdululillah segala puji bagi Allah SWT yang telah melimpahkan rahmat dan hidayah-Nya

Suri taudalan nabi Muhammad SAW

Kedua Orangtua yang saya cintai, Bapak Yuhelmi dan Ibu Yenni Erlida yang selalu mendoakan setiap waktunya, mendukung dan selalu memberikan kasih sayang yang tiada habisnya kepada saya

Kepada teman-teman Kontrakan Ceria Batam yang selalu bersama dari SMK hingga saat ini Bayu Wisnu Syahputra, Saidina Tedi Sahbana, Geri Defandra dan teman-teman dari batam lainnya yang sama-sama sedang merantau di kota lainnya.

Teman-teman JJW yaitu Alfandya, Aulia Ahmad Urfan SP, Anugrah S, Bryan Yudho H, Dodi Ahmad S, Fikri Abdilla Fakhrudin, Gita Batari, Heldy S, Haifa Azizah Utariyanto, Iga Umari Hanami, Luthfi Anggi Kurniawan, Muhammad Hafizh S, Nadya AO, Ridho Akbar Dermawan yang selalu bersama sampai akhir akhir perjuangan dan masih selalu bersama.

SIA Tim 2 yang selalu banyak membantu dan menemani berjuang skripsi bersama-sama dari awal yaitu Hafiz yang sering membantu saya jika sulit memahami kodingan, Ridho teman ke perpus selalu bersama-sama dari awal setiap mengerjakan tugas akhir, Nadya partner tim penghibur saat mengerjakan skripsi bareng, Mia partner penghibur juga yang selalu kunci bahan ketawa dan Anggrek juga membantu dalam laporan maupun sistem tugas akhir. Banyak kenangan dan ucapan terimakasih yang tidak bisa disebutkan satu persatu

Eternity (Teknik Informatika angkatan 2013) Dan teman-teman lainnya yang selalu mendukung dan membantu saya selama saya kuliah di Jogja.

### **HALAMAN MOTO**

<span id="page-5-0"></span>"Sesungguhnya bersama kesulitan ada kemudahan. Maka apabila engkau telah selesai (dari suatu urursan), tetaplah bekerja keras (untuk urusan yang lain). Dan hanya kepada Tuhammu lah engkau berharap." (QS.Al-Insyirah,6-8)

"Kerjakan apa yang bisa dikerjakan, jangan menunda-nunda sesuatu hingga waktunya habis, karena kesempatan tidak akan datang untuk kedua kalinya."

### **KATA PENGANTAR**

بسكوللذائج (الحج

### <span id="page-6-0"></span>*Assalamualaikum Warahmatullahi Wabarakatuh.*

*Alhamdulillahirobbil'alamin.* Segala puji penulis panjatkan kehadirat Allah SWT yang telah memberikan rahmat, hidayah dan karunia-Nya, sehingga laporan Tugas Akhir yang berjudul "Sistem Informasi Ekstrakurikuler dan Bimbingan Konseling Untuk SMP di DIY" dapat diselesaikan dengan baik. Laporan Tugas Akhir yang telah disusun ini adalah sebagai salah satu syarat memperoleh gelar Sarjana Strata-1 (S1) Jurusan Teknik Informatika, Fakultas Teknologi Industri, Universitas Islam Indonesia.

Dalam rangkaian penyusunan Tugas Akhir ini melibatkan banyak pihak yang telah membantu dalam segala hal. Sehingga pada kesempatan ini, penulis ingin mengucapkan terima kasih kepada:

- 1. Bapak Nandang Sutrisno, SH., M.Hum., LIM., PhD., selaku Rektor Universitas Islam Indonesia
- 2. Bapak Dr. Drs. Imam Djati Widodo, M.Eng. Sc., selaku Dekan Fakultas Teknologi Industri, Universitas Islam Indonesia
- 3. Bapak Hendrik, S.T., M.Eng., selaku Ketua Jurusan Teknik Informatika Fakultas Teknologi Industri Universitas Islam Indonesia
- 4. Ibu Nur Wijayaning Rahayu, S.Kom., M.Cs., selaku dosen pembimbing payung/kedua yang telah membimbing dan memberikan ilmu untuk pengerjaan tugas akhir ini
- 5. Bapak Andhik Budi Cahyono S.T., M.T., selaku dosen pembimbing pertama yang telah membimbing dan memberikan ilmu untuk pengerjaan tugas akhir ini
- 6. Ibu Novi Setiani, S.T., M.T., yang telah memberikan pengarahan kepada saya dalam menyelesaikan tugas akhir ini
- 7. Segenap dosen Teknik Informatika UII yang telah memberikan ilmu dan mengajarkan banyak hal
- 8. Kedua orang tua yang saya cintai, Bapak Yuhelmi Zarmus dan Ibu Yenni Erlida, yang telah memberikan dukungan, doa dan segalanya
- 9. Tim 1 SIA, Mbak Yuniar, Mbak Sarah , Mbak Seila dan Mas Ryan yang telah melakukan penelitian dan membuat rancangan sistem ini
- 10. Teman-teman Batam yang sama-sama merantau di kota Yogyakarta telah berjuang bersama
- 11. Teman-teman Kelas C yang selalu bersama dari awal kuliah di Universitas Islam Indonesia
- 12. Teman-teman semua yang telah membantu saya dan selalu ada untuk saya, terima kasih

Semoga amal ibadah dan kebaikan yang telah diberikan mendapatkan balasan daru Allah SWT. Penulis menyadari bahwa Tugas Akhir ini masih jauh dari sempurna. Oleh karena itu, penulis mengharapkan saran dan kritik yang membangun untuk bekal di masa yang akan datang. Mohon maaf atas kekurangan dan keterbatasan penulis. Semoga apa yang telah dihasilkan dapat memberikan manfaat.

*Wassalamualaikum Warahmatullahi Wabarakatuh.*

Yogyakarta, 20 Maret 2018

( Novendra Yoga Saputra )

#### **SARI**

<span id="page-8-0"></span>Aktivitas non-akademik meliputi ekstrakurikuler dan Bimbingan Konseling (BK). Ekstrakurikuler bertujuan untuk mengembangkan kepribadian, bakat dan kemampuan siswa di berbagai bidang selain akademik. Sedangkan Bimbingan Konseling bertujuan untuk mengawasi, membimbing, serta memberikan informasi kepada siswa di Sekolah Menengah Pertama. Selama proses aktivitas akademik terdapat pengelolaan data agar kegiatan tersebut berjalan dengan lancar, pengelolaan data kegiatan ekstrakurikuler tersebut meliputi pendaftaran ekstrakturikuler, jadwal, presensi nilai dan pendanaan. Sedangkan pengelolaan data Bimbingan Konseling (BK) meliputi pencatatan keterlambatan, pencacatan perizinan, pelanggaran dan prestasi siswa. Data yang harus dikelola tersebut membutuhkan sebuah sitem untuk memanajemen data tersebut yang tujuannya memudahkan guru dalam melakukan pencarian, penyimpanan dan pengelolaan data.

Tugas akhir ini merupakan pengembangan dari tugas akhir sebelumnya. Pada sebelumnya telah dilakukan rekayasa kebutuhan perangkat lunak yang menghasilkan sebuah rancangan atau permodelan sistem informasi yang dirancang dengan cara menganalisis kebutuhan sistem. Sedangkan tugas akhir ini berfokus pada pengembangan, mengimplementasikan dan pengujian sistem informasi. Proses pengembangan sistem informasi ini menggunakan *framework* CodeIgniter, dan menggunakan bahasa PHP juga menggunakan Database MySQL.

Pengujian sistem dilakukan dengan menggunakan metode *Usability Testing* untuk mengetahui kualitas sistem dari sisi pengguna. Pengujian dilakukan pada 4 Sekolah Menengah Pertama di kota DIY dan kabupaten Sleman yaitu 1. SMP Negeri 5 Yogyakarta 2. SMP Negeri 8 Yogyakarta 3. SMP Piri Ngaglik dan 4. MTs Sunan Pandanaran. Pengujian dilakukan sebanyak dua kali. Menurut hasil pengujian, sistem memiliki kemajuan dari pengujian tahap 1 ke pengujian tahap 2. Nilai *Subjective User Preference* meningkat yaitu pada pengujian tahap 1 sebesar 46,675 menjadi sebesar 56,666 pada pengujian tahap 2.

Kata kunci: Sekolah Menengah Pertama (SMP), Ekstrakurikuler, Bimbingan Konseling.

# **GLOSARIUM**

<span id="page-9-0"></span>Glosarium memuat daftar kata tertentu yang digunakan dalam laporan dan membutuhkan penjelasan, misalnya kata serapan yang belum lazim digunakan. Contoh penulisannya seperti di bawah ini:

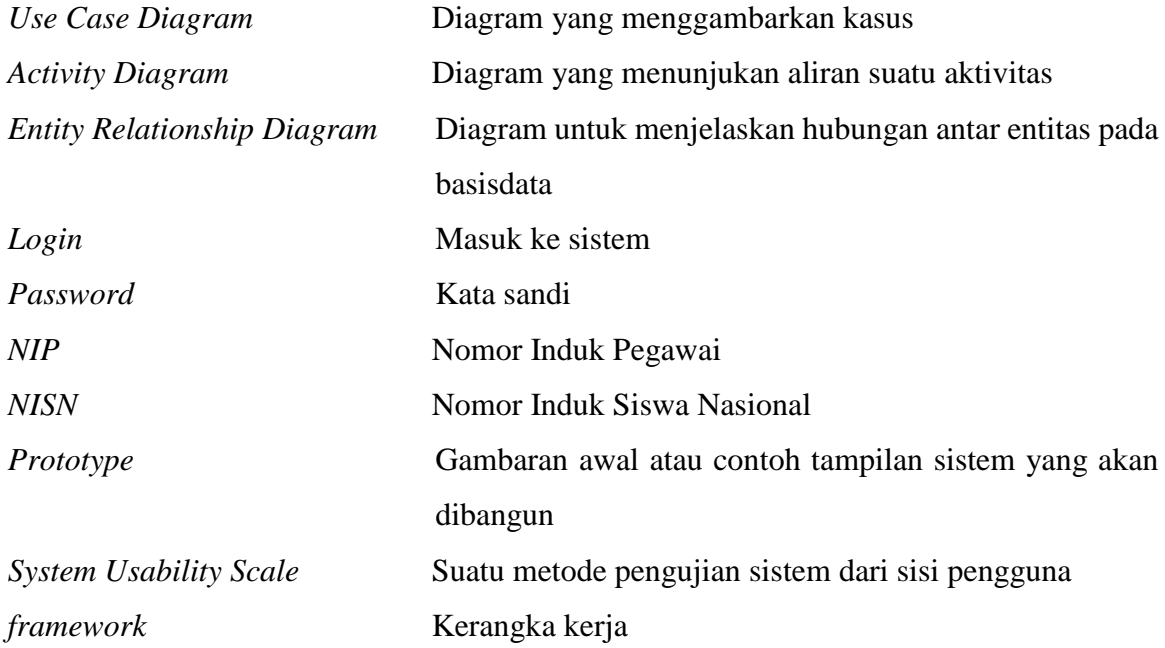

# <span id="page-10-0"></span>**DAFTAR ISI**

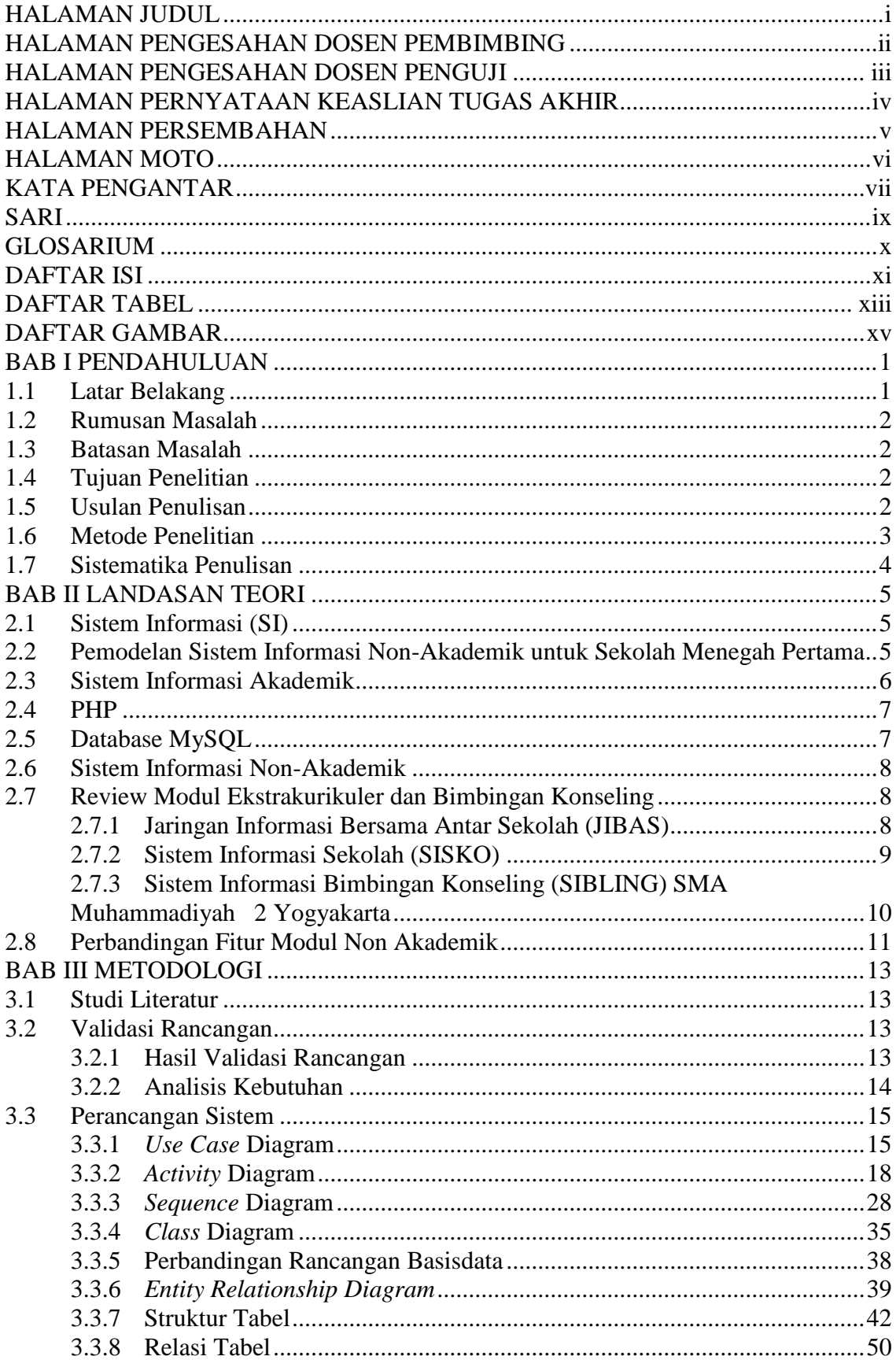

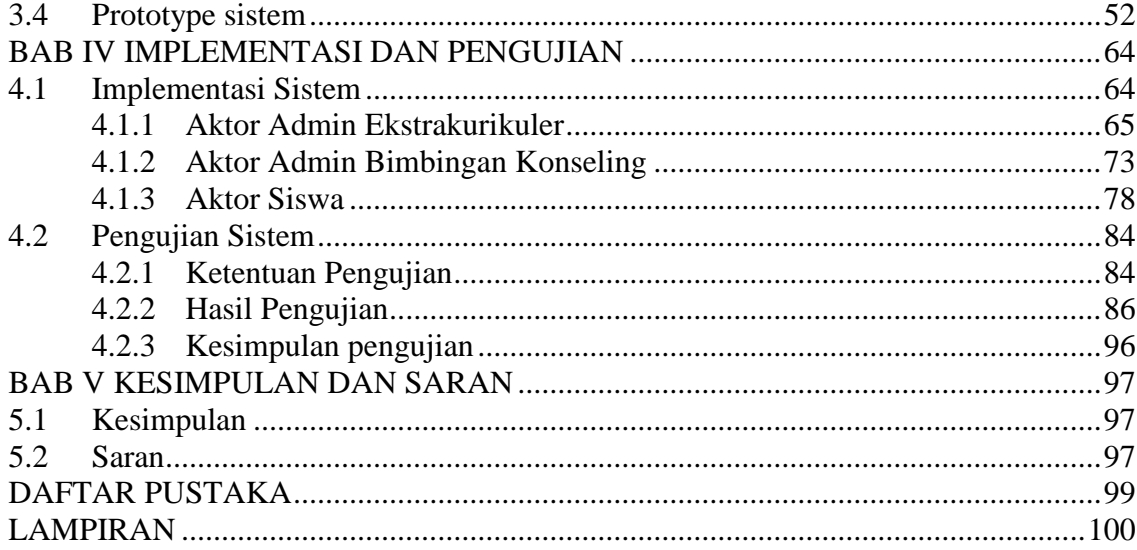

# **DAFTAR TABEL**

<span id="page-12-0"></span>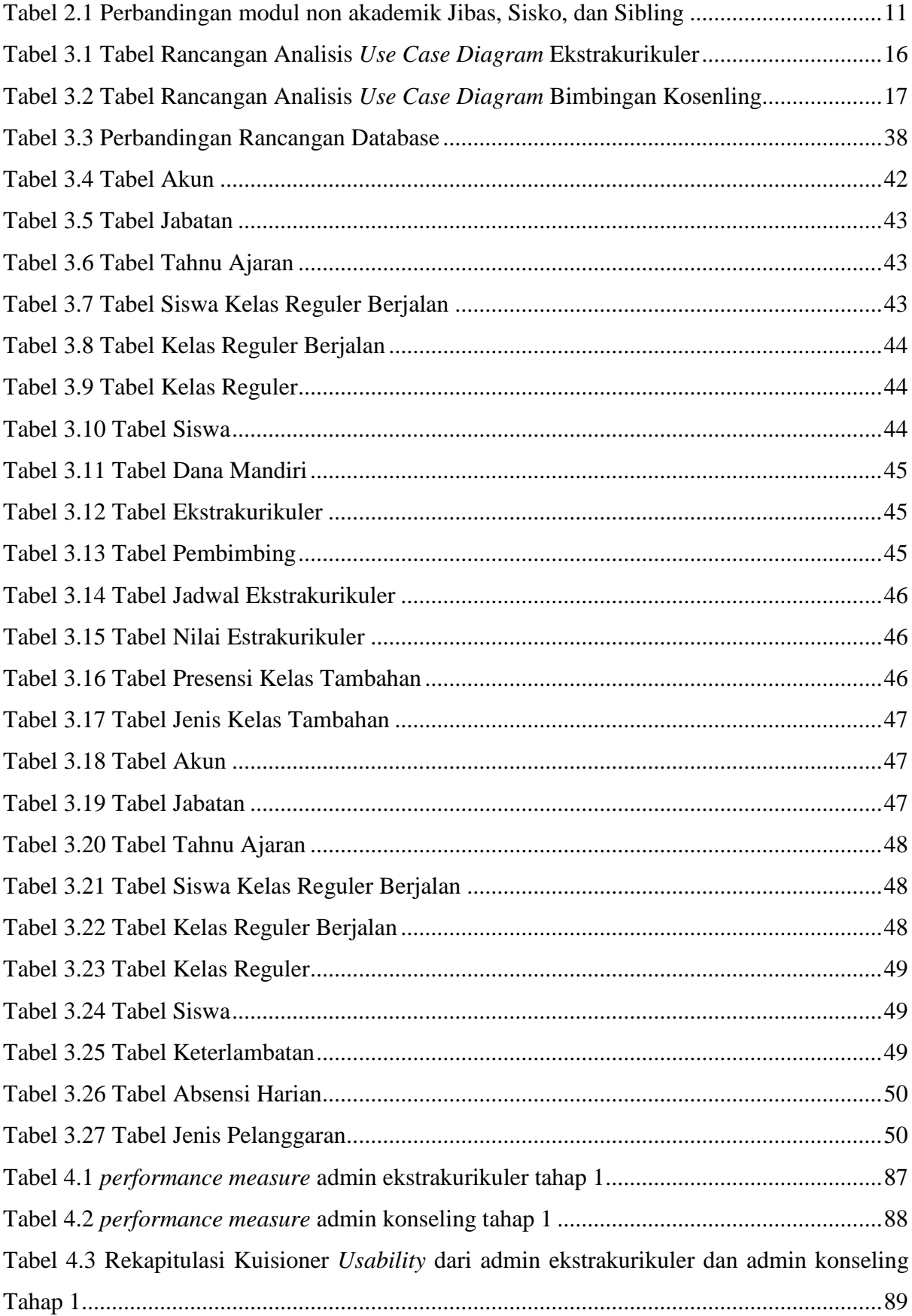

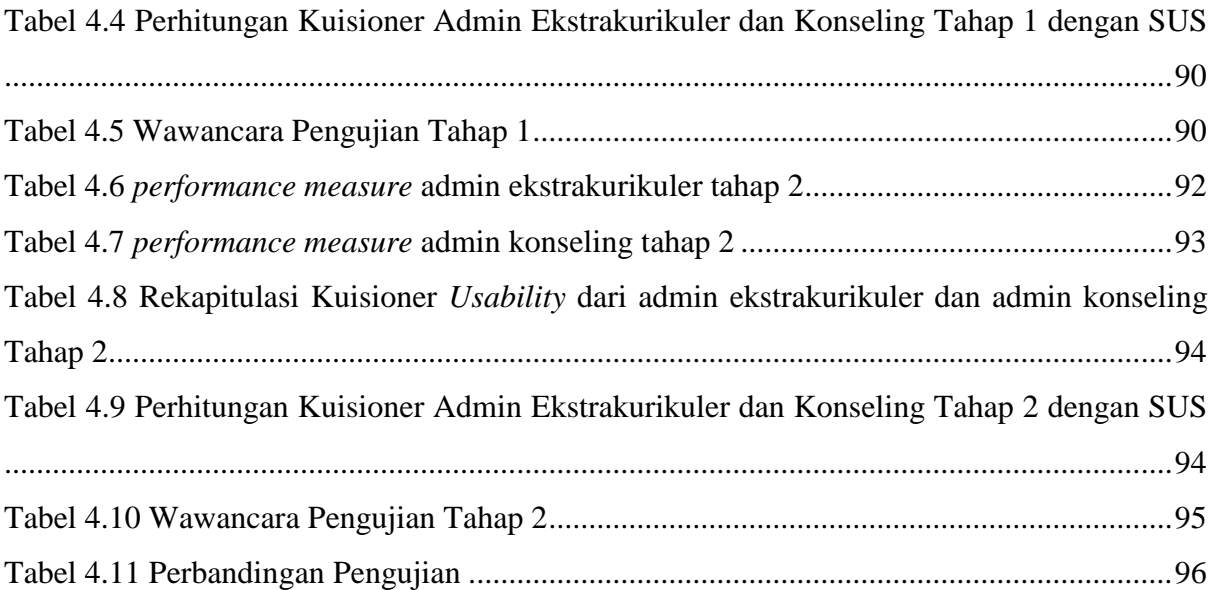

# **DAFTAR GAMBAR**

<span id="page-14-0"></span>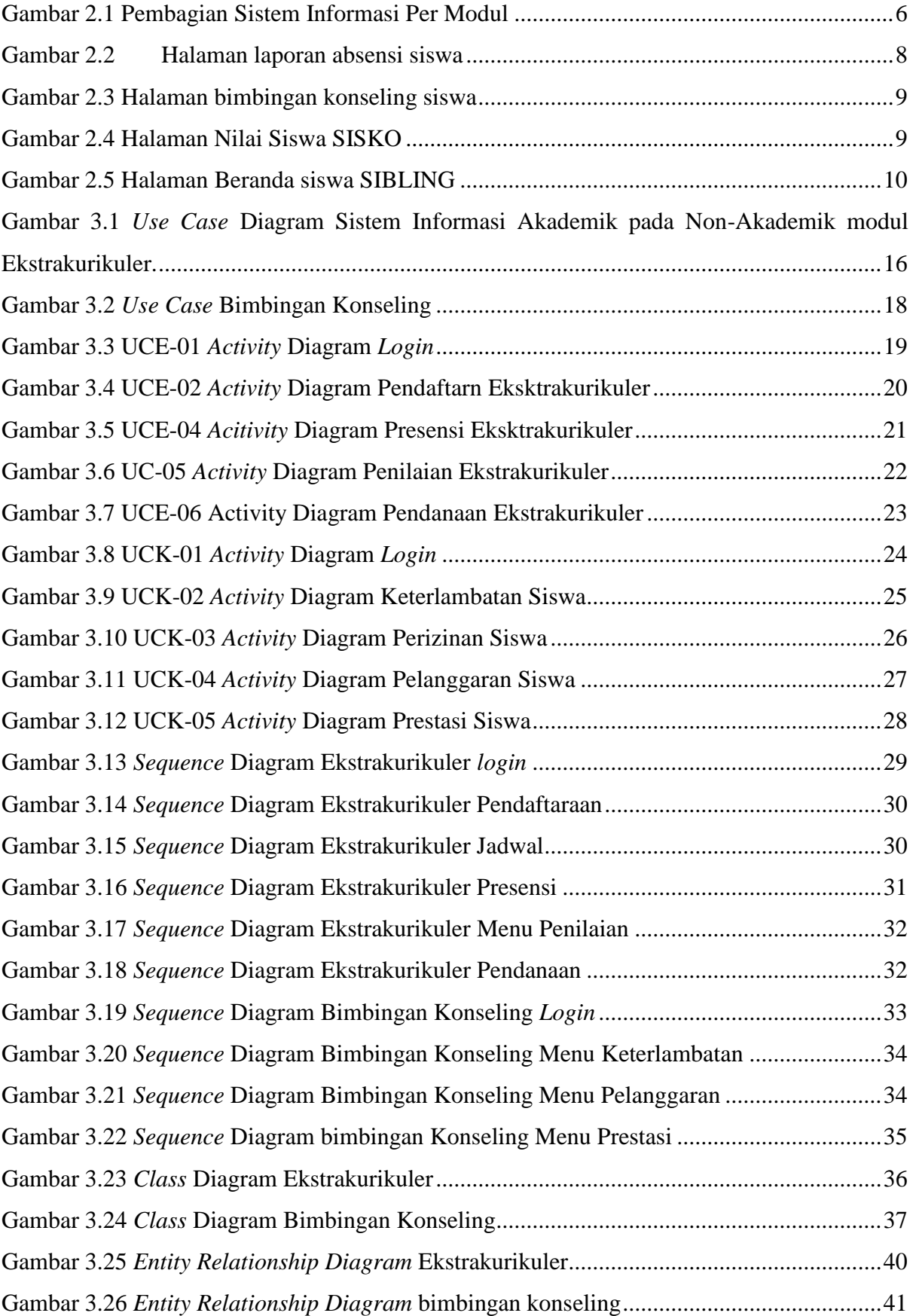

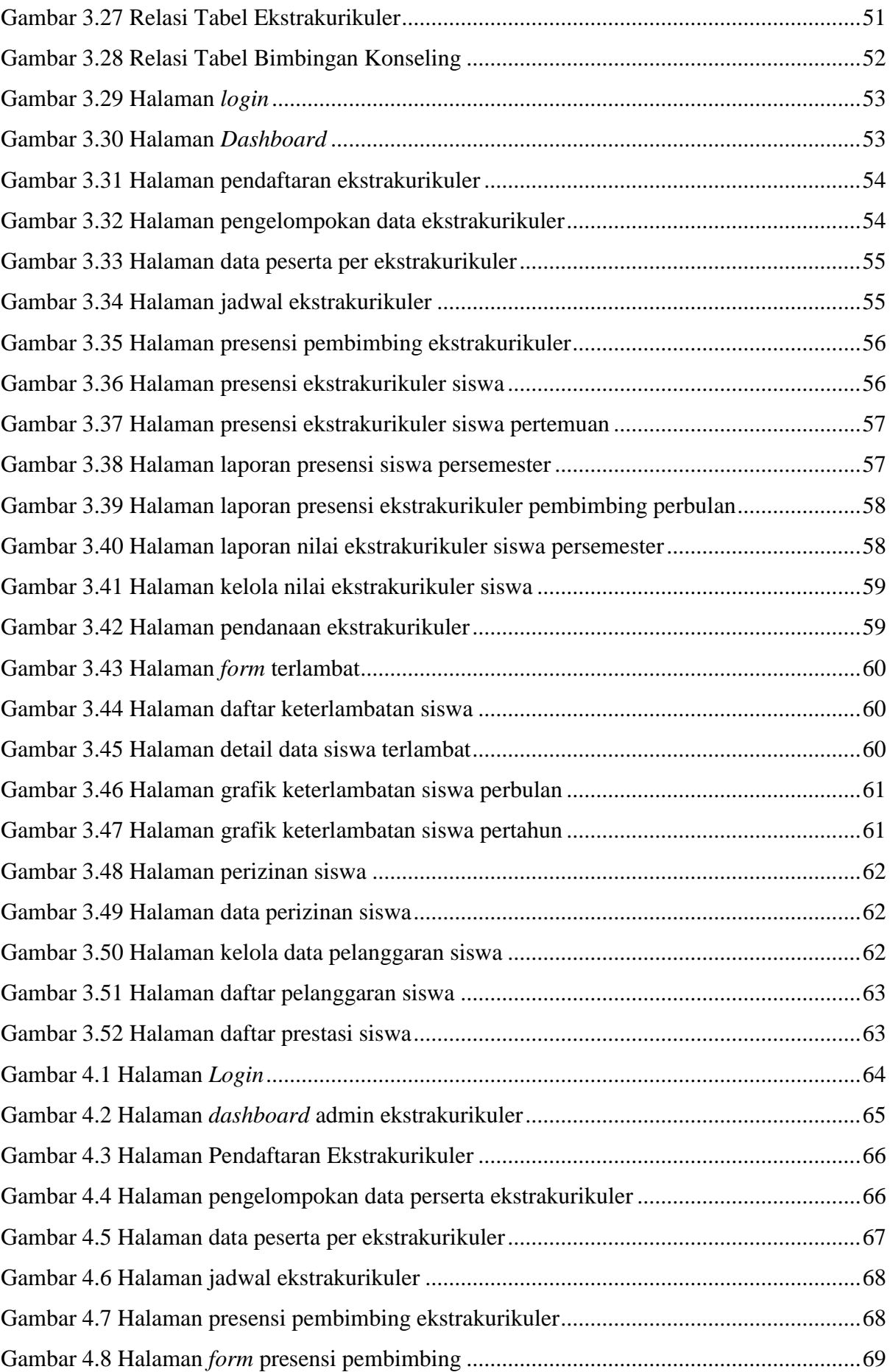

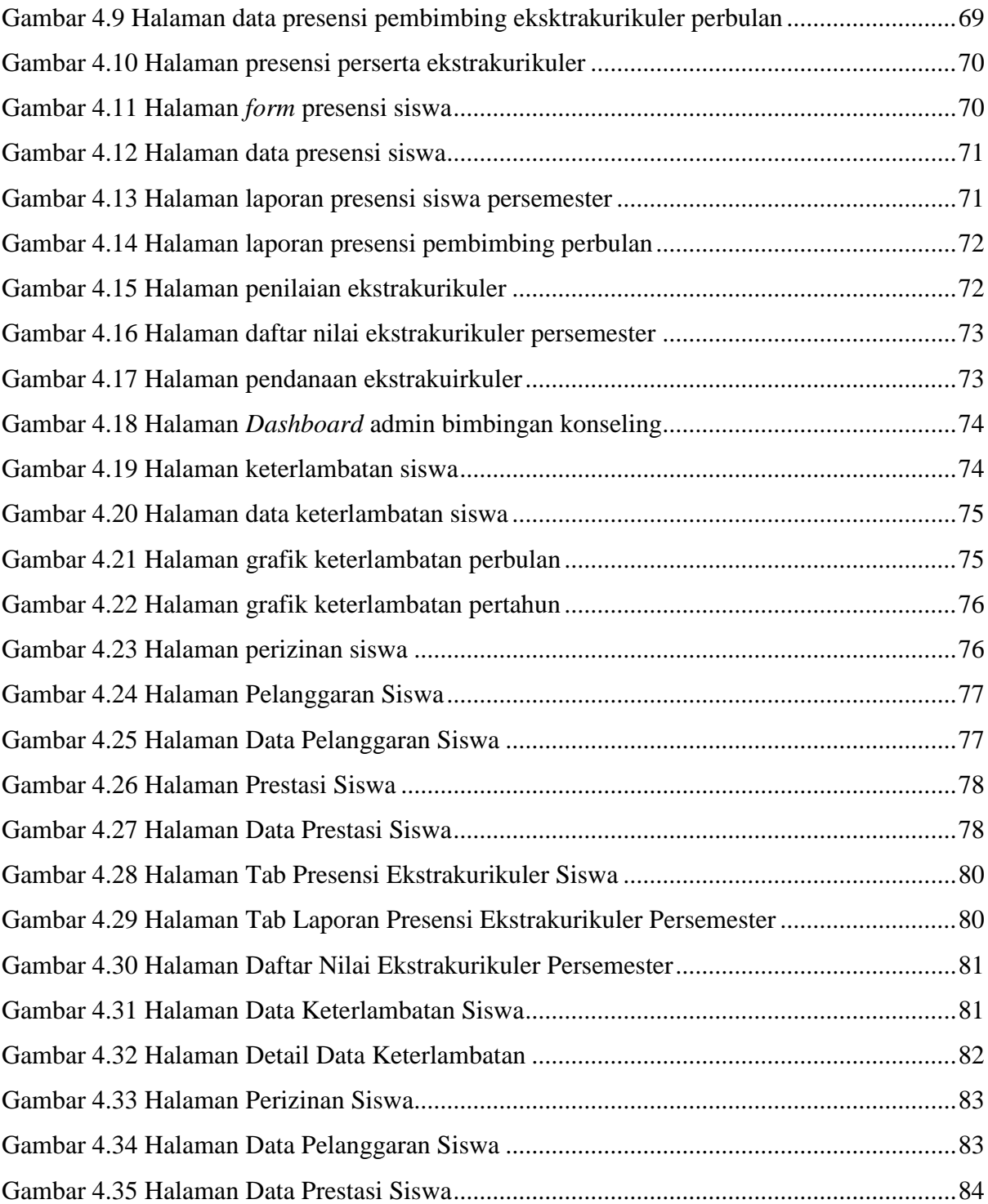

# **BAB I PENDAHULUAN**

### <span id="page-17-1"></span><span id="page-17-0"></span>**1.1 Latar Belakang**

Pada tahun 2017 telah dilakukan tugas akhir dengan judul "Pemodelan Sistem Informasi Pemantauan Aktivitas Non-Akademik untuk SMP di Kota Yogyakarta dan Kabupaten Sleman" yang dikerjakan oleh peneliti sebelumnya yaitu Shella Afiya. Tugas Akhir tersebut dikerjakan mulai dari analisis proses bisnis dalam bentuk *flowchart*, perancangan sistem membuat tantangan perancangan DFD, perancangan ERD, perancangan relasi tabel, serta perancangan desain antarmuka. Kegiatan Non-Akademik meliputi Ekstrakurikuler dan Bimbingan Konseling (BK).

Proses bisnis yang terdapat pada kegiatan ekstrakurikuler seperti mengelola data pendaftaran, membuat jadwal ekstrakurikuler, melakukan presensi, memasukan nilai ekstrakurikuler dan biaya biaya mandiri untuk keperluan ekstrakurikuler tersebut. Sedangkan proses bisnis yang terdapat pada bimbingan konseling seperti mengelola data keterlambatan siswa, mengelola data perizinan siswa, mengelola data pelanggaran dan mengelola data prestasi siswa.

Namun, beberapa sekolah yang ada di Yogyakarta dan Kabupaten Sleman seperti SMPN 8 Yogyakarta dan SMPN 5 Yogyakarta sebelumnya telah memiliki sistem informasi nonakademik, tetapi pada sistem informasi tersebut masih ada yang belum sesuai dengan kebetuhan sekolah sehingga sistem informasi tersebut tidak lagi digunakan lagi oleh sekolah. Berdasarkan pada permasalahan mengelola data infromasi, maka perlunya membangun sebuah sistem dengan mengacu pada penelitian sebelumnya yang sudah masuk pada tahap analisis dan perancangan, sehingga hal yang perlu dilakukan selanjutnya adalah implementasi sistem untuk menangani proses pada bagian Non-Akademik. Langkah terakhir setelah sistem selesai dibuat yaitu pengujian sistem dengan metode *Usability testing* dan *system usability scale* (SUS). *Usability testing* merupakan sebuah metode yang berguna untuk melakukan evaluasi sistem informasi, dimana sistem akan diuji kepada calon pengguna sistem. Metode pengujian terkahir adalah *system usability scale* (SUS) adalah metode pengujian untuk mengukur usabilitas sistem informasi dengan menggunakan alat ukur berupa kuisioner.

### <span id="page-18-0"></span>**1.2 Rumusan Masalah**

Rumusan masalah yang ingin diselesaikan dalam tugas akhir ini adalah "Bagaimana membangun sebuah Sistem Informasi Ekstrakurikuler dan Bimbingan Konseling untuk Sekolah Menengah Pertama di DIY yang bisa mengelola data dan laporan sesuai dengan kebutuhan sekolah".

### <span id="page-18-1"></span>**1.3 Batasan Masalah**

Berdasarkan latar belakang dan rumusan masalah yang sudah diuraikan di atas, maka permasalahan dalam penelitian ini memiliki batasan masalah yaitu:

- 1. Sistem yang dibangun berbasis *website.*
- 2. Sistem informasi ini dibuat untuk Sekolah Menengah Pertama (SMP) di DIY. Dan melakukan sampel pada Sekolah Menengah Pertama yaitu SMP Negeri 8 Yogyakarta, SMP Negeri 5 Yoyakarta, SMP Negeri 1 Godean, SMP Piri Ngaglik dan MTs Sunan Pandanaran.
- 3. Sistem informasi ini hanya fokus pada kegiatan ekstrakurikuler dan bimbingan konseling yang disesuaikan dengan kebutuhan sekolah.
- 4. Sistem ini dibangun berdasarkan rancangan dari penelitian sebelumnya yaitu "Pemodelan Sistem Informasi Pemantauan Aktivitas Non Akademik Sekolah Menengah Pertama", berupa hasil observasi, Flow Chart, analisis kebutuhan, rancangan sistem dengan Data Flow Diagram (DFD), rancangan *Entity* Relationshipship Diagram (ERD) dan prototype sistem.

### <span id="page-18-2"></span>**1.4 Tujuan Penelitian**

Penelitian ini bertujuan untuk membangun sistem informasi yang bisa mengelola data dan laporan aktivitas non akademik untuk SMP yang disesuaikan dengan kebutuhan Sekolah Menengah Pertama di Yogyakarta.

### <span id="page-18-3"></span>**1.5 Usulan Penulisan**

Berdasarkan latar belakang diatas maka diusulkan untuk membuat:

- a. Sistem informasi Sekolah Menengah Pertama dengan Aktivitas Non Akademik di Yogyakarta.
- b. Sistem Informasi ini dibuat dengan menggunakan *framework* CodeIgniter.
- c. Pada sub ekstrakurikuler sistem mendukung proses pendaftaran, penjadwalan, penilaian, presensi dan pendanaan.
- d. Pada sub bimbingan konseling sistem mendukung proses kedisiplinan yang meliputi keterlambatan, perizinan, pelanggaran, prestasi.

## <span id="page-19-0"></span>**1.6 Metode Penelitian**

a. Studi Literatur

Melakukan analisis dan mempelajari rancangan yang telah dibuat oleh penelitian sebelumnya berupa hasil observasi, *flow chart*, analisis kebutuhan, rancangan sistem dengan *Data Flow* Diagram (DFD), rancangan *Entity Relationshipship Diagram* (ERD), relasi tabel dan *prototye* sistem*.*

b. Validasi rancangan

Melakukan validasi rancangan *prototype* kepada sekolah, apakah rancangan yang telah dibuat seseuai dengan kebutuhan dengan sekolah dan ataukah masih perlu dilakukan perbaikan dan penyempurnaan. Jika telah sesuai dengan rancangan akan diimplementasikan ke dalam sebuah sistem yang sesungguhnya.

c. Implementasi

Setelah *prototype* telah selesai sesuai, maka pada tahap ini merupakan implementasi sistem yang diterapkan ke dalam kode pemrograman agar menjadi sebuah sistem yang sesungguhnya sehingga dapat berjalan sesuai dengan kebutuhannya dan selanjutnya melakukan pembelajaran pada sistem baru dengan membandingkannya dengan sistem lama.

d. Pengujian Sistem

Pengujian sistem dilakukan setelah fitur pada sistem sudah siap digunakan. Pengujian menggunakan dua metode yaitu *Usability Testing* dan *System Usability Scale (SUS)*. Pada tahap awal menggunakan metode *Usability Testing* dengan tujuan mengujikan sistem agar meningkatkan kualitas dari sebuah sistem, sedangkan metode *System Usability Scale (SUS)* pengujian dengan menyebarkan kuisioner yang telah dibuat kepada calon pengguna sistem.

### <span id="page-20-0"></span>**1.7 Sistematika Penulisan**

Dalam mempermudah penyusunan laporan Tugas Akhir ini, disusunlah sistematika penulisan agar menjadi suatu kesatuan yang runtut dan mempermudah dalam pembahasannya. Adapun sistematika penulisan laporan Tugas Akhir sebagai berikut:

# BAB I PENDAHULUAN

Pendahuluan merupakan bagian yang berfungsi sebagai pengantar terhadap masalah yang akan dibahas. Di dalamnya menguraikan tentang latar belakang, rumusan masalah, batasan masalah, tujuan penelitian, manfaat penelitian, dan sistematika penulisan.

### BAB II LANDASAN TEORI

Landasan teori berisi tentang teori yang berhubungan dengan penelitian yakni tentang sistem informasi sekolah, *framework* CodeIgniter yang akan digunakan dalam pembuatan Sistem Informasi serta segala yang berhubungan dengan penelitian.

### BAB III METODOLOGI

Metodologi berisi tentang metode perancangan sistem yang memuat DFD, ERD, relasi tabel, antarmuka sistem, dan pengujian perancangan.

### BAB IV HASIL DAN PEMBAHASAN

Pada bab ini akan menjelaskan hasil dari implementasi sistem dan pengujian Sistem Informasi Akademik ekstrakurikuler dan bimbingan konseling dengan metode *usability testing* dan hasil pengujiannya diukur menggunakan *system usability scale* (SUS).

### BAB V KESIMPULAN DAN SARAN

Pada bab terakhir ini yang berisi tentang kesimpulan dari hasil penelitian dan saran-saran untuk mengembangkan sistem lebih lanjut.

# **BAB II LANDASAN TEORI**

### <span id="page-21-1"></span><span id="page-21-0"></span>**2.1 Sistem Informasi (SI)**

Sistem secara umum dapat didefinisikan sebagai kumpulan elemen yang saling bekerja sama atau yang dibungkan dengan cara. Mengenai hirarki pengelompokannya, dapat dikemukakan bahwa apabila suatu komponen didalam suatu sistem membentuk sistem sendiri maka komponen ini dinamakan susbsitem dan seterusnya sehingga akan ada nama-nama modul, submodul, sistem informasi dan subsistem informasi. Sistem adalah setiap kumpulan dari komponen atau sub-sistem yang berinteraksi untuk mencapai suatu tujuan tertentu. (Tata, 2012).

Informasi diartikan sebagai hasil pengolahan data yang digunakan untuk suatu keperluan, sehingga penerimanya akan mendapat respon untuk melakukan tindakan. Sedangkan data adalah sekumpulan fakta yang jelas bentuknya dan dapat diolah menjadi sedemikian rupa. Tugas dari sistem informasi yang nantinya akan mengolah berbagai berbagai data sehingga menjadi sebuah informasi yang dapat berguna bagi yang menggunakannya.

Dengan demikian, Sistem Informasi merupakan suatu sistem yang memiliki sub-sub elemen yang dapat berkerja secara bersama-sama atau pun sendiri dan akan mengolah, menampilkan, mengubah dan menghapus kembali informasi yang diperlukan sehingga mencapai suatu tujuan yang akan dicapai. Sistem Infotmasi juga dapat mendukung pengambilan keputusan, pengawasan, koordinasi serta menganalisis sebuah permasalahan yang didapat.

#### <span id="page-21-2"></span>**2.2 Pemodelan Sistem Informasi Non-Akademik untuk Sekolah Menegah Pertama**

Pemodelan Sistem Informasi Non-Akademik merupakan sebuah penelitian yang sebelumnya telah dilakukan Oleh Shella Afiya, dimana penelitian sudah dilakukan sampai tahapan perancangan sistem.

Tugas akhir tersebut memuat beberapa modul Non-Akademik yaitu Ekstraurikuler melakukan pendaftaran, melihat jadwal, melakukan absensi, memasukan nilai dan sumbangan pada sebagian Ekstrakurikuler yang tidak bisa dibantu pihak sekolah sedangkan Bimbingan Konseling yaitu melakukan mendata keterlambatan siswa, perizinan siswa, pelanggaran siswa dan prestasi yang telah diikuti oleh siswa tersebut.

### <span id="page-22-0"></span>**2.3 Sistem Informasi Akademik**

Sistem Informasi Akademik adalah sistem yang memberikan layanan informasi yang berupa data dalam hal yang berhubungan dengan akademik. (Imelda & Erik, 2014). Menurut Santoso, Sistem Informasi Akademik (SIA) adalah perangkat lunak yang digunakan untuk menyajikan informasi dan menata administrasi yang berhubungan dengan kegiatan akademis.

Secara umum data-data yang diolah dalam sistem informasi akademik meliputi data pegawai, data siswa, data mata pelajaran dan data-data lain yang bersifat umum berdasarkan kebutuhan masing-masing lembaga pendidikan. Secara singkat sistem informasi akademik dapat diartikan sebagai aplikasi yang dapat membantu memudahkan pengelolaan data-data informasi yang berkaitan dengan instasi pendidikan.

Terkait dengan sistem informasi yang telah dibuat terdapat 4 modul yang dipecah yang nantinya akan dipecah sehingga menjadi sistem informasi yang baku. [Gambar 2.1](#page-22-1) merupakan detail dari pembagian modulnya masing-masing.

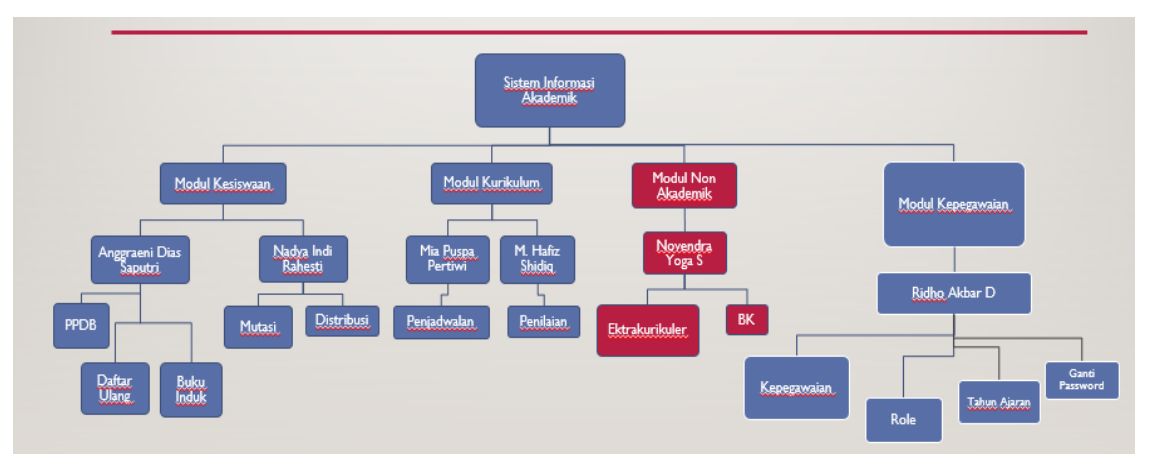

Gambar 2.1 Pembagian Sistem Informasi Per Modul

<span id="page-22-1"></span>Sistem Informasi Akademik dibagi menjadi 4 modul yaitu:

- 1. Modul Kesiswaan ditangani oleh Anggraeni Dias Saputri dan Nadya Indi Rahesti. Anggraeni menangani bagian PPDB (Penerimaan Peserta Didik Baru), daftar ulang dan buku induk. Nadya menangani Distribusi dan Mutasi siswa.
- 2. Modul Kurikulum yang ditangani oleh Mia Puspa Pertiwi dan M. Hafiz Shiddiq. Mia menangani bagian penjadwalan sedangkan Hafiz menangani bagian penilaian.
- 3. Modul Non-Akademik yang sepenuhnya ditangani oleh penulis sendiri. Modul Non-Akademik dibagi menjadi 2 yaitu untuk mengelola Ekstrakurikuler dan Bimbingan Konseling.

4. Modul Kepegawaian yang sepenuhnya ditangani oleh Ridho Akbar Dermawan yang terbagi menjadi beberapa sub modul. Ridho menangani data tentang pegawai, mengelola presensi pegawai, mengelola *role /* hak akses, mengelola tahun ajaran, mengelola hari libur dan mengelola ganti password siswa dan pegawai.

### <span id="page-23-0"></span>**2.4 PHP**

Menurut Agus Saputra (Saputra, 2011) PHP atau yang memiliki kepanjangan PHP (*Hypertext Preprocessor* merupakan suatu bahasa pemrograman yang difungsikan untuk membangun suatu website dinamis. PHP menyatu dengan kode HTML yang dimaksud berbeda kondisi seperti HTML digunakan sebagai pembangun atau pondasi dari kerangka layout web sedangkan PHP difungsikan sebagai prosesnya sehingga ddengan adanya PHP tersebut, web sangat mudah di-*maintenance*.

Menurut Valade (2004:9) PHP akronim dari Hypertext Preprocessor adalah open source yang banyak digunaka sebagai tujuan utama scripting language. Di desain untuk digunakan pada pengembangan website. PHP berawal dari personal home page tools, yaitu dikembangkan oleh Rasmus Lerdorf untuk membantu user dengan web page task. PHP dibuktikan sngat berguna dan popular serta secara bertahap berkembang untuk menjadi full-featured language.

### <span id="page-23-1"></span>**2.5 Database MySQL**

Menurut Yenie Kustiyahningsih (Kustiyahningsih, 2010) Basis data adalaha sekumpulan informasi yang diatur agar mudah dicari. Dalam arti umum basis data adalah sekumpulan data yang diproses dengan bantuan komputer yang memungkinkan data dapat diakses dengan mudah dan tepat, yang dapat digambarkan sebagai aktivitas dari satu atau lebih organisasi yang berelasi.

MySQL merupakan suatu database. MySQL dapat juga dikatakan sebagai database yang sangat cocok bila dipadukan dengan PHP. Secara umum, database berfungi sebagai tempat atau wadah untuk menyimpan, mengklasfikasikan data secara professional. MySQL berkerja meggunakan SQL *Laguage* (*Structure Query Language*) yang dapat diartikan bahwa MySQL merupakan standar penggunaan database di dunia untuk pengelolaan data.

MySQL termasuk jenis RDBMS (*Relationship Database Management System*). Sedangkan RDBMS sendiri akan lebih banyak membahas isitilah seperti tabel, baris dan kolom digunakan dalam perintah-perintah di MySQL. MySQL sendiri merupakan basis data yang mengandung satu atau sejumlah tabel. Tabel terdiri dari atas sejumlah baris dan setiap baris mengandung satu atau beberapa kolom.

### <span id="page-24-0"></span>**2.6 Sistem Informasi Non-Akademik**

Sistem Informasi Non-Akademik adalah suatu sistem yang terdiri dari perangkat lunak dan perangkat keras yang dirancang untuk menyimpan dan memproses semua sistem inforamsi tentang aktivitas non-akademik. Data non-akademik yang tersimpan secara utuh didalam suatu komputer sehingga dapat diakases oleh semua pengguna.

#### <span id="page-24-1"></span>**2.7 Review Modul Ekstrakurikuler dan Bimbingan Konseling**

#### <span id="page-24-2"></span>**2.7.1 Jaringan Informasi Bersama Antar Sekolah (JIBAS)**

JIBAS lahir dari visi "Kebersamaan untuk Kemajuan Pendidikan Indonesia". JIBAS adalah jaringan informasi dan komunitas pendidikan yang bisa mewadahi interaksi dan aktivitas setiap elemen pendidikan dari siswa, guru, orang tua, sekolah, yayasan, pemerintah, dan masyarakat umum**.** Sistem ini dapat mengatur operasional sekolah mulai dari akademik, perpustakaan, keuangan, pelaporan dan interaksi guru dengan siswa. Berikut ini adalah beberapa modul terkait dengan Bimbingan Konseling yang ada dalam sistem informasi sekolah JIBAS.

1. Laporan Absensi Siswa

| $\overline{\phantom{a}}$ | ≃≃<br>PSB<br>Referensi                                   | E.<br>Guni &<br>Pelajaran                                     | $\overline{B}$<br>Jadwal &<br>Kalender | ÷<br><b>Kesiswaan Presensi</b>                                                  |                                        | Penilaian | Kenaikan &<br>Kelulusan                      | ∞<br>Mutasi                   | ල<br>∽<br>Keluar<br>Pengaturan |                                     |                                                | Akademik       |
|--------------------------|----------------------------------------------------------|---------------------------------------------------------------|----------------------------------------|---------------------------------------------------------------------------------|----------------------------------------|-----------|----------------------------------------------|-------------------------------|--------------------------------|-------------------------------------|------------------------------------------------|----------------|
|                          | Departemen<br><b>Tahun Ajaran</b><br>Semester<br>Tanggal | <b>SMA</b><br>2009/2010 (Aktif)<br>2 (Aktif)<br>22<br>$-12an$ | $\sim$                                 | $\overline{ }$<br>$\overline{ }$<br>Ψ<br>$\left( -\right)$<br>2010<br>31<br>n/d | Tingkat<br>Kelas<br>m.                 | ≂<br>Mar  | (Semua Tingkat)<br>(Semua Kelas)<br>$2010 -$ | $\overline{\phantom{a}}$<br>E | $\sim$                         | Laporan Data Siswa yang Tidak Hadir | Presensi > Laporan Data Siswa yang Tidak Hadir |                |
|                          |                                                          |                                                               |                                        |                                                                                 |                                        |           |                                              |                               |                                |                                     | Refresh <b>M</b> Cetak Excel <b>Cetak</b>      |                |
| राज                      | <b>NIS</b>                                               | Nama A                                                        | <b>Kelas</b>                           | Pelajaran                                                                       |                                        |           | Tgl Presensi Keterangan                      | <b>TIp Siswa</b>              | <b>HP Siswa</b>                | <b>Orang Tua</b>                    | <b>Tlp Ortu</b>                                | <b>HP Ortu</b> |
| 1                        | 080910003 BIRRY                                          | ABDURRAHMAN XI IPA                                            | m.                                     | <b>Bahasa Indonesia</b>                                                         | $26 -$<br>$1 -$<br>10                  | Sakit     | le en                                        | 7216857                       | 085659713635 Abdul Raup        |                                     | 7216857                                        | 081322149397   |
| $\overline{ }$           | 080910005                                                | <b>ADAM</b><br>HERLAMBANG                                     |                                        | XI IPS E-CLUB                                                                   | $29 -$<br>$2 -$<br>10                  | Alpha     |                                              | 022-92146992                  |                                | Toto Sihono                         | 0226125177                                     |                |
| $\overline{\phantom{a}}$ | 080910005                                                | ADAM<br><b>HERLAMBANG</b>                                     |                                        | XI IPS Ekonomi                                                                  | 29-<br>$1 -$<br>10                     | Said      | ш.                                           | 022-92146992                  |                                | Toto Sibono                         | 0226125177                                     |                |
| a                        | 080910001                                                | ADAM<br><b>HERLAMBANG</b>                                     |                                        | XI IPS HAFIZ / TAHFIDZ                                                          | $29 -$<br>$2 -$<br>10                  | Sakit     |                                              | 022-92146992                  |                                | Toto Sihono                         | 0226125177                                     |                |
| $\mathbf{s}$             | 080910051                                                | <b>ADAM KURNIA</b><br>OKTANOFA                                | c                                      | XI IPA PENDIDIKAN AGAMA<br><b>ISLAM</b>                                         | $28 -$<br>$\ddot{\phantom{a}}$<br>10   | Sakit     |                                              | 022-70545562                  |                                | Suseno                              | 022                                            | 08122034526    |
| 6                        | 080910051                                                | <b>ADAM KURNIA</b><br>OKTANOFA                                | XI IPA<br>$\epsilon$                   | Bahasa Inggris                                                                  | $28 -$<br>$3 -$<br>10                  | Salot     |                                              | 022-70545562                  |                                | Suseno                              | 022                                            | 08122034526    |
| $\rightarrow$            | 080910051                                                | <b>ADAM KURNIA</b><br>OKTANOFA                                | XI IPA<br>$\subset$                    | Pend-d-kan<br>Jasmani, Olahraga<br>dan Kecehatan                                | $28 -$<br>$1 -$<br>10                  | Sakit     | la a                                         | 022-70545562                  |                                | Suseno                              | 022                                            | 08122034526    |
| $\mathbf{a}$             |                                                          |                                                               |                                        | 091010005 Adelia Febrivani X - A HAFIZ / TAHFIDZ                                | $\mathcal{R}$<br>$2 -$<br>$\mathbf{r}$ | Alpha     | m.                                           | 022-92846321                  |                                | Tatang Sobandi                      | 02292435599                                    | 02291376839    |

Gambar 2.2 Halaman laporan absensi siswa (Sumber: [http://demo.jibas.net/\)](http://demo.jibas.net/)

<span id="page-24-3"></span>[Gambar 2.2](#page-24-3) merupakan halaman laporan absensi siswa yang ada pada JIBAS (Jaringan Informasi Bersama Antar sekolah). Modul presensi dalam sistem ini digunakan untuk mengetahui data siswa-siswa yang tidak hadir.

### <span id="page-25-0"></span>**2.7.2 Sistem Informasi Sekolah (SISKO)**

SISKO adalah Program Komputer berupa *Software* Sistem Informasi Manajemen Sekolah berbasis *web* sebagai solusi administrasi terpadu untuk Sekolah, yang mencakup berbagai modul terintegrasi, dan bersifat multiuser sehingga SISKO dapat diakses oleh semua siswa, guru dan karyawan di sekolah. Berikut ini adalah ulasan beberapa modul bimbingan konseling dalam SISKO seperti yang terlihat pada [Gambar 2.3](#page-25-1) dan [Gambar 2.4.](#page-25-2)

1. Halaman Bimbingan Konseling siswa

| <b>SISKO CLOUD</b><br><b>SAA BUNTARAN</b><br>Serveter Garge [111   Thrugaran 2016-2214 [111   00 |  | $-$ Viercome Adry Gracio $-$<br>A Hollynan Decay   & Libert Password |                                                         |                                              |       | <b>Q</b> Logist | 14 Des 2016 22:15:25<br>VOL 16 00020 STAR Version<br>[Online   Z Lisens ] |
|--------------------------------------------------------------------------------------------------|--|----------------------------------------------------------------------|---------------------------------------------------------|----------------------------------------------|-------|-----------------|---------------------------------------------------------------------------|
| <b>SEE MODEL SAT</b>                                                                             |  | BAT Sizua - Biritingan Konseling Sizua-                              | <b>Deta Store</b>                                       |                                              |       |                 |                                                                           |
| <b>Data Prized</b>                                                                               |  | N5                                                                   |                                                         |                                              |       |                 |                                                                           |
| <b>Jadwei Polajaran</b>                                                                          |  |                                                                      | $1 - 04324$                                             |                                              |       |                 |                                                                           |
| Deta hiter                                                                                       |  |                                                                      | Nama Lengkap<br>Adry Gracio                             |                                              |       |                 |                                                                           |
| Deta Presence                                                                                    |  |                                                                      | $1 - 10$<br>82-36                                       |                                              |       |                 |                                                                           |
| info Kauangan                                                                                    |  |                                                                      |                                                         |                                              |       |                 |                                                                           |
| Perpustakaan                                                                                     |  |                                                                      | <b>Bimbingan Konseling Siswa</b>                        |                                              |       |                 |                                                                           |
| Diritmont & Konseling                                                                            |  |                                                                      |                                                         |                                              |       |                 |                                                                           |
| <b>Participa</b> <i>Service Schedule</i>                                                         |  | No Tanggal                                                           | Permasarahan/Prestast                                   | Penanganan                                   | Point | <b>Jenis</b>    | <b>Guru Yang Menangani</b>                                                |
| <b>A Home</b>                                                                                    |  | 1 01 Aquetus 2016                                                    | Sering tida mengerakan PR                               | Teguran Isan                                 | -15   | KINNADO         | Ferr.                                                                     |
| a Kompetensi Sozi                                                                                |  | $+53,55$                                                             |                                                         |                                              |       |                 |                                                                           |
| Ct Bust Boal Quiz (99p 1)<br>de Brouse Tes Online                                                |  |                                                                      | 2 15 Jul 2016 +14:30 Julara 3 Longa Adzah               | Otherstan penghangaan 70                     |       | Katasuan        | Super Admin.                                                              |
| of Tes Online                                                                                    |  |                                                                      |                                                         | dari sekolah berupa<br><b>DSMAR</b>          |       |                 |                                                                           |
| <b>B History Tex Online</b>                                                                      |  |                                                                      |                                                         |                                              |       |                 |                                                                           |
| * My Score                                                                                       |  |                                                                      | 3 15 Jul 2016 +14:29 Jula 2 Londa Ploato Bahasa Inggris | Criteri penghargaan<br>clien selezian benuga | 72    | KINNADO         | Super Agnon                                                               |
| <b>ED Pesan</b>                                                                                  |  |                                                                      |                                                         | <b>DEBA3D</b>                                |       |                 |                                                                           |
| 1 Tenan<br>O Setting Konessi                                                                     |  |                                                                      | 4 15 Juli 2016 +14:27 http://argainstocan               | Lattering lasergan -15<br>124                |       | <b>Karakuan</b> | Super Admin.                                                              |
| <b>Menu Lain</b>                                                                                 |  |                                                                      | 5 15 Juli 2016 +14:26 Rambut gondrong                   | cultur diferroat                             | $-10$ | Karagian        | Super Admin                                                               |
| <b>Ologout</b>                                                                                   |  |                                                                      | 6 12 April 2015 + 05:35 Juara Christian Plata           |                                              | 70    | Kalakuan        | Super Agnon                                                               |
|                                                                                                  |  |                                                                      |                                                         |                                              |       |                 |                                                                           |

Gambar 2.3 Halaman bimbingan konseling siswa (Sumber: [http://sisko-demo.kamadeva.com/\)](http://sisko-demo.kamadeva.com/)

<span id="page-25-1"></span>Dalam [Gambar 2.3](#page-25-1) terdapat sub modul yaitu: data diri siswa, data pelanggaran yang dilakukan siswa, dan data prestasi yang di raih oleh siswa. Data diri siswa terdiri dari data pribadi siswa, data nilai, data perpustakaan, data keuangan dan data bimbingan konseling. Selain data siswa dan akademik halaman siswa juga memiliki akses ke *e-learning*.

2. Halaman Nilai Siswa

| Semaster: Danjil   42   The Ajaran : 2015-2016   42   GO | SAT Sweet > Nilei Sonra |                          |               |              |                                                     |  | [Orine 2 Users] |
|----------------------------------------------------------|-------------------------|--------------------------|---------------|--------------|-----------------------------------------------------|--|-----------------|
| <b>SAN Modul SIT</b>                                     |                         | Data Simon               |               |              |                                                     |  |                 |
| Data Pribadi<br><b>Jadwai Pelajaran</b>                  |                         | NIS.                     | 04327         |              |                                                     |  |                 |
| <b>Data Nilai</b>                                        |                         | Nama Lengkap             | : Adry Gracia |              |                                                     |  |                 |
| Data Presensi                                            |                         | Kelas                    | 1.10          |              |                                                     |  |                 |
| <b>Info Keusngan</b>                                     |                         |                          |               |              |                                                     |  |                 |
| Perpustakaan                                             |                         |                          |               |              | 2015-2015   Garjil   Genap   Raport Semester Garjil |  |                 |
| <b>Bimbingan &amp; Konseling</b>                         |                         |                          |               |              | Nilai Siswa                                         |  |                 |
|                                                          |                         |                          |               |              |                                                     |  |                 |
| Portal Palace minimize a present                         | <b>Nillai</b> Lillian   | <b>Detroit ordinator</b> |               |              |                                                     |  |                 |
| <b>W</b> Home                                            |                         |                          |               |              |                                                     |  |                 |
| <b>B</b> Kompetensi Boat                                 | No.                     | Ekstrakurikuler          |               | Nikai        | Deskripsi                                           |  |                 |
| Ct Bust Seat Quiz, (Step 1)<br>de Browne Tex Online      | PASCRRA                 |                          |               | $\mathbb{A}$ | Hentakan kaki sudah bagus                           |  |                 |
| # Tes Online                                             |                         |                          |               |              |                                                     |  |                 |
| <b>B</b> History Tex Online                              |                         |                          |               |              |                                                     |  |                 |
| * My Score                                               |                         |                          |               |              |                                                     |  |                 |
| <b>CO</b> Pasan                                          |                         |                          |               |              |                                                     |  |                 |
| A Tenan                                                  |                         |                          |               |              |                                                     |  |                 |
| O Seiting Konekal                                        |                         |                          |               |              |                                                     |  |                 |
|                                                          |                         |                          |               |              |                                                     |  |                 |

<span id="page-25-2"></span>Gambar 2.4 Halaman Nilai Siswa SISKO

Pada [Gambar 2.4](#page-25-2) terdapat sub modul yaitu: data nilai siswa digunakan untuk mengetahui nilai ekstrakurikuler yang dipilih sesuai minat dan bakat, serta nilai ujian untuk mengetahui prestasi siswa.

# <span id="page-26-0"></span>**2.7.3 Sistem Informasi Bimbingan Konseling (SIBLING) SMA Muhammadiyah 2 Yogyakarta**

Sistem informasi ini mampu membantu para guru Bimbingan Konseling (BK) untuk memberikan pelayanan kepada para siswa. Sistem informasi yang dibuat oleh Ivan Reza Paleva, S.Kom mahasiswa Jurusan Teknik Informatika Universitas Islam Indonesia ini dapat digunakan untuk mengetahui perkembangan kepribadian siswa, prestasi siswa, kedisiplinan siswa sehingga dapat digunakan oleh para guru BK dalam pembinaan terhadap peserta didik. Berikut ini adalah ulasan beberapa submodul bimbingan konseling SIBLING seperti yang terlihat pada [Gambar 2.5.](#page-26-1)

### 1. Halaman Beranda

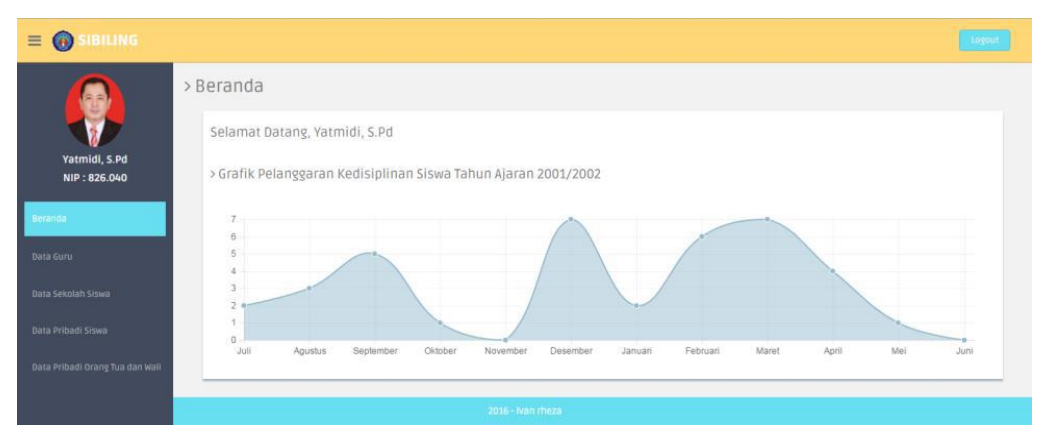

Gambar 2.5 Halaman Beranda siswa SIBLING Sumber: (Paleva, 2016)

<span id="page-26-1"></span>[Gambar 2.5](#page-26-1) merupakan halaman beranda siswa SIBLING (Sistem Informasi Bimbingan Konseling). Dalam halaman ini terdapat beberapa sub modul yaitu :

a. Absensi

Dalam sub modul Absensi, guru dan admin dapat menambah dan melihat semua data ketidakhadiran siswa. Selain itu pada tabel absensi terdapat menu ubah dan hapus yang digunakan untuk mengubah dan menghapus data.

b. Prestasi Siswa

Dalam sub modul ini, guru BK dan admin dapat menambah data prestasi siswa. Prestasi yang dimaksud adalah dalam hal perlombaan, kejuaraan, olimpiade dan lain sebagainya.

c. Pelanggarana/kedisiplinan siswa

Dalam sub modul pelanggaran, admin dapat menyimpan data jenis pelanggaran yang dilakukan siswa dan berapa banyak point yang di dapat dari pelanggaran tersebut, sedangkan guru BK dapat menambah, dan mengubah data pelanggaran siswa yang digunakan untuk membuat laporan pelanggaran kedisiplinan siswa berdasarkan tahun ajaran dan semester.

### <span id="page-27-0"></span>**2.8 Perbandingan Fitur Modul Non Akademik**

Perbandingan fitur modul Non Akademik berfungsi untuk membandingkan fitur-fitur yang ada pada sistem JIBAS, SISKO, dan SIBLING. Perbandingan tersebut digunakan sebagai acuan dalam perancangan sistem informasi sekolah.

| <b>Fitur</b>  | <b>JIBAS</b> | <b>SIBLING</b> | <b>SISKO</b> | <b>SI. Non-Akademik</b> |
|---------------|--------------|----------------|--------------|-------------------------|
| Pendaftaran   |              |                |              | Ada                     |
| Penjadwalan   | -            |                | -            | Ada                     |
| Presensi      |              |                |              | Ada                     |
| Penilaian     |              |                | Ada          | Ada                     |
| pendanaan     |              |                |              | Ada                     |
| Keterlambatan |              |                |              | Ada                     |
| Perizinan     | Ada          | Ada            | Ada          | Ada                     |
| Pelanggaran   | -            | Ada            | Ada          | Ada                     |
| Prestasi      |              | Ada            | Ada          | Ada                     |

<span id="page-27-1"></span>Tabel 2.1 Perbandingan modul non akademik Jibas, Sisko, dan Sibling

Pada [Tabel 2.1](#page-27-1) diatas dapat dilihat bahwa komparasi data sub modul ekstrakurikuler pendaftaran, penjadwalan, presensi, penilaian, dan pendanaan masih belum diterapkan dalam suatu sistem yang dibutuhkan oleh staf kesiswaan/koordinator dan pembimbing ekstrakurikuler. Dari ke 5 fitur tersebut hanya 1 fitur yang sudah diterapkan. Sedangkan pada sub modul Bimbingan Konseling (BK) terdapat pencatatan keterlambatan pencatatan perizinan, pencatatan pelanggaran, dan pencatatan prestasi rata-rata sudah membuat sistem untuk BK tersebut, namun ada beberapa fitur yang belum diterapkan dalam sebuah sistem yang dibutuhkan oleh guru BK, dan guru piket/petugas piket di sekolah.

# **BAB III METODOLOGI**

### <span id="page-29-1"></span><span id="page-29-0"></span>**3.1 Studi Literatur**

Sistem Informasi Akademik Ekstrakruirkuler dan Bimbingan Konseling untuk SMP di DIY pada tugas akhir ini merupakan implementasi rancangan dari tugas akhir sebelumnya (Afiya, 2017), ekstrakurikuler dan bimbingan konseling merupakan modul yang berbeda tetapi masih terdapat pada modul sistem informasi non-akademik. Pada rancangan sebelumnya dihasilkan perancangan analisis berupa flow chart, analisis kebutuhan, rancangan sistem dengan *Data Flow Diagram* (DFD), rancangan *Entity Relationship Diagram* (ERD), relasi tabel dan *prototype*.

### <span id="page-29-2"></span>**3.2 Validasi Rancangan**

Validasi rancangan dilakukan dengan terlebih dahulu menggabungkan rancangan prototype pemodelan sistem informasi non-akademik dengan seluruh modul yang terdapat pada Sistem Informasi Akademik. Rancangan prototype tersebut diserahkan kepada pihak sekolah untuk mengetahui apakah proses bisnis yang terdapat pada sistem sesuai dengan kebutuhan sekolah, apabila belum sesuai maka dilakukan perbaikan rancangan. Studi kasus validasi rancangan dilakukan pada satu sekolah yaitu SMPN 8 Yogyakarta. Setelah validasi rancangan dengan pihak sekolah telah selesai dilakukan, maka terpadat pada perubahan rancangan yang akan dijelaskan pada sub bab berikutnya.

### <span id="page-29-3"></span>**3.2.1 Hasil Validasi Rancangan**

Setelah melakukan validasi rancangan pada SMPN 8 Yogyakarta pada bulan Juni, mengalami perubahan pada rancangan, yaitu:

- 1. Perubahan basisdata
	- Tambahan dua atribut baru dari tabel akun.
	- penambahan 5 tabel baru mengikuti tabel dari modul kesiswaan dan superadmin.
- 2. Penambahan Rancangan
	- Menambahkan rancangan *Use Case Diagram*
	- Menambahkan rancangan *Activity Diagram*
	- Menambahkan rancangan *Sequence Diagram*
- Menambahkan rancangan *Class Diagram*
- 3. Perubahan antarmuka

Terjadi perubahan rancangan antarmuka sebelumnya karena faktor perubahan pada basisdata. Antarmuka akan dibuat sederhana dengan mengikuti masukan dari pihak sekolah supaya dapat mudah digunakan dalam prosesnya.

4. Implementasi *source code* di PHP

Jika perubahan terjadi pada antarmuka pasti akan berdampak pada implementasi *source code*, menyesuaikan kebutuhan sesuai dari antarmuka sistem.

### <span id="page-30-0"></span>**3.2.2 Analisis Kebutuhan**

### 1. *Boundary* Sistem

*Boundary* Sistem (batasan sistem) adalah sistem yang membatasi antara satu sistem dengan sistem yang lainnya atau dengan lingkungan luarnya. Sistem ini mengelola pendaftaran, presensi, peniliaian, pendanaan pada sub-menu ekstrakurikuler juga mengelola keterlambatan, pelanggaran, perizinan, prestasi siswa yang bersangkutan pada sub-menu konseling.

2. Aktor Sistem

Terdapat empat aktor pada Sistem Informasi Ekstrakurikuler dan Bimbingan Konseling pada SMP di DIY.

1. Admin Ekstrakurikuler

Admin Ekstrakurikuler sebagai pegawai/guru pembimbing di sekolah yang memiliki tugas sebagai mengelola sistem bagian sub modul ekstrakurikuler bagian pendaftaran ekstrakurikuler, melakukan presensi ekstrakurikuler, memasukan nilai ekstrakurikuler dan mendata siswa yang melakukan pendanaan pada ekstrakurikuler yang telah di pilih.

2. Admin Konseling

Admin Konseling sebagai pegawai/Guru BK yang memiliki tugas sebagai mengelola sistem bagian sub bimbinngan konseling bagian mencatat keterlambatan siswa, mendata siswa yang melakukan izin tidak bisa datang ke sekolah maupun izin keluar sekolah saat jam belajar sedang berlansung, mendata siswa yang melakukan pelanggaran, mendata siswa yang mendapatkan prestasi pada kegiatan diluar sekolah.

3. Staf Kurikukulum

Admin Kurikukulum sebagai pegawai sekolah yang memiliki tugas untuk membuat jadwal ekstrakurikuler agar tidak terjadi tabrakan antara ekstrakurikuler dengan yang lain ataupun mata pelajran lainnya.

4. Siswa

Siswa merupakan seluruh siswa yang tercatat sebagai murid atau siswa pada setiap sekolah dan mendapatkan akun untuk melihat informasi ekstrakurikuler dan konseling.

### <span id="page-31-0"></span>**3.3 Perancangan Sistem**

Rancangan *prototype* dari Pemodelan Sistem Informasi (Afiya, 2017) memiliki kekurangan sehingga penulis membuat rancangan baru dengan fungsi yang sama akan disesuaikan dan digabungkan dengan rancangan lain dari keseluruhan modul Sistem Informasi Akademik. Rancangan akan digabungkan menjadi satu sistem untuk mengetahui apakah rancangan sudah terhubung dengan baik dan saling melengkapi. Apabila rancangan telah sesuai dan lengkap, maka dilakukan validasi pada pihak Sekolah Menengah Pertama, apakah rancangan telah sesuai dengan kebutuhan sekolah jika belum sesuai maka dilakukan perbaikan rancangan

### <span id="page-31-1"></span>**3.3.1** *Use Case* **Diagram**

*Use Case* Diagram merupakan sebuah teknik yang digunakan dalam pengembangan sebuah sistem informasi yang berguna untuk kebutuhan fungsional dari sistem yang saling bersangkutan sehingga sistem dapat berinteraksi dengan dengan aktor. *Use Case* menjelaskan interaksi yang terjadi antara aktor dari interaksi sistem itu sendiri dengan sistem yang ada dengan mempersentasikan urutan langkah yang sederhana.

Pada penelitian sebelumnya (Afiya, 2017) belum ada rancangan sistem dengan *use case* untuk mengambarkan kebutuhan dari sistem, maka penulis akan melengkapi rancangan akhir dengan menggunakan *use case* sistem untuk mengokan kebutuhan sistem lebih jelas. Penulis mengambil rancangan analisis kebutuhan input, output dan proses dari dokumen penelitian sebelumnya. Dengan begitu penulis melengkapi rancangan akhir dari *Use Case Diagram* untuk menggambarkan secara berurutan dengan alur sistem bersama aktor yang terkait di dalamnya. Penulis mengambil rancangan analisis kebutuhan input, proses dan output dari dokumen penelitian sebelumnya.

### *Use Case* **Diagram Ekstrakurikuler**

Pada [Tabel 3.1](#page-32-0) berikut menjelaskan rancangan penelitian sebelumnya yang menjadi acuan untuk merancang *Use Case Diagram* Ekstrakurikuler.

Tabel 3.1 Tabel Rancangan Analisis *Use Case Diagram* Ekstrakurikuler

<span id="page-32-0"></span>

| No. | <b>Analisis</b>                                                                    | <b>Use Case</b>       |
|-----|------------------------------------------------------------------------------------|-----------------------|
| 1.  | Melakukan proses login                                                             | $UCE-1$               |
| 2.  | Melakukan proses menambah, merubah dan melihat data<br>pendaftaran ekstrakurikuler | <b>UCE-2, UCE-2</b>   |
| 3.  | Melakukan proses menambah, merubah dan melihat data<br>presensi ekstrakurikuler    | <b>UCE-3, UCE-3</b>   |
| 4.  | Melakukan proses menambah, merubah dan melihat data<br>nilai ekstrakurikuler       | UCE-4, UCE-4          |
| 5.  | Melakukan proses menambah, menghapus dan melihat data<br>pendanaan ekstrakurikuler | <b>UCE-5, UCE-5</b>   |
| 6.  | Melihat Jadwal Ekstrakurikuler                                                     | <b>UCE-06, UCE-06</b> |
| 7.  | Melakukan proses nambah, menghapus dan mengedit<br>jadwal ekstrakurikuler          | $UCE-07$              |

Berdasarkan analisis tersebut, Seperti terlihat pada [Gambar 3.1](#page-32-1) berikut menunjukan *Use Case* Diagram Sistem Informasi Akademik pada Non-Akademik Modul Ekstrakurikuler.

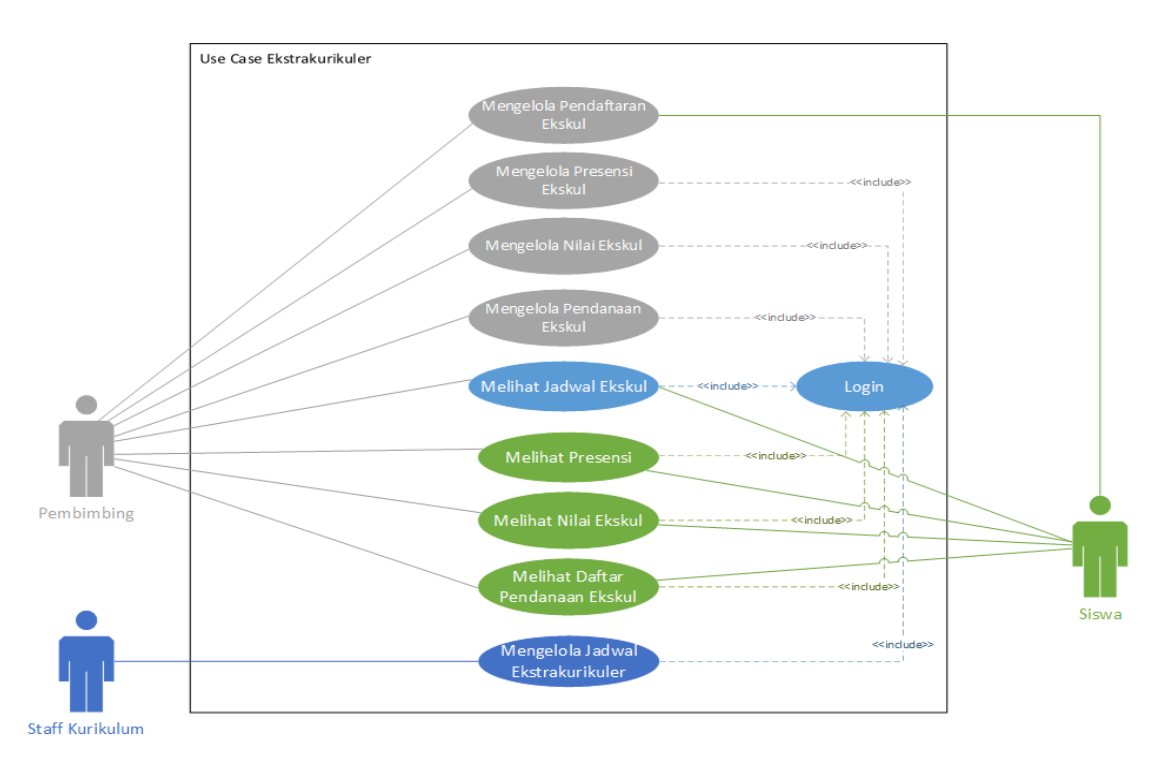

<span id="page-32-1"></span>Gambar 3.1 *Use Case* Diagram Sistem Informasi Akademik pada Non-Akademik modul Ekstrakurikuler.

[Gambar 3.1](#page-32-1) menunjukan bahwa ada 3 aktor yang akan menggunakan sistem ekstrakurikuler. Ketiga aktor tersebut yaitu: admin pembimbing, staf kurikulum, dan siswa. Setiap aktor dapat mengkases fungsi yang berbeda. Modul ekstrakurikuler memiliki 6 *Use Case*, yaitu:

- 1. UCE-01 : Melakukan *Login*
- 2. UCE-02 : Mengelola Pendaftaran Ekstrakurikuler, Melihat Pendaftaran Ekstrakurikuler
- 3. UCE-03 : Mengelola Presensi Ekstrakurikuler, Melihat Presensi Ekstrakurikuler
- 4. UCE-04 : Mengelola Nilai Ekstrakurikuler, Melihat Nilai Ekstrakurikuler
- 5. UCE-05 : Mengelola Pendanaan, Melihat Pendanaan
- 6. UCE-06 : Mengelola Jadwal Ekstrakurikuler, Melihat Jadwal Ekstrakurikuler

### *Use Case* **Diagram Bimbingan Konseling**

Pada [Tabel 3.2](#page-33-0) berikut menjelaskan rancangan penelitian sebelumnya yang menjadi acuan untuk merancang *Use Case Diagram* Ekstrakurikuler.

Tabel 3.2 Tabel Rancangan Analisis *Use Case Diagram* Bimbingan Kosenling

<span id="page-33-0"></span>

| No. | <b>Analisis</b>                                       | Use Case            |
|-----|-------------------------------------------------------|---------------------|
| 1.  | Melakukan proses login                                | $UCK-1$             |
| 2.  | Melakukan proses menambah, menghapus dan melihat      | <b>UCK-2, UCK-2</b> |
|     | data keterlambatan siswa                              |                     |
| 3.  | Melakukan proses menambah, menghapus dan melihat data | <b>UCK-3, UCK-3</b> |
|     | perizinan siswa                                       |                     |
| 4.  | Melakukan proses menambah, menghapus dan melihat data | UCK-4, UCK-4        |
|     | pelanggaran siswa                                     |                     |
| 5.  | Melakukan proses menambah, menghapus dan melihat data | <b>UCK-5, UCK-5</b> |
|     | prestasi siswa                                        |                     |

Berdasarkan analisis tersebut, Seperti terlihat pada [Gambar 3.2](#page-34-1) berikut menunjukan *Use Case* Diagram Sistem Informasi Akademik pada Non-Akademik Modul Bimbingan Konseling.

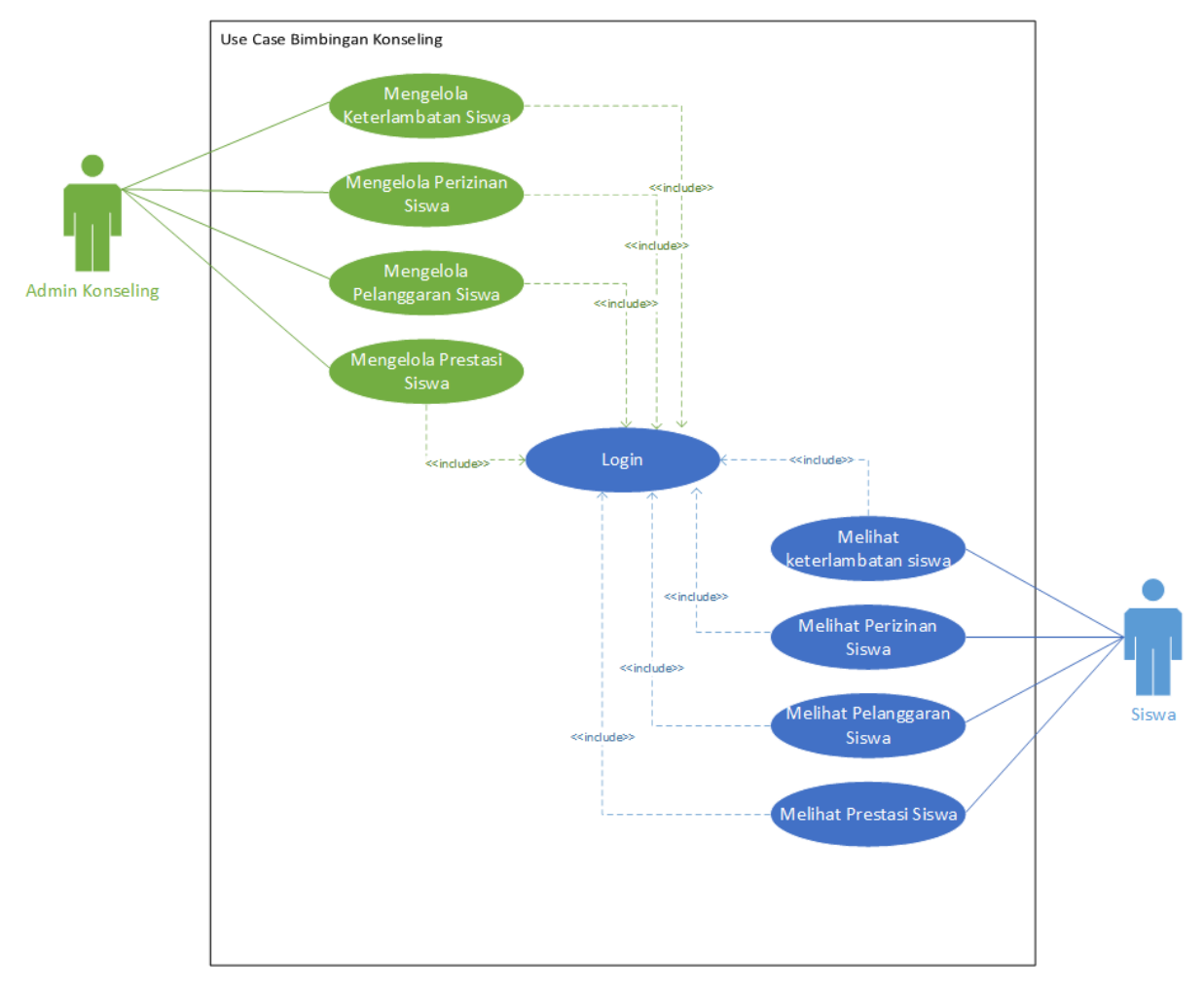

Gambar 3.2 *Use Case* Bimbingan Konseling

<span id="page-34-1"></span>[Gambar 3.2](#page-34-1) menunjukan bahwa ada 2 aktor yang akan menggunakan sistem Bimbingan Konseling. Kedua aktor tersebut yaitu: admin guru konseling dan siswa. Setiap aktor dapat mengakses fungsi yang berbeda. Modul Bimbingan Konseling memiliki 5 *Use Case*, yaitu:

- a. UCK-01 : Melakukan *login*
- b. UCK-02 : Mengelola keterlambatan siswa, Melihat keterlambatan siswa
- c. UCK-03 : Mengelola perizinan siswa, melihat perizinan siswa
- d. UCK-04 : Mengelola pelanggaran siswa, melihat pelanggaran siswa
- e. UCK-05 : Mengelola prestasi siswa, melihat prestasi siswa

### <span id="page-34-0"></span>**3.3.2** *Activity* **Diagram**

*Acivity diagram* adalah diagram yang menggambar aliran kerja atau menjelaskan sebuah aktivitas atau proses bisnis dalam sebuah sistem. *Activity diagram* berfungsi untuk menjelaskan alur pada setiap menu yang ada pada sistem informasi akademik modul non-akademik.

Penelitian sebelumnya belum dilakukan perancangan sistem menggunakan *activity diagram.* Pada penelitian lanjutan ini terdapat sebelas *activity* diagram sesuai dengan *use case* yang telah dirancang sebelumnya. Penulis tidak akan menjelaskan secara lengkap pada sub bab ini, sebagian penjelasan akan ditempatkan pada halaman lampiran.

### **A. Activity Diagram UCE-1 (Lampiran 3A)**

Aktor pada sistem ini terdiri dari admin ekstrakurikuler dan siswa. Admin ekstrakurikuler merupakan admin yang dapat untuk mengelola pendaftaran ekstrakurikuler, penilaian ekstrakurikuler, presensi peserta ekstrakurikuler dan pendanaan yang ada di setiap sekolah. Sedangkan Siswa dapat untuk mendaftarkan ekstrakurikuler, melihat data peserta ekstrakurikuler, melihat jadwal ekstrakurikuler, melihat data presensi, melihat data nilai dan melihat data pendaana ekstrakurikuler.

kedua aktor melakukan *login* pada halaman *login* untuk dapat mengakses menu yang ada pada sistem, dengan memasukan *username* dan *password* yang telah didaftarkan sebelumnya. Berikut pad[a Gambar 3.3.](#page-35-0) merupakan *activity diagram* dari menu *login.* Sedangkan untuk aktor siswa dapat dilihat pada Lampiran 3A

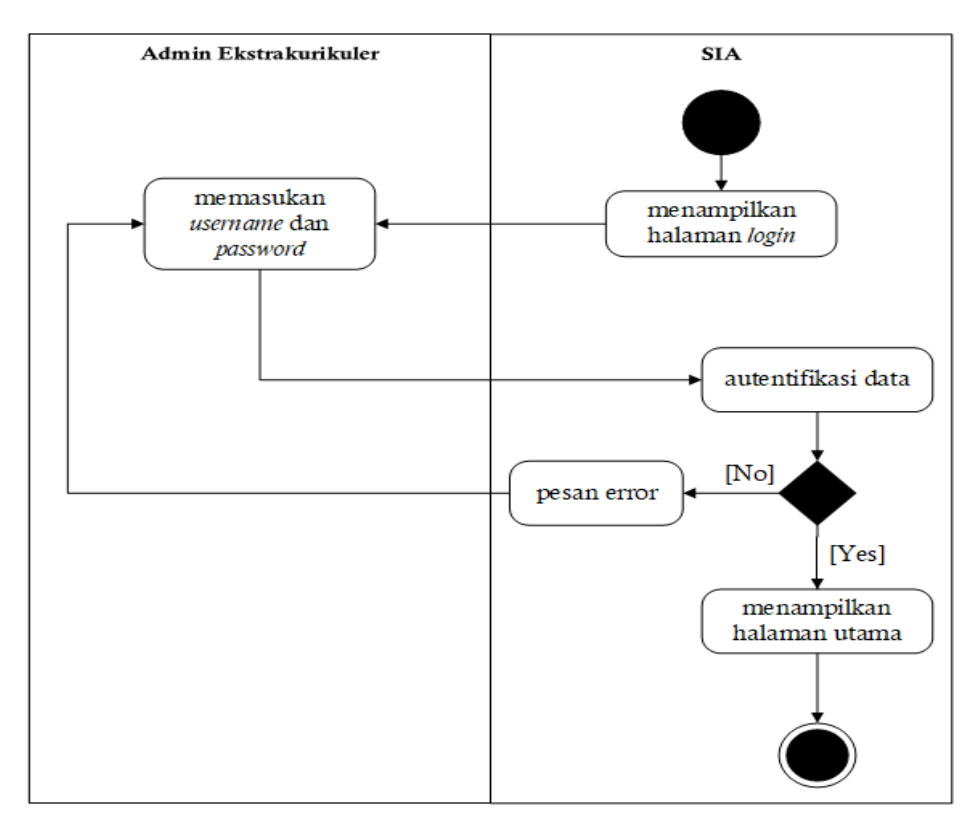

<span id="page-35-0"></span>Gambar 3.3 UCE-01 *Activity* Diagram *Login*
#### **B.** *Activity* **Diagram UCE-2 (Lampiran 3B)**

Mengelola pendaftaran ekstrakurikuler merupakan salah satu menu yang dapat diakses oleh Admin ekstrakurikuler dan siswa. Aktor tersebut masuk pada menu pendaftaran ekstrakurikuler setelah proses *login* berhasil. Pilih menu pendaftaran lalu akan muncul tab *form* pendaftaran. Pada tab pendaftaran admin atau siswa harus mengisi *form* pendaftaran ekstrakurikuler, kemudian data akan masuk ke data peserta ekstrakurikuler, data peserta ekstrakurikuler merupakan tabel untuk menampilkan data yang telah tersimpan pada *form* pendaftaran yang sebelumnya harus dilengkapi. [Gambar 3.4](#page-36-0) adalah *activity* diagram dari menu pendaftaran eksktrakurikuler. Sedangkan untuk aktor siswa dapat dilihat pada Lampiran 3B.

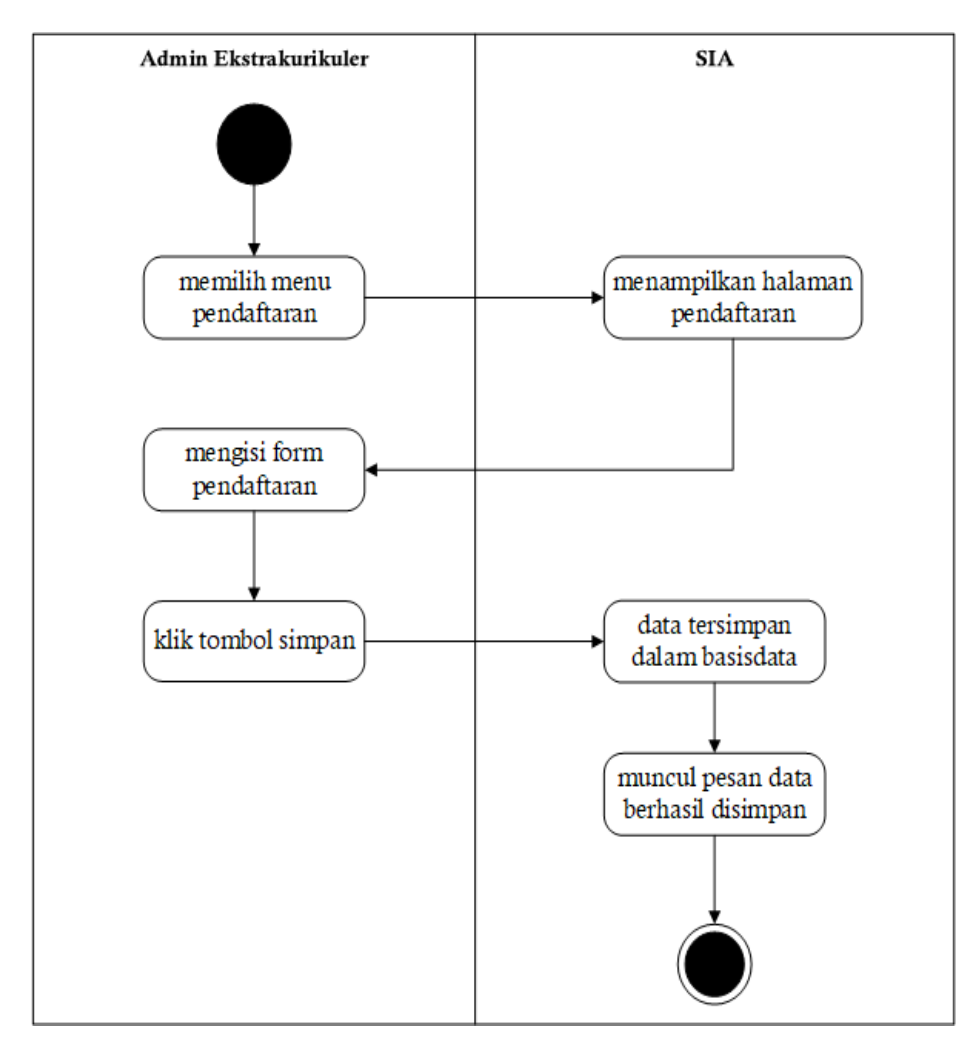

Gambar 3.4 UCE-02 *Activity* Diagram Pendaftarn Eksktrakurikuler

### <span id="page-36-0"></span>**C.** *Activity* **Diagram UCE-3 (Lampiran 3C dan Lampiran 3D)**

Melihat jadwal ekstrakurikuler merupakan salah satu menu yang dapat diakses oleh admin pembimbing dan siswa. Admin masuk pada menu jadwal ekstrakurikuler setelah proses

*login* berhasil. Pilih menu jadwal ekstrakurikuler maka akan muncul tab jadwal. Pada tab jadwal ekstrakurikuler ini admin dan siswa hanya bisa dilihat jadwal ekstrakurikuler yang telah dibuat oleh staf kurikulum dan disetujui oleh pembimbing. Untuk gambar dapat dilihat pada Lampiran 3C dan Lampiran 3D.

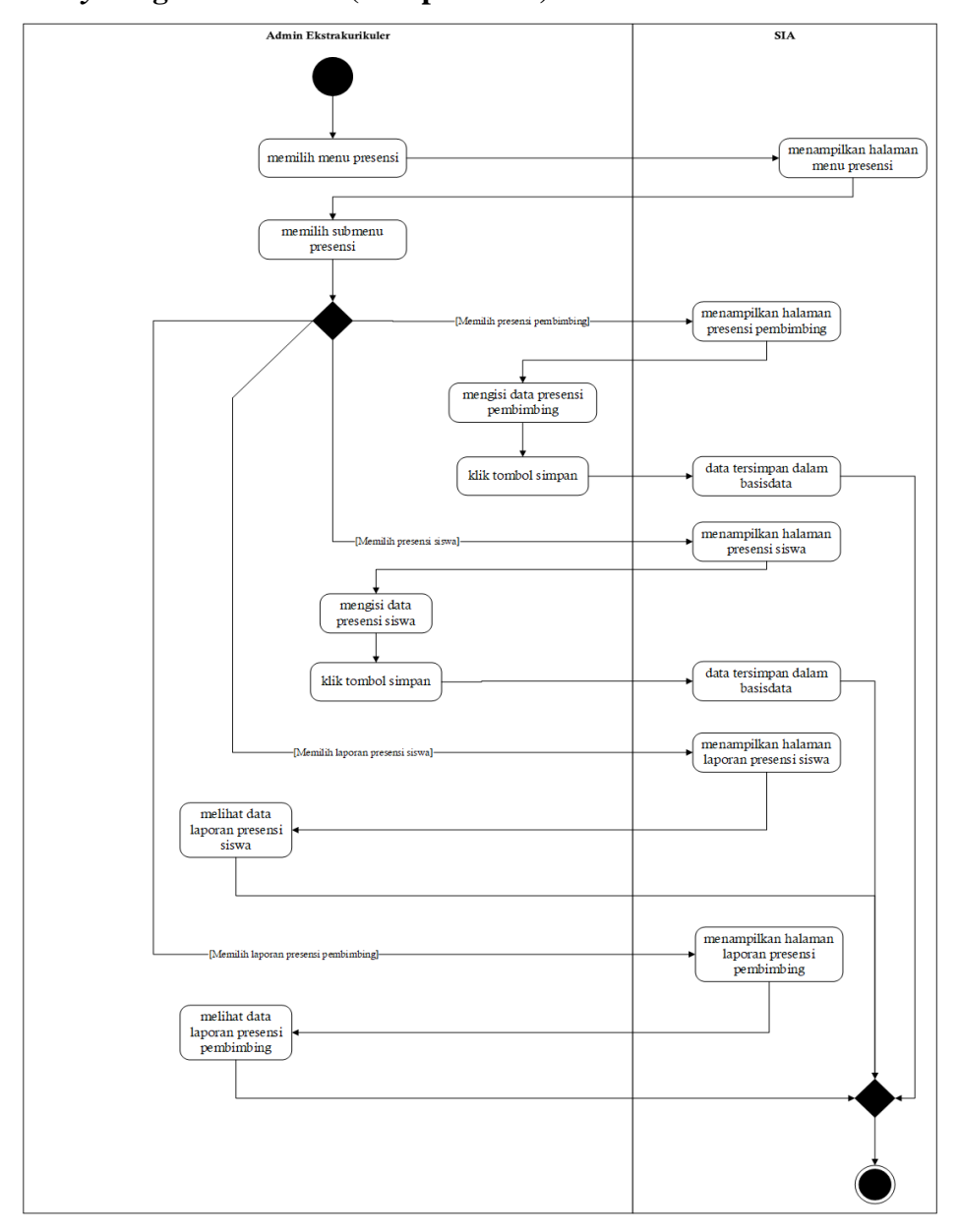

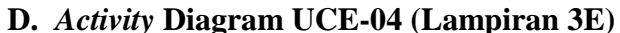

Gambar 3.5 UCE-04 *Acitivity* Diagram Presensi Eksktrakurikuler

<span id="page-37-0"></span>Mengelola presensi ekstrakurikuler merupakan salah satu menu yang dapat diakses oleh admin ekstrakurikuler. Admin masuk pada menu presensi ekstrakurikuler setelah proses *login* berhasil. Pilih menu presensi lalu akan muncul empat submenu. Submenu pertama adalah untuk melakukan presensi pembimbing, sedangkan submenu kedua adalah presensi siswa, prosesnya melakukan absensi pada siswa di ekstrakurikuler yang bersangkutan dan di absen oleh pembimbing, kemudian submenu ketiga merupakan laporan presensi siswa selama persemester sesuai dengan kategori jenis ekstrakurikuler yang diambil dan terakhir submenu keempat merupakan laporan presensi pembimbing perbulan.

Siswa setelah berhasil melakukan *login* hanya dapat melihat data presensi berupa laporan. [Gambar 3.5](#page-37-0) adalah *activity* diagram dari menu presensi ekstrakurikuler. Sedangkan untuk aktor siswa dapat dilihat pada Lampiran 3E.

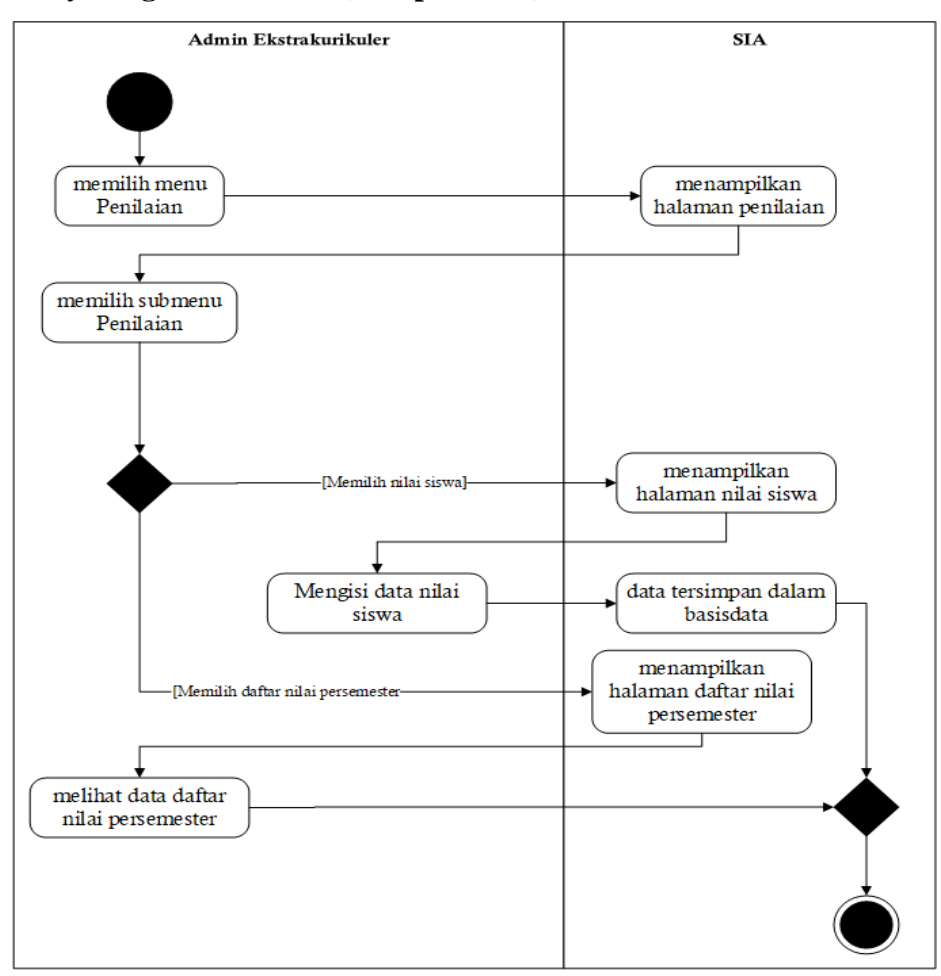

#### **E.** *Activity* **Diagram UCE-05 (Lampiran 3F)**

Gambar 3.6 UC-05 *Activity* Diagram Penilaian Ekstrakurikuler

<span id="page-38-0"></span>Mengelola penilaiaan ekstrakurikuler merupakan salah satu menu yang dapat diakses oleh admin ekstrakurikuler. Admin masuk pada menu penilaian ekstrakurikuler setelah proses *login* berhasil. Pilih menu penilaian lalu akan muncul dua submenu. Submenu pertama adalah nilai ekstrakurikuler, proses admin memasukan data penilain ekstrakurikuler kedalam sistem. Pada submenu kedua menampilan daftar nilai ekstrakurikuler persemester dan tahun ajaran.

Siswa setelah berhasil melakukan *login* hanya dapat melihat daftar nilai ekstrakurikuler. [Gambar 3.6](#page-38-0) adalah *activity* diagram dari menu penilaian ekstrakurikuler. Sedangkan untuk aktor siswa dapat dilihat pada Lampiran 3F.

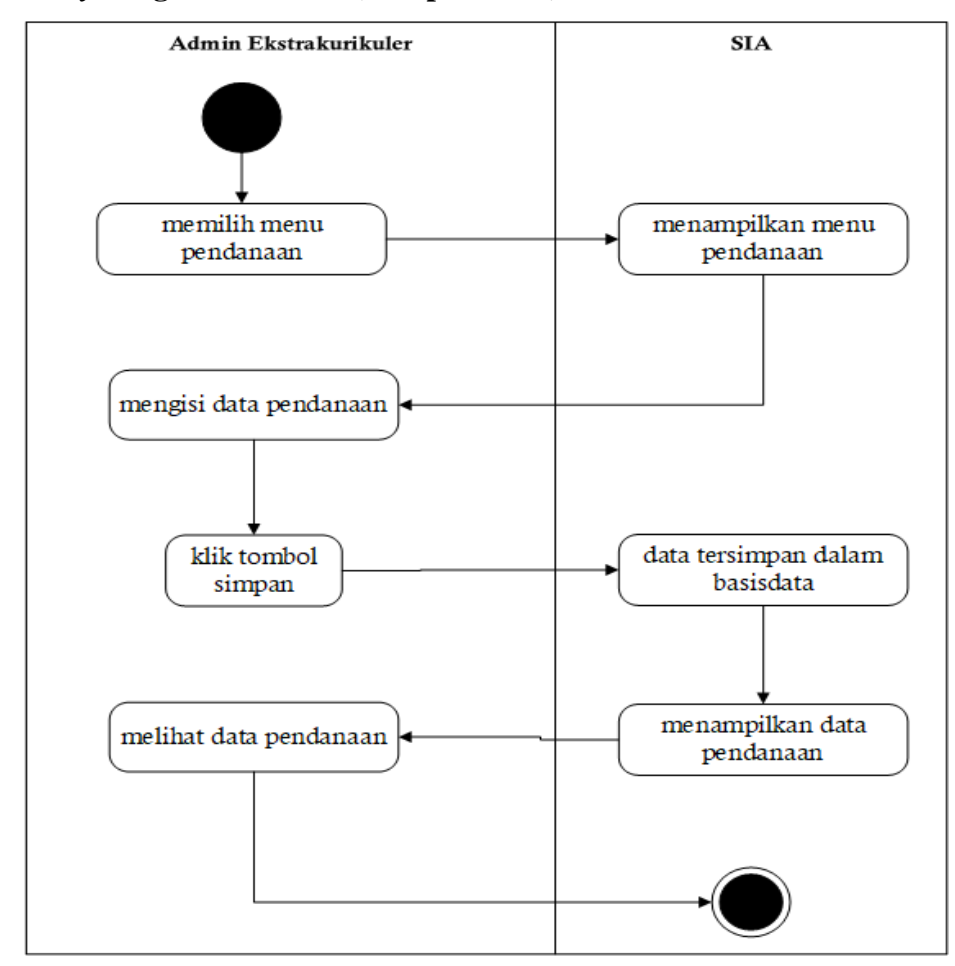

#### **F.** *Acitvity* **Diagram UCE-06 (Lampiran 3G)**

Gambar 3.7 UCE-06 Activity Diagram Pendanaan Ekstrakurikuler

<span id="page-39-0"></span>Mengelola pendanaan ekstrakurikuler merupakan salah satu menu yang dapat diakses oleh admin ekstrakurikuler. Admin masuk pada menu pendanaan ekstrakurikuler setelah proses *login* berhasil. Pilih menu penilaian lalu akan muncul submenu pendanaan. Submenu pendanaan Admin memasukan data pendanaan untuk mendata siswa yang telah membayar sumbangan atau belum, sumbangan ini dikumpulkan untuk kepentingan ekstrakurikuler seperti membeli alat yang kurang atau mendaftarkan untuk mengikuti lomba kegiatan ekstrakurikuler. Siswa setelah berhasil melakukan proses *login* hanya dapat melihat data pendanaan yang telah tersimpan. [Gambar 3.7](#page-39-0) adalah *activity* diagram dari menu pendanaan ekstrakurikuler. Sedangkan untuk aktor siswa dapat dilihat pada Lampiran 3G.

### **G.** *Activity* **Diagram UCK-01 (Lampiran 3H)**

Aktor pada sistem ini terdiri dari admin konseling dan siswa. Admin Konseling merupakan admin yang mendapatkan hak akses untuk mengelola keterlambatan siswa, perizinan siswa, pelanggaran siswa dan prestasi siswa yang ada di setiap sekolah. Siswa mempunyai hak akses untuk mendaftarkan ekstrakurikuler, melihat data peserta ekstrakurikuler, melihat jadwal ekstrakurikuler, melihat data presensi, melihat data nilai dan melihat data pendaana ekstrakurikuler.

kedua aktor melakukan *login* pada halaman *login* untuk dapat mengakses menu yang ada pada sistem, dengan memasukan *username* dan *password* yang telah didaftarkan sebelumnya. Berikut pada [Gambar 3.8](#page-40-0) merupakan *activity diagram* dari menu *login.* Sedangkan untuk aktor siswa dapat dilihat pada Lampiran 3H.

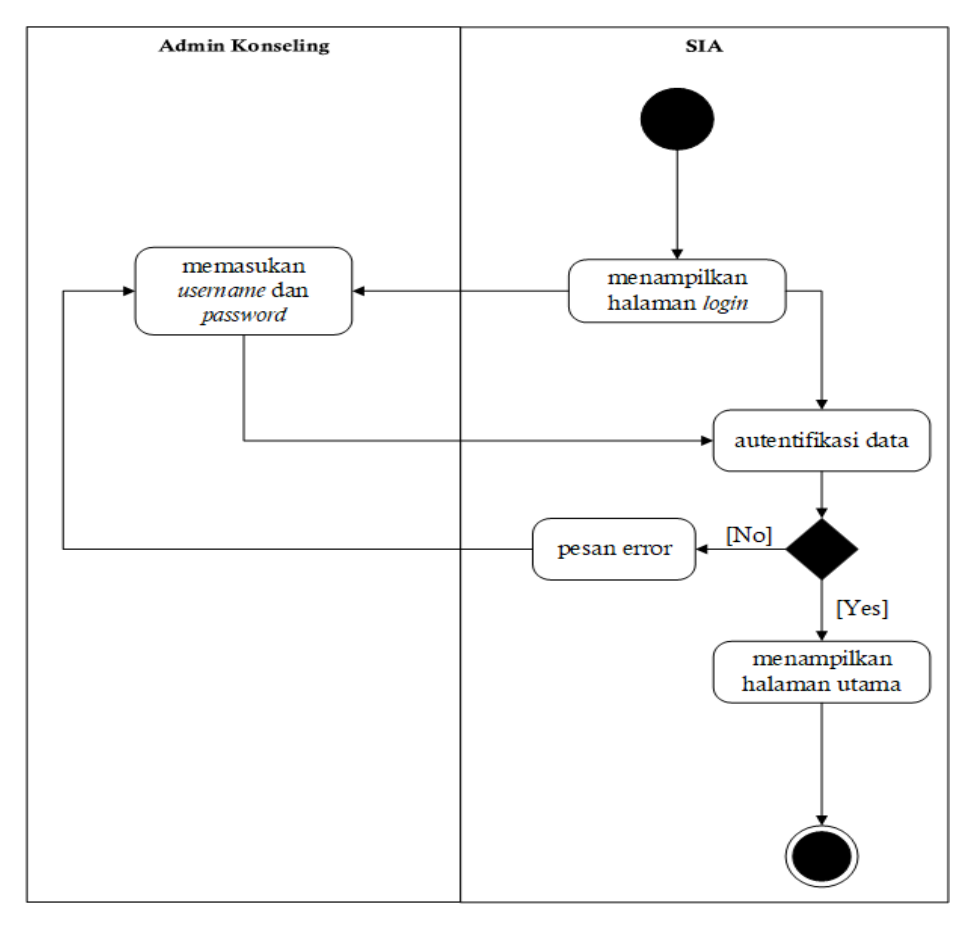

<span id="page-40-0"></span>Gambar 3.8 UCK-01 *Activity* Diagram *Login*

#### **H.** *Activity* **Diagram UCK-02 (Lampiran 3I)**

Mengelola keterlambatan siswa merupakan salah satu menu yang dapat diakses oleh admin konseling. Admin masuk pada menu keterlambatan setelah proses *login* berhasil. Pilih menu keterlambatan lalu akan muncul dua submenu. Pada submenu pertama merupakan *form* pengisian data keterlambatan yang akan di masukan oleh admin konseling, setelah disimpan maka data tersebut akan muncul pada tabel data keterlambatan siswa. Submenu kedua merupakan grafik dari keterlambatan siswa berdasarkan bulan dan tahun.

Siswa setelah berhasil melakukan proses *login* hanya dapat melihat data keterlambatan dan grafik keterlambatan. [Gambar 3.9](#page-41-0) adalah *activity* diagram dari menu keterlambatan siswa. Sedangkan untuk aktor siswa dapat dilihat pada Lampiran 3I.

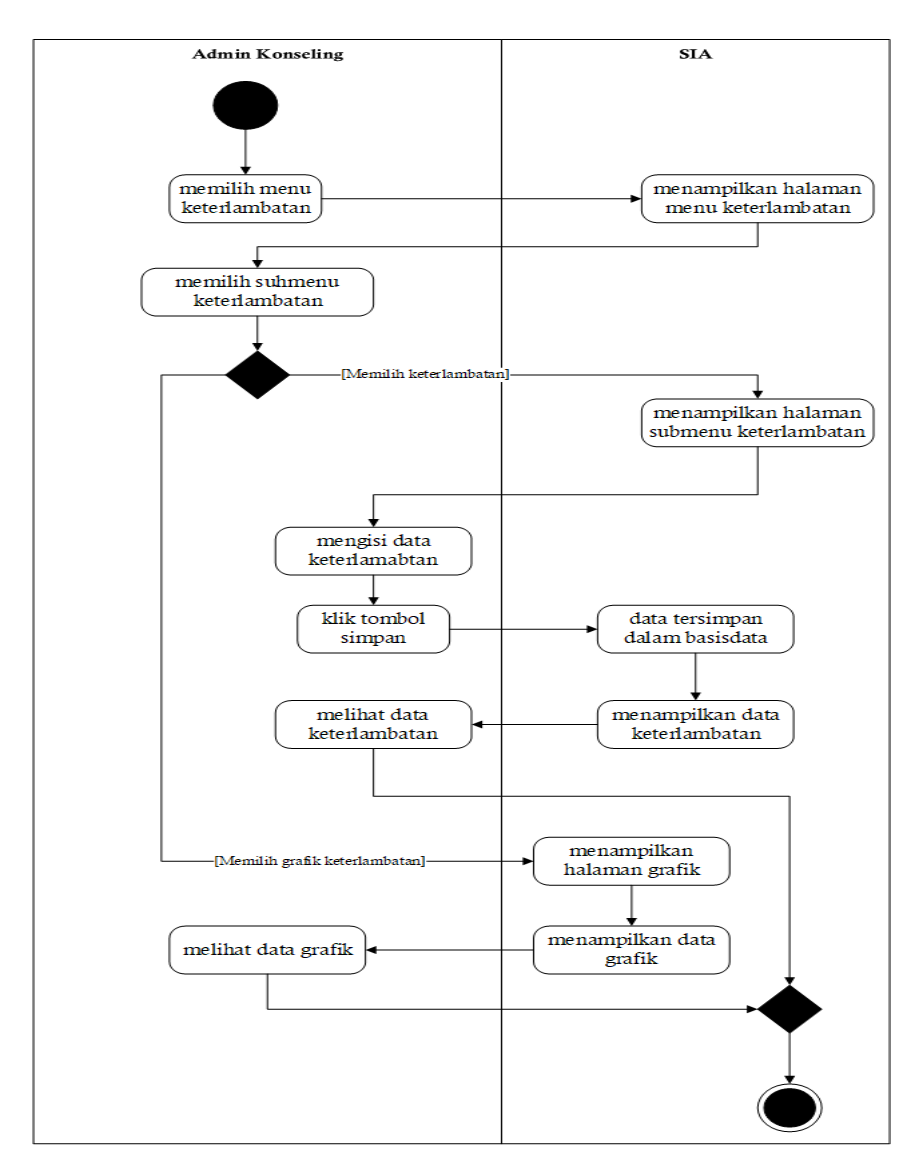

<span id="page-41-0"></span>Gambar 3.9 UCK-02 *Activity* Diagram Keterlambatan Siswa

#### **I.** *Activity* **Diagram UCK-02 (Lampiran 3J)**

Mengelola perizinan siswa merupakan salh satu menu yang dapat diakses oleh admin konseling. Admin masuk pada menu perizinan setelah proses *login* berhasil. Pilih menu perizinan lalu akan muncul tab *form* surat izin siswa. Pada tab surat izin siswa merupakan *form* pengisian data perizinan yang akan di masukan oleh admin konseling, setelah disimpan maka data tersebut akan muncul pada tabel data absen harian siswa.

Siswa setelah berhasil melakukan proses *login* hanya dapat melihat data perizinan siswa pada tabel data absen harian siswa. [Gambar 3.10](#page-42-0) adalah *activity* diagram dari menu perizinan siswa. Sedangkan untuk aktor siswa dapat dilihat pada Lampiran 3J.

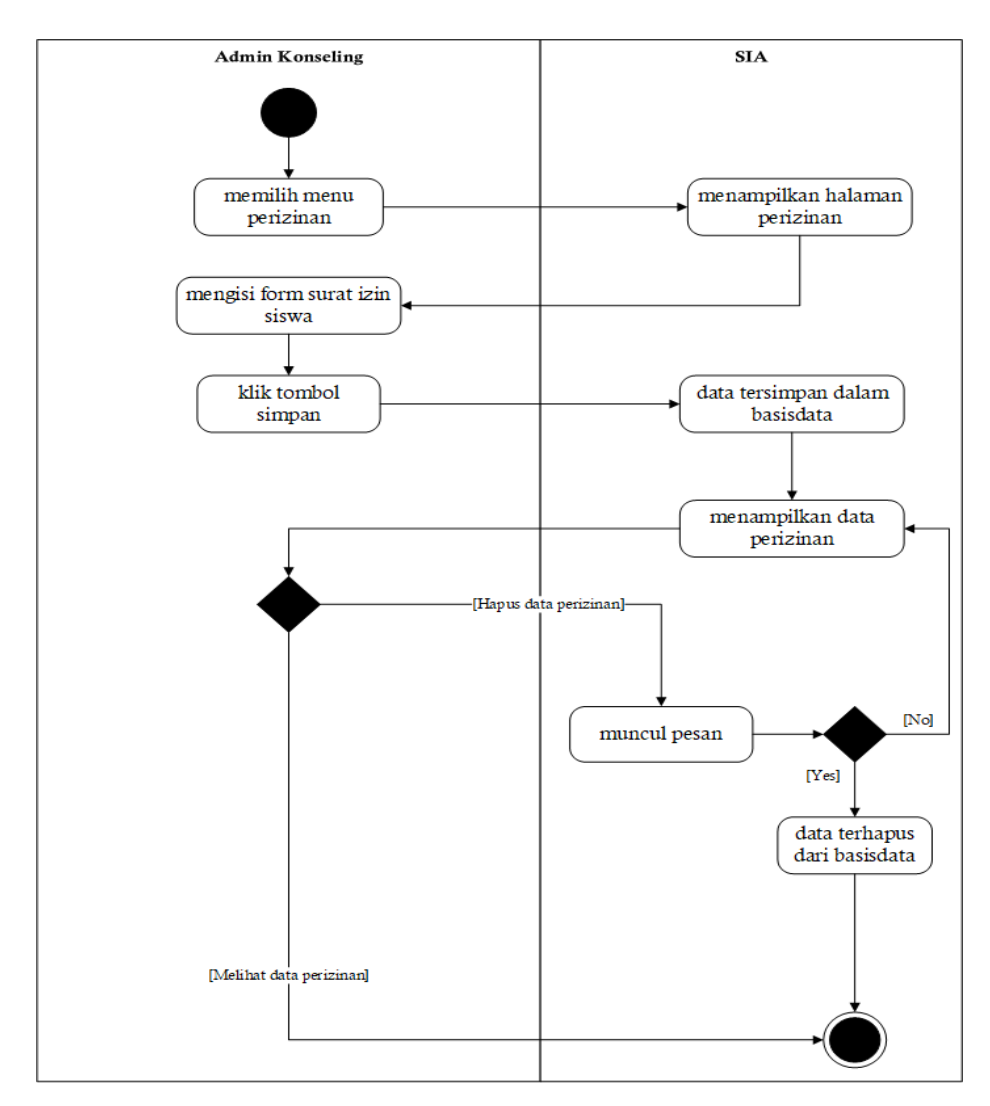

<span id="page-42-0"></span>Gambar 3.10 UCK-03 *Activity* Diagram Perizinan Siswa

#### **J.** *Activity* **Diagram UCK-03 (Lampiran 3K)**

Mengelola pelanggaran siswa merupakan salah satu menu yang dapat diakses oleh admin konseling. Admin masuk pada menu pelanggaran setelah proses *login* berhasil. Pilih menu perizinan lalu akan muncul submenu *form* pelanggaran siswa. Pada submenu pelanggaran siswa merupakan *form* pengisian data pelanggaran siswa yang akan di masukan oleh admin konseling, setelah disimpan maka data tersebut akan muncul pada tabel data pelanggaran siswa.

Siswa setelah berhasil melakukan proses *login* hanya dapat melihat data pelanggaran siswa pada tabel data pelanggaran siswa. [Gambar 3.11](#page-43-0) adalah *activity* diagram dari menu pelanggaran siswa. Sedangkan untuk aktor siswa dapat dilihat pada Lampiran 3K.

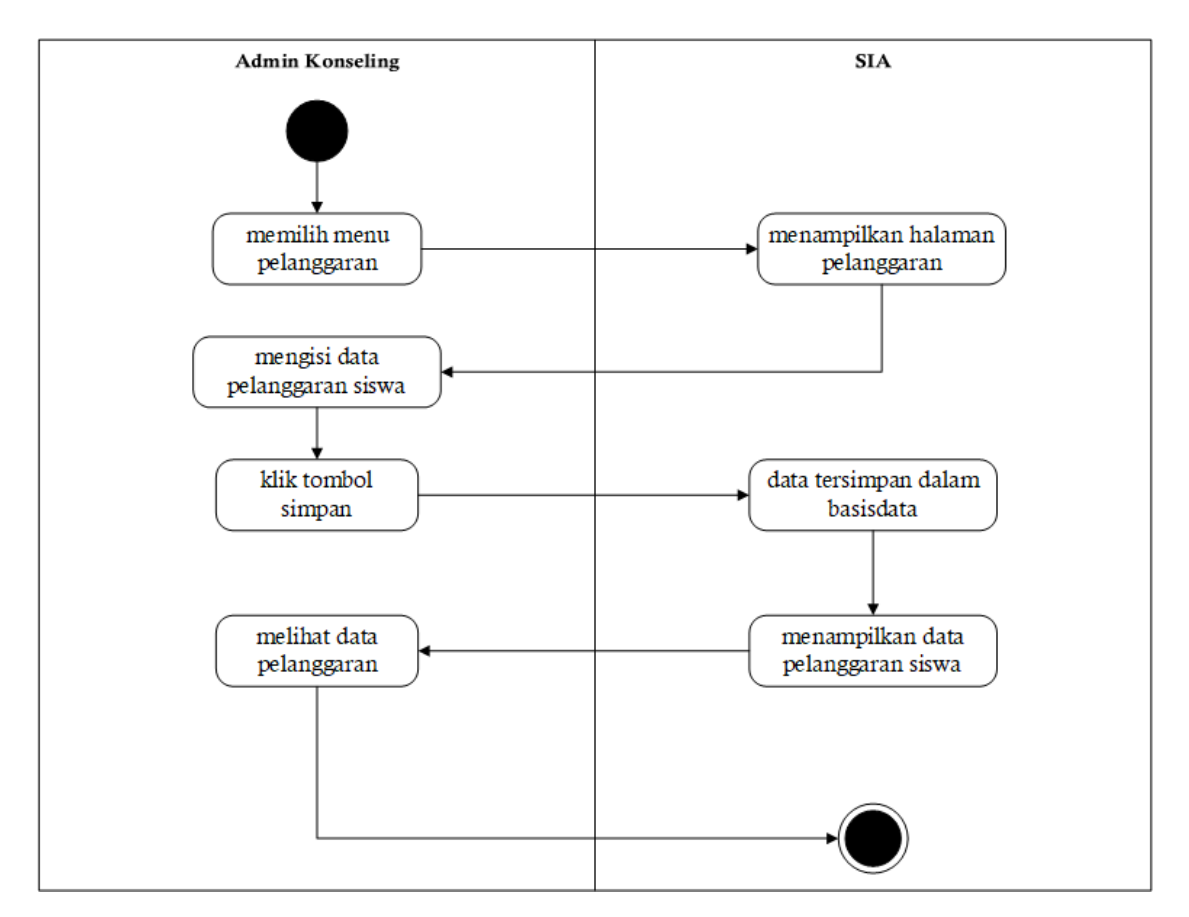

Gambar 3.11 UCK-04 *Activity* Diagram Pelanggaran Siswa

### <span id="page-43-0"></span>**K.** *Activity* **Diagram UCK-05 (Lampiran 3L)**

Mengelola prestasi siswa merupakan salah satu menu yang dapat diakses oleh admin konseling. Admin masuk pada menu prestasi setelah proses *login* berhasil. Pilih menu prestasi lalu akan muncul submenu *form* prestasi siswa. Pada submenu *form* prestasi siswa merupakan *form* pengisian data prestasi siswa yang akan di masukan oleh admin konseling, setelah disimpan maka data tersebut akan muncul pada tabel data prestasi siswa.

Siswa setelah berhasil melakukan proses *login* hanya dapat melihat data prestasi siswa pada tabel data prestasi siswa. [Gambar 3.12](#page-44-0) adalah *activity* diagram dari menu prestasi siswa. Sedangkan untuk aktor siswa dapat dilihat pada Lampiran 3L.

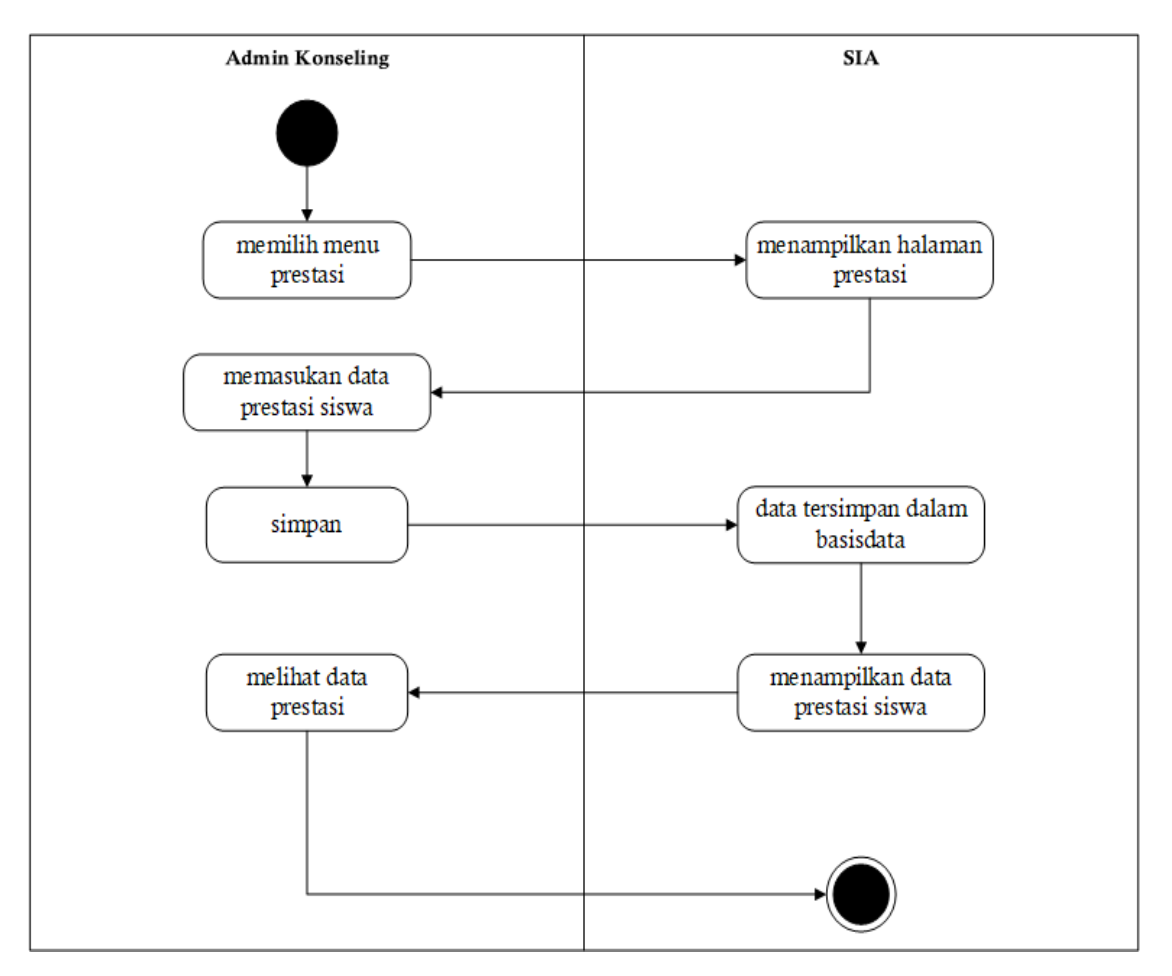

Gambar 3.12 UCK-05 *Activity* Diagram Prestasi Siswa

#### <span id="page-44-0"></span>**3.3.3** *Sequence* **Diagram**

*Sequence* Diagram adalah Suatu Diagram yang menggambarkan atau menampilkan interaksi-interaksi antrara objek yang terdapat dalam sistem yang disusun pada sebuah urutan atau rangkaian waku. Pada interaksi itu termasuk pengguna, *display*, dan sebagainya yang berupa pesan. *Sequence Diagram* dibagi menjadi dua yaitu *Sequence Diagram* Ekstrakurikuler dan *Sequence Diagram* Bimbingan Konseling, setiap masing-masing *Sequence diagram* terpecah lagi menjadi beberapa submenu. Penulis tidak akan menjelaskan secara lengkap pada sub bab ini, sebagian penjelasan akan ditempatkan pada Lampiran.

#### *Sequence Diagram* **Ekstrakurikuler**

Pada *Sequence* Diagram Ekstrakurikuler terdapat enam submenu yang telah dirancang sebelumnya yaitu

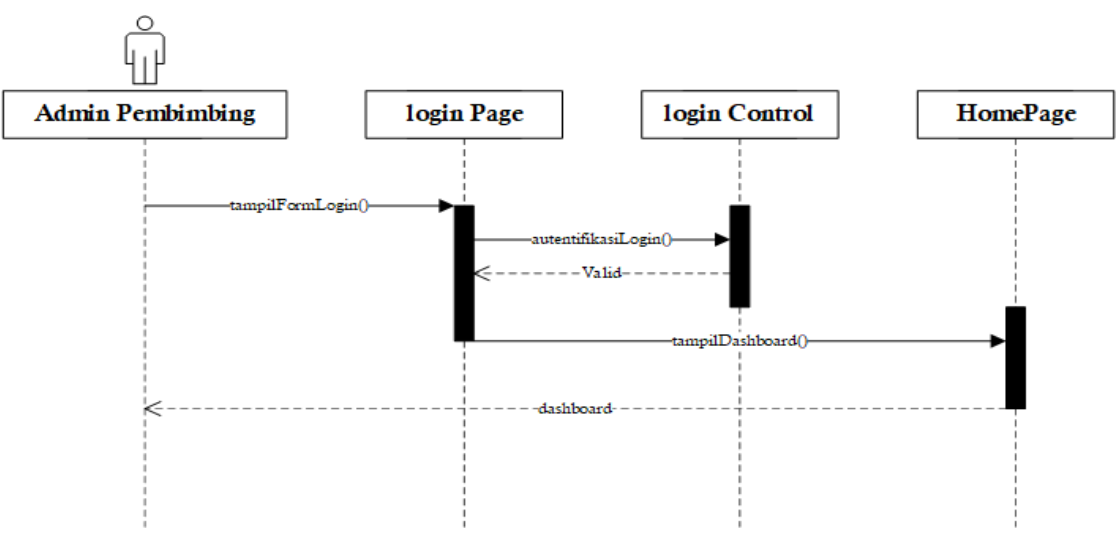

1. *Sequence* Diagram Ekstrakurikuler *login*

Gambar 3.13 *Sequence* Diagram Ekstrakurikuler *login*

<span id="page-45-0"></span>[Gambar 3.13](#page-45-0) merupakan *sequence* Diagram untuk modul ekstrakurikuler menu *login*, yaitu sebagai berikut:

- 1. Terdapat aktor melakukan kegiatan yaitu pembimbing
- 2. Terdapat 3 *lifetime* yang merupakan objek *entity* antar muka yang saling berhubungan.
- 3. Terdapat 5 pesan yang membuat tentang informasi tentang aktivitas yang sedang terjadi.
- 2. *Sequence* Diagram Ekstrakurikuler Pendaftaraan

[Gambar 3.14](#page-46-0) merupakan *sequence* Diagram untuk modul ekstrakurikuler menu pendaftaran, yaitu sebagai berikut:

- 1. Terdapat aktor melakukan kegiatan yaitu pembimbing.
- 2. Terdapat 2 *lifetime* yang merupakan objek *entity* antar muka yang saling berhubungan.
- 3. Terdapat 8 pesan yang membuat tentang informasi tentang aktivitas yang sedang terjadi.

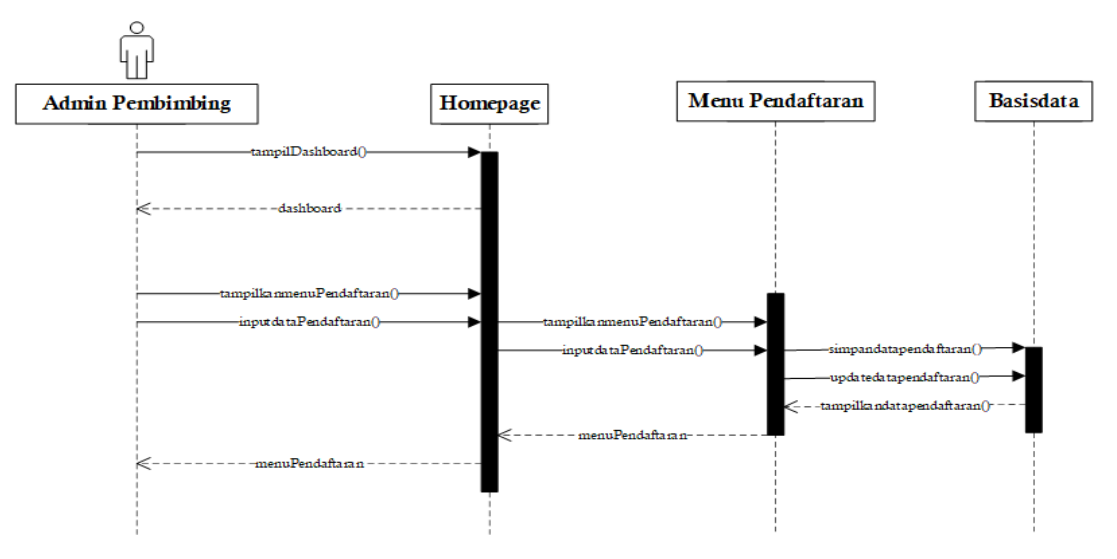

<span id="page-46-0"></span>Gambar 3.14 *Sequence* Diagram Ekstrakurikuler Pendaftaraan

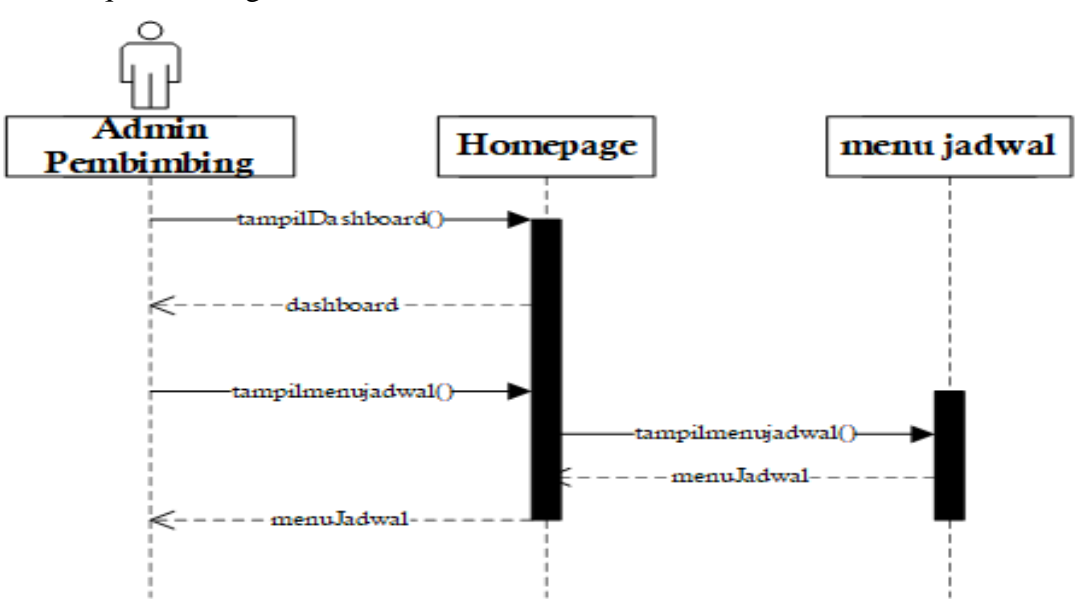

3. *Sequence* Diagram Ekstrakurikuler Jadwal

Gambar 3.15 *Sequence* Diagram Ekstrakurikuler Jadwal

<span id="page-46-1"></span>[Gambar 3.15](#page-46-1) merupakan *sequance* Diagram untuk modul ekstrakurikuler menu jadwal, yaitu sebagai berikut:

- 1. Terdapat aktor melakukan kegiatan yaitu pembimbing.
- 2. Terdapat 2 *lifetime* yang merupakan objek *entity* antar muka yang saling berhubungan.
- 3. Terdapat 6 pesan yang membuat tentang informasi tentang aktivitas yang sedang terjadi.

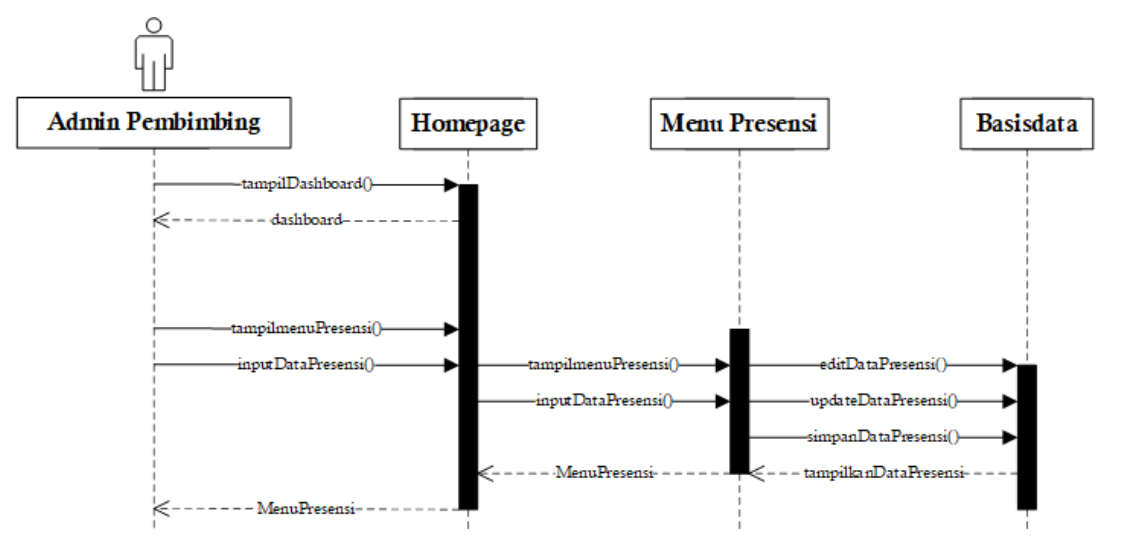

#### 4. *Sequence* Diagram Ekstrakurikuler Presensi

Gambar 3.16 *Sequence* Diagram Ekstrakurikuler Presensi

<span id="page-47-0"></span>[Gambar 3.16](#page-47-0) merupakan *sequance* Diagram untuk modul ekstrakurikuler menu presensi, yaitu sebagai berikut:

- 1. Terdapat aktor melakukan kegiatan yaitu pembimbing.
- 2. Terdapat 3 *lifetime* yang merupakan objek *entity* antar muka yang saling berhubungan.
- 3. Terdapat 9 pesan yang membuat tentang informasi tentang aktivitas yang sedang terjadi.

## 5. *Sequence* Diagram Ekstrakurikuler Penilaian

[Gambar 3.17](#page-48-0) merupakan *sequance* Diagram untuk modul ekstrakurikuler menu penilaian, yaitu sebagai berikut:

- 1. Terdapat aktor melakukan kegiatan yaitu pembimbing.
- 2. Terdapat 3 *lifetime* yang merupakan objek *entity* antar muka yang saling berhubungan.
- 3. Terdapat 9 pesan yang membuat tentang informasi tentang aktivitas yang sedang terjadi.

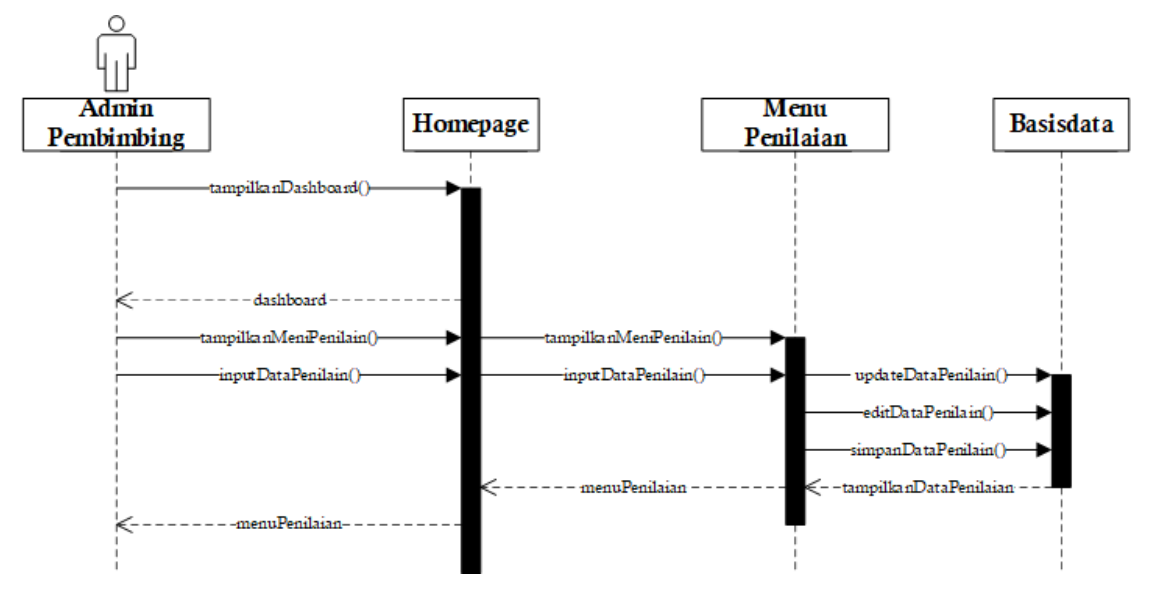

Gambar 3.17 *Sequence* Diagram Ekstrakurikuler Menu Penilaian

<span id="page-48-0"></span>6. *Sequence* Diagram Ekstrakurikuler Pendanaan

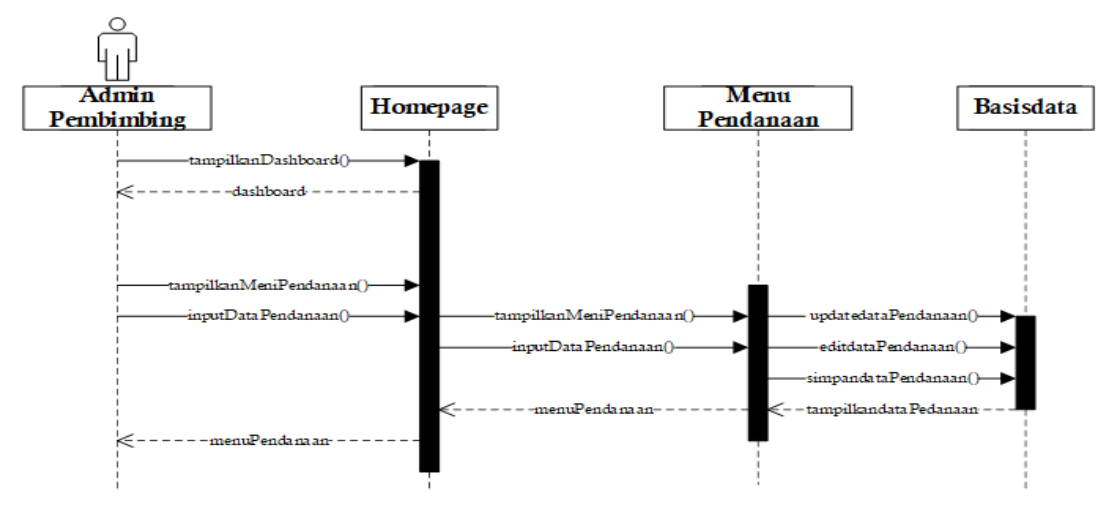

Gambar 3.18 *Sequence* Diagram Ekstrakurikuler Pendanaan

<span id="page-48-1"></span>[Gambar 3.18](#page-48-1) merupakan sequance Diagram untuk modul ekstrakurikuler menu pendanaan, yaitu sebagai berikut:

- 1. Terdapat aktor melakukan kegiatan yaitu pembimbing.
- 2. Terdapat 3 *lifetime* yang merupakan objek *entity* antar muka yang saling berhubungan.
- 3. Terdapat 9 pesan yang membuat tentang informasi tentang aktivitas yang sedang terjadi.

#### *Sequence* **Diagram Bimbingan Konseling**

1. *Sequence* Diagram Bimbingan Konseling *Login*

[Gambar 3.19](#page-49-0) merupakan *sequance* Diagram untuk modul bimbingan konseling *login*, yaitu sebagai berikut:

- 1. Terdapat aktor melakukan kegiatan yaitu guru konseling
- 2. Terdapat 3 *lifetime* yang merupakan objek *entity* antar muka yang saling berhubungan.
- 3. Terdapat 5 pesan yang membuat tentang informasi tentang aktivitas yang sedang terjadi.

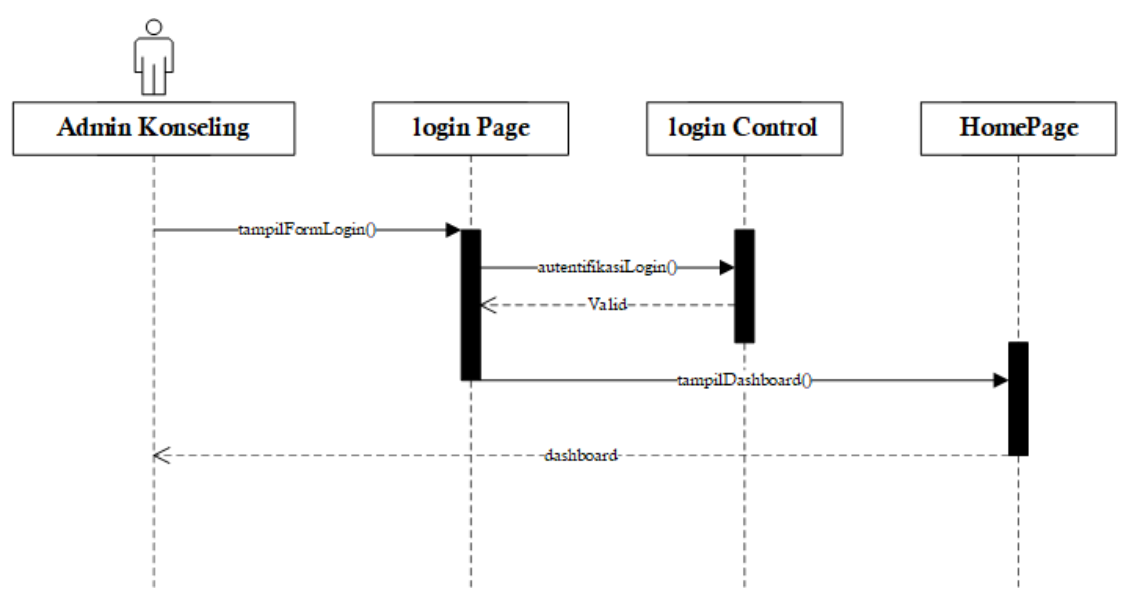

Gambar 3.19 *Sequence* Diagram Bimbingan Konseling *Login*

<span id="page-49-0"></span>2. *Sequence* Diagram Bimbingan Konseling submenu Keterlambatan

[Gambar 3.20](#page-50-0) merupakan *sequance* Diagram untuk modul bimbingan konseling menu keterlambatan, yaitu sebagai berikut:

- 1. Terdapat aktor melakukan kegiatan yaitu guru konseling.
- 2. Terdapat 3 *lifetime* yang merupakan objek *entity* antar muka yang saling berhubungan.
- 3. Terdapat 8 pesan yang membuat tentang informasi tentang aktivitas yang sedang terjadi.

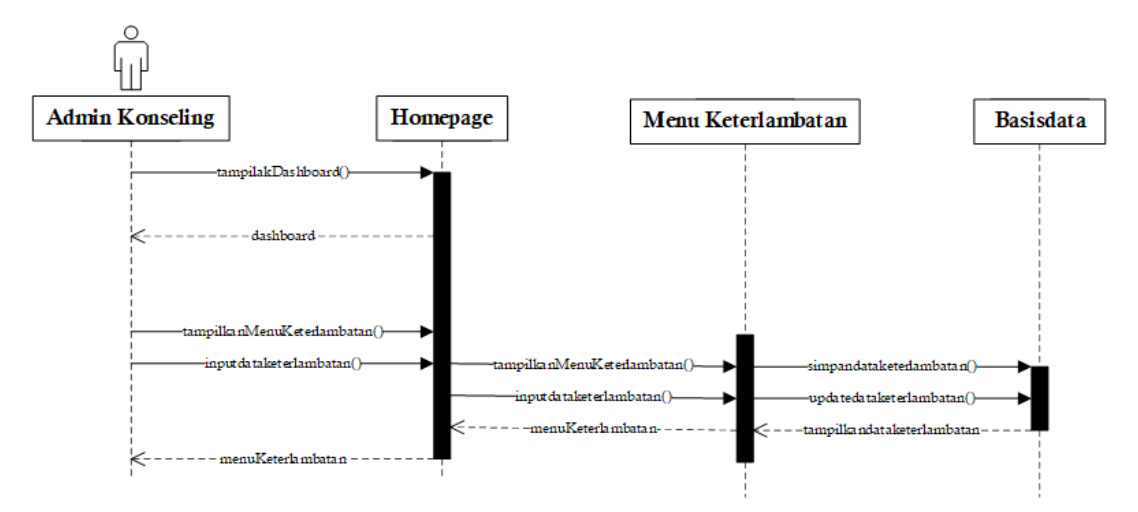

<span id="page-50-0"></span>Gambar 3.20 *Sequence* Diagram Bimbingan Konseling Menu Keterlambatan

3. *Sequence* Diagram Bimbingan Konseling submenu Pelanggaran

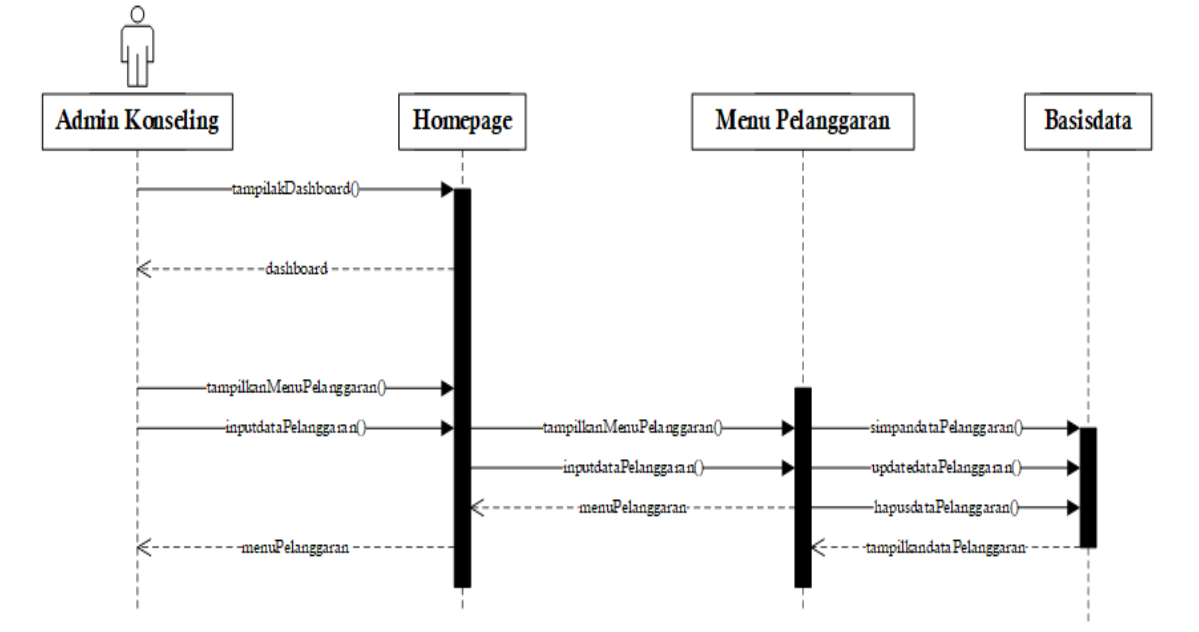

Gambar 3.21 *Sequence* Diagram Bimbingan Konseling Menu Pelanggaran

<span id="page-50-1"></span>[Gambar 3.21](#page-50-1) merupakan sequance Diagram untuk modul bimbingan konseling menu keterlambatan, yaitu sebagai berikut:

- 1. Terdapat aktor melakukan kegiatan yaitu guru konseling.
- 2. Terdapat 3 *lifetime* yang merupakan objek *entity* antar muka yang saling berhubungan.
- 3. Terdapat 9 pesan yang membuat tentang informasi tentang aktivitas yang sedang terjadi.

4. *Sequence* Diagram Bimbingan Konseling submenu Prestasi

[Gambar 3.22](#page-51-0) merupakan sequance Diagram untuk modul bimbingan konseling menu keterlambatan, yaitu sebagai berikut:

- 1. Terdapat aktor melakukan kegiatan yaitu guru konseling.
- 2. Terdapat 3 *lifetime* yang merupakan objek *entity* antar muka yang saling berhubungan.
- 3. Terdapat 9 pesan yang membuat tentang informasi tentang aktivitas yang sedang terjadi.

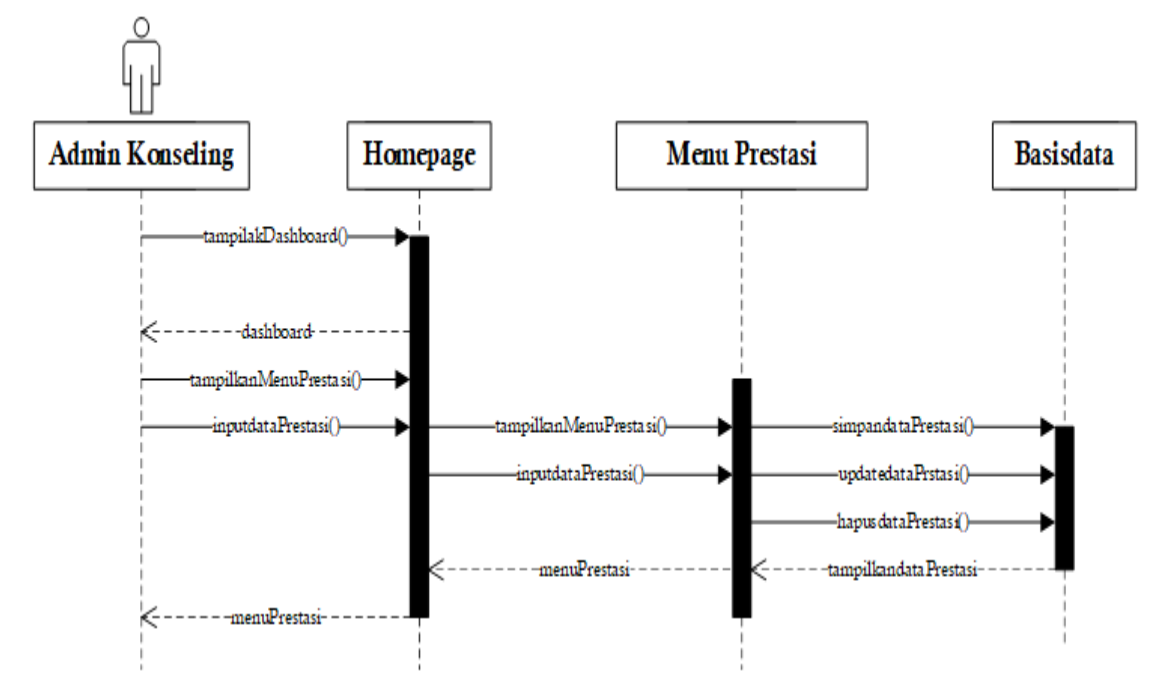

Gambar 3.22 *Sequence* Diagram bimbingan Konseling Menu Prestasi

#### <span id="page-51-0"></span>**3.3.4** *Class* **Diagram**

*Class* Diagram adalah model statis yang menggambarkan kelas-kelas yang ada dari sebuah sistem bertujuan untuk menunjukan interaksi antar kelas yang ada di dalam sistem. Pada [Gambar 3.23](#page-52-0) berikut menunjukan *Class* Diagram Ekstrakurikuler dan [Gambar 3.24](#page-53-0) menunjukan *Class* Diagram Bimbingan Konseling.

### *Class* **Diagram Ekstrakurikuler**

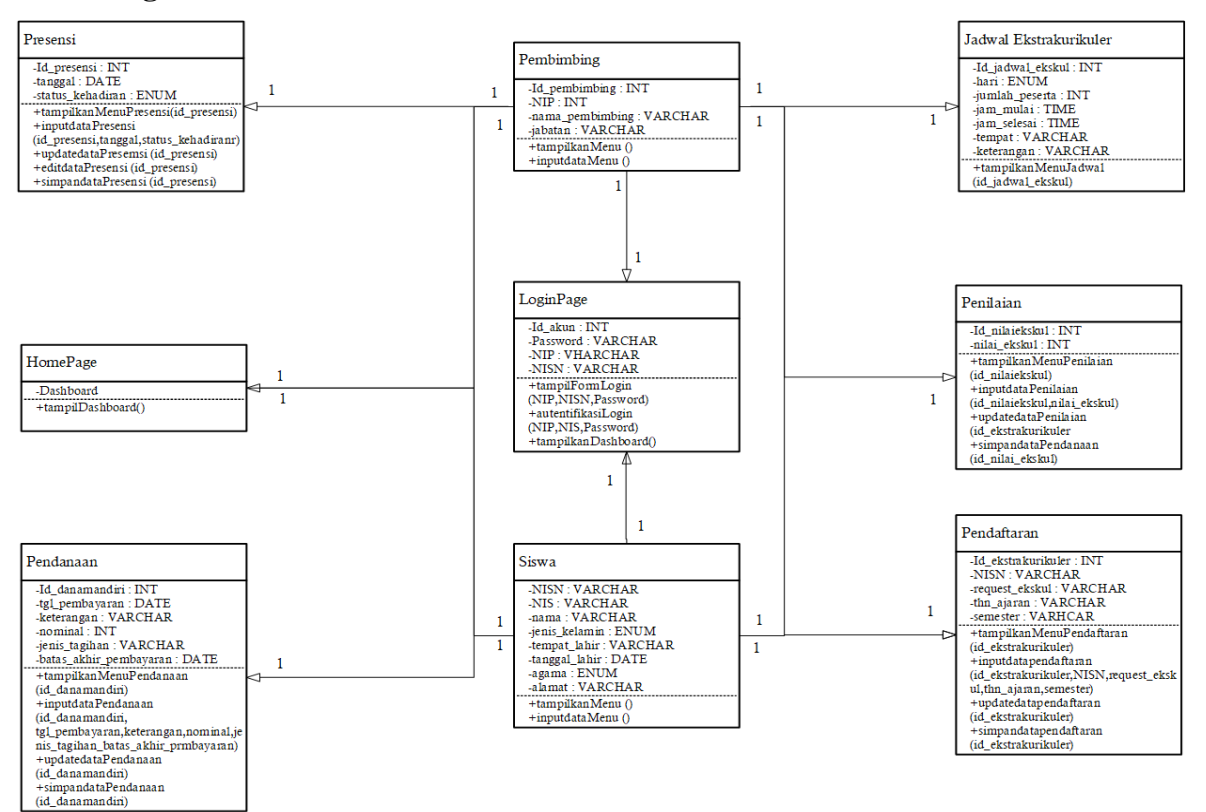

Gambar 3.23 *Class* Diagram Ekstrakurikuler

### <span id="page-52-0"></span>Keterangan:

- a. Ekstrakurikuler membutuhkan Siswa untuk mendaftar kan ekstrakurikuler yang akan diambil.
- b. Dana mandiri membutuhkan Siswa untuk mengumpulkan dana untuk membayar pendanaan.
- c. Nilai Ekstrakurikuler membutuhkan siswa untuk menilai siswa yang telah mengambil ekstrakurikuler pilihan.
- d. Jadwal Ekstrakurikuler membutuhkan siswa agar siswa bisa melihat kapan jadwal ekstrakurikuler pilihan yang diambil.
- e. Pembimbing berhubungan dengan jadwal ekstrakurikuler karena mencocokan kapan pembimbing akan mengajar pesertanya.
- f. Pembimbing berhubungan dengan presensi karena pembimbing melakukan absen kehadiran untuk pembimbing yang bersangkutan beserta siswa.
- g. Pembimbing berhubungan dengan nilai karena siswa mendapatkan nilai ekstrakurikuler dari pembimbing

#### *Class* **Diagram Bimbingan Konseling**

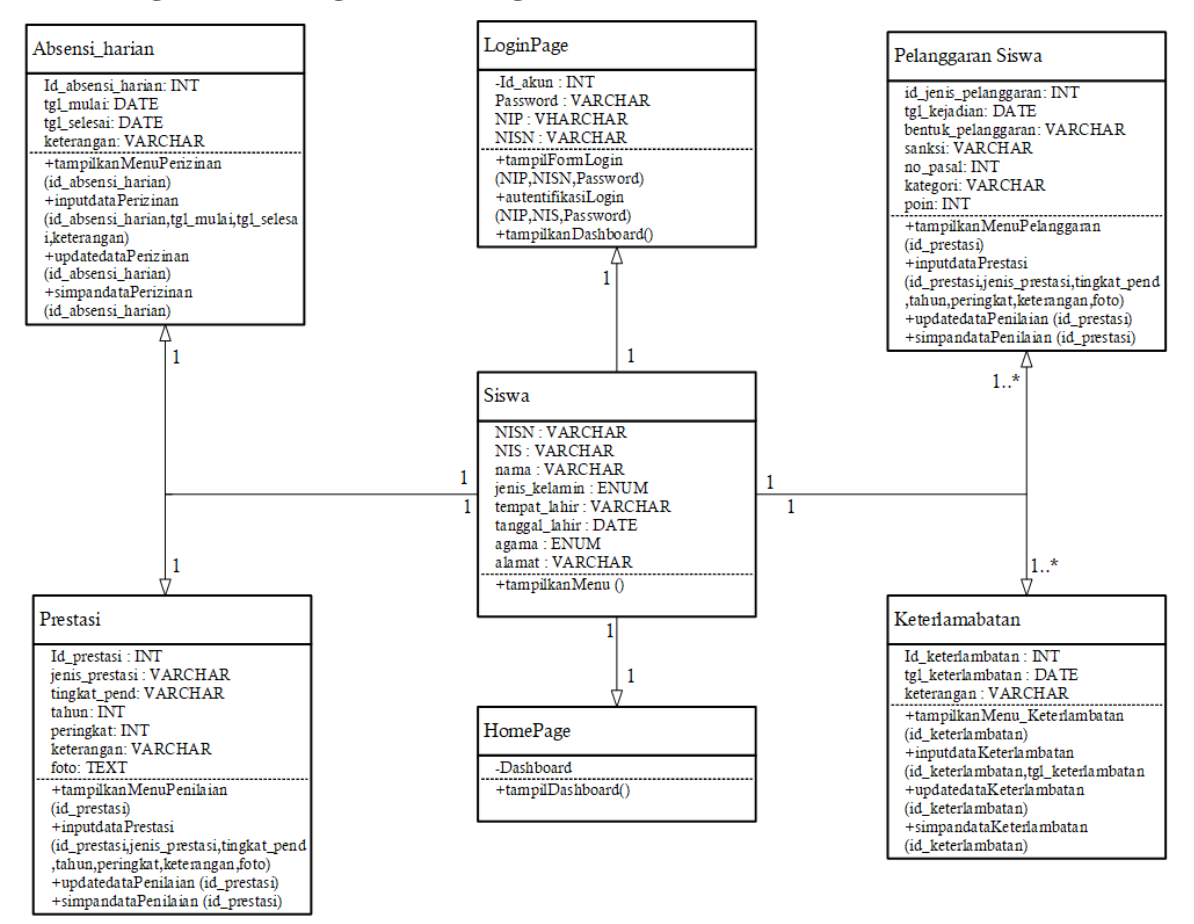

Gambar 3.24 *Class* Diagram Bimbingan Konseling

<span id="page-53-0"></span>Keterangan:

- a. Siswa membutuhkan absensi harian karena siswa harus melaporkan bila izin tidak masuk sekolah.
- b. Siswa membutuhkan jenis pelanggaran karena siswa dicatat ketika terdapat melakukan pelanggaran disekolah.
- c. Siswa membutuhkan Keterlambatan karena siswa yang datang terlambat akan didata.

Siswa berhubungan dengan prestasi karena data siswa akan didata ketika siswa mendapatkan sebuah prestasi dalam rangka kegiatan di luar sekolah maupun di dalam sekolah.

# **3.3.5 Perbandingan Rancangan Basisdata**

Perbandingan ini dilakukan karena telah dibangun rancangan database sebelumnya sehingga penulis dapat membandingkan dengan melalukan perubahan atau perbaikan pada tabel penelitian sebelumnya. Pada [Tabel 3.3](#page-54-0) berikut menunjukan perubahan dan perbaikan yang ada pada rancangan database.

<span id="page-54-0"></span>

| No. |                   | Awal               | <b>Baru</b>                                     | Keterangan  |
|-----|-------------------|--------------------|-------------------------------------------------|-------------|
| 1.  | Tabel akun        | Attribut: id_akun, | Attribut: NIP, NISN                             | Dua atribut |
|     |                   | username,          |                                                 | baru        |
|     |                   | password           |                                                 |             |
| 2.  | Tabel tahunajaran | Attribut:          | Attrtibut: tanggal_mulai,                       | Dua atribut |
|     |                   | id_tahun_ajaran,   | tanggal_selesai                                 | baru        |
|     |                   | tahun_ajaran,      |                                                 |             |
|     |                   | semester           |                                                 |             |
| 3.  | Tabel siswa       | Nama tabel: Tabel  | Nama tabel: siswa                               | Tabel       |
|     |                   | siswa_kelas        |                                                 | mengikuti   |
|     |                   | Atribut: NISN,     | Attribut: no_induk_siswa,                       | dari modul  |
|     |                   | Nama,              | nisn, id_siswa_mutasi,                          | kesiswaan   |
|     |                   | jenis_kelamin,     | id_orangtua, foto, nik, nama,                   |             |
|     |                   | Agama              | jenis_kelamin, tempat_lahir,                    |             |
|     |                   |                    | tanggal_lahir, agama,                           |             |
|     |                   |                    | berkebutuhan_khusus, alamat,                    |             |
|     |                   |                    | rt, rw, kategoti_penduduk,                      |             |
|     |                   |                    | nama_dusun, desa_kelurahan,                     |             |
|     |                   |                    | kecamatan, kode_pos,                            |             |
|     |                   |                    | tempat_tinggal,                                 |             |
|     |                   |                    | transportasi, no_telepon, email,                |             |
|     |                   |                    | nama_sd_mi,                                     |             |
|     |                   |                    | lama_belajar_disd_mi,                           |             |
|     |                   |                    | pernah_paud, pernah_tk,                         |             |
|     |                   |                    | no_skhun_mi,                                    |             |
|     |                   |                    | no_seri_skhun_s,                                |             |
|     |                   |                    | no_seri_ijazah_sd_mi,                           |             |
|     |                   |                    | penerima_kps_kks_kip,                           |             |
|     |                   |                    | no_penerima, anak_ke,                           |             |
|     |                   |                    | jumlah_saudara_kandung,                         |             |
|     |                   |                    | jumlah_saudara_tiri,                            |             |
|     |                   |                    | jumlah_saudara_angkat,                          |             |
|     |                   |                    | status_dalam_keluarga,                          |             |
|     |                   |                    | pernah_menderita_sakit,                         |             |
|     |                   |                    | pernah_mengaji,                                 |             |
|     |                   |                    | keterangan_mengaji,                             |             |
|     |                   |                    | anak_yatim_piatu,<br>bahasa_seharihari_dirumah, |             |
|     |                   |                    | perstasi_di_sekolah,                            |             |
|     |                   |                    | status_siswa, tinggi_badan,                     |             |
|     |                   |                    |                                                 |             |

Tabel 3.3 Perbandingan Rancangan Database

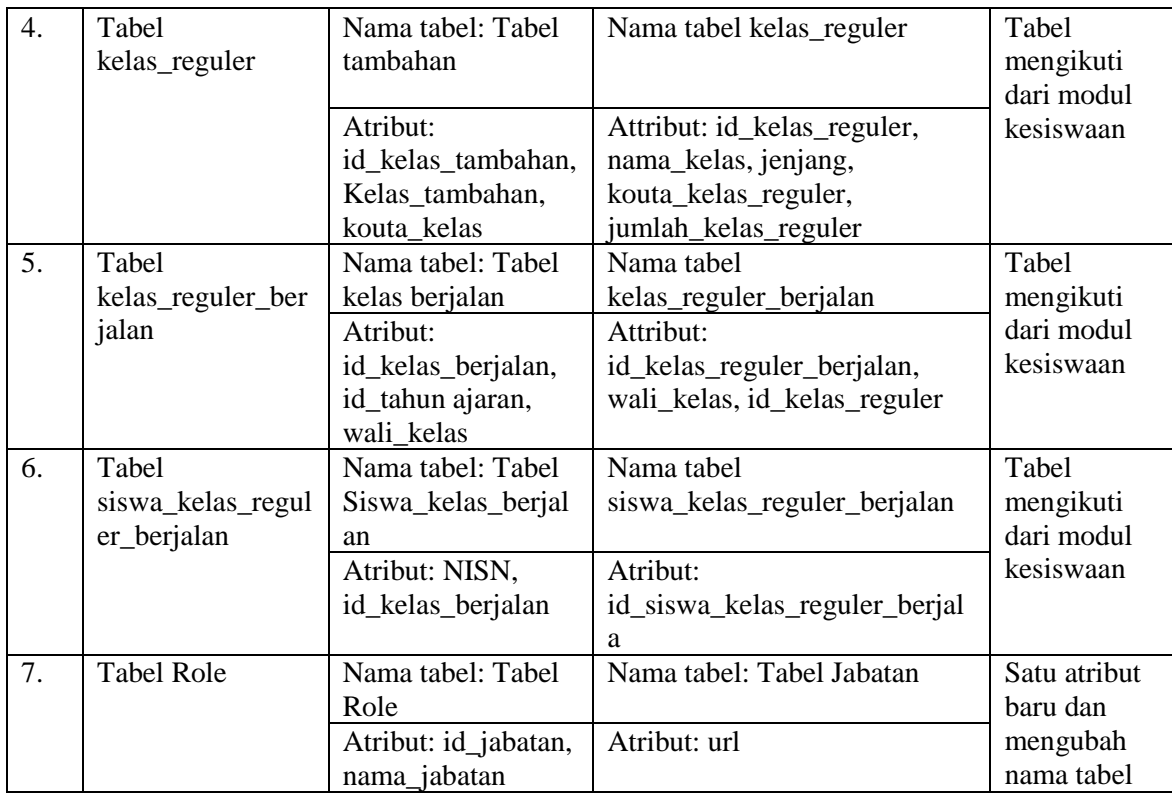

## **3.3.6** *Entity Relationship Diagram*

*Entity* Relationship *Diagram* atau ERD adalah *Diagram* yang berfungsi untuk menunjukkan hubungan relasi antar tabel satu dengan tabel lain dan terkumpul dari fakta-fakta berbentuk teks untuk diubah ke bentuk model data yang sesuai.

Penelitian sebelumnya telah melakukan perancangan ERD, ERD dirancang untuk sistem informasi non-akademik yang meliputi modul ekstrakurikuler dan bimbingan konseling. Mengacu pada rancangan ERD sebelumnya, terdapat perubahan pada rancangan ERD untuk menyesuaikan kebutuhan sistem. [Gambar 3.25](#page-56-0) dan [Gambar 3.26](#page-57-0) adalah ERD untuk sistem informasi non-akademik

### *Entity Relationship Diagram* **Ekstrakurikuler**

Terdapat 14 Entitas pada ERD Ekstrakurikuler, berikut ini adalah daftar entitas yang digunakan pada ERD ini:

- 1. Entitas Tahun Ajaran
- 2. Entitas Akun
- 3. Entitas Jabatan
- 4. Entitas Siswa
- 5. Entitas Danamandiri
- 6. Entitas Ekstrakurikuler
- 7. Entitas Pembimbing
- 8. Entitas Jadwal Ekstrakurikuler
- 9. Entitas Nilai Ekstrakurikuler
- 10. Entitas Presensi Kelas Tambahan
- 11. Entitas Jenis Kelas Tambahan
- 12. Entitas Kelas Reguler
- 13. Entitas Kelas Reguler Berjalan
- 14. Entitas Siswa Kelas Reguler Berjalan

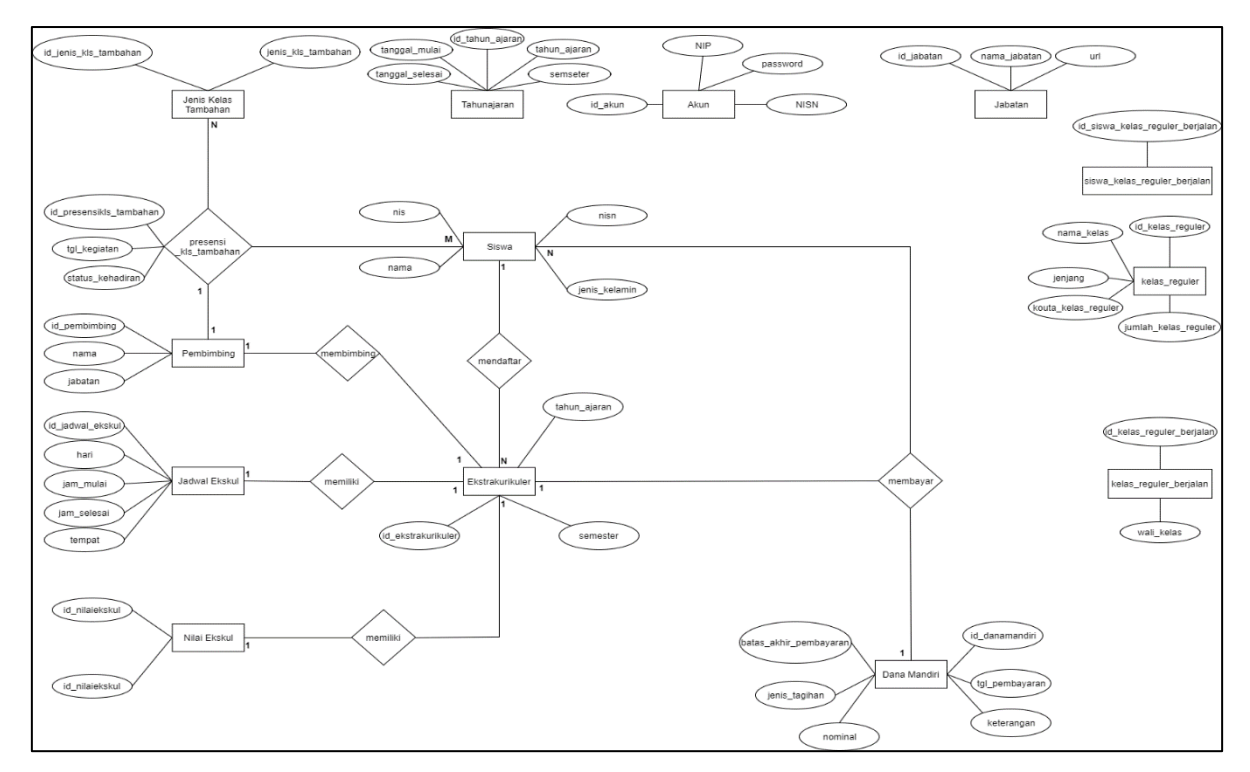

Gambar 3.25 *Entity Relationship Diagram* Ekstrakurikuler

# <span id="page-56-0"></span>*Entity Relationship Diagram* **Bimbingan Konseling**

Terdapat 11 entitas pada ERD Bimbingan Konseling. Berikut ini adalah daftar entitas yang digunakan dalam ERD ini:

- 1. Entitas Akun
- 2. Entitas Tahun Ajaran
- 3. Entitas Jabatan
- 4. Entitas Siswa
- 5. Entitas Keterlambatan
- 6. Entitas Absensi Harian
- 7. Entitas Pelanggaran
- 8. Entitas Prestasi
- 9. Entitas Kelas Reguler
- 10. Entitas Kelas Reguler Berjalan
- 11. Entitas Siswa Kelas Reguler Berjalan

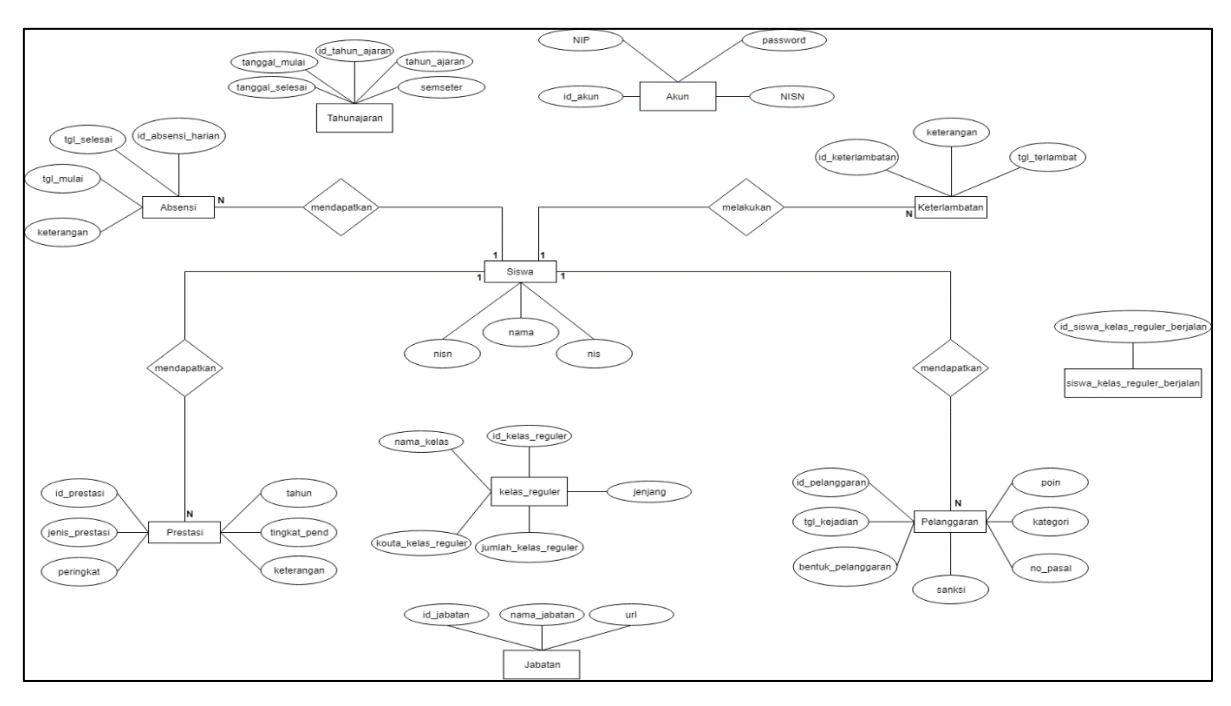

Gambar 3.26 *Entity Relationship Diagram* bimbingan konseling

#### <span id="page-57-0"></span>**Hasil Komparasi dari** *Entity Relationship Diagram*

Terjadi beberapa perubahan pada ERD sebelumnya, dikarenakan rancangan ERD sebelumnya masih belum menyesuai kan kebutuhan sistem informasi akademik, maka dari itu penulis akan menjelaskan dibawah ini:

1. Perubahan Entitas

Terjadi perubahan entitas karena entitas yang lama belum sesuai dengan kebutuhan sistem informasi akademik. Berikut entitas yang berubah:

- Entitas siswa kelas menjadi siswa.
- Entitas kelas tambahan menjadi kelas reguler.
- Entitas kelas berjalan menjadi kelas reguler berjalan.
- Entitas siswa kelas berjalan menjadi siswa kelas reguler berjalan.
- Entitas role menjadi jabatan.
- 2. Perubahan Atribut

Dikarenakan pada entitas terjadi perubahan maka atribut juga akan ikut berubah dan ada juga yang atributnya ditambahkan, berikut penjelasannya dibawah ini:

- Menambah dua atribut baru pada entitas tahun ajaran, akun dan jabatan

## **3.3.7 Struktur Tabel**

Struktur tabel adalah penjabaran attribut, tipe data, dan keterangan dari tabel-tabel yang telah di relasikan dalam membangun model sistem informasi SMP modul Non Akademik. Relasi tabel yang dibuat dalam pemodelan ini berelasi juga ke tabel yang ada di modul Kepegawaian berupa tabel akun, tabel role, dan tabel tahun ajaran. Tabel di modul Kesiswaan yang memiliki relasi dengan tabel dengan pemodelan ini adalah tabel siswa dan jenis kelas berjalan. Tabel di modul Kurikulum berupa tabel kelola jadwal ekstrakurikuler.

Pada penelitian sebelumnya, telah dibuat struktur tabel untuk modul ekstrakurikuler dan modul bimbingan konseling. Penulis kali ini, melakukan kembali perancangan struktur tabel untuk memperbaiki, menambah atau mengurangi struktur tabel yang disesuaikan dengan kebutuhan sistem informasi non-akademik.

a. Struktur Tabel Ekstrakurikuler

Struktur tabel berisi nama-nama pada kolom setiap tabel serta tipe data dari setiap kolom yang terdapat pada pemodelan ekstrakurikuler.

1. Tabel Akun

[Tabel 3.4](#page-58-0) merupakan tabel dari superadmin dan hanya memanggil saat melakukan *login* untuk masuk ke halaman ekstrakurikuler.

<span id="page-58-0"></span>

| N <sub>0</sub> | Nama Kolom  | <b>Tipe</b>  | Keterangan  |
|----------------|-------------|--------------|-------------|
| 1.             | Id akun     | INT(5)       | Primary Key |
| 2.             | Password    | VARCHAR (50) |             |
| 3.             | <b>NIP</b>  | VARCHAR (20) | Foreign Key |
| 4.             | Id_jabatan  | INT(5)       | Foreign Key |
|                | <b>NISN</b> | VARCHAR (10) | Foreign Key |

Tabel 3.4 Tabel Akun

## 2. Tabel Jabatan

[Tabel 3.5](#page-59-0) merupakan tabel dari superadmin dan hanya memanggil saat melakukan *login* sebagai hak akses pada sistem.

<span id="page-59-0"></span>

| N <sub>0</sub> | Nama Kolom | <b>Tipe</b>                 | Keterangan  |
|----------------|------------|-----------------------------|-------------|
|                | Id jabatan | INT(5)                      | Primary Key |
| <u>، ،</u>     |            | Nama_jabatan   VARCHAR (50) |             |
|                | Jrl        | VARCHAR (20)                |             |

Tabel 3.5 Tabel Jabatan

# 3. Tabel Tahun Ajaran

Tabel merupakan tabel dari superadmin dan hanya memanggil saat melakukan mengatur tahun ajaran.

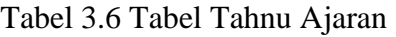

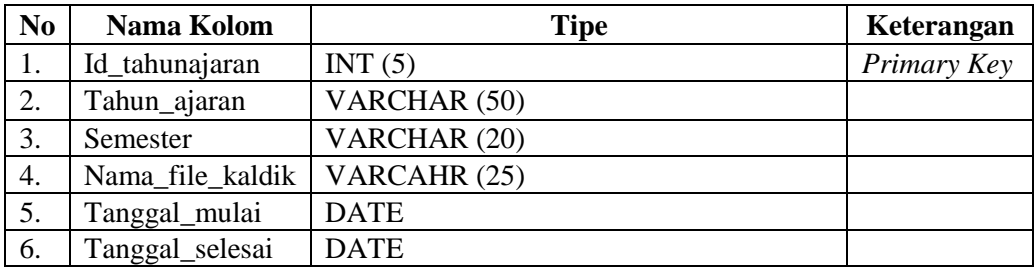

4. Tabel Siswa Kelas Reguler Berjalan

[Tabel 3.7](#page-59-1) ini merupakan tabel dari kesiswaan dan hanya memanggil saat menampilkan kelas siswa.

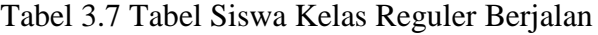

<span id="page-59-1"></span>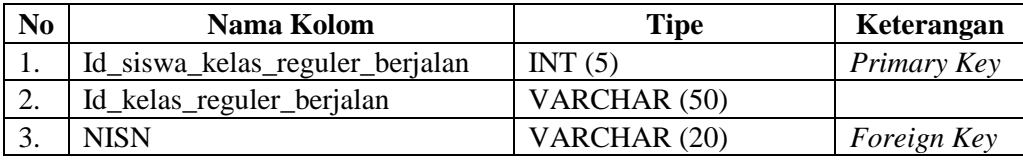

# 5. Tabel Kelas Reguler Berjalan

[Tabel 3.8](#page-60-0) merupakan tabel dari kesiswaan dan hanya memanggil saat melihat kelas yang sedang aktif.

<span id="page-60-0"></span>

| N <sub>o</sub> | Nama Kolom                | Tipe         | Keterangan  |
|----------------|---------------------------|--------------|-------------|
| 1.             | Id_kelas_reguler_berjalan | INT $(10)$   | Primary Key |
|                | Wali kelas                | VARCHAR (20) |             |
| 3.             | Id_kelas_reguler          | INT(10)      | Foreign Key |
| 4.             | Id_tahun_ajaran           | INT $(10)$   | Foreign Key |

Tabel 3.8 Tabel Kelas Reguler Berjalan

#### 6. Tabel Kelas Reguler

[Tabel 3.9](#page-60-1) merupakan tabel dari kesiswaan dan hanya memanggil saat menenampilkan kelas siswa.

<span id="page-60-1"></span>

| N <sub>o</sub> | Nama Kolom           | <b>Tipe</b>            | Keterangan  |
|----------------|----------------------|------------------------|-------------|
| 1.             | Id_kelas_reguler     | INT $(10)$             | Primary Key |
| 2.             | Nama kelas           | VARCHAR (20)           |             |
| 3.             | Jenjang              | ENUM $('7', '8', '9')$ |             |
| 4.             | Koute_kelas_reguler  | INT(5)                 |             |
| 3.             | Jumlah_kelas_reguler | INT(5)                 |             |
| 4.             | Id_tahun_ajaran      | INT $(10)$             | Foreign Key |

Tabel 3.9 Tabel Kelas Reguler

## 7. Tabel Siswa

Terdapat perbedaan dengan penelitian sebelumnya, pada modul ekstrakurikuler menggunakan tabel siswa\_kelas, sedangkan pada penelitian lanjutan ini menggunakan tabel siswa yang akan dikelola oleh bagian kesiswaan, bagian atribut/kolom pada tabel siswa banyak, maka penulis hanya memasukan beberapa yang diperlukan pada modul non-akademik[.Tabel 3.10](#page-60-2) merupakan tabel dari Kesiswaan dan hanya memanggil saat mendaaftarkan siswa yang mengambil ekstrakurikuler.

Tabel 3.10 Tabel Siswa

<span id="page-60-2"></span>

| N <sub>0</sub> | Nama Kolom | <b>Tipe</b>                                     | Keterangan  |
|----------------|------------|-------------------------------------------------|-------------|
|                | Nisn       | VARCHAR (10)                                    | Primary Key |
| 2.             | Nama       | VARCHAR (50)                                    |             |
| 3.             | Alamat     | VARCHAR (150)                                   |             |
| 4.             | Agama      | ENUM('Islam','Kristen','Budha','Hindu')         |             |
| 5.             |            | Jenis kelamin   ENUM ('Laki-Laki', 'Perempuan') |             |

#### 8. Tabel Dana Mandiri

[Tabel 3.11](#page-61-0) merupakan tabel yang berfungsi untuk menyimpan data pendaan yang dimasukan oleh Admin Ekstrakurikuler.

<span id="page-61-0"></span>

| N <sub>0</sub> | Nama Kolom             | <b>Tipe</b>  | Keterangan  |
|----------------|------------------------|--------------|-------------|
| 1.             | Id_danamandiri         | INT(3)       | Primary Key |
| 2.             | <b>Nisn</b>            | VARCHAR (10) | Foreign Key |
| 3.             | Id ekstrakurikuler     | INT(5)       | Foreign Key |
| 4.             | Tgl_pembayaran         | <b>DATE</b>  |             |
| 5.             | Keterangan             | VARCHAR (25) |             |
| 6.             | Nominal                | INT $(20)$   |             |
| 7.             | Jenis_tagihan          | VARCHAR (50) |             |
| 8.             | Batas_akhir_pembayaran | <b>DATE</b>  |             |

Tabel 3.11 Tabel Dana Mandiri

## 9. Tabel Ekstrakurikuler

[Tabel 3.12](#page-61-1) merupakan tabel yang berfungsi menyimpan data siswa yang telah melakukan pendaftaran ekstrakurikuler.

Tabel 3.12 Tabel Ekstrakurikuler

<span id="page-61-1"></span>

| N <sub>0</sub>   | Nama Kolom              | <b>Tipe</b>  | Keterangan  |
|------------------|-------------------------|--------------|-------------|
|                  | Id ekstrakurikuler      | INT(5)       | Primary Key |
| 2.               | <b>Nisn</b>             | VARCHAR (10) | Foreign Key |
| 3.               | Id_jenis_kls_tambahan   | INT(5)       | Foreign Key |
| $\overline{4}$ . | Request_ekstrakurikuler | VARCHAR (25) |             |
| 5.               | Thn_ajaran              | VARCHAR (15) |             |
| 6.               | Semester                | VARCHAR (10) |             |

#### 10. Tabel Pembimbing

<span id="page-61-2"></span>[Tabel 3.13](#page-61-2) merupakan tabel yang berfungsi menyimpan data pembimbing.

Tabel 3.13 Tabel Pembimbing

| N <sub>0</sub> | Nama Kolom      | Tipe         | Keterangan  |
|----------------|-----------------|--------------|-------------|
|                | Id Pembimbing   | INT(5)       | Primary Key |
| <u>.</u>       | Nama Pembimbing | VARCHAR (45) |             |
| J.             | Jabatan         | VARCHAR (25) |             |

## 11. Tabel Jadwal Ekstrakurikuler

[Tabel 3.14](#page-62-0) merupakan tabel yang berfungsi menyimpan data jadwal ekstrakurikuler yang telah dikelola oleh staf kurikulum.

<span id="page-62-0"></span>

| N <sub>0</sub> | Nama Kolom                | <b>Tipe</b>                 | Keterangan  |
|----------------|---------------------------|-----------------------------|-------------|
|                | Id_jadwal_ekstrakurikuler | INT(5)                      | Primary Key |
| 2.             | Id_jenis_kls_tambahan     | INT(5)                      | Foreign Key |
|                |                           | ENUM ('Senin', 'Selasa',    |             |
| 3.             | Hari                      | 'Rabu', 'Kamis', 'Juma''t', |             |
|                |                           | 'Sabtu','Ahad')             |             |
| 4.             | Tempat                    | VARCHAR (20)                |             |
|                | Waktu                     | TIME                        |             |

Tabel 3.14 Tabel Jadwal Ekstrakurikuler

## 12. Tabel Nilai Ekstrakurikuler

[Tabel 3.15](#page-62-1) merupakan tabel yang berfungi untuk menyimpan data nilai ekstrakurikuler yang telah di kelola oleh admin pembimbingan.

Tabel 3.15 Tabel Nilai Estrakurikuler

<span id="page-62-1"></span>

| N <sub>o</sub> | Nama Kolom              | <b>Tipe</b>  | Keterangan  |
|----------------|-------------------------|--------------|-------------|
| ı.             | Id nilaiekstrakurikuler | INT(5)       | Primary Key |
| ,.             | Nisn                    | VARCHAR (10) | Foreign Key |
|                | Id_jenis_kls_tambahan   | INT(5)       | Foreign Key |
|                | Nilai ekstrakurikuler   |              |             |

#### 13. Tabel Presensi Kelas Tambahan

[Tabel 3.16](#page-62-2) merupakan tabel yang berfungsi untuk menyimpan data presensi kelas tambahan dimana didalamnya terdapat presensi siswa dan pembimbing.

<span id="page-62-2"></span>

| N <sub>0</sub> | Nama Kolom                | <b>Tipe</b>   | Keterangan  |
|----------------|---------------------------|---------------|-------------|
| 1.             | Id_presensi_kls_tambahan  | INT(5)        | Primary Key |
| 2.             | <b>Nisn</b>               | VARCHAR (10)  | Foreign Key |
| 3.             | Id Pembimbing             | INTEGER $(5)$ | Foreign Key |
| 4.             | Id_jadwal_ekstrakurikuler | INTEGER (5)   | Foreign Key |
| 5.             | Tgl_kegiatan              | <b>DATE</b>   |             |
| 6.             | Status kehadiran          | VARCHAR (10)  |             |

Tabel 3.16 Tabel Presensi Kelas Tambahan

## 14. Tabel Jenis Kelas Tambahan

[Tabel 3.17](#page-63-0) merupakan tabel yang berfungsi untuk menyimpan data beberapa jenis kelas tambahan termasuk ekstrakurikuler dan modul kesiswaan.

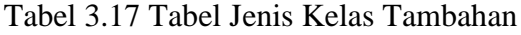

<span id="page-63-0"></span>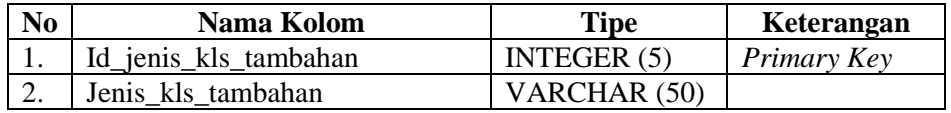

#### b. Struktur Tabel Bimbingan Konseling

Struktur tabel berisi nama-nama pada kolom setiap tabel serta tipe data dari setiap kolom yang terdapat pada pemodelan bimbingan konseling.

1. Tabel Akun

[Tabel 3.4](#page-58-0) merupakan tabel dari superadmin dan hanya memanggil saat melakukan *login* untuk masuk ke halaman bimbingan konseling.

| N <sub>0</sub> | Nama Kolom  | <b>Tipe</b>  | Keterangan  |
|----------------|-------------|--------------|-------------|
| 1.             | Id akun     | INT(5)       | Primary Key |
|                | Password    | VARCHAR (50) |             |
|                | <b>NIP</b>  | VARCHAR (20) | Foreign Key |
| 4.             | Id_jabatan  | INT(5)       | Foreign Key |
|                | <b>NISN</b> | VARCHAR (10) | Foreign Key |

Tabel 3.18 Tabel Akun

#### 2. Tabel Jabatan

[Tabel 3.5](#page-59-0) merupakan tabel dari superadmin dan hanya memanggil saat melakukan *login* sebagai hak akses pada sistem.

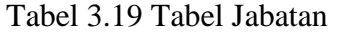

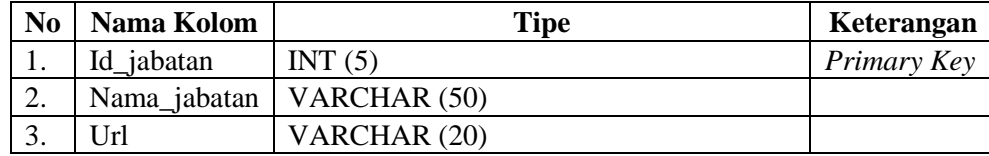

## 3. Tabel Tahun Ajaran

Tabel merupakan tabel dari superadmin dan hanya memanggil saat melakukan mengatur tahun ajaran.

| N <sub>0</sub> | Nama Kolom       | <b>Tipe</b>    | Keterangan  |
|----------------|------------------|----------------|-------------|
| 1.             | Id_tahunajaran   | INT(5)         | Primary Key |
| 2.             | Tahun_ajaran     | VARCHAR (50)   |             |
| 3.             | Semester         | VARCHAR (20)   |             |
| 4.             | Nama file kaldik | VARCAHR $(25)$ |             |
| 5.             | Tanggal_mulai    | <b>DATE</b>    |             |
| 6.             | Tanggal_selesai  | <b>DATE</b>    |             |

Tabel 3.20 Tabel Tahnu Ajaran

# 4. Tabel Siswa Kelas Reguler Berjalan

[Tabel 3.7](#page-59-1) ini merupakan tabel dari kesiswaan dan hanya memanggil saat menampilkan kelas siswa.

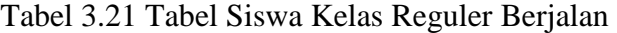

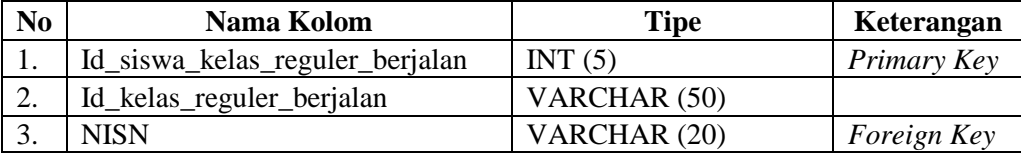

## 5. Tabel Kelas Reguler Berjalan

[Tabel 3.8](#page-60-0) merupakan tabel dari kesiswaan dan hanya memanggil saat melihat kelas yang sedang aktif.

| N <sub>0</sub> | Nama Kolom                | <b>Tipe</b>  | Keterangan  |
|----------------|---------------------------|--------------|-------------|
| . .            | Id_kelas_reguler_berjalan | INT(10)      | Primary Key |
| 2.             | Wali kelas                | VARCHAR (20) |             |
| 3.             | Id_kelas_reguler          | INT(10)      | Foreign Key |
| 4.             | Id_tahun_ajaran           | INT $(10)$   | Foreign Key |

Tabel 3.22 Tabel Kelas Reguler Berjalan

## 6. Tabel Kelas Reguler

[Tabel 3.9](#page-60-1) merupakan tabel dari kesiswaan dan hanya memanggil saat menenampilkan kelas siswa.

| N <sub>0</sub> | Nama Kolom           | <b>Tipe</b>            | Keterangan  |
|----------------|----------------------|------------------------|-------------|
| -1.            | Id_kelas_reguler     | INT $(10)$             | Primary Key |
| 2.             | Nama_kelas           | VARCHAR (20)           |             |
| 3.             | Jenjang              | ENUM $('7', '8', '9')$ |             |
| 4.             | Koute_kelas_reguler  | INT(5)                 |             |
| 3.             | Jumlah_kelas_reguler | INT(5)                 |             |
| 4.             | Id_tahun_ajaran      | INT $(10)$             | Foreign Key |

Tabel 3.23 Tabel Kelas Reguler

## 7. Tabel Siswa

[Tabel 3.10](#page-60-2) merupakan tabel dari Kesiswaan dan hanya memanggil saat memanggil siswa pada sistem.

| N <sub>0</sub> | Nama Kolom    | <b>Tipe</b>                             | Keterangan  |
|----------------|---------------|-----------------------------------------|-------------|
|                | <b>Nisn</b>   | VARCHAR (10)                            | Primary Key |
| 2.             | Nama          | VARCHAR (50)                            |             |
| 3.             | Alamat        | VARCHAR (150)                           |             |
| 4.             | Agama         | ENUM('Islam','Kristen','Budha','Hindu') |             |
|                | Jenis kelamin | ENUM ('Laki-Laki', 'Perempuan')         |             |

Tabel 3.24 Tabel Siswa

8. Tabel Keterlambatan

<span id="page-65-0"></span>[Tabel 3.25](#page-65-0) merupakan tabel yang berguna untuk menyimpan data keterlambatan yang telah dikelola oleh konseling.

| N <sub>0</sub> | Nama Kolom        | <b>Tipe</b>  | Keterangan  |
|----------------|-------------------|--------------|-------------|
|                | Id keterlamabatan | INT(5)       | Primary Key |
|                | <b>Nisn</b>       | VARCHAR (10) | Foreign Key |
|                | Tgl_ketrlambatan  | <b>DATE</b>  |             |
|                | keterlambatan     | VARCHAR (50) |             |

Tabel 3.25 Tabel Keterlambatan

9. Tabel Absensi Harian

Tabel 3.12 merupakan tabel yang berguna untuk menyimpan data absensi harian yang dikelola oleh pembimbing.

| N <sub>0</sub> | Nama Kolom      | <b>Tipe</b>   | Keterangan  |
|----------------|-----------------|---------------|-------------|
| 1.             | Id_absen_harian | INT $(10)$    | Primary Key |
| 2.             | <b>Nisn</b>     | VARCHAR (10)  | Foreign Key |
| 3.             | Tgl_mulai       | <b>DATE</b>   |             |
| 4.             | Tgl_selesai     | <b>DATE</b>   |             |
| 5.             | Keterangan      | VARCHAR (100) |             |

Tabel 3.26 Tabel Absensi Harian

#### 10. Tabel Jenis Pelanggaran

<span id="page-66-0"></span>[Tabel 3.27](#page-66-0) merupakan tabel yang berguna untuk menyimpan data jenis pelanggaran jika ada siswa yang melakukan pelanggaran di sekolah.

| N <sub>0</sub>   | Nama Kolom           | <b>Tipe</b>   | Keterangan  |
|------------------|----------------------|---------------|-------------|
| 1.               | Id_jenis_pelanggaran | INT (20)      | Primary Key |
| 2.               | Nisn                 | VARCHAR (10)  | Foreign Key |
| 2.               | Tgl_kejadian         | <b>DATE</b>   |             |
| 3.               | Bentuk_pelanggaran   | VARCHAR (50)  |             |
| $\overline{4}$ . | sanksi               | VARCHAR (50)  |             |
| 5.               | No_pasal             | INT $(10)$    |             |
| 6.               | poin                 | INT(5)        |             |
| 7.               | kategori             | VARCHAR (100) |             |

Tabel 3.27 Tabel Jenis Pelanggaran

#### **3.3.8 Relasi Tabel**

Relasi Tabel adalah suatu model yang menjelaskan hubungan antar data yang terdapat dalam suatu basis data berbasis objek-objek dasar data yang mempunyai hubungan antar relasi. Pada relasi tabel Sistem Informasi Akademik Non-Akademik modul Ekstrakurikuler dan Bimbingan Konseling telah dibuat oleh penelitian sebelumnya, tetapi setelah melakukan tahap validasi rancangan, relasi tabel mengalami beberapa perubahan.

## **Relasi Tabel Ekstrakurikuler**

Berdasarkan tabel yang sudah dibuat maka diperoleh relasi tabel ekstrakurikuler yang dapat dilihat pada [Gambar 3.27.](#page-67-0) Pada relasi tabel tersebut terdapat 8, berikut adalah rincian dari tabel tersebut:

- 1. Tabel akun, tabel yang dikelola di modul kepegawaian.
- 2. Tabel siswa, tabel yang dikelola di modul kesiswaan.
- 3. Tabel danamandiri, tabel yang dikelola di modul non-akademik.
- 4. Tabel nilaiekstrakurikuler, tabel yang dikelola di modul non-akademik.
- 5. Tabel ekstrakurikuler, tabel yang dikelola di modul non-akademik.
- 6. Tabel Pembimbing, tabel yang dikelola di modul non-akademik.
- 7. Tabel jadwal\_ekstrakurikuler, tabel yang dikelola di modul kurikulum.
- 8. Tabel presensi\_kls\_tambahan, tabel yang dikelola di modul non-akademik

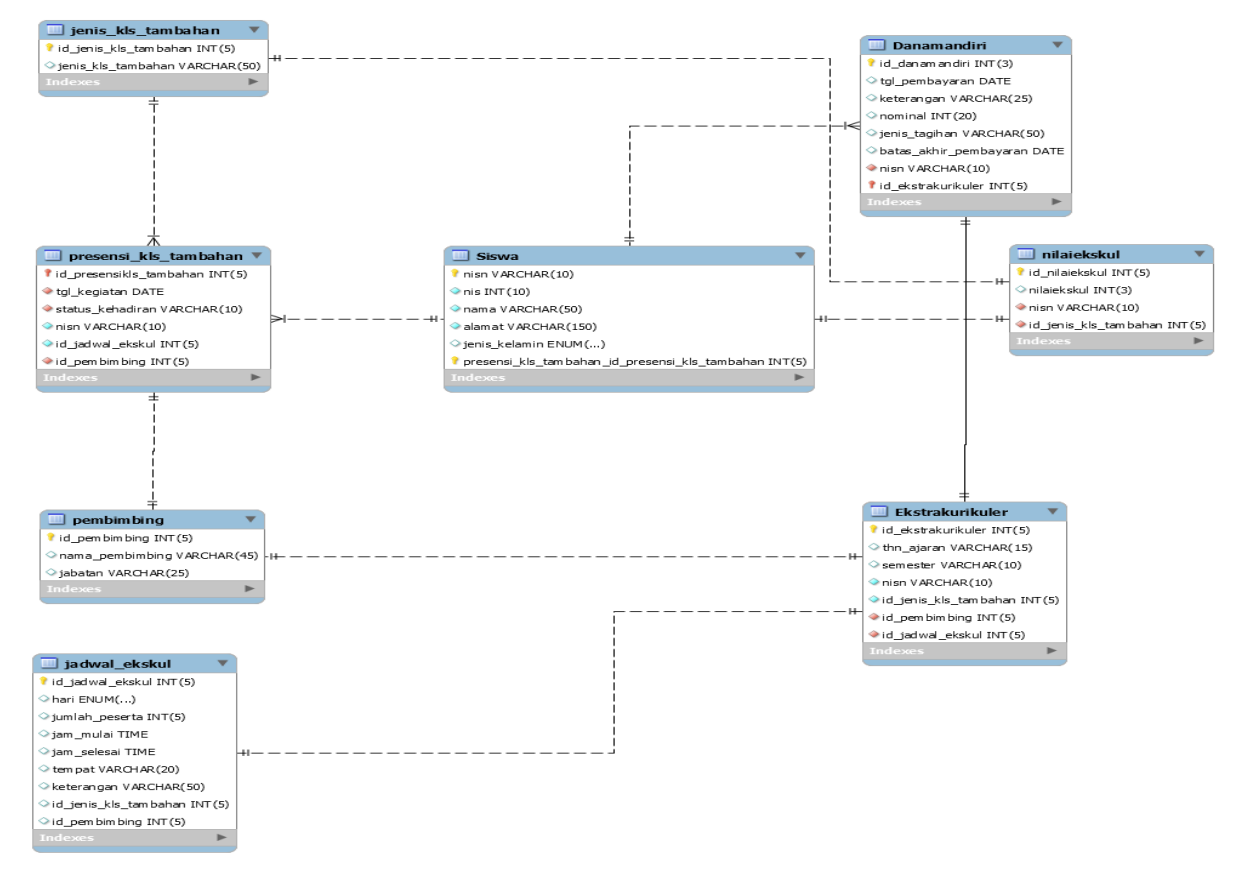

Gambar 3.27 Relasi Tabel Ekstrakurikuler

#### <span id="page-67-0"></span>**Relasi Tabel Bimbingan Konseling**

Berdasarkan tabel yang sudah dibuat maka diperoleh relasi tabel ekstrakurikuler yang dapat dilihat pada [Gambar 3.28.](#page-68-0) Pada relasi tabel tersebut terdapat 8, berikut adalah rincian dari tabel tersebut:

- 1. Tabel akun, tabel yang dikelola di modul kepegawaian.
- 2. Tabel siswa, tabel yang dikelola di modul kesiswaan.
- 3. Tabel keterlambatan, tabel yang dikelola di modul non-akademik.
- 4. Tabel perizinan, tabel yang dikelola di modul non-akademik.
- 5. Tabel prestasi, tabel yang dikelola di modul non-akademik.
- 6. Tabel absensi\_harian, tabel yang dikelola di modul non-akademik.

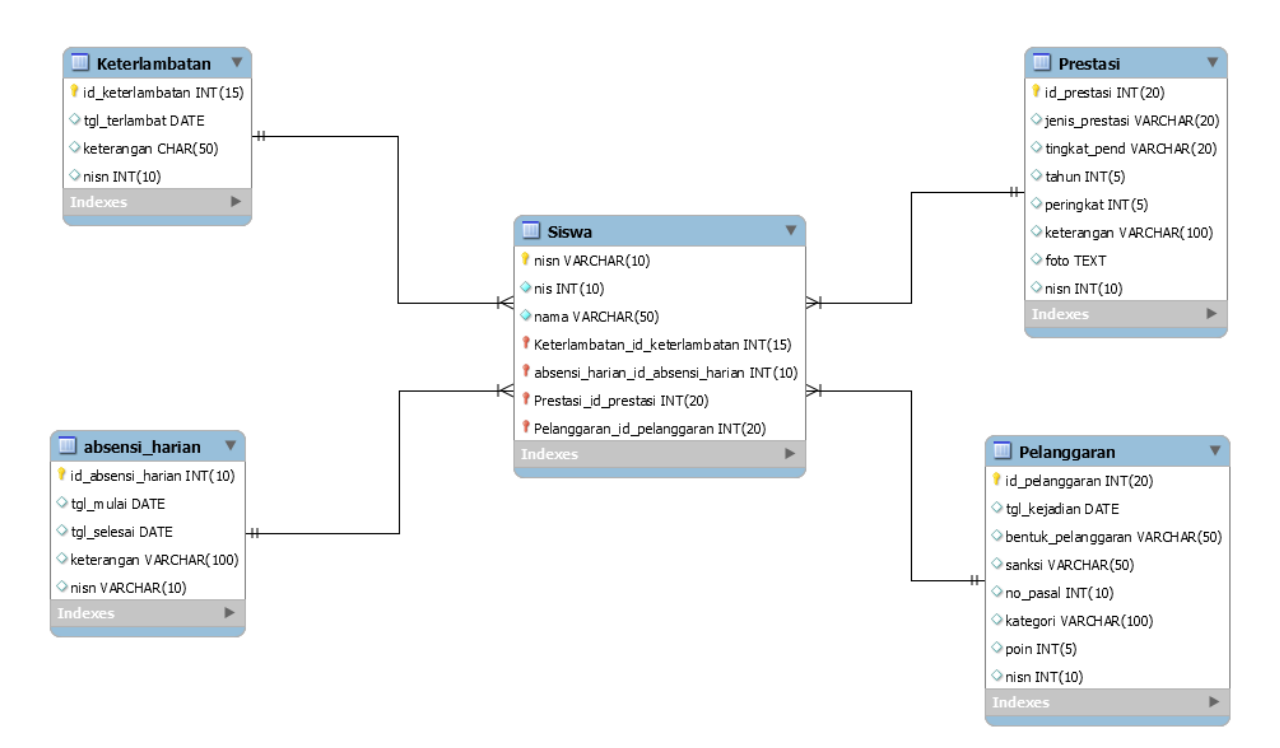

Gambar 3.28 Relasi Tabel Bimbingan Konseling

#### <span id="page-68-0"></span>**3.4 Prototype sistem**

*Prototype* merupakan bentuk awal atau gambaran awal pada sebuah sistem. Pembuatan *Prototype* pada sistem ini memiliki fungsi sebagai gambaran tampilan sistem yang akan ditunjukan kepada pihak sekolah sebelum melakukan implementasi.

*Protorype* telah dibuat pada penelitian sebelumnya Pemodelan Sistem Informasi Pemantauan Aktivitas Non-Akademik Sekolah Menengah Pertama. Disini akan ditampilkan *prototype* untuk halaman berkaitan dengan modul kegiatan ekstrakurikuler dan bimbingan konseling.

#### **Desain Antarmuka Sub Modul Ekstrakurikuler**

1. Halaman *Login*

[Gambar 3.29](#page-69-0) merupakan rancangan antarmuka halaman login untuk seluruh modul yang ada dalam sistem informasi akademik. Pengguna memasukan *username* yang berupa NIP atau NISN serta memasukan kata sandi yang telah terdaftar sebelumnya.

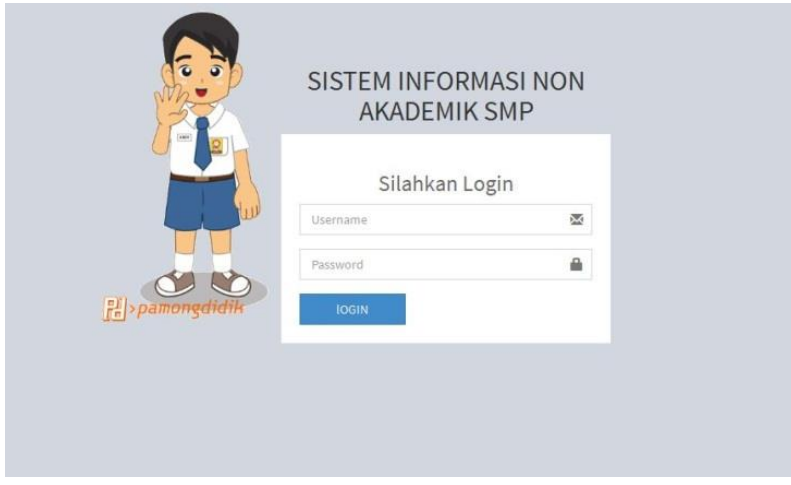

Gambar 3.29 Halaman *login*

## <span id="page-69-0"></span>2. Halaman *Dashboard*

[Gambar 3.30](#page-69-1) merupakan rancangan antarmuka dari halaman *dashboard*. Halaman ini adalah halaman pertama yang akan muncul setelah pengguna berhasil melakukan *login*. Pada halaman ini, terdapat foto pengguna dan nama pengguna.

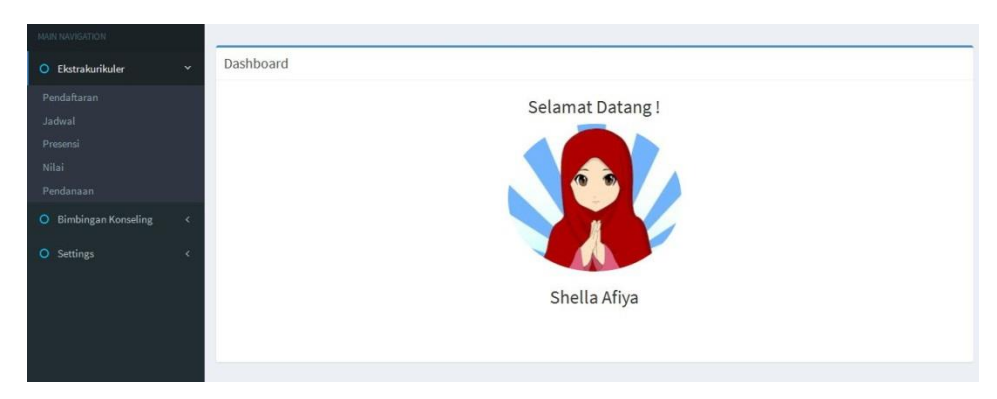

Gambar 3.30 Halaman *Dashboard*

# <span id="page-69-1"></span>3. Halaman Pendaftaran Ekstrakurikuler

Rancangan antarmuka halaman pendaftaran ekstrakurikulum seperti [Gambar 3.31](#page-70-0) merupakan halaman yang diakses oleh siswa untuk mendaftar ekstrakurikuler. Dari halaman ini didapatkan informasi berupa jumlah pendaftaran ekstrakurikulum.

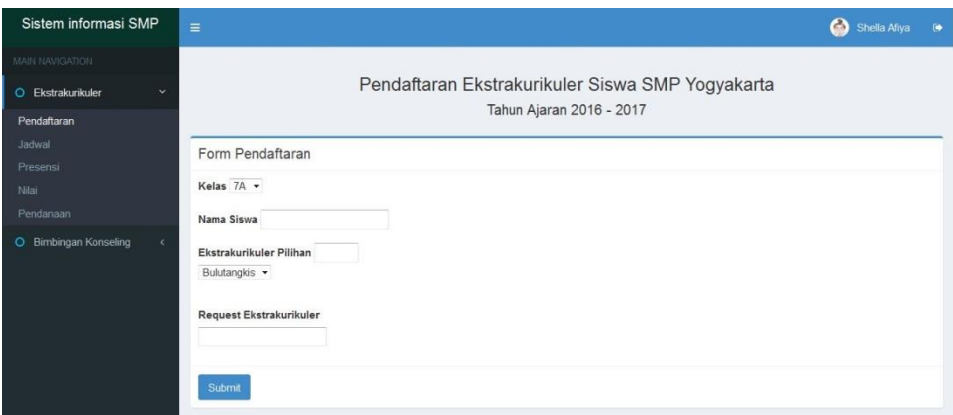

Gambar 3.31 Halaman pendaftaran ekstrakurikuler

<span id="page-70-0"></span>4. Halaman Data Peserta Ekstrakurikuler

Rancangan antarmuka halaman data peserta ekstrakurikuler seperti pada [Gambar 3.32](#page-70-1) dan [Gambar 3.33](#page-71-0) merupakan halaman yang bisa diakases oleh pebimbing dan siswa. Pembimbing dan siswa mendapatkan informasi perserta dari macam-macam jenis ekstrakurikuler.

| <b>No</b> | Jenis Ekstrakurikuler | <b>Jumlah Peserta</b> | Aksi               |
|-----------|-----------------------|-----------------------|--------------------|
| 1.        | Bulutangkis           | 20                    | <b>Buat Jadwal</b> |
| 2.        | Olimpiade IPA         | 10                    | <b>Buat Jadwal</b> |
| 3.        | Karya Ilmiah Remaja   | 15 <sub>1</sub>       | <b>Buat Jadwal</b> |
| 4.        | Bahasa Inggris        | 15 <sub>1</sub>       | <b>Buat Jadwal</b> |
| 5.        | Tonti                 | 20                    | <b>Buat Jadwal</b> |

<span id="page-70-1"></span>Gambar 3.32 Halaman pengelompokan data ekstrakurikuler

| Sistem Informasi SMP                       | $\equiv$       |                                                                               | Shella Afiya [+ |
|--------------------------------------------|----------------|-------------------------------------------------------------------------------|-----------------|
| MAIN NAVIGATION                            |                |                                                                               |                 |
| C Ekstrakurikuler<br>$\sim$<br>Pendaftaran |                | Data Peserta Ekstrakurikuler Siswa SMP Yogyakarta<br>Tahun Ajaran 2016 - 2017 |                 |
| Jadwal<br>Presensi                         |                | Data Peserta Ekstrakurikuler                                                  |                 |
| Nilai                                      | <b>No</b>      | Nama Siswa                                                                    | Kelas           |
| Pembayaran dll                             |                | Shella Afiya                                                                  | 7A              |
| O Bimbingan Konseling<br>$\epsilon$        | $\overline{2}$ | Nindita Rizky                                                                 | 7E              |
|                                            | $\overline{3}$ | Khansa Salsabila                                                              | 8A              |
|                                            | 4              | Shabrina Erika                                                                | 7D              |
|                                            | 5.             | Annisa Wulandari                                                              | 8C              |
|                                            | 6              | Ashry Rabbani                                                                 | <b>BA</b>       |
|                                            | $\overline{7}$ | Fairuz Sakinah                                                                | 8A              |
|                                            | 8.             | Mega Iskanti                                                                  | 7F              |

Gambar 3.33 Halaman data peserta per ekstrakurikuler

<span id="page-71-0"></span>5. Halaman Jadwal Ekstrakurikuler

Rancangan antarmuka halaman jadwal ekstrakurikuler seperti pada [Gambar 3.34](#page-71-1) merupakan halaman yang bisa diakses oleh pembimbing dan siswa. Pembimbing dan siswa mendapatkan informasi jadwal ekstrakurikuler.

| Sistem Informasi SMP            | Ξ                      |                                |                                          |             | Shella Afiya<br>$\bullet$ |
|---------------------------------|------------------------|--------------------------------|------------------------------------------|-------------|---------------------------|
| MAIN SAVIDATION                 |                        |                                |                                          |             |                           |
| <b>O</b> Ekstrakunkuler<br>v    |                        |                                | Jadwal Ekstrakurikuler SMP Yogyakarta    |             |                           |
| Pendaftaran                     |                        |                                | Tahun Ajaran 2016-2017                   |             |                           |
| Jadwal<br>Presensi              | Kelola Jadwal          | Jadwal Ekstrakunkuler          |                                          |             |                           |
| Nilai<br>Pendariaan             | Jadwal Ekstrakurikuler |                                |                                          |             |                           |
| O Bimbingan Konseling<br>$\sim$ | No<br>Hari             | Waktu                          | Jonis Ekstrakurikulor                    | Tempat      | Pembimbing                |
|                                 | Senin                  | $15.00 - 16.30$                | Toater                                   | R. Tari     | Pembimbing                |
|                                 | $\mathbf{2}$<br>Selasa | $14.00 - 16.00$<br>15.00-16.30 | <b>Basket</b><br>Futsall<br>Pencak Silat | <b>AULA</b> | Agus<br>Aisyah<br>Faisal  |
|                                 |                        |                                |                                          |             | PRINT                     |

Gambar 3.34 Halaman jadwal ekstrakurikuler

<span id="page-71-1"></span>6. Halaman Presensi Pembimbing Ekstrakurikuler

Rancangan antarmuka halaman presensi prembimbing ekstrakurikuler seperti pada [Gambar 3.35](#page-72-0) merupakan halaman yang bisa diakses oleh pembimbing. Pembimbing dapat memasukan data presensi dan melihat presensi.
| Presensi Pembimbing                                   | Laporan Presensi Persemester<br>Laporan Presensi Pembimbing |                |                       |
|-------------------------------------------------------|-------------------------------------------------------------|----------------|-----------------------|
| Januari<br>$\check{\phantom{a}}$                      | Presensi Pembimbing                                         |                |                       |
| <b>Tanggal Pelaksanaan</b><br><b>Pembimbing</b><br>No |                                                             | <b>Jabatan</b> | Aksi                  |
| 1.                                                    |                                                             | Pembina        | <b>CEdit @Delete</b>  |
|                                                       |                                                             |                |                       |
| 2                                                     |                                                             | Pelatih        | <b>CZEdit @Delete</b> |
|                                                       |                                                             |                |                       |
| 3.                                                    |                                                             | Pelatih        | <b>CEdit @Delete</b>  |
|                                                       |                                                             |                |                       |
|                                                       |                                                             |                | <b>CZEdit @Delete</b> |

Gambar 3.35 Halaman presensi pembimbing ekstrakurikuler

7. Halaman Presensi Ekstrakurikuler Siswa

Rancangan antarmuka halaman presensi ekstrakurikuler siswa seperti pada [Gambar](#page-72-0)  [3.36](#page-72-0) merupakan halaman yang bisa diakses oleh pembimbing dan siswa. Pebimbing dapat memasukan data presensi sedangkan siswa mendapatkan informasi presensi ekstrakurikuler siswa.

| Sistem Informasi SMP                    | $\equiv$            |                |                                                                   |                       | Shella Afiya ( |  |
|-----------------------------------------|---------------------|----------------|-------------------------------------------------------------------|-----------------------|----------------|--|
| MAIN NAVIGATION                         |                     |                |                                                                   |                       |                |  |
| <b>O</b> Ekstrakurikuler<br>Pendattaran |                     |                | Presensi Ekstrakurikuler SMP Yogyakarta<br>Tahun Ajaran 2016-2017 |                       |                |  |
| Jadwal<br>Presensi                      | Presensi Pembimbing | Presensi Siswa | Laporan Presensi Persemester<br>Laporan Presensi Pembimbing       |                       |                |  |
| Nilai                                   | Bulutangkis >       |                |                                                                   |                       |                |  |
| Pendanaan                               | No Kelas            | Nama Siswa     | Pertemuan 1                                                       | Aksi                  |                |  |
| O Bimbingan Konseling                   | 1.7A                | Nurul          | OHOSOIOA                                                          | <b>CYEdit @Delete</b> |                |  |
|                                         | 2 78                | Nurul A        | OH OS OI OA                                                       | <b>GrEdit @Delete</b> |                |  |
|                                         | 3.1<br>7C           | Nurul C        | OHOSOIOA                                                          | <b>GYEdit @Delete</b> |                |  |
|                                         | 7D<br>$\mathbf{A}$  | Nurul D        | $H$ <sub>O</sub> S $O$ <sub>I</sub> $O$ A                         | <b>CrEdit BDelete</b> |                |  |

Gambar 3.36 Halaman presensi ekstrakurikuler siswa

<span id="page-72-0"></span>8. Halaman Presensi Ekstrakurikuler Siswa PerPertemuan

Rancagan antarmuka halaman presensi ekstrakurikuler siswa perpertemuan seperti pada [Gambar 3.37](#page-73-0) merupakan halaman yang bisa diakses oleh pembimbing, wali kelas dan siswa mendapatkan informasi presensi ekstrakurikuler siswa pertemuan.

| <b>No</b><br>1.  | Kelas<br>7A     | Nama Siswa<br>Shella Afiya | Pertemuan 1<br>H    |
|------------------|-----------------|----------------------------|---------------------|
| $\overline{2}$   | 7B              | Kharunnisa Alkatihi        | H                   |
| $\overline{3}$ . | <b>8A</b>       | Aziz Alfatih               |                     |
| 4.               | 8F              | Iqbal Ramadhan             | $\overline{A}$      |
|                  | Next<br>Kembali |                            | $x - 1 - 2 - 3 = x$ |

Gambar 3.37 Halaman presensi ekstrakurikuler siswa pertemuan

<span id="page-73-0"></span>9. Halaman Laporan Presensi Ekstrakurikuler Siswa Persemester

Rancangan antarmuka halaman presensi ekstrakurikuler siswa persemester seperti pada [Gambar 3.38](#page-73-1) merupakan halaman yang bisa diakses oleh pembimbing, wali kelas dan siswa. Pembimbing, wali kelas dan siswa mendapat informasi laporan presensi ekstrakurikuler siswa persemester.

| Sistem Informasi SMP<br>٠ |                                       |                |                              |                                                    |                             |   |    |   |              |   |              |    | Shella Afiya ( |  |
|---------------------------|---------------------------------------|----------------|------------------------------|----------------------------------------------------|-----------------------------|---|----|---|--------------|---|--------------|----|----------------|--|
|                           |                                       |                |                              |                                                    |                             |   |    |   |              |   |              |    |                |  |
| $\sim$                    |                                       |                |                              | Presensi Ekstrakurikuler SMP Yogyakarta            |                             |   |    |   |              |   |              |    |                |  |
|                           |                                       |                |                              |                                                    | Tahun Ajaran 2016-2017      |   |    |   |              |   |              |    |                |  |
|                           | Presensi Pembimbing                   | Presensi Siswa | Laporan Presensi Persemester |                                                    | Laporan Presensi Pembimbing |   |    |   |              |   |              |    |                |  |
|                           |                                       |                |                              | Laporan Presensi Ekstrakulikuler Siswa Persemester |                             |   |    |   |              |   |              |    |                |  |
|                           |                                       |                |                              |                                                    |                             |   |    |   |              |   |              |    |                |  |
| <b>No</b>                 | Semester 1 . Climpiade IPA .<br>Kelas | Nama Siswa     |                              |                                                    |                             |   |    |   | 10 Pertemuan |   |              |    |                |  |
|                           |                                       |                |                              | ٠                                                  | $\overline{2}$              | 3 | ٠  | 5 | 6            |   | l 8          | 9  | 10             |  |
| $\lambda$                 | 7A                                    | Shella A       |                              | H                                                  | H                           | H | H  | H | H            | н | H            | H. | H              |  |
| $\overline{2}$            | 78                                    | Shella B       |                              | Ħ                                                  | H                           | A | H  | н | н            | Ħ | H            | H. |                |  |
| 3                         | 7C                                    | Shella C       |                              | $\mathbb H$                                        | S                           | H | H  | H | н            | Ħ | H            | H. |                |  |
| 4                         | 70                                    | Shella D       |                              | H                                                  | H                           | H | H  | H | H            | H | $\mathsf{A}$ | s  | H              |  |
| 5                         | 7E                                    | Shella E       |                              | $\overline{A}$                                     | s                           | H | H. | H | H            | H | H            | H  | H              |  |

Gambar 3.38 Halaman laporan presensi siswa persemester

### <span id="page-73-1"></span>10. Halaman Laporan Presensi Ekstrakurikuler Siswa Perbulan

Rancangan antarmuka halaman laporan presensi ekstrakurikuler pembimbing perbulan seperti pada [Gambar 3.39](#page-74-0) merupakan halaman yang bisa diakases oleh pembimbing. Pembimbing mendapatkan informasi laporan presensi ekstrakurikuler pembimbing perbulan.

| Sistem Informasi SMP                     | $\equiv$                              |                                         |                                      |                |                         |               |                         | Shella Afiya (                                                                                                    |  |
|------------------------------------------|---------------------------------------|-----------------------------------------|--------------------------------------|----------------|-------------------------|---------------|-------------------------|----------------------------------------------------------------------------------------------------|--|
| <b>MAIN NAVIGATION</b>                   |                                       |                                         |                                      |                |                         |               |                         |                                                                                                    |  |
| <b>O</b> Ekstrakurikuler<br>$\checkmark$ |                                       | Presensi Ekstrakurikuler SMP Yogyakarta |                                      |                |                         |               |                         |                                                                                                    |  |
| Pendaftaran                              |                                       |                                         | Tahun Ajaran 2016-2017               |                |                         |               |                         |                                                                                                    |  |
| Jadwal<br>Presensi                       | Presensi Pembimbing<br>Presensi Siswa | Laporan Presensi Persemester            | Laporan Presensi Pembimbing          |                |                         |               |                         |                                                                                                    |  |
| Nilai<br>Pendanaan                       |                                       |                                         | Laporan Presensi Pembimbing Perbulan |                |                         |               |                         |                                                                                                    |  |
| O Bimbingan Konseling<br>$\prec$         | 2016 • Olimpiade IPA • Januari •      |                                         |                                      |                |                         |               |                         |                                                                                                    |  |
|                                          | <b>Nama Pembimbing</b>                | Jabatan                                 |                                      |                | Januari                 |               | <b>Jumlah Kehadiran</b> |                                                                                                    |  |
|                                          |                                       |                                         |                                      | $\overline{2}$ | $\overline{\mathbf{3}}$ | 4             |                         |                                                                                                    |  |
|                                          | Shella A                              | Pelatih                                 | H.                                   | Ĥ              | $\mathsf{H}%$           | $\mathsf{H}%$ | $\overline{4}$          |                                                                                                    |  |
|                                          | Shella B                              | Pelatih                                 | H.                                   | H              | H                       | H             | $\overline{4}$          |                                                                                                    |  |
|                                          | Shella C                              | Pelatih                                 | H                                    | H              | H                       | H             | $\overline{4}$          |                                                                                                    |  |
|                                          | Print                                 |                                         |                                      |                |                         |               |                         | $\begin{array}{ c c c c c c } \hline \textbf{z} & \textbf{1} & \textbf{2} & \textbf{3} & \textbf{s} \\ \hline \end{array}$ |  |
|                                          |                                       |                                         |                                      |                |                         |               |                         |                                                                                                    |  |
|                                          | Copyright © 2017 shella               |                                         |                                      |                |                         |               |                         |                                                                                                    |  |

<span id="page-74-0"></span>Gambar 3.39 Halaman laporan presensi ekstrakurikuler pembimbing perbulan

11. Jalaman Daftar Nilai Ekstrakurikuler Siswa Persemester

Rancangan antarmuka halaman ini ekstrakurikuler siswa persemester seperti pada [Gambar 3.40](#page-74-1) merupkan halaman yang bisa diakses oleh pembimbing, dan wali kelas. Pembimbing dan wali kelas mendapatkan informasi nilai ekstrakurikuler siswa.

|                             |             |                                     | Nilai Ekstrakurikuler Siswa SMP Yogyakarta     |       |                              |             |
|-----------------------------|-------------|-------------------------------------|------------------------------------------------|-------|------------------------------|-------------|
| Pendaftaran                 |             |                                     | Tahun Ajaran 2016-2017                         |       |                              |             |
|                             | Nilai Siswa | Daftar Nilai Persemester            |                                                |       |                              |             |
|                             |             |                                     |                                                |       |                              |             |
| Pendanaan                   |             |                                     | Daftar Nilai Ekstrakurikuler Siswa Persemester |       |                              |             |
|                             |             |                                     |                                                |       |                              |             |
| O Bimbingan Konseling<br>×. |             | Semester 1 - Kelas 7A - 2015/2016 - |                                                |       |                              |             |
| <b>No</b>                   | <b>NIS</b>  | <b>Nama</b>                         | <b>Jenis Ekstrakurikuler</b>                   | Nilai | <b>Jenis Ekstrakurikuler</b> | Nilai       |
|                             | 125         | Shella Afiya                        | Kaligrafi                                      | Α     | Olimpiade IPA                | A           |
| $\overline{2}$              | 076         | Affah Syahira                       | Teater                                         | Α     | Bulutangkis                  | A           |
| 3                           | 128         | Muhammad Iqbal                      | Basket                                         | A     | Tonti                        | A           |
|                             |             |                                     |                                                |       |                              |             |
|                             | PRINT       |                                     |                                                |       |                              |             |
|                             |             |                                     |                                                |       |                              | $x$ 1 2 3 x |
|                             |             |                                     |                                                |       |                              |             |

Gambar 3.40 Halaman laporan nilai ekstrakurikuler siswa persemester

<span id="page-74-1"></span>12. Halaman Kelola Nilai Ekstrakurikuler Siswa

Rancangan anarmuka halaman kelola nilai ekstrakurikuler siswa seperti pada [Gambar](#page-75-0)  [3.41](#page-75-0) merupakan halaman yang bisa diakses oleh pembimbing. Pembimbing dapat mengubah dan menambah nilai.

| <b>O</b> Ekstrakurikuler<br>×<br>Pendaftaran |                                                       | Nilai Ekstrakurikuler Siswa SMP Yogyakarta<br>Tahun Ajaran 2016-2017 |                                |              |
|----------------------------------------------|-------------------------------------------------------|----------------------------------------------------------------------|--------------------------------|--------------|
| Jadwal<br>Presensi<br>Nilai                  | Nilai Siswa<br>Daftar Nilai Persemester<br>Kelas 7A - |                                                                      |                                |              |
| Pendanaan                                    | No Nama                                               | <b>Jenis Ekstrakurikuler</b>                                         | Nilai                          |              |
| O Bimbingan Konseling<br>$\sim$              | Farah Venanda<br>1.                                   | Pramuka<br>$\tilde{\phantom{a}}$<br>Tonti<br>۰                       | <b>OAOBOC</b><br><b>OAOBOC</b> |              |
|                                              | Rasid Alfatih<br>$\overline{2}$                       | Basket<br>$\blacksquare$<br><br>Voli<br>۰                            | OAOBOC<br>$A$ $0$ $B$ $0$ $C$  |              |
|                                              | Submit                                                |                                                                      |                                |              |
|                                              | No Nama                                               | <b>Jenis Ekstrakurikuler</b>                                         |                                | <b>Nilai</b> |
|                                              | Farah Venanda<br>11                                   | Pramuka<br>Tonti                                                     |                                | Α<br>A       |
|                                              | Rasid Alfatih<br>$\overline{2}$                       | Basket<br>Voli                                                       |                                | A<br>A       |
|                                              | <b>Next</b><br>Kembali                                |                                                                      |                                |              |

Gambar 3.41 Halaman kelola nilai ekstrakurikuler siswa

### <span id="page-75-0"></span>13. Halaman Pendanaan Ekstrakurikuler

Rancangan antarmuka halaman nilai ekstrakurikuler siswa pada [Gambar 3.42](#page-75-1) merupakan halaman yang bisa diakses oleh pembimbing dan siswa. Pembimbing menambah data pendanaan sedangkan siswa mendapatkan informasi pendanaan.

| Sistem Informasi SMP               | $\equiv$  |                   |                |           |                                           |                        |                        |               | ⊝<br>Shella Afiya<br>$\Theta$ |
|------------------------------------|-----------|-------------------|----------------|-----------|-------------------------------------------|------------------------|------------------------|---------------|-------------------------------|
| <b>MAIN NAVIGATION</b>             |           |                   |                |           |                                           |                        |                        |               |                               |
| O Ekstrakurikuler<br>$\checkmark$  |           |                   |                |           | Pembayaran Ekstrakurikuler SMP Yogyakarta |                        |                        |               |                               |
| Pendaftaran                        |           |                   |                |           |                                           | Tahun Ajaran 2016-2017 |                        |               |                               |
| Jadwal<br>Presensi                 |           | Sejarah Pendanaan |                |           |                                           |                        |                        |               |                               |
| Nilai                              |           | Robotik -         |                |           |                                           |                        |                        |               |                               |
| Pendanaan                          | <b>No</b> | Nama Siswa        | Kelas          | Nominal   | Jenis Tagihan                             | <b>Tgl Pembayaran</b>  | Batas akhir pembayaran | <b>Status</b> | Aksi                          |
| O Bimbingan Konseling<br>$\langle$ | 1.        | Shella            | 7C             | 1,500,000 | Pembayaran Lomba                          | 1 jan 2017             | 10 jan 2017            | Lunas         | <b>ZEdit fiDelete</b>         |
|                                    |           |                   |                |           |                                           |                        |                        |               | Submit                        |
|                                    | No        | Nama Siswa        | Kelas          | Nominal   | Jenis Tagihan                             | <b>Tgl Pembayaran</b>  | Batas akhir pembayaran | <b>Status</b> | Aksi                          |
|                                    | $1-$      | Shella            | 7 <sup>C</sup> | 1,500,000 | Pembayaran Lomba                          | 1 jan 2017             | 10 jan 2017            | Lunas         | unfo adownload                |
|                                    |           |                   |                |           |                                           |                        |                        |               | Next<br>Kemball               |

Gambar 3.42 Halaman pendanaan ekstrakurikuler

### <span id="page-75-1"></span>**Desain Antarmuka Sub Modul Bimbingan Konseling**

1. Halaman Daftar Keterlembatan Siswa

Rancangan antarmuka halaman keterlemabatan siswa seperti pada [Gambar 3.43,](#page-76-0) [Gambar 3.44](#page-76-1) dan [Gambar 3.45](#page-76-2) merupakan halaman yang bisa diakses oleh guru piket dan guru BK. Guru piket dapat menambah data keterlambatan siswa sedangkan guru BK mendapatkan informasi daftar keterlambatan siswa.

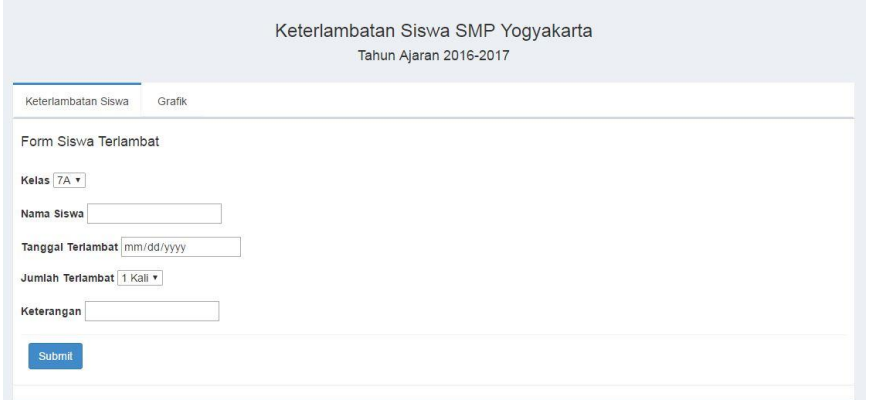

Gambar 3.43 Halaman *form* terlambat

<span id="page-76-0"></span>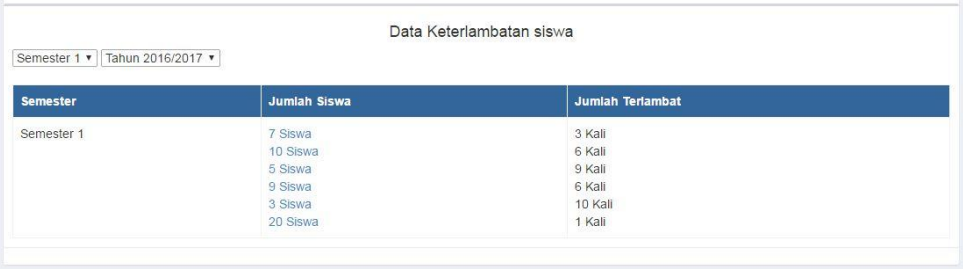

<span id="page-76-1"></span>Gambar 3.44 Halaman daftar keterlambatan siswa

|                | Kelas $7 - 2017$   | Januari                          |                     |                              |
|----------------|--------------------|----------------------------------|---------------------|------------------------------|
| <b>No</b>      | Nama Siswa         | Tgl<br>Terlambat                 | Jumlah<br>Terlambat | Keterangan                   |
| 1              | Shella Afiya       | 05/01/17<br>08/01/17<br>18/01/17 | 3X                  | Mendapat Surat<br>Peringatan |
| $\mathfrak{p}$ | Putri Erika        | 07/01/17<br>10/01/17<br>15/01/17 | 3X                  | Mendapat Surat<br>Peringatan |
| 3              | Syarifah Kayra     | 05/01/17<br>10/01/17<br>20/01/17 | 3X                  | Mendapat Surat<br>Pringatan  |
| $\overline{4}$ | Dika Yuriza        | 05/01/17<br>10/01/17<br>20/01/17 | 3X                  | Mendapat Surat<br>Pringatan  |
| $\sqrt{2}$     | Muhammad<br>Reyhan | 05/01/17<br>10/01/17<br>20/01/17 | 3X                  | Mendapat Surat<br>Pringatan  |
| 6              | Aldi Fairuz        | 05/01/17<br>10/01/17<br>20/01/17 | 3X                  | Mendapat Surat<br>Pringatan  |

Gambar 3.45 Halaman detail data siswa terlambat

# <span id="page-76-2"></span>2. Halaman Grafik Keterlmabatan Siswa

Rancangan antarmuka halaman grafik keterlambatan siswa seperti pada [Gambar 3.46](#page-77-0) dan [Gambar 3.47](#page-77-1) merupakan halaman yang bisa diakses oleh guru piket dan guru BK.

Guru piket dan Guru BK dapat menambah data grafik keterlambatan siswa dan mendapatkan informasi grafik keterlambatan siswa.

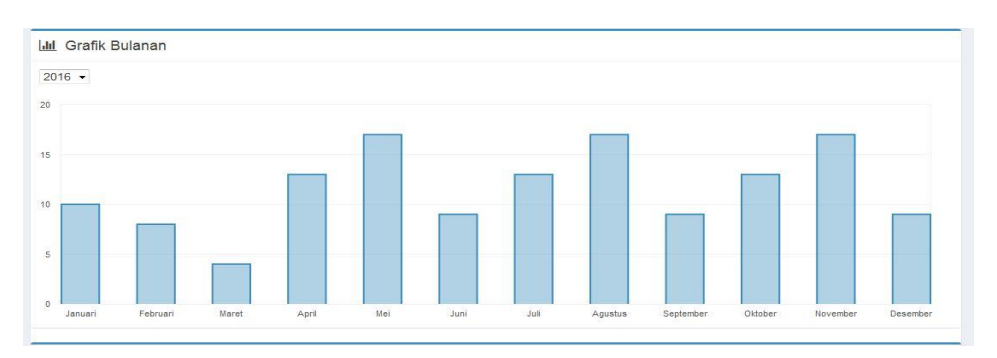

Gambar 3.46 Halaman grafik keterlambatan siswa perbulan

<span id="page-77-0"></span>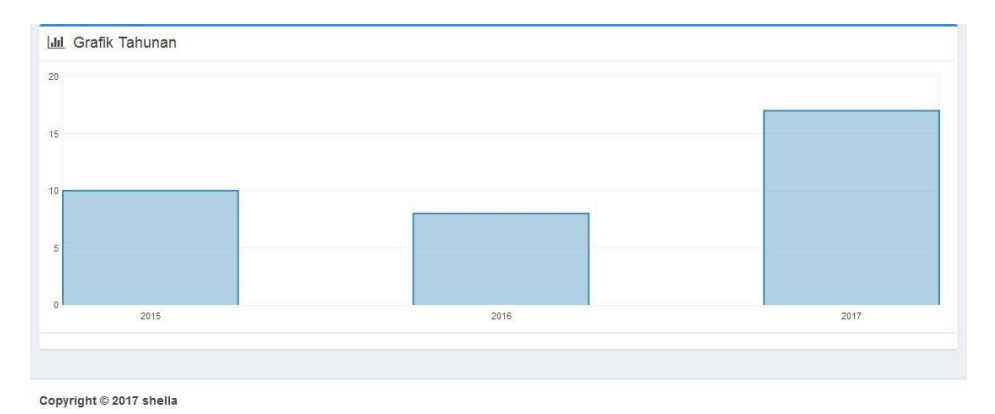

Gambar 3.47 Halaman grafik keterlambatan siswa pertahun

# <span id="page-77-1"></span>3. Halaman Perizinan Siswa

Rancangan antarmuka halaman perizinan seperti pada [Gambar 3.48](#page-78-0) dan [Gambar 3.49](#page-78-1) merupakan halaman yang bisa diakses oleh guru piket, guru BK dan siswa. Guru BK dapat menambah data absensi siswa sedangkan guru piket dan siswa mendapatkan informasi daftar keterlambatan siswa.

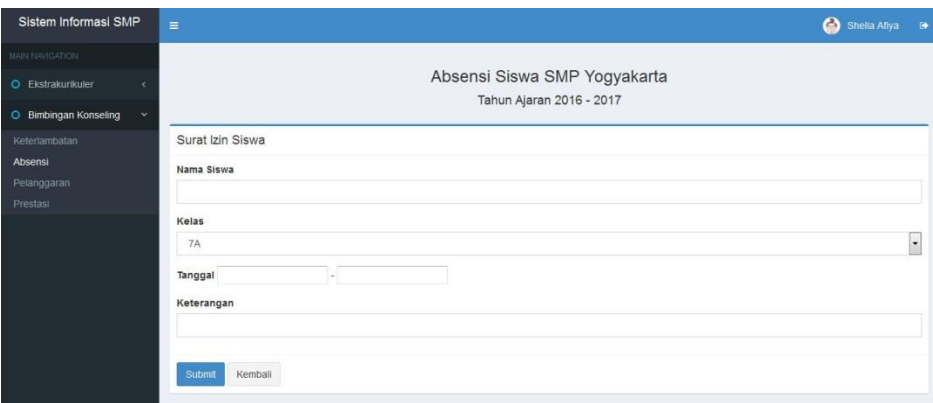

Gambar 3.48 Halaman perizinan siswa

<span id="page-78-0"></span>

| Muhammad Alif    |               |                        |       |
|------------------|---------------|------------------------|-------|
|                  | 7A            | 2/3/2017 - 10/3/2017   | Umroh |
| Shella Afiya     | $8\mathrm{B}$ | $2/3/2017 - 10/3/2017$ | Umroh |
| Claudya Masyitah | 8E            | 2/3/2017 - 10/3/2017   | Umroh |
|                  |               |                        |       |

Gambar 3.49 Halaman data perizinan siswa

<span id="page-78-1"></span>4. Halaman Pelanggaran Siswa

Rancangan antarmuka halaman pelanggaran siswa seperti pada [Gambar 3.50](#page-78-2) dan [Gambar 3.51](#page-79-0) merupakan halaman yang bisa diakses oleh guru BK dan siswa, lalu guru BK dapat menambah data pelanggaran siswa sedangkan siswa mendapat informasi daftar pelanggaran

| Sistem Informasi SMP                                                        | $\equiv$                 |                      |            |                      |                                                              |             |         | Shella Afiya       |
|-----------------------------------------------------------------------------|--------------------------|----------------------|------------|----------------------|--------------------------------------------------------------|-------------|---------|--------------------|
| MAIN NAVIGATION<br><b>O</b> Ekstrakurikuler<br><b>O</b> Bimbingan Konseling | $\overline{\phantom{a}}$ |                      |            |                      | Pelanggaran Siswa SMP Yogyakarta<br>Tahun Ajaran 2016 - 2017 |             |         |                    |
| Keterlambatan<br>Absensi                                                    |                          | Pelanggaran Siswa    |            |                      |                                                              |             |         |                    |
| Pelanggaran                                                                 |                          | Nama Lengkap<br>No   | <b>NIS</b> | Kategori Pelanggaran | Bentuk Pelanggaran                                           | No Pasal    | Point   | Sanksi             |
| Prestasi                                                                    |                          | Aisvah<br>L.         | 014        | Pelanggaran Ringan v | Membuang Sampah Sembarangan +                                | Pasal 4 -   | $5 - $  | Memberikan hukuman |
|                                                                             |                          | Anto<br>$\mathbf{2}$ | 015        | Pelanggaran Ringan + | Membuang Sampah Sembarangan +                                | Pasal $4 -$ | $5 - 7$ | Memberikan hukuman |

<span id="page-78-2"></span>Gambar 3.50 Halaman kelola data pelanggaran siswa

| <b>No</b>      | Nama Lengkap | <b>NIS</b> | Kategori Pelanggaran | Bentuk Pelanggaran          | No Pasal       | Point | Sanksi             |
|----------------|--------------|------------|----------------------|-----------------------------|----------------|-------|--------------------|
|                | Aisyah       | 014        | Pelanggaran Ringan   | Membuang Sampah Sembarangan | $\overline{4}$ | 15    | Memberikan hukuman |
| $\overline{2}$ | Anto         | 015        | Pelanggaran Berat    | Merokok                     | 5              | 10    | Memberikan hukuman |

Gambar 3.51 Halaman daftar pelanggaran siswa

<span id="page-79-0"></span>5. Halaman Prestasi Siswa

Rancangan antarmuka halaman prestasi siswa seperti [Gambar 3.52](#page-79-1) merupukan halaman yang bisa diakses oleh guru BK dan siswa, lalu guru BK juga dapat menambahkan data prestasi sedangkan siswa mendapatkan informasi daftar prestasi yang pernah diraih.

|           |                           |                                           | Tahun Ajaran 2016-2017 | Prestasi Siswa SMP Yogyakarta |                |                            |
|-----------|---------------------------|-------------------------------------------|------------------------|-------------------------------|----------------|----------------------------|
|           | Prestasi siswa            |                                           |                        |                               |                |                            |
|           |                           |                                           |                        |                               |                |                            |
| No        | Nama Siswa                | <b>Jenis Prestasi</b>                     | Tahun                  | Peringkat                     | <b>Tingkat</b> | Aksi                       |
| 1.        | Amanda Sari               | Olimpiade Fisika                          | 2016                   |                               | Provinsi       | <b>CZEdit ODelete</b>      |
|           |                           |                                           |                        |                               |                |                            |
| <b>No</b> | Submit                    |                                           |                        |                               |                |                            |
| 1.        | Nama Siswa<br>Amanda Sari | <b>Jenis Prestasi</b><br>Olimpiade Fisika |                        | Tahun<br>2016                 | Peringkat      | <b>Tingkat</b><br>Provinsi |

<span id="page-79-1"></span>Gambar 3.52 Halaman daftar prestasi siswa

# **BAB IV IMPLEMENTASI DAN PENGUJIAN**

#### **4.1 Implementasi Sistem**

Implementasi sistem merupakan hasil dari perancangan Bab III adalah sebuah sistem informasi ekstrakurikuler dan bimbingan konseling berbasis web. Sistem ini dapat memberikan informasi tentang pendaftaran, presensi, penilaian dan pendanaan pada sub modul ekstrakurikuler sedangkan sub modul konseling tentang keterlambatan, perizinan, pelanggaran dan prestasi siswa. Pembahasan mengenai implementasi antarmuka dibagi menjadi tiga bagian, yaitu implementasi antarmuka untuk admin ekstrakurikuler, admin konseling dan siswa.

*Prototype* yang ada pada Bab III merupakan hasil dari penelitian sebelumnya oleh Shela Afiya menjadi gambaran untuk membangun sistem saat ini. Tetapi terdapat beberapa perubahan pada tampilan karena terjadinya faktor. Faktor tersebut diantaranya, pihak sekolah, kebutuhan sekolah, kesederhanaan sistem untuk dipermudah dalam mengimplementasiannya dan dibutuhkan desain yang sederhana dengan kepentingan pengguna agar lebih mudah dalam menggunakan sistem ini.

Aktor admin ekstrakurikuler, admin Konseling dan siswa memerlukan sebuah akun yang berisi *username* dan *password* untuk dapat mengakses ke dalam sistem, maka itu sebelum nya harus melakukan *login* terlebih dahulu. Tampilan *login* dapat dilihat pada [Gambar 4.1.](#page-80-0)

<span id="page-80-0"></span>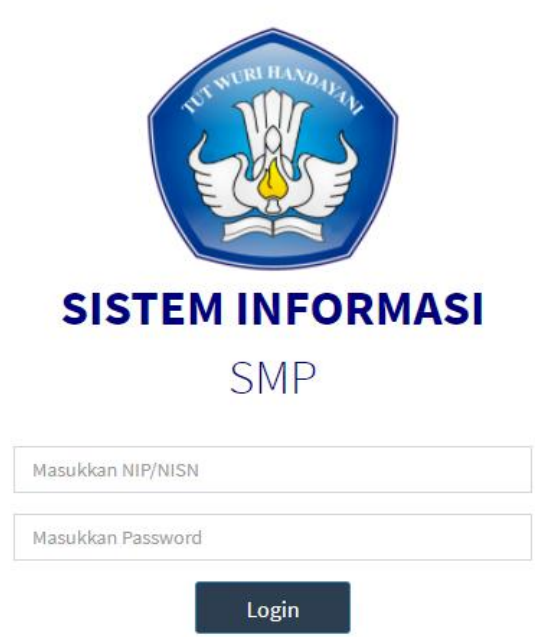

Gambar 4.1 Halaman *Login*

### **4.1.1 Aktor Admin Ekstrakurikuler**

Admin ekstrakurikuler memerlukan akun yang telah didaftarkan sebelumnya untuk dapat mengakses halaman kelola ekstrakurikuler pada sistem. Admin ekstrakurikuler setelah berhasil melakukan *login* akan masuk ke halaman *dashboard* admin ekstrakurikuler.

## 1. Halaman *Dashboard* Admin Ekstrakurikuler

Berikut ini merupakan [Gambar 4.2](#page-81-0) yang menunjukan halaman *Dashboard* untuk admin ekstrakurikuler setelah berhasil melakukan *login*.

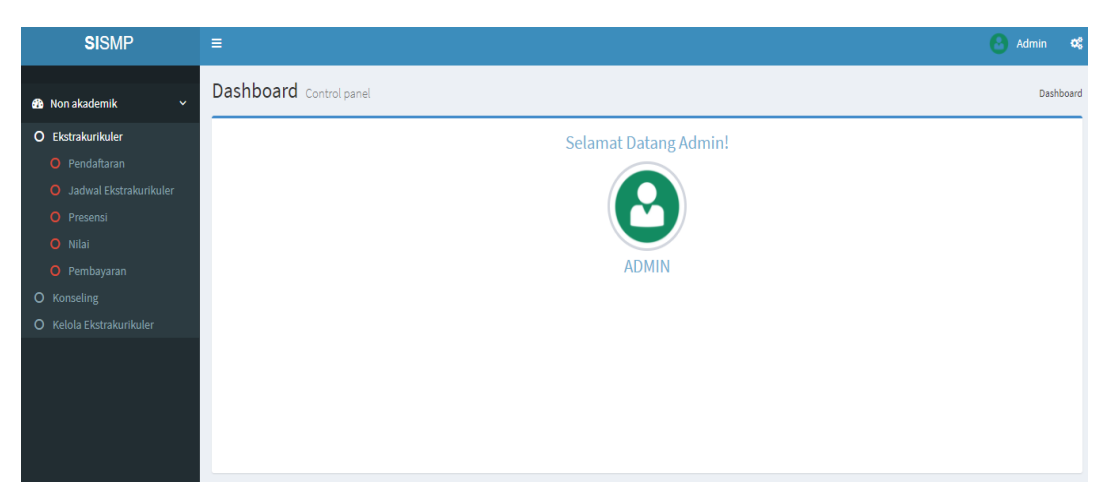

Gambar 4.2 Halaman *dashboard* admin ekstrakurikuler

- <span id="page-81-0"></span>2. Halaman Pendaftaran Ekstrakurikuler Pilihan
	- 1. Halaman Pendaftaran Esktrakurikuler

[Gambar 4.3](#page-82-0) menunjukan halaman untuk menambahkan ekstrakurikuler pilihan yang tersedia pada sekolah. Setiap siswa bisa mengambil lima ekstrakurikuler akan tetapi untuk jenjang kelas tujuh wajib mengikuti pramuka maka hanya bisa mengambil empat ekstrakurikuler pilihan. Siswa tidak bisa mengambil ekstrakurikuler disaat jam dan hari yang sama.

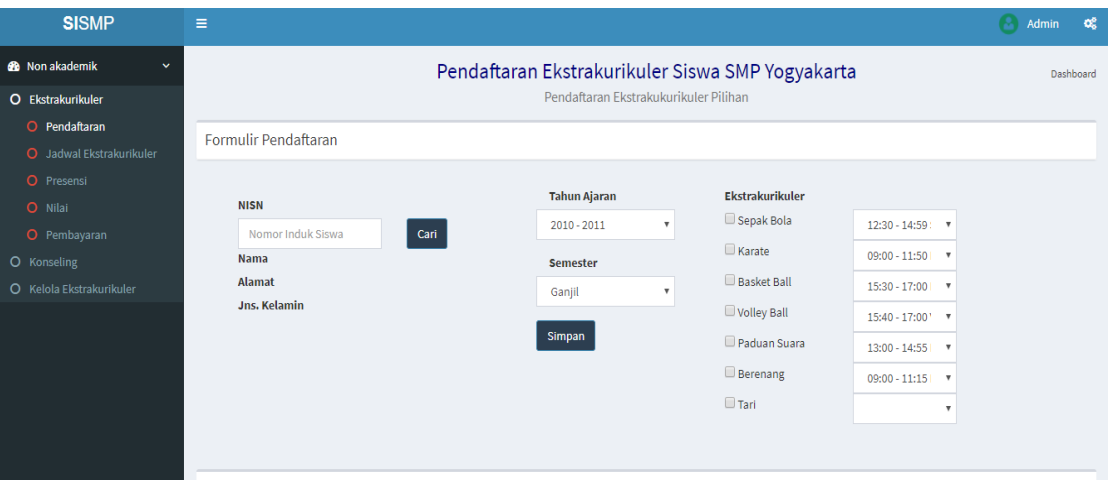

Gambar 4.3 Halaman Pendaftaran Ekstrakurikuler

<span id="page-82-0"></span>2. Halaman Data Peserta Pendaftaran Ekstrakurikuler

[Gambar 4.4](#page-82-1) merupakan halaman untuk melihat data peserta ekstrakurikuler berupa hasil berapa banyak siswa yang telah mendaftar pada ekstrakurikuler tersebut. Data ini dilihat oleh pembimbing dan siswa. [Gambar 4.5](#page-83-0) merupakan halaman untuk melihat secara detail perserta ekstrakurikuler berdasarkan jenis ekstrakurikuler yang ada

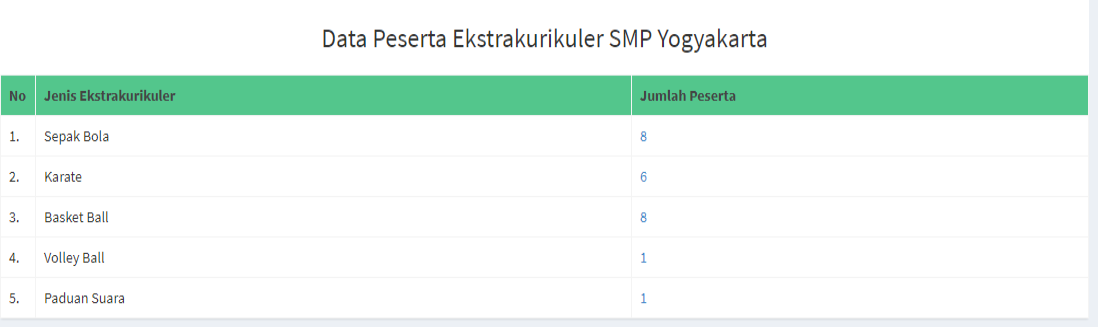

<span id="page-82-1"></span>Gambar 4.4 Halaman pengelompokan data perserta ekstrakurikuler

|           | Data Peserta Ekskul | $\times$               |
|-----------|---------------------|------------------------|
| <b>No</b> | <b>NISN</b>         | <b>Nama</b>            |
| 1.        | 0172013964          | Alfandya               |
| 2.        | 0031211478          | Gerry Defandra         |
| 3.        | 0126652145          | Kiki Brawijayana       |
| 4.        | 0159521452          | Muradi Kurniawan       |
| 5.        | 0188526521          | Arken Wiradinata       |
| 6.        | 0001254879          | Antoni Wibowo          |
| 7.        | 0059512014          | Raisa Kharisma Pertiwi |
| 8.        | 0084746890          | Bayu Wisnu Saputra     |
|           |                     |                        |

Gambar 4.5 Halaman data peserta per ekstrakurikuler

# <span id="page-83-0"></span>3. Halaman Jadwal Ekstrakurikuler

[Gambar 4.6](#page-84-0) merupakan halaman untuk melihat jadwal ekstrakurikuler yang telah dibuat oleh staf kurikulum dalam menjadwalkan kegiatan ekstrakurikuler dan telah disepakati oleh pembimbing yang bersangkutan.

| <b>SISMP</b>                                       | Ξ         |                        |                                                                        |                                                                 |                                                                          | Q<br>Admin<br><b>of</b>                                           |
|----------------------------------------------------|-----------|------------------------|------------------------------------------------------------------------|-----------------------------------------------------------------|--------------------------------------------------------------------------|-------------------------------------------------------------------|
| <b>®</b> Non akademik<br>v                         |           |                        |                                                                        | Jadwal Ekstrakurikuler SMP Yogyakarta                           |                                                                          | Dashboard                                                         |
| O Ekstrakurikuler                                  |           |                        |                                                                        | Jadwal yang telah disetujui oleh pembimbing dan staff kesiswaan |                                                                          |                                                                   |
| Pendaftaran<br>$\circ$<br>O Jadwal Ekstrakurikuler |           | Jadwal Ekstrakurikuler |                                                                        |                                                                 |                                                                          |                                                                   |
| O Presensi                                         | <b>No</b> | Hari                   | Waktu                                                                  | Jenis Ekstrakurikuler                                           | <b>Tempat</b>                                                            | Pembimbing                                                        |
| O Nilai<br>O Pembayaran                            | 1.        | Kamis                  | 15:40 - 17:00                                                          | <b>Volley Ball</b>                                              | Lapangan Sekolah                                                         | Lutfi Fadoli                                                      |
| O Konseling                                        | 2.        | Jumat                  | 13:00 - 14:55<br>$15:30 - 17:00$                                       | Paduan Suara<br><b>Basket Ball</b>                              | Sanggar Sekolah<br>Lapangan Sekolah                                      | Yenny Firda<br>Saidina Teddy                                      |
| O Kelola Ekstrakurikuler                           | 3.        | Sabtu                  | $09:00 - 11:15$<br>$09:00 - 11:50$<br>$12:30 - 14:59$<br>15:00 - 17:30 | Berenang<br>Karate<br>Sepak Bola<br>Sepak Bola                  | Kolam renang<br>Lapangan Sekolah<br>Lapangan Sekolah<br>Lapangan Sekolah | Aulia Ahmad Urfan<br>Joko Anwar<br>Joni Heryanto<br>Joni Heryanto |
|                                                    |           |                        |                                                                        |                                                                 |                                                                          | <b>PRINT</b>                                                      |

Gambar 4.6 Halaman jadwal ekstrakurikuler

### <span id="page-84-0"></span>4. Halaman Presensi Ekstrakurikuler

1. Halaman Presensi Pembimbing

[Gambar 4.7](#page-84-1) merupakan halaman untuk melakukan presensi pembimbing dan melihat data presensi permbimbing ekstrakurikuler. Halaman ini dapat diakses oleh guru piket dan pembimbing. Guru piket menerima informasi mengenai data presensi pembimbing ekstrakurikuler sedangkan pembimbing melakukan absen sesuai ekstrakurikuler yang dibimbing. [Gambar 4.8](#page-85-0) merupakan halaman untuk mengisi *form* presensi pembiming. [Gambar 4.9](#page-85-1) merupakan halaman data presensi pembimbing yang dapat dilihat sesuai perbulannya.

| <b>SISMP</b>                          | Ξ         |                     |                                                                          |                              |                                                        |                                                                          | Admin | $\infty$  |
|---------------------------------------|-----------|---------------------|--------------------------------------------------------------------------|------------------------------|--------------------------------------------------------|--------------------------------------------------------------------------|-------|-----------|
| <b>8</b> Non akademik<br>$\checkmark$ |           |                     |                                                                          |                              | Presensi Ekstrakurikuler SMP Yogyakarta                |                                                                          |       | Dashboard |
| <b>O</b> Ekstrakurikuler              |           |                     |                                                                          |                              | Presensi Pembimbing dan Siswa kegiatan Ekstrakurikuler |                                                                          |       |           |
| O Pendaftaran                         |           |                     |                                                                          |                              |                                                        |                                                                          |       |           |
| O Jadwal Ekstrakurikuler              |           | Presensi Pembimbing | Presensi Siswa                                                           | Laporan Presensi Persemester | Laporan Presensi Pembimbing                            |                                                                          |       |           |
| O Presensi                            | <b>No</b> | Hari                | Waktu                                                                    |                              | <b>Jenis Ekstrakurikuler</b>                           | <b>Tempat</b>                                                            |       |           |
| O Nilai                               |           | Kamis               | $15:40 - 17:00$                                                          |                              | <b>Volley Ball</b>                                     | Lapangan Sekolah                                                         |       |           |
| O Pembayaran                          |           |                     |                                                                          |                              |                                                        |                                                                          |       |           |
| O Konseling                           | 2.        | Jumat               | $13:00 - 14:55$<br>$15:30 - 17:00$                                       |                              | Paduan Suara<br><b>Basket Ball</b>                     | Sanggar Sekolah<br>Lapangan Sekolah                                      |       |           |
| O Kelola Ekstrakurikuler              |           |                     |                                                                          |                              |                                                        |                                                                          |       |           |
|                                       | 3.        | Sabtu               | $09:00 - 11:15$<br>$09:00 - 11:50$<br>$12:30 - 14:59$<br>$15:00 - 17:30$ |                              | Berenang<br>Karate<br>Sepak Bola<br>Sepak Bola         | Kolam renang<br>Lapangan Sekolah<br>Lapangan Sekolah<br>Lapangan Sekolah |       |           |
|                                       |           |                     |                                                                          |                              |                                                        |                                                                          |       |           |
|                                       |           |                     |                                                                          |                              |                                                        |                                                                          |       |           |

<span id="page-84-1"></span>Gambar 4.7 Halaman presensi pembimbing ekstrakurikuler

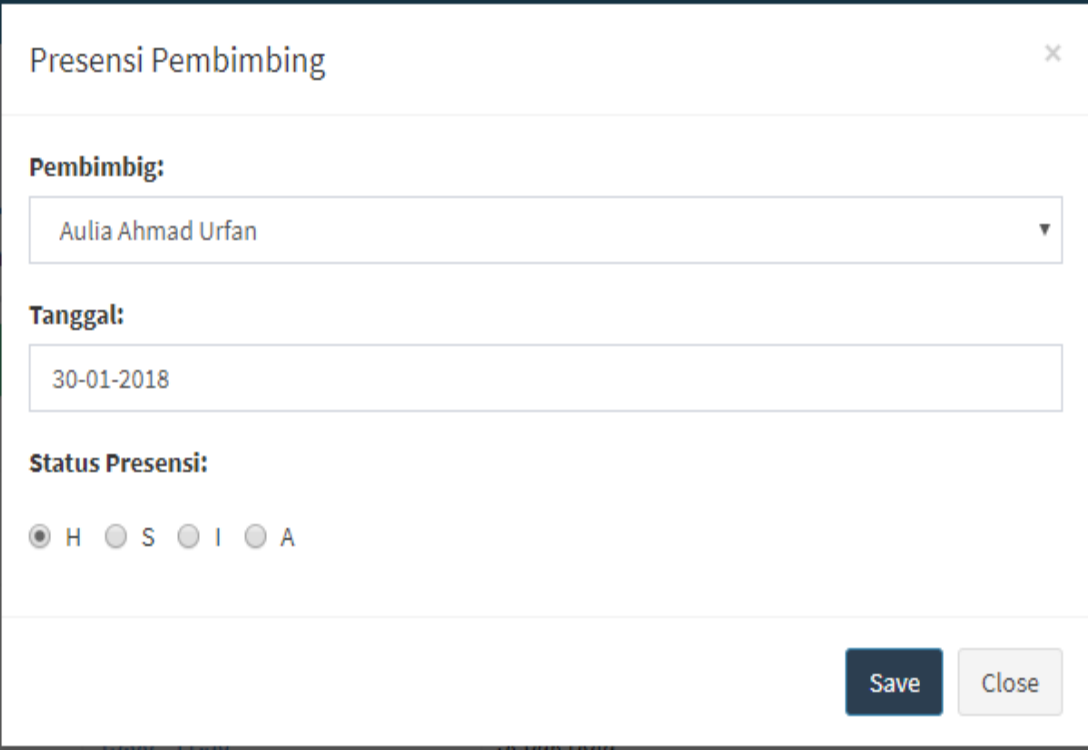

# Gambar 4.8 Halaman *form* presensi pembimbing

<span id="page-85-0"></span>

|           |                                                | Presensi Pembimbing Perbulan |                      |  |  |  |  |  |  |  |
|-----------|------------------------------------------------|------------------------------|----------------------|--|--|--|--|--|--|--|
|           | 2018 *<br>Januari<br>$\boldsymbol{\mathrm{v}}$ |                              |                      |  |  |  |  |  |  |  |
| <b>No</b> | <b>Tanggal Pelaksanaan</b>                     | <b>Pembimbing</b>            | <b>Jabatan</b>       |  |  |  |  |  |  |  |
|           | 05-01-2018                                     | Aulia Ahmad Urfan            | <b>Guru Berenang</b> |  |  |  |  |  |  |  |
| 2.        | 08-01-2018                                     | Yenny Firda                  | Guru Paduan Suara    |  |  |  |  |  |  |  |
| 3.        | 11-01-2018                                     | Joko Anwar                   | Guru Karate          |  |  |  |  |  |  |  |
| 4.        | 15-01-2018                                     | Aulia Ahmad Urfan            | <b>Guru Berenang</b> |  |  |  |  |  |  |  |

<span id="page-85-1"></span>Gambar 4.9 Halaman data presensi pembimbing eksktrakurikuler perbulan

2. Halaman Presensi Perserta

[Gambar 4.10](#page-86-0) merupakan halaman untuk melakukan presensi perserta ekstrakurikuler yang sedang berlansung. Halaman ini diakses oleh pembimbing, guru piket dan siswa. Pembimbing melakukan absensi siswa dan memasukan ke dalam data presensi siswa melalui sistem. Guru piket dan siswa mendapatkan informasi data presensi ekstrakurikuler. [Gambar 4.11](#page-86-1) merupakan halaman untuk melakukan presensi siswa ekstrakurikuler. [Gambar 4.12](#page-87-0) merupakan halaman untuk melihat data presensi perserta

| <b>SISMP</b>                          | $\equiv$       | Presensi Ekstrakurikuler SMP Yogyakarta<br>Presensi Pembimbing dan Siswa kegiatan Ekstrakurikuler<br><b>Presensi Pembimbing</b><br>Laporan Presensi Pembimbing<br>Presensi Siswa<br>Laporan Presensi Persemester<br><b>Jenis Ekstrakurikuler</b><br>Hari<br>Waktu<br><b>Tempat</b><br><b>Volley Ball</b><br>Lapangan Sekolah<br>Kamis<br>15:40 - 17:00<br>Paduan Suara<br>Sanggar Sekolah<br>$13:00 - 14:55$<br>Jumat<br><b>Basket Ball</b><br>Lapangan Sekolah<br>15:30 - 17:00<br>Sabtu<br>$09:00 - 11:15$<br>Kolam renang<br>Berenang<br>Lapangan Sekolah<br>$09:00 - 11:50$<br>Karate<br>12:30 - 14:59<br>Sepak Bola<br>Lapangan Sekolah<br>Lapangan Sekolah<br>15:00 - 17:30<br>Sepak Bola |  | Admin | œ |  |           |
|---------------------------------------|----------------|----------------------------------------------------------------------------------------------------|--|-------|---|--|-----------|
| <b>8</b> Non akademik<br>$\checkmark$ |                |                                                                                                    |  |       |   |  | Dashboard |
| O Ekstrakurikuler                     |                |                                                                                                    |  |       |   |  |           |
| O Pendaftaran                         |                |                                                                                                    |  |       |   |  |           |
| O Jadwal Ekstrakurikuler              |                |                                                                                                    |  |       |   |  |           |
| O Presensi                            | <b>No</b>      |                                                                                                    |  |       |   |  |           |
| O Nilai                               |                |                                                                                                    |  |       |   |  |           |
| O Pembayaran                          |                |                                                                                                    |  |       |   |  |           |
| O Konseling                           | $\overline{2}$ |                                                                                                    |  |       |   |  |           |
| O Kelola Ekstrakurikuler              |                |                                                                                                    |  |       |   |  |           |
|                                       | 3.             |                                                                                                    |  |       |   |  |           |

Gambar 4.10 Halaman presensi perserta ekstrakurikuler

<span id="page-86-0"></span>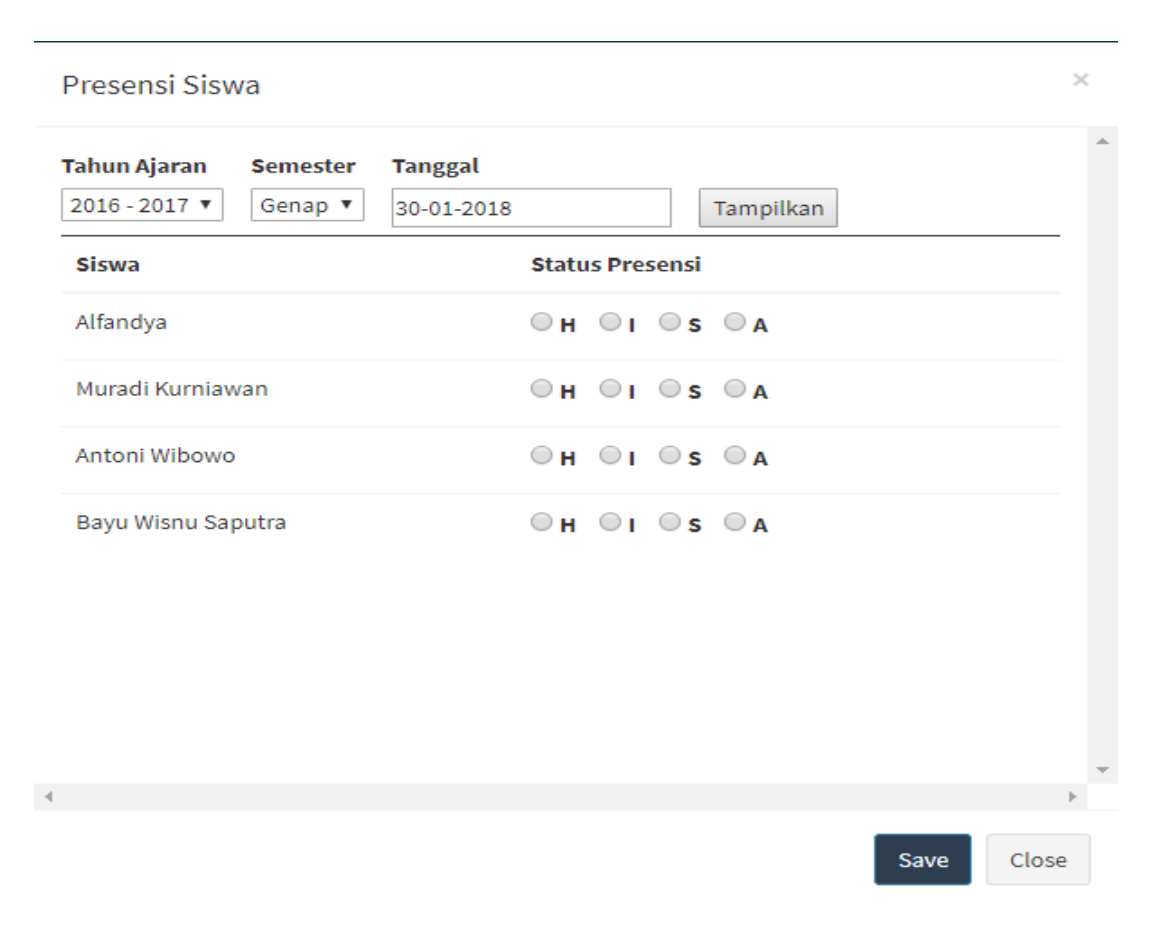

<span id="page-86-1"></span>Gambar 4.11 Halaman *form* presensi siswa

#### Rekap Presensi Siswa

|               | Sepak Bola <br>$ 05-01-2018 $ | Tampilkan          |          |
|---------------|-------------------------------|--------------------|----------|
| <b>No</b>     | <b>NIS</b>                    | Nama Siswa         | Presensi |
|               | 0084746890                    | Bayu Wisnu Saputra | н        |
| $\mathcal{D}$ | 0172013964                    | Alfandya           | н        |
| 3.            | 0159521452                    | Muradi Kurniawan   | н        |

Gambar 4.12 Halaman data presensi siswa

<span id="page-87-0"></span>3. Halaman Laporan Presensi Persemester

[Gambar 4.13](#page-87-1) merupakan halaman untuk melihat presensi siswa persemester dalam bntuk laporan. Halaman ini dapat diakses oleh pembimbing dan siswa.

| <b>SISMP</b>                          | $\equiv$                           |                                                        |           |                                                             |  |    |             |   | œ<br>Admin |
|---------------------------------------|------------------------------------|--------------------------------------------------------|-----------|-------------------------------------------------------------|--|----|-------------|---|------------|
| <b>8</b> Non akademik<br>$\checkmark$ |                                    |                                                        |           | Presensi Ekstrakurikuler SMP Yogyakarta                     |  |    |             |   | Dashboard  |
| <b>O</b> Ekstrakurikuler              |                                    |                                                        |           | Presensi Pembimbing dan Siswa kegiatan Ekstrakurikuler      |  |    |             |   |            |
| O Pendaftaran                         | Presensi Pembimbing                | Presensi Siswa                                         |           | Laporan Presensi Pembimbing<br>Laporan Presensi Persemester |  |    |             |   |            |
| O Jadwal Ekstrakurikuler              |                                    |                                                        |           |                                                             |  |    |             |   |            |
| O Presensi                            | $2016 - 2017$ $\blacktriangledown$ | Genap <b>v</b> Sepak Bola<br>$\boldsymbol{\mathrm{v}}$ | Tampilkan |                                                             |  |    |             |   |            |
| O Nilai                               |                                    |                                                        |           |                                                             |  |    | 5 Pertemuan |   |            |
| O pendanaan                           | <b>No</b>                          | <b>NISN</b>                                            |           | Nama Siswa                                                  |  |    | 3           |   | 5          |
| O Konseling                           |                                    | 0172013964                                             |           |                                                             |  |    |             |   |            |
| O Kelola Ekstrakurikuler              |                                    |                                                        |           | Alfandya                                                    |  | н  |             |   | н          |
|                                       | $\overline{2}$                     | 0001254879                                             |           | Antoni Wibowo                                               |  |    |             | н | н          |
|                                       | з                                  | 0188526521                                             |           | Arken Wiradinata                                            |  |    |             |   |            |
|                                       | 4                                  | 0084746890                                             |           | Bayu Wisnu Saputra                                          |  | н. | н           | н |            |
|                                       | 5                                  | 0031211478                                             |           | Gerry Defandra                                              |  |    |             |   |            |
|                                       | 6                                  | 0126652145                                             |           | Kiki Brawijayana                                            |  |    |             |   |            |
|                                       | 7                                  | 0159521452                                             |           | Muradi Kurniawan                                            |  | н  | н           | ÷ | н          |
|                                       | 8                                  | 0059512014                                             |           | Raisa Kharisma Pertiwi                                      |  |    |             |   |            |

Gambar 4.13 Halaman laporan presensi siswa persemester

<span id="page-87-1"></span>4. Halaman Laporan Presensi Pembimbing

[Gambar 4.14](#page-88-0) merupakan halaman untuk melihat presensi pembimbing perbulan dalam bentuk laporan. Halaman ini dapat diakses oleh pembimbing dan guru piket.

| <b>SISMP</b>                           | Ξ                      |                                                                                                    |  |   |  |  |   |  |  | Admin | œ |
|----------------------------------------|------------------------|----------------------------------------------------------------------------------------------------|--|---|--|--|---|--|--|-------|---|
| <b>68</b> Non akademik<br>$\checkmark$ |                        | Presensi Ekstrakurikuler SMP Yogyakarta<br>Presensi Pembimbing dan Siswa kegiatan Ekstrakurikuler<br>Laporan Presensi Pembimbing<br>Presensi Siswa<br>Laporan Presensi Persemester<br>Tampilkan<br>$2018$ $*$<br>$\boldsymbol{\mathrm{v}}$<br>Januari<br>15<br><b>Jumlah Kehadiran</b><br>8<br>Ekstraurikuler<br>11<br>5<br>Sepak Bola (12:30:00 - 14:59:59)<br>s<br>$\Omega$<br>Volley Ball (15:40:00 - 17:00:00)<br>s<br>$\Omega$ |  |   |  |  |   |  |  |       |   |
| O Ekstrakurikuler                      |                        |                                                                                                    |  |   |  |  |   |  |  |       |   |
| O Pendaftaran                          | Presensi Pembimbing    |                                                                                                    |  |   |  |  |   |  |  |       |   |
| O Jadwal Ekstrakurikuler               |                        |                                                                                                    |  |   |  |  |   |  |  |       |   |
| O Presensi                             | Januari                |                                                                                                    |  |   |  |  |   |  |  |       |   |
| O Nilai                                |                        |                                                                                                    |  |   |  |  |   |  |  |       |   |
| O pendanaan                            | <b>Nama Pembimbing</b> |                                                                                                    |  |   |  |  |   |  |  |       |   |
| O Konseling                            |                        |                                                                                                    |  |   |  |  |   |  |  |       |   |
| O Kelola Ekstrakurikuler               | Joko Anwar             |                                                                                                    |  |   |  |  |   |  |  |       |   |
|                                        | Yenny Firda            |                                                                                                    |  |   |  |  |   |  |  |       |   |
|                                        | Aulia Ahmad Urfan      | Sepak Bola (15:00:00 - 17:30:00)                                                                                                    |  |   |  |  | н |  |  |       |   |
|                                        | Aulia Ahmad Urfan      | Volley Ball (15:40:00 - 17:00:00)                                                                                                    |  | н |  |  |   |  |  |       |   |

Gambar 4.14 Halaman laporan presensi pembimbing perbulan

<span id="page-88-0"></span>5. Halaman Penilaian Ekstrakurikuler

[Gambar 4.15](#page-88-1) merupakan halaman untuk memberikan penilain pada perserta ekstrakurikuler telah mengikuti ekstrakurikuler tertentu atau telah melaksanakan ujian maupun latihan yang diberikan oleh pembina ekstrakurikuler. Halaman ini dapat diakses oleh pembimbing dan siswa. Pembimbing menambahkan data nilai siswa sedangkan siswa hanya bisa melihat informasi data nilai ekstrakurikuler. [Gambar 4.16](#page-89-0) merupakan halaman untuk melihat daftar nilai siswa persemester.

| <b>SISMP</b>                                                                                                    | $\equiv$                  |                          |                                      |       | R<br>ಂಕ<br>Admin |  |  |  |
|----------------------------------------------------------------------------------------------------|---------------------------|--------------------------|--------------------------------------|-------|------------------|--|--|--|
| <b>6</b> Non akademik<br>$\checkmark$                                                                                                    |                           |                          | Nilai Ekstrakurikuler SMP Yogyakarta |       | Dashboard        |  |  |  |
| O Ekstrakurikuler<br>O Pendaftaran<br>O Jadwal Ekstrakurikuler<br>O Presensi<br>O Nilai<br>O Pembayaran<br>O Konseling<br>O Kelola Ekstrakurikuler | Tahun Ajaran 2016-2017    |                          |                                      |       |                  |  |  |  |
|                                                                                                    | Nilai Siswa               | Daftar Nilai Persemester |                                      |       |                  |  |  |  |
|                                                                                                    |                           |                          |                                      |       |                  |  |  |  |
|                                                                                                    | $7-A$                     |                          |                                      |       |                  |  |  |  |
|                                                                                                    |                           |                          |                                      |       |                  |  |  |  |
|                                                                                                    | <b>No</b><br>Nama         | Jenis Ekstrakurikuler    |                                      | Nilai |                  |  |  |  |
|                                                                                                    | Kurnia Eko Saputra<br>1.  |                          |                                      |       |                  |  |  |  |
|                                                                                                    | Samba Agung Permana<br>2. |                          |                                      |       |                  |  |  |  |
|                                                                                                    | Antoni Wibowo<br>3.       | Paduan Suara             |                                      | 46    |                  |  |  |  |
|                                                                                                    |                           | Karate                   |                                      | 56    |                  |  |  |  |
|                                                                                                    |                           | <b>Volley Ball</b>       |                                      | 99    |                  |  |  |  |
|                                                                                                    |                           | Sepak Bola               |                                      | 88    |                  |  |  |  |
|                                                                                                    |                           | <b>Basket Ball</b>       |                                      | 77    |                  |  |  |  |
|                                                                                                    | Bayu Wisnu Saputra<br>4.  | Sepak Bola               |                                      | 44    |                  |  |  |  |
|                                                                                                    | <b>Submit</b>             |                          |                                      |       |                  |  |  |  |

<span id="page-88-1"></span>Gambar 4.15 Halaman penilaian ekstrakurikuler

| <b>SISMP</b>                       | Ξ              |                                                     |                |                                      |       |                       | Admin<br>-೧೭ |  |  |  |  |  |  |
|------------------------------------|----------------|-----------------------------------------------------|----------------|--------------------------------------|-------|-----------------------|--------------|--|--|--|--|--|--|
| <b>®</b> Non akademik<br>$\ddot{}$ |                |                                                     |                | Nilai Ekstrakurikuler SMP Yogyakarta |       |                       | Dashboard    |  |  |  |  |  |  |
| <b>O</b> Ekstrakurikuler           |                |                                                     |                | Tahun Ajaran 2016-2017               |       |                       |              |  |  |  |  |  |  |
| O Pendaftaran                      |                | Daftar Nilai Persemester                            |                |                                      |       |                       |              |  |  |  |  |  |  |
| O Jadwal Ekstrakurikuler           |                | Nilai Siswa                                         |                |                                      |       |                       |              |  |  |  |  |  |  |
| O Presensi                         |                | Semester 2 ▼   Kelas 7A ▼  <br>2015/2016 $\sqrt{ }$ |                |                                      |       |                       |              |  |  |  |  |  |  |
| O Nilai                            |                |                                                     |                |                                      |       |                       |              |  |  |  |  |  |  |
| O pendanaan                        | <b>No</b>      | <b>NIS</b>                                          | <b>Nama</b>    | Jenis Ekstrakurikuler                | Nilai | Jenis Ekstrakurikuler | <b>Nilai</b> |  |  |  |  |  |  |
| O Konseling                        | ш              | 125                                                 | Shella Afiya   | Kaligrafi                            | A     | Olimpiade IPA         | A            |  |  |  |  |  |  |
| O Kelola Ekstrakurikuler           | $\overline{2}$ | 076                                                 | Afifah Syahira | Teater                               | A     | <b>Bulutangkis</b>    | A            |  |  |  |  |  |  |
|                                    | 3              | 128                                                 | Adnan Rachman  | <b>Basket</b>                        | B     |                       |              |  |  |  |  |  |  |

Gambar 4.16 Halaman daftar nilai ekstrakurikuler persemester

<span id="page-89-0"></span>6. Halaman Pendanaan Ekstrakurikuler

[Gambar 4.17](#page-89-1) merupakan halaman untuk meng*input* data pendanaan untuk mendanai ekstrakurikuler yang bersangkutan, sekolah sudah dapat dana dari pemerintah akan tetapi tidak berlaku untuk semua smp di DIY. Dana ekstrakurikuler ini dipakai untuk mengikuti lomba besar atau membeli alat-alat yang sesuai kebutuhan ekstrakurikuler masing-masing.

| <b>SISMP</b>                          | Е         |                                                   |          |                |                                                                                  |                       |                        |               |                               | Admin | œ |  |  |  |
|---------------------------------------|-----------|---------------------------------------------------|----------|----------------|----------------------------------------------------------------------------------|-----------------------|------------------------|---------------|-------------------------------|-------|---|--|--|--|
| <b>8</b> Non akademik<br>$\checkmark$ |           | Pendanaan Ekstrakurikuler SMP Yogyakarta          |          |                |                                                                                  |                       |                        |               |                               |       |   |  |  |  |
| <b>O</b> Ekstrakurikuler              |           |                                                   |          |                | Menu ini untuk mendata pendanaan pada ekstrakurikuler pilihan yang telah diambil |                       |                        |               |                               |       |   |  |  |  |
| O Pendaftaran                         |           |                                                   |          |                |                                                                                  |                       |                        |               |                               |       |   |  |  |  |
| Jadwal Ekstrakurikuler<br>$\circ$     |           |                                                   | 7   2016 |                |                                                                                  |                       |                        |               |                               |       |   |  |  |  |
| O Presensi                            |           |                                                   |          |                |                                                                                  |                       |                        |               |                               |       |   |  |  |  |
| O Nilai                               |           |                                                   |          |                |                                                                                  |                       |                        |               |                               |       |   |  |  |  |
| O pendanaan                           | <b>No</b> | Nama Siswa                                        | Kelas    | <b>Nominal</b> | Jenis Tagihan                                                                    | <b>Tgl Pembayaran</b> | Batas akhir pembayaran | <b>Status</b> | Aksi                          |       |   |  |  |  |
| O Konseling                           |           | Shella Afiya                                      | 7C       | 1.500.000      | Pembayaran Lomba                                                                 | mm/dd/yyyy            | mm/dd/yyyy             | Sudah Bayar   | <b>E</b> Edit <b>m</b> Delete |       |   |  |  |  |
| O Kelola Ekstrakurikuler              |           | Sejarah Pendanaan<br><b>Bulutangkis</b><br>Submit |          |                |                                                                                  |                       |                        |               |                               |       |   |  |  |  |
|                                       |           |                                                   |          |                |                                                                                  |                       |                        |               |                               |       |   |  |  |  |
|                                       |           |                                                   |          |                |                                                                                  |                       |                        |               |                               |       |   |  |  |  |

Gambar 4.17 Halaman pendanaan ekstrakuirkuler

# <span id="page-89-1"></span>**4.1.2 Aktor Admin Bimbingan Konseling**

Admin Konseling memerlukan akun yang telah didaftarkan sebelumnya untuk dapat mengakses halaman kelola Bimbingan Konseling pada sistem. Admin Konseling setelah berhasil melakukan *login* akan masuk ke halaman *dashboard* admin bimbingan konseling.

1. Halaman *dashboard* Admin Bimbingan Konseling

Berikut ini merupakan [Gambar 4.18](#page-90-0) yang menunjukan halaman *Dashboard* untuk admin bimbingan konseling setelah berhasil melakukan *login*.

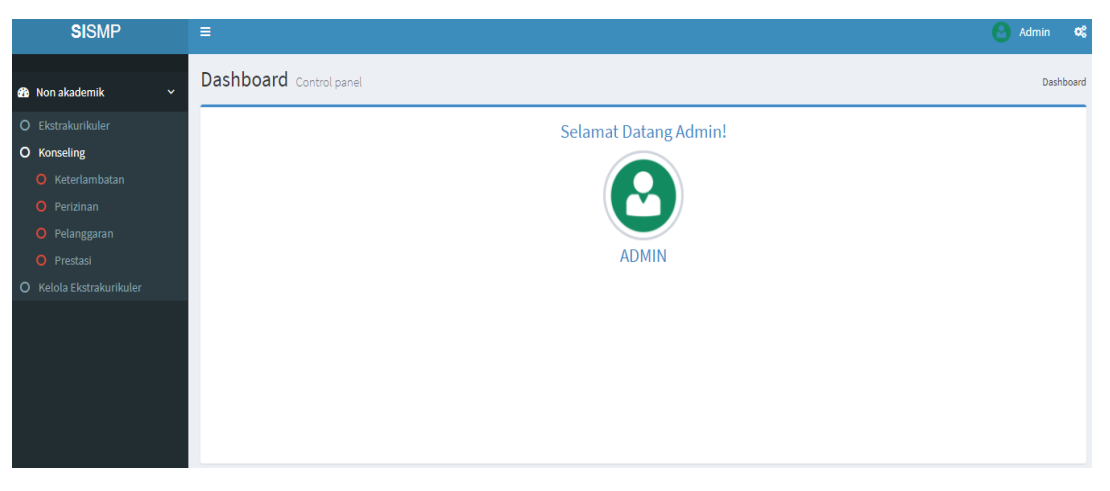

Gambar 4.18 Halaman *Dashboard* admin bimbingan konseling

<span id="page-90-0"></span>2. Halaman Keterlambatan siswa

[Gambar 4.19](#page-90-1) merupakan halaman untuk mendata siswa yang datang terlambat. Halaman ini dapat diakses oleh guru BK dan siswa. Admin BK menambahkan data keterlambatan sedangkan siswa melihat informasi dari data keterlambatan, jika siswa terlambat melebihi dari syarat yang ditentukan siswa akan di diberi surat peringatan, setiap sekolah mempunyai sanksi yang berbeda-beda. [Gambar 4.20](#page-91-0) merupakan halaman data keterlambatan siswa yang bisa dilihat berdasarkan semesternya.

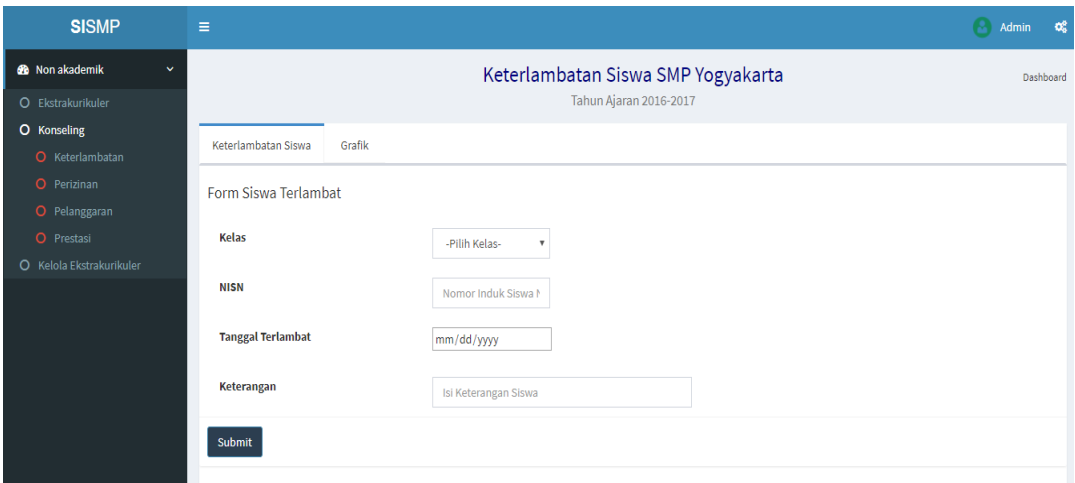

<span id="page-90-1"></span>Gambar 4.19 Halaman keterlambatan siswa

#### Data Keterlambatan siswa

| semester ganjil 2017/2018 ▼ |              |                  |  |  |  |  |  |  |  |
|-----------------------------|--------------|------------------|--|--|--|--|--|--|--|
| <b>Semester</b>             | Jumlah Siswa | Jumlah Terlambat |  |  |  |  |  |  |  |
| Semester 1                  | 2 Siswa      | 1 Kali           |  |  |  |  |  |  |  |
| Semester 1                  | 1 Siswa      | 2 Kali           |  |  |  |  |  |  |  |
| Semester 1                  | 3 Siswa      | 3 Kali           |  |  |  |  |  |  |  |

Gambar 4.20 Halaman data keterlambatan siswa

# <span id="page-91-0"></span>3. Halaman Grafik Keterlambatan Siswa

[Gambar 4.21](#page-91-1) dan [Gambar 4.22](#page-92-0) merupakan halaman untuk menampilkan data keterlambatan siswa dalam bentuk grafik perbulan dan pertahun. Halaman ini nanti akan diakses oleh guru BK dan Siswa. Grafik akan *update* jika data keterlambatan mengalami perubahan.

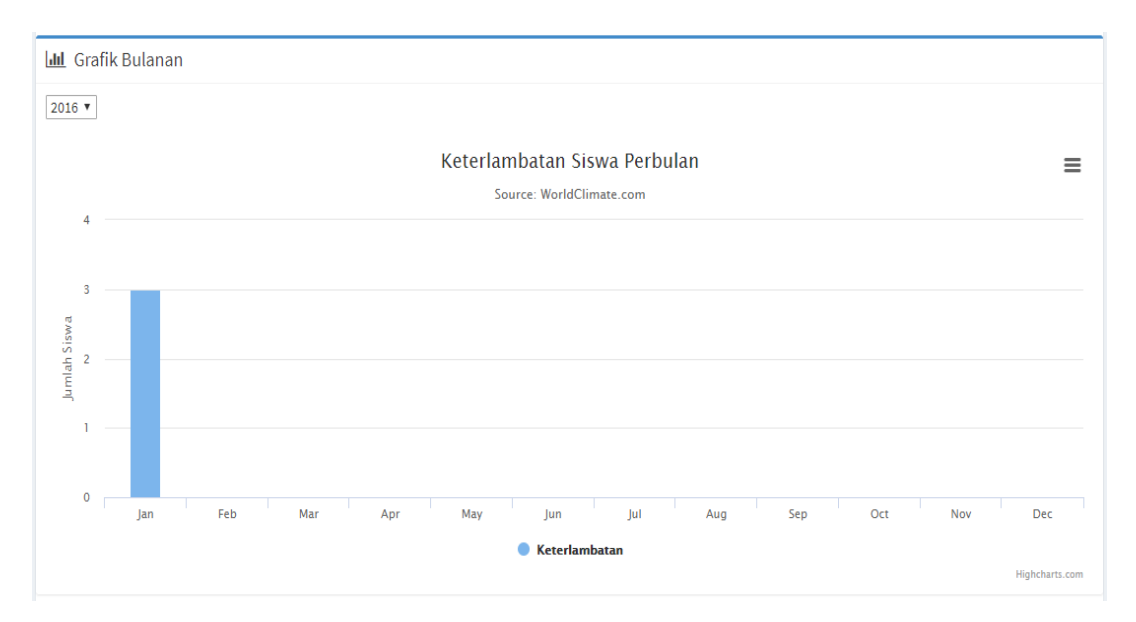

<span id="page-91-1"></span>Gambar 4.21 Halaman grafik keterlambatan perbulan

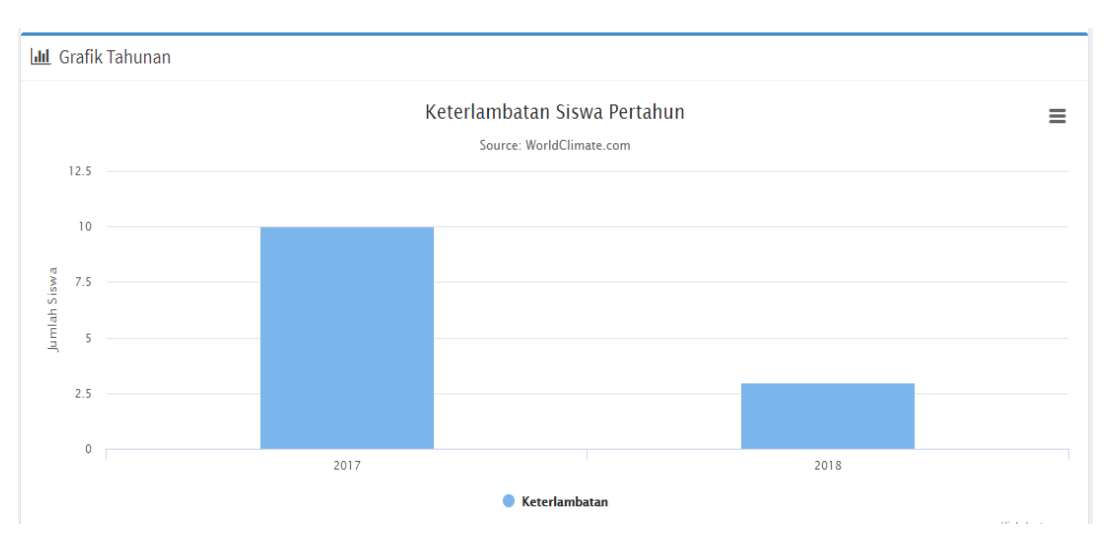

Gambar 4.22 Halaman grafik keterlambatan pertahun

<span id="page-92-0"></span>4. Halaman Perizinan Siswa

[Gambar 4.23](#page-92-1) merupakan halaman untuk mendata siswa yang melakukan izin untuk kegiatan lain diluar sekolah ataupun izin tidak bisa hadir ke sekolah. Halaman ini diakses oleh Guru BK.

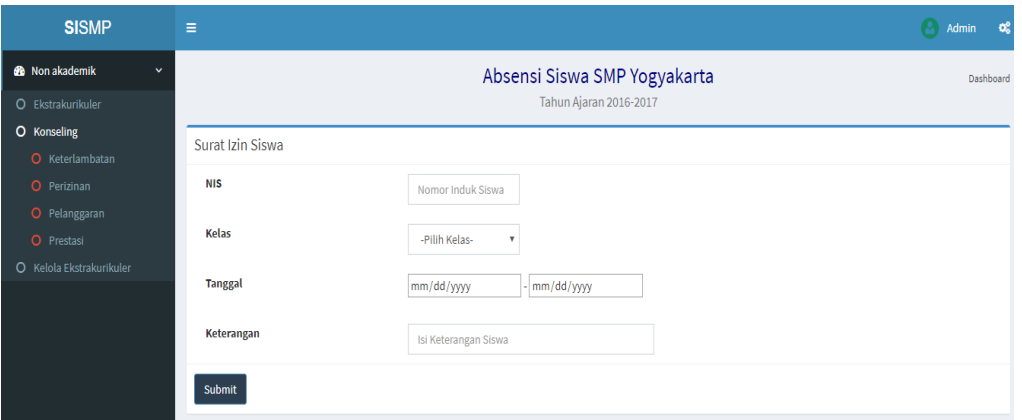

Gambar 4.23 Halaman perizinan siswa

<span id="page-92-1"></span>5. Halaman Pelanggaran Siswa

[Gambar 4.24](#page-93-0) merupakan halaman untuk mendata siswa yang melakukan pelanggaran dalam sekolah dan akan diberi hukuman sanksi, setiap sekolah mempunyai hukuman yang berbeda-beda. Halaman ini dapat diakases oleh guru BK dan siswa. Guru BK mendata siswa yang melakukan pelanggaran sedangkan siswa hanya dapat informasi pelanggaran. [Gambar 4.25](#page-93-1) merupakan halaman untuk menampilkan data pelanggaran siswa yang telah dimasukan data oleh admin.

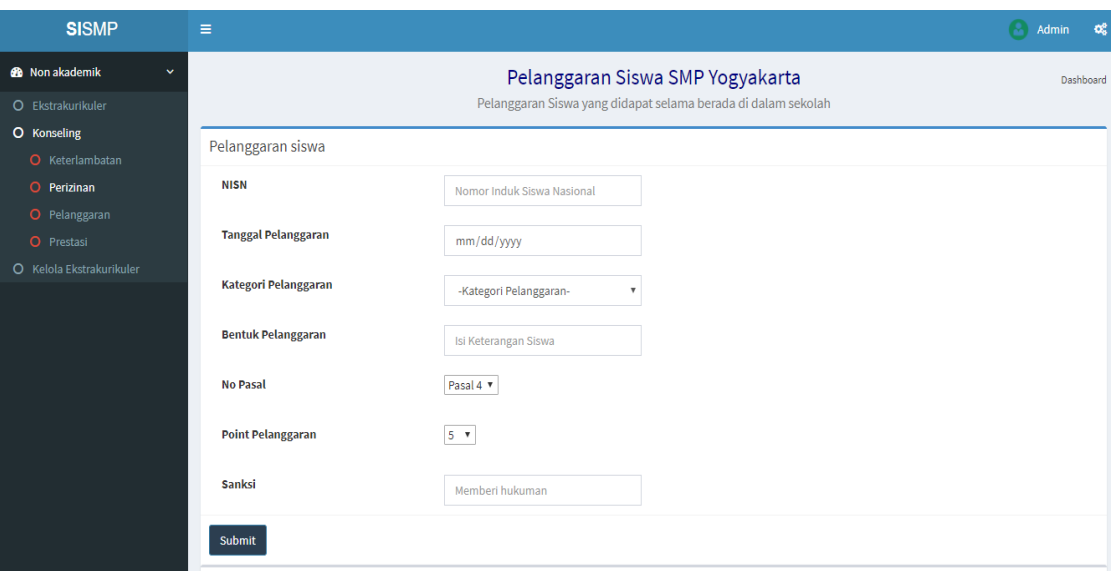

Gambar 4.24 Halaman Pelanggaran Siswa

<span id="page-93-0"></span>

|           | Data Pelanggaran Siswa |                     |                        |                         |                              |                    |                      |                        |      |  |  |  |
|-----------|------------------------|---------------------|------------------------|-------------------------|------------------------------|--------------------|----------------------|------------------------|------|--|--|--|
| <b>No</b> | <b>NISN</b>            | nama                | Tanggal<br>Pelanggaran | Kategori<br>Pelanggaran | <b>Bentuk</b><br>Pelanggaran | <b>No</b><br>Pasal | Point<br>Pelanggaran | Sanksi                 | Aksi |  |  |  |
|           | 0031211478             | Gerry Defandra      | 21 Desember 2017       | Pelanggaran Ringan      | Merokok                      | 5                  | 5                    | Memebersihkan WC       | Del  |  |  |  |
|           | 0126652145             | Kiki<br>Brawijayana | 30 Januari 2018        | Pelanggaran Sedang      | Berkelahi                    | 5                  | 15                   | membersihkan<br>toilet | Del  |  |  |  |

Gambar 4.25 Halaman Data Pelanggaran Siswa

### <span id="page-93-1"></span>6. Halaman Prestasi Siswa

[Gambar 4.26](#page-94-0) merupakan halaman untuk mendata siswa yang mendapatkan prestasi selama mengikuti kegiatan lomba atau acara lain. Halaman ini dapat diakses oleh guru BK dan siswa. Guru BK memasukan data ke dalam sistem sedangkan siswa mendapakan informasi data prestasi siswa. [Gambar 4.27](#page-94-1) merupakan halaman untuk menampilkan data prestasi siswa yang telah dimasukan data oleh admin.

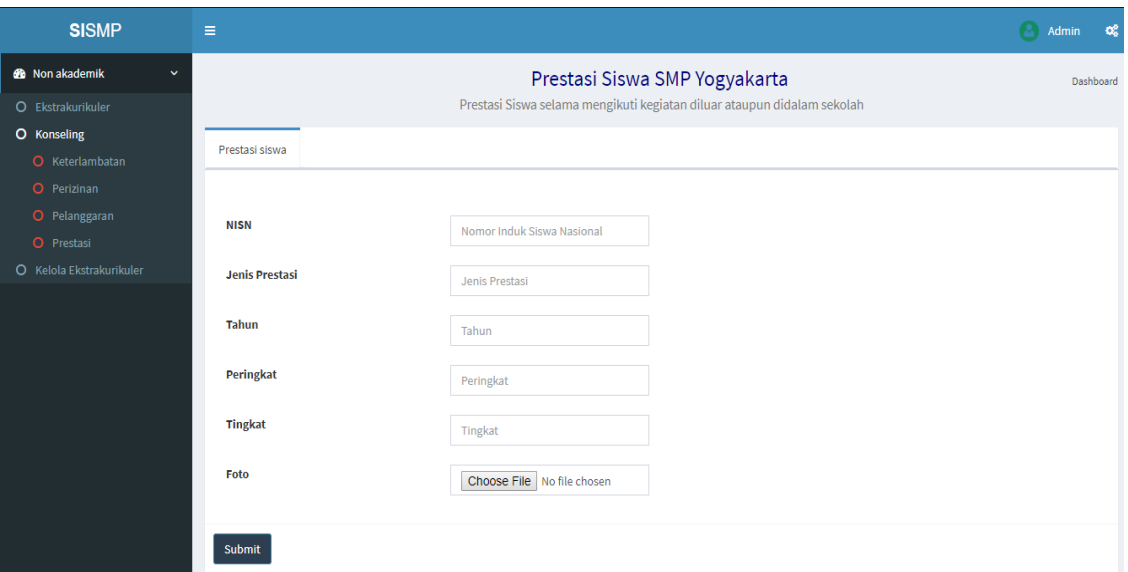

Gambar 4.26 Halaman Prestasi Siswa

<span id="page-94-0"></span>

| No | Nama Siswa       | Jenis Prestasi       | Tahun | Peringkat      | Tingkat   | Foto |
|----|------------------|----------------------|-------|----------------|-----------|------|
| 1. | Alfandya         | Lomba Seni Tari Trad | 2017  | $\mathsf 3$    | Kecamatan |      |
| 2. | Kiki Brawijayana | Lomba tari           | 2018  | $\overline{1}$ | Kabupaten |      |

Gambar 4.27 Halaman Data Prestasi Siswa

# <span id="page-94-1"></span>**4.1.3 Aktor Siswa**

Siswa memerlukan akun yang telah didaftarkan sebelumnya untuk dapat mengakses halaman Non-Akademik pada sistem. Siswa setelah berhasil melakukan *login* akan masuk ke halaman *dashboard* siswa.

a. Halaman *dashboard* Siswa

Berikut ini merupakan Gambar 4.26 yang menunjukan *dashboard* siswa untuk siswa setelah berhasil melakukan *login*.

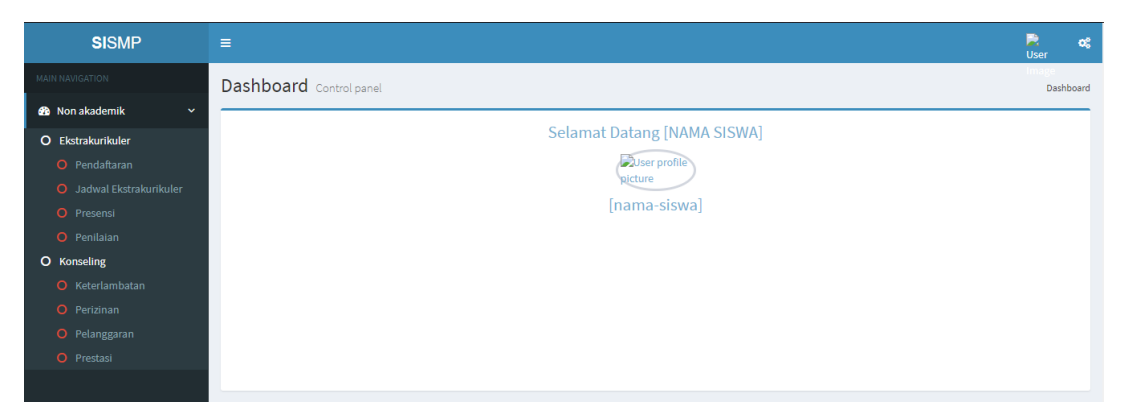

Gambar 4.26 Dashboard Siswa

b. Halaman Pendaftaran Ekstrakurikuler

[Gambar 4.3](#page-82-0) menunjukan halaman untuk menambahkan eksktrakurikuler pilihan yang tersedia pada sekolah. Setiap siswa bisa mengambil lima ekstrakurikuler akan tetapi untuk jenjang kelas tujuh wajib mengikuti pramuka maka hanya bisa mengambil empat ekstrakurikuler pilihan. Siswa tidak bisa mengambil ekstrakurikuler di saat jam dan hari yang sama.

c. Halaman Data Peserta Pendaftaran Ekstrakurikuler

[Gambar 4.4](#page-82-1) merupakan halaman untuk melihat data peserta eksktrakurikuler berupa hasil berapa siswa banyak yang telah mendaftarkan pada ekstrakurikuler tersebut. Data tabel peserta ekstrakurikuler dapat dilihat oleh admin pembimbing dan siswa. [Gambar 4.5](#page-83-0) merupakan halaman untuk melihat secara detail peserta eksktrakurikuler berdasarkan jenis ekstrakurikuler yang ada.

d. Halaman Jadwal Ekstrakurikuler

[Gambar 4.6](#page-84-0) merupakan halaman untuk melihat jadwal ekstrakurikuler yang telah dibuat oleh staf kurikulum dalam menjadwalkan kegiatan ekstrakurikuler dan telah disepakati oleh pembimbing yang bersangkutan.

e. Halaman Presensi Ekstrakurikuler

[Gambar 4.28](#page-96-0) merupakan halaman untuk melihat informasi data presensi siswa pada hari yang telah dipilih atau ditentukan. Sedangkan [Gambar 4.29](#page-96-1) merupakan laporan presensi perserta ekstrakurikuler selama persemester, data tersebut akan muncul setelah admin memasukan data ke basisdata.

| <b>SISMP</b>                                            | $\equiv$       |                                                               |                                                        | P.<br>œ<br>User |
|---------------------------------------------------------|----------------|---------------------------------------------------------------|--------------------------------------------------------|-----------------|
| MAIN NAVIGATION                                         |                |                                                               | Presensi Ekstrakurikuler SMP Yogyakarta                | Dashboard       |
| <b>8</b> Non akademik<br>$\checkmark$                   |                |                                                               | Presensi Pembimbing dan Siswa kegiatan Ekstrakurikuler |                 |
| O Ekstrakurikuler                                       |                | Presensi Siswa                                                | Laporan Presensi Persemester                           |                 |
| O Pendaftaran<br>O Jadwal Ekstrakurikuler<br>O Presensi |                | <b>Basket Ball</b><br>$\boldsymbol{\mathrm{v}}$<br>12-01-2018 | Rekap Presensi Siswa<br>Tampilkan                      |                 |
| O Penilaian                                             | <b>No</b>      | <b>NIS</b>                                                    | Nama Siswa                                             | Presensi        |
| O Konseling                                             |                | 0172013964                                                    | Alfandya                                               | н               |
|                                                         | $\overline{2}$ | 0031211478                                                    | Gerry Defandra                                         |                 |
|                                                         | 3              | 5130114039                                                    | Fadil Akbar                                            | н               |
|                                                         | 4              | 0159521452                                                    | Muradi Kurniawan                                       |                 |
|                                                         | 5              | 0188526521                                                    | Arken Wiradinata                                       |                 |
|                                                         | 6              | 0001254879                                                    | Antoni Wibowo                                          | н               |
|                                                         |                | 0059512014                                                    | Raisa Kharisma Pertiwi                                 | н               |

Gambar 4.28 Halaman Tab Presensi Ekstrakurikuler Siswa

<span id="page-96-0"></span>

| <b>SISMP</b>                              | $\equiv$              |                                                 |                                                        |   |   |                    | 殿<br>User | œ |
|-------------------------------------------|-----------------------|-------------------------------------------------|--------------------------------------------------------|---|---|--------------------|-----------|---|
| <b>MAIN NAVIGATION</b>                    |                       |                                                 | Presensi Ekstrakurikuler SMP Yogyakarta                |   |   |                    | Dashboard |   |
| <b>8</b> Non akademik<br>$\checkmark$     |                       |                                                 | Presensi Pembimbing dan Siswa kegiatan Ekstrakurikuler |   |   |                    |           |   |
| <b>O</b> Ekstrakurikuler<br>O Pendaftaran | Presensi Siswa        | Laporan Presensi Persemester                    |                                                        |   |   |                    |           |   |
| O Jadwal Ekstrakurikuler                  | 2016 - 2017 ▼ Genap ▼ | <b>Basket Ball</b><br>Tampilkan<br>$\mathbf{v}$ |                                                        |   |   |                    |           |   |
| O Presensi                                |                       |                                                 |                                                        |   |   | <b>4 Pertemuan</b> |           |   |
| O Penilaian                               | <b>No</b>             | <b>NISN</b>                                     | Nama Siswa                                             |   |   | $\overline{3}$     |           |   |
| O Konseling                               | 1                     | 0172013964                                      | Alfandya                                               | н | H | -1                 |           |   |
|                                           | $\overline{2}$        | 0001254879                                      | Antoni Wibowo                                          | н | H | н                  | H.        |   |
|                                           | 3                     | 0188526521                                      | Arken Wiradinata                                       | H |   | н                  | H         |   |
|                                           | 4                     | 5130114039                                      | Fadil Akbar                                            | н | H | $\overline{A}$     | H.        |   |
|                                           | 5                     | 0031211478                                      | Gerry Defandra                                         | H |   | $\overline{A}$     |           |   |
|                                           | 6                     | 0159521452                                      | Muradi Kurniawan                                       | н |   | н                  | H.        |   |
|                                           | $\overline{7}$        | 0059512014                                      | Raisa Kharisma Pertiwi                                 | н | H | н                  | H         |   |

<span id="page-96-1"></span>Gambar 4.29 Halaman Tab Laporan Presensi Ekstrakurikuler Persemester

f. Halaman Penilaian Ekstrakurikuler

[Gambar 4.30](#page-97-0) merupakan halaman untuk meihat data nilai ekstrakurikuler siswa berdasarkan tahun ajaran dan semsester, data tersebut akan tampil ketika admin telah memasukan data ke basisdata.

| <b>SISMP</b>                          | Е         |                                   |            |        |                                      |                    |              | P.<br><b>User</b> |  |
|---------------------------------------|-----------|-----------------------------------|------------|--------|--------------------------------------|--------------------|--------------|-------------------|--|
| MAIN NAVIGATION                       |           |                                   |            |        | Nilai Ekstrakurikuler SMP Yogyakarta |                    |              | Dashboard         |  |
| <b>8</b> Non akademik<br>$\checkmark$ |           | Tahun Ajaran 2016-2017            |            |        |                                      |                    |              |                   |  |
| <b>O</b> Ekstrakurikuler              |           | Daftar Nilai Persemester          |            |        |                                      |                    |              |                   |  |
| O Pendaftaran                         |           |                                   |            |        |                                      |                    |              |                   |  |
| O Jadwal Ekstrakurikuler              |           |                                   |            |        |                                      |                    |              |                   |  |
|                                       |           |                                   |            |        |                                      |                    |              |                   |  |
| O Presensi                            |           | semester ganjil 2016/2017 ▼ 7-A ▼ |            |        |                                      |                    |              |                   |  |
| O Penilaian                           | <b>No</b> | <b>Nama</b>                       | Sepak Bola | Karate | <b>Basket Ball</b>                   | <b>Volley Ball</b> | Paduan Suara | <b>Berenang</b>   |  |
|                                       |           | Kurnia Eko Saputra                |            |        |                                      |                    |              |                   |  |
|                                       | 2.        | Samba Agung Permana               |            |        |                                      |                    |              |                   |  |
| O Konseling                           | 3.        | Antoni Wibowo                     | E          | D      | $\mathsf{C}$                         | в                  |              |                   |  |

Gambar 4.30 Halaman Daftar Nilai Ekstrakurikuler Persemester

<span id="page-97-0"></span>g. Halaman Pendanaan Ekstrakurikuler

[Gambar 4.17](#page-89-1) merupakan halaman untuk melihat data pendanaan untuk mendanai ekstrakurikuler yang bersangkutan, sekolah sudah mendapatkan dana dari pemerintah akan tetapi tidak berlaku untuk semua smp di DIY. Dana ekstrakurikuler dipakai mengikuti lomba besar atau membeli alat-alat yang sesuai kebutuhan ekstrakurikuler masing-masing.

h. Halaman Keterlembatan Siswa

[Gambar 4.31](#page-97-1) merupakan halaman untuk melihat data keterlambatan siswa yang bisa dilihat berdasarkan semester dan tahun ajaran, siswa juga bisa melihat detail dari data keterlambatan tersebut. [Gambar 4.32](#page-98-0) merupakan halaman detail mengenai data keterlambatan siswa.

| <b>SISMP</b>          |              | $\equiv$                    |        |                                    |                         | B<br>User | œ |
|-----------------------|--------------|-----------------------------|--------|------------------------------------|-------------------------|-----------|---|
| MAIN NAVIGATION       |              |                             |        | Keterlambatan Siswa SMP Yogyakarta |                         |           |   |
| <b>8</b> Non akademik | $\checkmark$ |                             |        | Tahun Ajaran 2016-2017             |                         |           |   |
| O Ekstrakurikuler     |              | Keterlambatan Siswa         | Grafik |                                    |                         |           |   |
| O Konseling           |              |                             |        |                                    |                         |           |   |
| O Keterlambatan       |              |                             |        | Data Keterlambatan siswa           |                         |           |   |
| O Perizinan           |              |                             |        |                                    |                         |           |   |
| O Pelanggaran         |              | semester ganjil 2017/2018 ▼ |        |                                    |                         |           |   |
| O Prestasi            |              | <b>Semester</b>             |        | Jumlah Siswa                       | <b>Jumlah Terlambat</b> |           |   |
|                       |              | Semester 1                  |        | 2 Siswa                            | 1 Kali                  |           |   |
|                       |              | Semester 1                  |        | 1 Siswa                            | 2 Kali                  |           |   |
|                       |              | Semester 1                  |        | 3 Siswa                            | 3 Kali                  |           |   |
|                       |              |                             |        |                                    |                         |           |   |

<span id="page-97-1"></span>Gambar 4.31 Halaman Data Keterlambatan Siswa

# Data Keterlambatan Siswa

| <b>No</b> | <b>NIS</b> | <b>Nama</b><br><b>Siswa</b> | <b>Tanggal</b><br><b>Terlambat</b> | <b>Jumlah</b><br><b>Terlambat</b> | Keterangan | sanksi              | <b>SP</b> |
|-----------|------------|-----------------------------|------------------------------------|-----------------------------------|------------|---------------------|-----------|
| 1.        | 0001254879 | Antoni<br>Wibowo            | 2017-11-<br>01                     | 3                                 | kesiangan  | Surat<br>Peringatan | Print     |
|           |            |                             | 2018-01-<br>11                     |                                   | kesiangan  |                     |           |
|           |            |                             | 2017-10-<br>31                     |                                   | kesiangan  |                     |           |
| 2.        | 0084746890 | Bayu Wisnu<br>Saputra       | 2017-10-<br>31                     | 3                                 | telat      | Surat<br>Peringatan | Print     |
|           |            |                             | 2017-11-<br>01                     |                                   | kesiangan  |                     |           |
|           |            |                             | 2017-11-<br>02                     |                                   | telat      |                     |           |
| 3.        | 0126652145 | Kiki<br>Brawijayana         | 2017-10-<br>30                     | 3                                 | tidur      | Surat<br>Peringatan | Print     |
|           |            |                             | 2017-10-<br>31                     |                                   | telat      |                     |           |
|           |            |                             | 2017-11-<br>01                     |                                   | tidur      |                     |           |

Gambar 4.32 Halaman Detail Data Keterlambatan

<span id="page-98-0"></span>i. Halaman Grafik Keterlambatan Siswa

[Gambar 4.21](#page-91-1) dan [Gambar 4.22](#page-92-0) merupakan halaman untuk menampilkan data keterlambatan siswa dalam bentuk grafik perbulan dan pertahun. Grafik akan berubah jika dalam basisdata mengalami perubahan.

j. Halaman Perizinan Siswa

[Gambar 4.33](#page-99-0) merupakan halaman untuk melihat data siswa yang melakukan izin untuk kegiatan lain diluar sekolah ataupun izin tidak bisa hadir ke sekolah.

 $\times$ 

| <b>SISMP</b>                          | $\equiv$  |                                |                                 |                              | P.<br>User | œ |  |  |  |  |
|---------------------------------------|-----------|--------------------------------|---------------------------------|------------------------------|------------|---|--|--|--|--|
| MAIN NAVIGATION                       |           |                                | Absensi Siswa SMP Yogyakarta    |                              | Dashboard  |   |  |  |  |  |
| <b>6</b> Non akademik<br>$\checkmark$ |           | Tahun Ajaran 2016-2017         |                                 |                              |            |   |  |  |  |  |
| O Ekstrakurikuler                     |           | Data Abnsensi Harian Siswa     |                                 |                              |            |   |  |  |  |  |
| O Konseling                           |           | 03/06/2018<br><b>Tampilkan</b> |                                 |                              |            |   |  |  |  |  |
| O Keterlambatan                       |           |                                |                                 |                              |            |   |  |  |  |  |
| O Perizinan                           |           |                                |                                 |                              |            |   |  |  |  |  |
| O Pelanggaran                         | <b>No</b> | Nama Siswa                     | <b>Tanggal</b>                  | Keterangan                   |            |   |  |  |  |  |
| O Prestasi                            |           | Samba Agung Permana            | 05 Maret 2018 s/d 10 Maret 2018 | <b>Turnamen Futsal</b>       |            |   |  |  |  |  |
|                                       | 2.        | Kiki Brawijayana               | 05 Maret 2018 s/d 10 Maret 2018 | Sakit Rawat Inap Rumah Sakit |            |   |  |  |  |  |
|                                       | 3.        | Alfandya                       | 05 Maret 2018 s/d 14 Maret 2018 | Umroh                        |            |   |  |  |  |  |
|                                       | 4.        | Ridho Akbar Dermawan           | 05 Maret 2018 s/d 08 Maret 2018 | Sakit                        |            |   |  |  |  |  |

Gambar 4.33 Halaman Perizinan Siswa

<span id="page-99-0"></span>k. Halaman Pelanggaran Siswa

[Gambar 4.34](#page-99-1) merupakan halaman untuk melihat data siswa yang melakukan pelanggaran dalam sekolah dan akan diberi hukuman sanksi, setiap sekolah mempunyai hukuman yang berbeda-beda.

| <b>SISMP</b>          |              | ≡         |                                                               |                  |                     |                      |                           |                 |                   | R<br>œ<br><b>User</b> |  |  |  |
|-----------------------|--------------|-----------|---------------------------------------------------------------|------------------|---------------------|----------------------|---------------------------|-----------------|-------------------|-----------------------|--|--|--|
| MAIN NAVIGATION       |              |           | Pelanggaran Siswa SMP Yogyakarta                              |                  |                     |                      |                           |                 |                   |                       |  |  |  |
| <b>6</b> Non akademik | $\checkmark$ |           | Pelanggaran Siswa yang didapat selama berada di dalam sekolah |                  |                     |                      |                           |                 |                   |                       |  |  |  |
| O Ekstrakurikuler     |              |           |                                                               |                  |                     |                      |                           |                 |                   |                       |  |  |  |
| <b>O</b> Konseling    |              |           | Data Pelanggaran Siswa                                        |                  |                     |                      |                           |                 |                   |                       |  |  |  |
| O Keterlambatan       |              | <b>No</b> | <b>NISN</b>                                                   | nama             | Tanggal Pelanggaran | Kategori Pelanggaran | <b>Bentuk Pelanggaran</b> | <b>No Pasal</b> | Point Pelanggaran | <b>Sanksi</b>         |  |  |  |
| O Perizinan           |              |           | 0031211478                                                    | Gerry Defandra   | 21 Desember 2017    | Pelanggaran Ringan   | Merokok                   | 5               | 5                 | Memebersihkan WC      |  |  |  |
| O Pelanggaran         |              | 2.        | 0126652145                                                    | Kiki Brawijayana | 30 Januari 2018     | Pelanggaran Sedang   | Berkelahi                 | 5               | 15                | membersihkan toilet   |  |  |  |
| O Prestasi            |              |           |                                                               |                  |                     |                      |                           |                 |                   |                       |  |  |  |
|                       |              |           |                                                               |                  |                     |                      |                           |                 |                   |                       |  |  |  |

Gambar 4.34 Halaman Data Pelanggaran Siswa

<span id="page-99-1"></span>l. Halaman Prestasi Siswa

[Gambar 4.35](#page-100-0) merupakan halaman untuk melihat data siswa yang mendapatkan prestasi selama mengikuti lomba atau acara lain.

| <b>SISMP</b>                               | $\equiv$  |                     |                       |       |                               |                                                                         |      | 费<br>User | œ         |
|--------------------------------------------|-----------|---------------------|-----------------------|-------|-------------------------------|-------------------------------------------------------------------------|------|-----------|-----------|
| <b>MAIN NAVIGATION</b>                     |           |                     |                       |       | Prestasi Siswa SMP Yogyakarta |                                                                         |      |           | Dashboard |
| <b>68</b> Non akademik<br>$\checkmark$     |           |                     |                       |       |                               | Prestasi Siswa selama mengikuti kegiatan diluar ataupun didalam sekolah |      |           |           |
| O Ekstrakurikuler<br>O Konseling           |           | Data Prestasi siswa |                       |       |                               |                                                                         |      |           |           |
| <b>O</b> Keterlambatan                     | <b>No</b> | Nama Siswa          | <b>Jenis Prestasi</b> | Tahun | Peringkat                     | Tingkat                                                                 | Foto |           |           |
| O Perizinan<br>O Pelanggaran<br>O Prestasi | 1.        | Alfandya            | Lomba Seni Tari Trad  | 2017  | 3                             | Kecamatan                                                               |      |           |           |
|                                            | 2.        | Kiki Brawijayana    | Lomba tari            | 2018  | $\mathbf{1}$                  | Kabupaten                                                               |      |           |           |

Gambar 4.35 Halaman Data Prestasi Siswa

### <span id="page-100-0"></span>**4.2 Pengujian Sistem**

Pengujian sitem ini digunakan untuk membantu peneliti mengetahui kekurangan dan kelebihan yang terdapat pada sebuah sistem dan juga berfungsi untuk mengetahui apakah sistem yang telah dibuat bisa berjalan dengan baik dan sesuai dengan kebutuhan pihak sekolah. Pengujian dilakukan dengan menggunakan metode *Usability Testing* yang akan dilakukan sebanyak dua kali, yaitu saat melakukan sebelum modifikasi dan sesudah modifikasi. Hal ini dilakukan untuk dapat mengukur pengingkatan kualitas sistem informasi sekolah dari aspek desain, *feed back*, format, intruksi, navigasi, terminologi, dan *learnability*. Data yang dikumpulkan merupakan data kualitatif dan kuantitatif berupa *performance measure*, *direct observation* dan *subjctive user preference*.

### **4.2.1 Ketentuan Pengujian**

Pengujian terhapad sistem yang telah dibuat memiliki beberapa ketentuan, sebagai berikut:

- 1. Peserta pengujian, yaitu calon pengguna sistem
	- Admin ekstrakurikuler
	- Admin Bimbingan Konseling
	- Siswa Sekolah Menengah Pertama
- 2. Berkas Pengujian
	- a. Skenario Pengujian (Lampiran 4A)

Peserta pegujian diminta untuk menyelesaikan sejumlah skenario yang telah dispesifikasikan. Setiap peserta pengujian melakukan pengujian secara individu, aktivitasnya direkam dan waktu pelaksanaan dicatat.

b. Kuisioner Usability (Lampiran 4B)

Untuk melakukan perhitungan dengan menggunakan *Usability Testing* dilakukan dengan cara sebagai berikut:

- Bobot setiap item diberikan berkisar dari 1 sampai 5
- Untuk soal nomor ganjil niali yang didapatkan adalah skala nilai dikurangi dengan 1
- Untuk soal nomor genap nilai yang diperoleh diperoleh adalah 5 dikurangi skala nilai yang diberikan
- Jumlahkan total nilai yang didapatkan
- Untuk mendapatkan keseluruhan nilai *System Usability Scale* (SUS) maka dikalikan dengan 2,5
- c. Daftar Pertanyaan Wawancara (Lampiran 4C)

Setelah peserta pengujian telah menyelesaikan skenario dan kuisioner *usability,*maka pengujian selanjutnya adalah wawancara. Peserta pengujian akan diberikan pertanyaan oleh penguji secara lansung.

- 3. Peralatan pengunjian
	- a. Hardware

Untuk melakukan pengujian digunakan beberapa hardware sebagai berikut:

- **Timer**
- Voice Recorder
- Laptop merk Toshiba Satellite S855D dengan spesifikasi : Processor AMD A10-4600M 2,3 Ghz, RAM 8 GB, Harddisk 750 GB
- b. Software

Beberapa software yang digunakan adalah sebagai berikut: Sistem Operasi Windows 10 64 bit, Browser Chrome, XAMPP versi 3.2.2

- 4. Sesi Usability Testing
	- a. Peserta pengujian dimintai untuk menyelesaikan skenario yang telah spesifikasikan.
- b. Setiap pengguna melakukan pengujian secara individu, aktivitasnya akan direkam dan dicatat waktu pengerjaannya.
- c. Data yang terkumpul nantinya akan berupa kuantitatif dan kualitatif sebagai berikut:
	- *Performance measure*

Selama dalam sesi pengujian, waktu pengerjaan suatu alur proses dicatat mulai dari intruksi yang akan diberikan sampai tugas selesai dilakukan.

- *Direct observation*

Peserta pemgjuian diminta untuk mengekspresikan secara verbal komentarnya saat sistem sedang diujikan.

- *Subjective User Preference*

Setelah pengguna menyelesaikan suatu tugas dalam sistem, mereka diminta untuk mengisi kuisioner *usability* dan dilakukan wawancara oleh peneliti.

## **4.2.2 Hasil Pengujian**

Pengujian sistem yang telah dibentuk diharapkan bisa mendapatkan informasi mengenai sejauh mana sistem ini dapat memberikan respon yang baik dari pengguna sistem ini nantinya.

### **A. Pengujian Tahap 1**

Pengujian tahap 1 dilakukan setelah sistem telah dibuat berdasarkan *prototype* dengan menggunakan hasil rancangan penelitian sebelumnya. Pengujian dilakukan dengan melalui tiga tahapan yaitu menyelesaikan tugas dari skenario pengujian, mengisi kuisioner usability dan melakukan wawancara

a. Skenario pengujian

Peserta ujian akan diminta untuk menyelesaikan beberapa skenario yang telah dispesifikasikan. Sistem terdapat 3 aktor, maka melakukan skenario pengujian memiliki tiga jenis yaitu admin ekstrakurikuler, admin konseling dan siswa.

1. Skenario Pengujian Admin Ekstrakurikuler

Skenario pengujian admin ekstrakurikuler berisi kegiatan yang hanya dapat dilakukan oleh admin ekstrarkurikuler berhubungan dengan ekstrakurikuler Kegiatan yang bersangkutan akan dijelaskan pada [Tabel 4.1](#page-103-0) dengan menggunakan data yang diperoleh berupa *performance measure.* Skenario pengujian admin ekstrakurikuler terdapat pada Lampiran 4A. [Tabel 4.1](#page-103-0) merupakan hasil dari data *performance measure* tahap 1.

<span id="page-103-0"></span>

| No.              | <b>Tanggal</b>  | <b>Peserta</b>      | <b>Menu</b>                 | Waktu            | <b>Total</b>      |
|------------------|-----------------|---------------------|-----------------------------|------------------|-------------------|
|                  |                 | Wahyu widodo        | Pendaftaran ekstrakurikuler | 1 menit 10 detik |                   |
|                  |                 | <b>SMP</b> Negeri 8 | Jadwal ekstrakurikuler      | 35 detik         |                   |
|                  |                 | Yogyakarta          | Presensi ekstrakurikuler    | 2 menit 38 detik |                   |
| 1.               | $5-Jan-18$      |                     | Penilaian ekstrakurikuler   | 2 menit 17 detik | $7 \cdot 50$ "    |
|                  |                 |                     | Pendanaan ekstrakurikuler   | 1 menit          |                   |
|                  |                 |                     | Menambah ekstrakurikuler    | 20 detik         |                   |
|                  |                 |                     | Menambah pembimbing         | 30 detik         |                   |
|                  |                 | Sriyanto S.Pd       | Pendaftaran ekstrakurikuler | 1 menit 2 detik  |                   |
|                  |                 | <b>SMP</b> Piri     | Jadwal ekstrakurikuler      | 25 detik         |                   |
|                  |                 | Ngaglik             | Presensi ekstrakurikuler    | 3 menit 5 detik  |                   |
| 2.               | $8-Jan-18$      |                     | Penilaian ekstrakurikuler   | 3 menit          | $8.6$ "           |
|                  |                 |                     | Pendanaan ekstrakurikuler   | 19 detik         |                   |
|                  |                 |                     | Menambah ekstrakurikuler    | 10 detik         |                   |
|                  |                 |                     | Menambah pembimbing         | 25 detik         |                   |
|                  |                 | Selamet Riyanto     | Pendaftaran ekstrakurikuler | 1 menit 58 detik |                   |
|                  |                 | MTs Sunan           | Jadwal ekstrakurikuler      | 30 detik         |                   |
|                  |                 | Pandanaran          | Presensi ekstrakurikuler    | 3 menit 20 detik |                   |
| 3.               | $11-Jan-18$     |                     | Penilaian ekstrakurikuler   | 1 menit 29 detik | $7.52$ "          |
|                  |                 |                     | Pendanaan ekstrakurikuler   | 55 detik         |                   |
|                  |                 |                     | Menambah ekstrakurikuler    | 25 detik         |                   |
|                  |                 |                     | Menambah pembimbing         | 35 detik         |                   |
|                  |                 | Sutardi S.Pd        | Pendaftaran ekstrakurikuler | 1 menit 55 detik |                   |
|                  |                 | SMP Negeri 5        | Jadwal ekstrakurikuler      | 15 detik         |                   |
|                  |                 | Yogyakarta          | Presensi ekstrakurikuler    | 2 menit 55 detik |                   |
| $\overline{4}$ . | $15$ -Jan- $18$ |                     | Penilaian ekstrakurikuler   | 2 menit 15 detik | $8 \cdot 10$ "    |
|                  |                 |                     | Pendanaan ekstrakurikuler   | 10 detik         |                   |
|                  |                 |                     | Menambah ekstrakurikuler    | 10 detik         |                   |
|                  |                 |                     | Menambah pembimbing         | 15 detik         |                   |
|                  |                 |                     | Rata-rata                   |                  | $8 \cdot 5 \cdot$ |

Tabel 4.1 *performance measure* admin ekstrakurikuler tahap 1

2. Skenario Pengujian Admin Konseling

Skenario pengujian admin konseling berisi kegiatan yang hanya dapat dilakukan oleh admin konseling berhubungan dengan kegiatan konseling. Kegiatan yang bersangkutan akan dijelaskan pada [Tabel 4.2](#page-104-0) dengan menggunakan data yang diperoleh berupa *performance measure.* Skenario pengujian admin konseling terdapat pada Lampiran 4A. [Tabel 4.2](#page-104-0) merupakan hasil dari data *performance measure* tahap 1.

<span id="page-104-0"></span>

| No.       | <b>Tanggal</b>  | <b>Peserta</b>  | Menu<br>Waktu        |                  | <b>Total</b>   |
|-----------|-----------------|-----------------|----------------------|------------------|----------------|
|           |                 | Wahyu Widodo    | Keterlambatan siswa  | 2 menit 15 detik |                |
|           |                 | SMP Negeri 8    | Perizinan siswa      | 2 menit          |                |
| 1.        | $5-Jan-18$      | Yogyakarta      | Pelanggaran siswa    | 2 menit 35 detik | $8 \cdot 30$ " |
|           |                 |                 | Prestasi siswa       | 1 menit 10 detik |                |
|           |                 |                 | Menambah pelanggaran | 30 detik         |                |
|           |                 | Sriyanto S.Pd   | Keterlambatan siswa  | 2 menit 13 detik |                |
|           |                 | <b>SMP</b> Piri | Perizinan siswa      | 1 menit 2 detik  |                |
| 2.        | $8-Jan-18$      | Ngaglik         | Pelanggaran siswa    | 2 menit 33 detik | $7 \cdot 16$ " |
|           |                 |                 | Prestasi siswa       | 1 menit          |                |
|           |                 |                 | Menambah pelanggaran | 28 detik         |                |
| 3.        |                 | Selamet Riyanto | Keterlambatan siswa  | 2 menit 10 detik |                |
|           |                 | MTs Sunan       | Perizinan siswa      | 2 menit          |                |
|           | $11-Jan-18$     | Pandanaran      | Pelanggaran siswa    | 1 menit 35 detik | $7.4$ "        |
|           |                 |                 | Prestasi siswa       | 1 menit          |                |
|           |                 |                 | Menambah pelanggaran | 19 detik         |                |
|           |                 | Sutardi S.Pd    | Keterlambatan siswa  | 2 menit          |                |
| 4.        |                 | SMP Negeri 5    | Perizinan siswa      | 1 menit 44 detik |                |
|           | $15$ -Jan- $18$ | Yogyakarta      | Pelanggaran siswa    | 1 menit          | $6 \cdot 17$ " |
|           |                 |                 | Prestasi siswa       | 1 menit 58 detik |                |
|           |                 |                 | Menambah pelanggaran | 15 detik         |                |
| Rata-rata |                 |                 |                      |                  |                |

Tabel 4.2 *performance measure* admin konseling tahap 1

### b. Kuisioner *Usability*

Tahap berikutnya adalah peserta diminta untuk mengisi beberapa pertanyaan yang telah disediakan pada kuisioner yang telah diberikan. Hasil kuisioner *usability* dihitung dengan metode *System Usability Scale* (SUS), untuk dapat mengetahui kekurangan sistem yang telah diujiakan.

1. Kuisioner *Usability* Admin Ekstrakurikuler dan Admin Konseling berikut adalah hasil penilaian dari kuisioner *usability* dari admin ekstrakurikuler dan admin konseling dapat dilihat pada [Tabel 4.3](#page-105-0) berikut:

<span id="page-105-0"></span>Tabel 4.3 Rekapitulasi Kuisioner *Usability* dari admin ekstrakurikuler dan admin konseling

| N <sub>0</sub> |                                                                                                    |                                                                                                    | Jawaban*       |                |                          |                   |          |
|----------------|----------------------------------------------------------------------------------------------------|----------------------------------------------------------------------------------------------------|----------------|----------------|--------------------------|-------------------|----------|
|                | <b>Aspek</b>                                                                                                    | Pertanyaan                                                                                             |                | $\overline{2}$ | 3                        | 4                 | 5        |
| $\vert$ 1.     | Desain                                                                                                    | Saya rasa desain pada tampilan ini sudah sangat sederhana<br>sehingga dapat memudahkan saat digunakan. |                | 1              | $\overline{2}$           | L                 | $\Omega$ |
| 2.             |                                                                                                    | Saya rasa sistem ini memiliki tampilan yang bisa<br>memudahkan pengguna menggunakannya.                |                | $\Omega$       | 3                        |                   | $\Omega$ |
| 3.             | Saya menemukan bahwa didalam sistem ini terdapat fitur<br>Feedback<br>yang sangat membantu.                     |                                                                                                    | $\Omega$       | $\overline{0}$ | 3                        | 1                 | $\Omega$ |
| 4.             | Saya menemukan bahwa sistem sangat tidak praktis.<br>Format                                                     |                                                                                                    | $\Omega$       | $\overline{4}$ | $\Omega$                 | 0                 | $\Omega$ |
| 5.             | Saya menemukan bahwa terdapat berbagai macam fungsi<br>Instruksi<br>yang terintregasi dengan baik dalam sistem. |                                                                                                    | $\overline{0}$ | 1              | $\overline{2}$           | 1                 | $\Omega$ |
| 6.             | Saya merasa kesulitan dalam memahami menu yang ada<br>Navigasi<br>pada sistem ini.                              |                                                                                                    | $\theta$       | 3              | 1                        | 0                 | $\Omega$ |
| 7.             |                                                                                                    | Saya mudah untuk memahami maksud dari sistem ini.                                                      | $\Omega$       | $\Omega$       | $\overline{\mathcal{A}}$ | 0                 | $\Omega$ |
| 8.             | Terminologi                                                                                                    | Saya rasa banyak hal yang tidak konsisten yang terdapat<br>dalam sistem.                               |                | 4              | $\Omega$                 | 0                 | $\Omega$ |
| 9.             | Learnability                                                                                                    | Saya mampu menggunakan sistem ini meskipun tanpa<br>seorang ahli atau teknis.                          | $\Omega$       | $\Omega$       | $\overline{4}$           | $\mathbf{\Omega}$ | $\Omega$ |
| 10.            |                                                                                                    | Saya rasa, mayoritas pengguna akan kesulitan untuk<br>menguasai sistem ini secara cepat.               | $\Omega$       | 3              |                          | $\theta$          | $\Omega$ |

Tahap 1

Hasil rekap dari keempat peserta dari empat sekolah yang berberda akan dihitung menggunakan metode SUS. [Tabel 4.4](#page-106-0) merupakan hasil perhitungan tersebut.

| <b>No Soal</b>   |                   | <b>Mayoritas</b>  |                   |                   |                |
|------------------|-------------------|-------------------|-------------------|-------------------|----------------|
|                  | Wahyu Widodo      | Sriyanto, S.Pd    | Selamet Riyanto   | Sutardi, S.Pd     | Penilaian      |
| 1.               | $3\rightarrow 2$  | $3\rightarrow 2$  | $4 \rightarrow 3$ | $2 \rightarrow 1$ | $\overline{2}$ |
| 2.               | $3\rightarrow 2$  | $3\rightarrow 2$  | $4 \rightarrow 1$ | $3\rightarrow 2$  | $\overline{2}$ |
| 3.               | $3\rightarrow 2$  | $3 \rightarrow 2$ | $4 \rightarrow 3$ | $3\rightarrow 2$  | $\overline{2}$ |
| $\overline{4}$ . | $2 \rightarrow 3$ | $2 \rightarrow 3$ | $2 \rightarrow 3$ | $2 \rightarrow 3$ | $\overline{3}$ |
| 5.               | $3\rightarrow 2$  | $2 \rightarrow 1$ | $4 \rightarrow 3$ | $3\rightarrow 2$  | $\overline{2}$ |
| 6.               | $2 \rightarrow 3$ | $3\rightarrow 2$  | $2 \rightarrow 3$ | $2 \rightarrow 3$ | $\overline{3}$ |
| 7.               | $3\rightarrow 2$  | $2 \rightarrow 1$ | $3\rightarrow 2$  | $3\rightarrow 2$  | $\overline{2}$ |
| 8.               | $2 \rightarrow 3$ | $2 \rightarrow 3$ | $2 \rightarrow 3$ | $2 \rightarrow 3$ | 3              |
| 9.               | $3\rightarrow 2$  | $3\rightarrow 2$  | $3\rightarrow 2$  | $3\rightarrow 2$  | $\mathfrak{2}$ |
| 10               | $2 \rightarrow 3$ | $3\rightarrow 2$  | $2 \rightarrow 3$ | $2 \rightarrow 3$ | 3              |
| Jumlah           | 24                | 20                | 26                | 23                | <b>Hasil</b>   |
| Kali 2,5         | 60                | 50                | 65                | 57,5              | 46,475         |

<span id="page-106-0"></span>Tabel 4.4 Perhitungan Kuisioner Admin Ekstrakurikuler dan Konseling Tahap 1 dengan SUS

### c. Wawancara

Tahap pengujian berikutnya adalah sesi wawancara. Wawancara dilakukan agar peserta yang melakukan pengujian dapat memberitahukan kekurangan sistem secara lebih spesifik kepeda penguji. Tahap wawancara merupakan bagian dari *Subjective User Preference*. Rangkuman wawancara penguji dengan peserta pengujian di dua sekolah yang akan dijelaskan pada [Tabel 4.5.](#page-106-1)

Tabel 4.5 Wawancara Pengujian Tahap 1

<span id="page-106-1"></span>

| No. | <b>Aspek</b> | Pertanyaan                      | Jawaban                |
|-----|--------------|---------------------------------|------------------------|
| 1.  | Desain       | Apakah desain tampilan pada     | Tampilan desain simpel |
|     |              | sistem ini dapat memudahkan     | dan sederhana, tidak   |
|     |              | anda pada saat menggunakannya?  | susah saat digunakan.  |
| 2.  |              | Setelah anda menggunakan sistem | Menu nya masih terlalu |
|     | Feedback     | ini. Apakah menurut anda ada    | kaku jadi masih harus  |
|     |              | yang perlu ditambahkan atau     | dikembangkan lagi.     |
|     |              | dikembangkan lagi?              |                        |

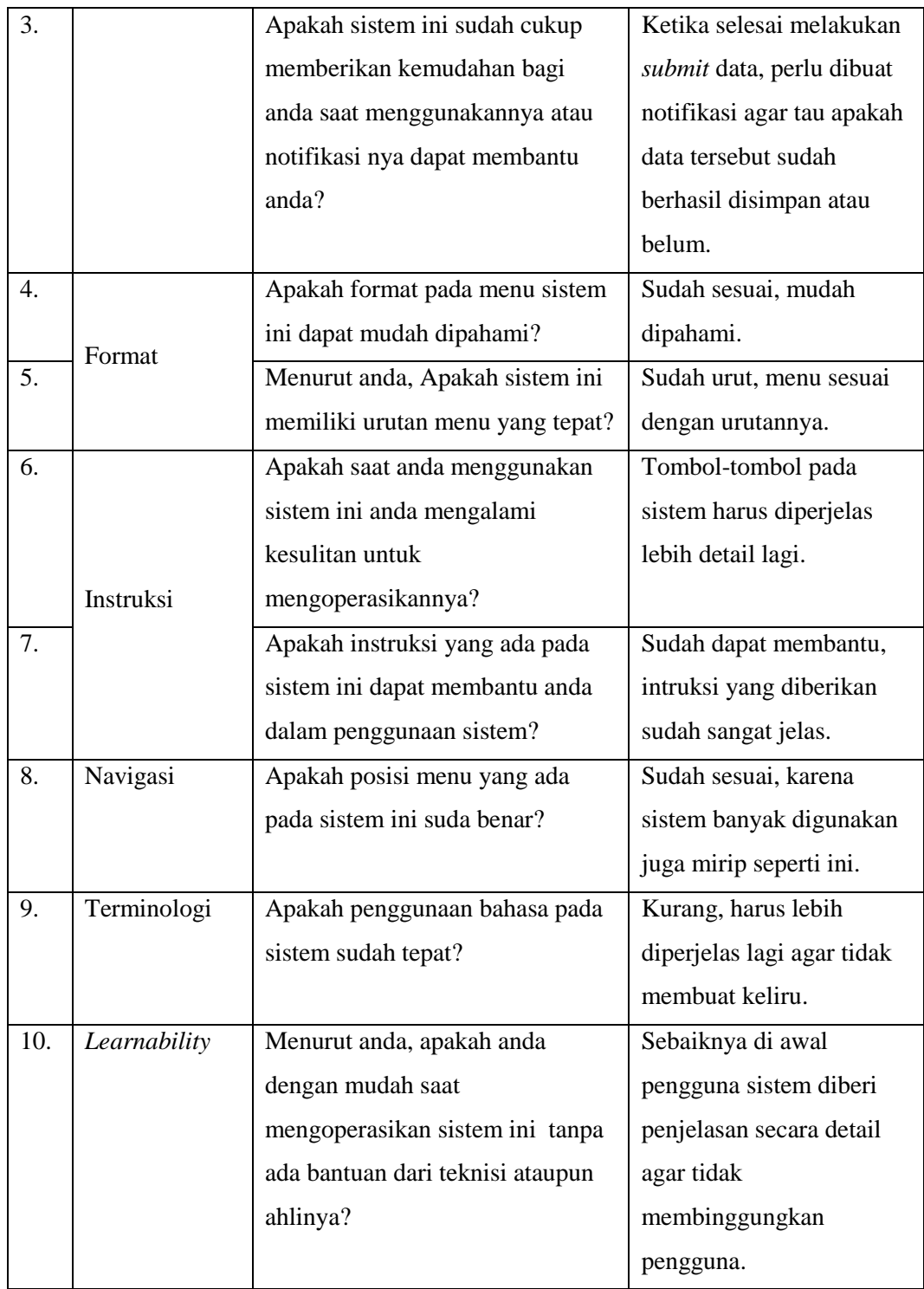

# **B. Pengujian Tahap 2**

Pengujian tahap 2 dilakukan setelah sistem dilakukan modifikasi berdasarkan pada kritik dan saran pengujian tahap 1. Pengujian yang dilakukan masih sama yaitu menyelesaikan tugas berdasarkan skenario pengujian, mengisi kuisioner dan wawancara.
### a. Skenario pengujian

Peserta ujian akan diminta untuk menyelesaikan beberapa skenario yang telah dispesifikasikan. Sistem terdapat 3 aktor, maka melakukan skenario pengujian memiliki tiga jenis yaitu admin ekstrakurikuler, admin konseling dan siswa.

1. Skenario Pengujian Admin Ekstrakurikuler

Tabel 4.6 merupakan hasil dari data *performance measure* tahap 2.

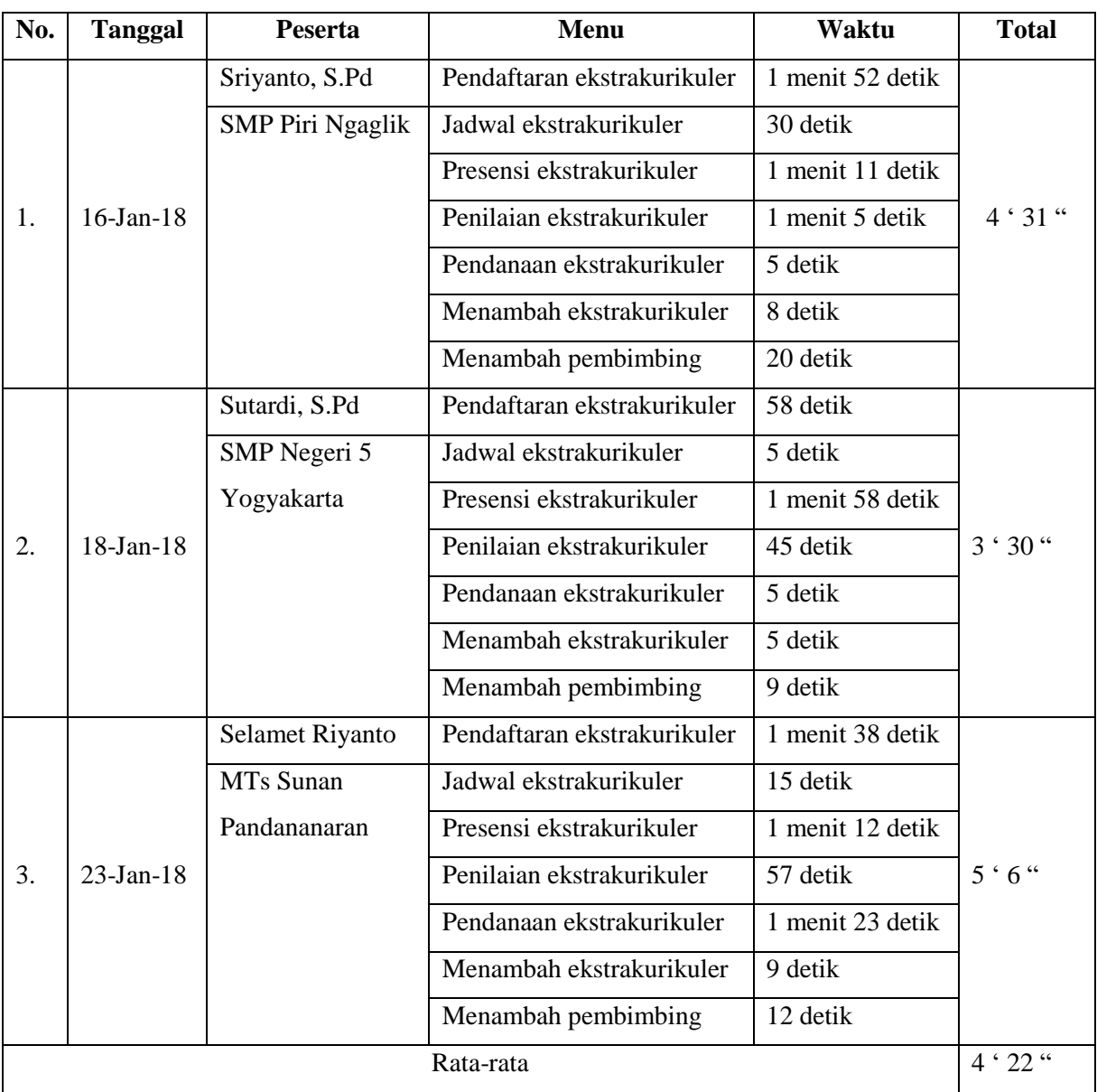

Tabel 4.6 *performance measure* admin ekstrakurikuler tahap 2

3. Skenario Pengujian Admin Konseling

### [Tabel 4.7](#page-109-0) merupakan hasil dari data *performance measure* tahap 2.

<span id="page-109-0"></span>

| No.       | <b>Tanggal</b>  | <b>Peserta</b>  | <b>Menu</b>          | Waktu            | <b>Total</b> |  |  |
|-----------|-----------------|-----------------|----------------------|------------------|--------------|--|--|
| 1.        | $16$ -Jan- $18$ | Sriyanto, S.Pd  | Keterlambatan siswa  | 54 detik         | 3 menit      |  |  |
|           |                 | <b>SMP</b> Piri | Perizinan siswa      | 56 detik         |              |  |  |
|           |                 | Ngaglik         | Pelanggaran siswa    | 1 menit          | 15 detik     |  |  |
|           |                 |                 | Prestasi siswa       | 45 detik         |              |  |  |
|           |                 |                 | Menambah pelanggaran | 20 detik         |              |  |  |
| 2.        | 18-Jan-18       | Sutardi, S.Pd   | Keterlambatan siswa  | 1 menit          |              |  |  |
|           |                 | SMP Negeri 5    | Perizinan siswa      | 55 detik         | 4 menit      |  |  |
|           |                 | Yogyakarta      | Pelanggaran siswa    | 1 menit 11 detik | 37 detik     |  |  |
|           |                 |                 | Prestasi siswa       | 58 detik         |              |  |  |
|           |                 |                 | Menambah pelanggaran | 15 detik         |              |  |  |
| 3.        | $23-Jan-18$     | Selamet Riyanto | Keterlambatan siswa  | 1 menit 15 detik |              |  |  |
|           |                 | MTs Sunan       | Perizinan siswa      | 1 menit          | 3 menit      |  |  |
|           |                 | Pandananaran    | Pelanggaran siswa    | 58 detik         | 21 detik     |  |  |
|           |                 |                 | Prestasi siswa       | 36 detik         |              |  |  |
|           |                 |                 | Menambah pelanggaran | 12 detik         |              |  |  |
| Rata-rata |                 |                 |                      |                  |              |  |  |
|           |                 |                 |                      |                  |              |  |  |

Tabel 4.7 *performance measure* admin konseling tahap 2

### b. Kuisioner *Usability*

Tahap berikutnya adalah peserta diminta untuk mengisi beberapa pertanyaan yang telah disediakan pada kuisioner yang telah diberikan. Hasil kuisioner *usability* dihitung dengan metode *System Usability Scale* (SUS), untuk dapat mengetahui kekurangan sistem yang telah diujiakan.

1. Kuisioner *Usability* Admin Ekstrakurikuler dan Admin Konseling berikut adalah hasil penilaian dari kuisioner *usability* dari admin ekstrakurikuler dan admin konseling dapat dilihat pada [Tabel 4.8](#page-110-0) berikut:

| N <sub>0</sub> | <b>Aspek</b>                                                                                |                                                                                                    | Jawaban* |                |                |                |              |
|----------------|---------------------------------------------------------------------------------------------|----------------------------------------------------------------------------------------------------|----------|----------------|----------------|----------------|--------------|
|                |                                                                                             | Pertanyaan                                                                                             |          | $\overline{2}$ | 3              | 4              | 5            |
| 1.             |                                                                                             | Saya rasa desain pada tampilan ini sudah sangat sederhana<br>sehingga dapat memudahkan saat digunakan. | $\theta$ | $\theta$       |                | 2              |              |
| $\overline{2}$ | Desain                                                                                      | Saya rasa sistem ini memiliki tampilan yang bisa<br>memudahkan pengguna menggunakannya.                |          | 1              | 1              | $\Omega$       | $\Omega$     |
| 3.             | Saya menemukan bahwa didalam sistem ini terdapat fitur<br>Feedback<br>yang sangat membantu. |                                                                                                    | $\Omega$ | $\theta$       | $\Omega$       | 3              | $\theta$     |
| 4.             | Format                                                                                      | Saya menemukan bahwa sistem sangat tidak praktis.                                                      | $\Omega$ | $\overline{0}$ | $\overline{2}$ | 1              | 0            |
| 5.             | Instruksi                                                                                   | Saya menemukan bahwa terdapat berbagai macam fungsi<br>yang terintregasi dengan baik dalam sistem.     |          | $\theta$       | $\Omega$       | $\overline{c}$ |              |
| 6.             | Saya merasa kesulitan dalam memahami menu yang ada<br>Navigasi<br>pada sistem ini.          |                                                                                                    | 1        | $\overline{2}$ | $\Omega$       | $\Omega$       | $\mathbf{0}$ |
| 7.             |                                                                                             | Saya mudah untuk memahami maksud dari sistem ini.                                                      | $\Omega$ | $\Omega$       | 3              | 0              |              |
| 8.             | Terminologi                                                                                 | Saya rasa banyak hal yang tidak konsisten yang terdapat<br>dalam sistem.                               |          | 3              | $\Omega$       | $\Omega$       |              |
| 9.             | Learnability                                                                                | Saya mampu menggunakan sistem ini meskipun tanpa<br>seorang ahli atau teknis.                          | $\Omega$ | $\theta$       | 1              | 2              |              |
| 10.            |                                                                                             | Saya rasa, mayoritas pengguna akan kesulitan untuk<br>menguasai sistem ini secara cepat.               | $\Omega$ | 3              | $\Omega$       | $\Omega$       |              |

<span id="page-110-0"></span>Tabel 4.8 Rekapitulasi Kuisioner *Usability* dari admin ekstrakurikuler dan admin konseling

Tahap 2

Hasil rekap dari keempat peserta dari empat sekolah yang berberda akan dihitung menggunakan metode SUS. [Tabel 4.9](#page-110-1) merupakan hasil perhitungan tersebut.

<span id="page-110-1"></span>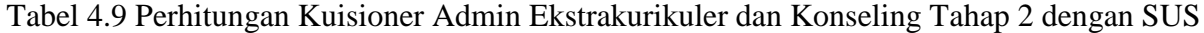

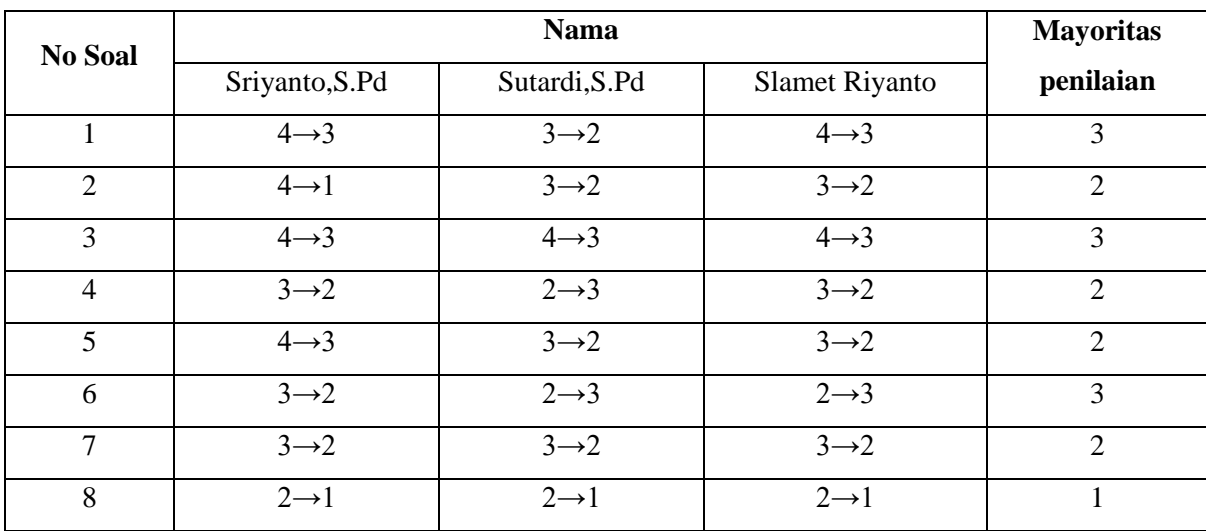

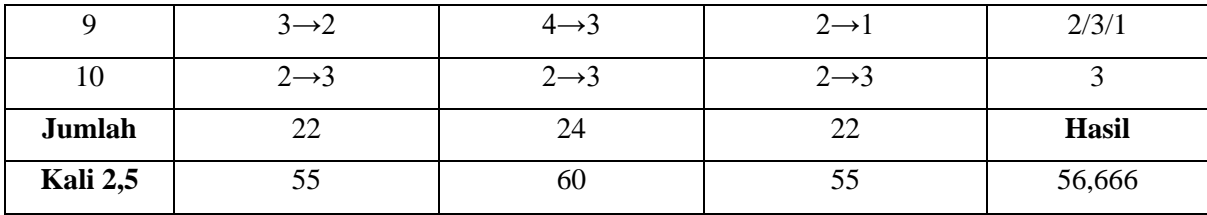

### c. Wawancara

Tahap pengujian berikutnya adalah sesi wawancara. Wawancara dilakukan agar peserta yang melakukan pengujian dapat memberitahukan kekurangan sistem secara lebih spesifik kepeda penguji. Tahap wawancara merupakan bagian dari *Subjective User Preference*. Rangkuman wawancara penguji dengan peserta pengujian di dua sekolah yang akan dijelaskan pada [Tabel 4.10.](#page-111-0)

<span id="page-111-0"></span>

| No.              | <b>Aspek</b> | Pertanyaan                       | <b>Jawaban</b>            |  |  |
|------------------|--------------|----------------------------------|---------------------------|--|--|
| 1.               | Desain       | Apakah desain tampilan pada      | Tampilan desain simpel    |  |  |
|                  |              | sistem ini dapat memudahkan      | dan sederhana, tidak      |  |  |
|                  |              | anda pada saat menggunakannya?   | susah saat digunakan.     |  |  |
| 2.               |              | Setelah anda menggunakan sistem  | Sesuai dan sangat         |  |  |
|                  |              | ini. Apakah menurut anda ada     | membantu.                 |  |  |
|                  |              | yang perlu ditambahkan atau      |                           |  |  |
|                  |              | dikembangkan lagi?               |                           |  |  |
| 3.               | Feedback     | Apakah sistem ini sudah cukup    | Ditambahkan fungsi        |  |  |
|                  |              | memberikan kemudahan bagi        | untuk mengeprint surat    |  |  |
|                  |              | anda saat menggunakannya atau    | pada bagian               |  |  |
|                  |              | notifikasi nya dapat membantu    | keterlambatan, perizinan  |  |  |
|                  |              | anda?                            | dan pelanggaran.          |  |  |
| $\overline{4}$ . |              | Apakah format pada menu sistem   | Sudah sesuai.             |  |  |
|                  | Format       | ini dapat mudah dipahami?        |                           |  |  |
| 5.               |              | Menurut anda, Apakah sistem ini  | Sudah urut menunya.       |  |  |
|                  |              | memiliki urutan menu yang tepat? |                           |  |  |
| 6.               |              | Apakah saat anda menggunakan     | Tidak ada kesulitan untuk |  |  |
|                  | Instruksi    | sistem ini anda mengalami        | memahami alurnya.         |  |  |
|                  |              | kesulitan untuk                  |                           |  |  |
|                  |              | mengoperasikannya?               |                           |  |  |

Tabel 4.10 Wawancara Pengujian Tahap 2

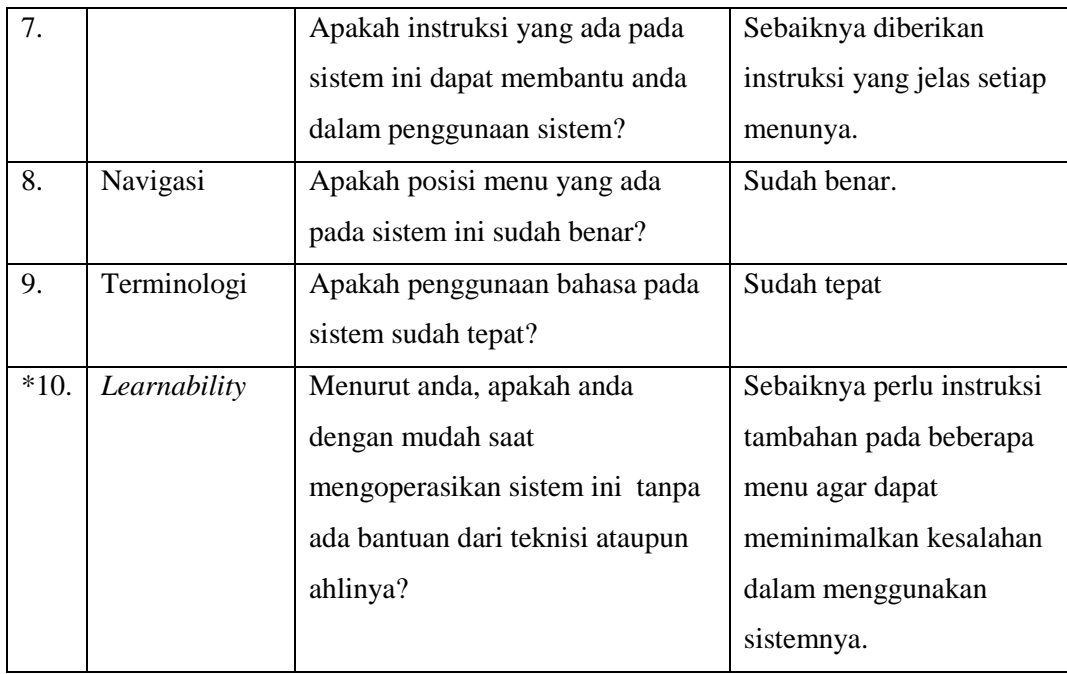

# **4.2.3 Kesimpulan pengujian**

Kesimpulan pengujian yang telah diperoleh setelah melakukan tahap pengujian di sekolah. [Tabel 4.11](#page-112-0) menunujukan pebandingan antara pengujian tahap 1 dan pengujian tahap 2.

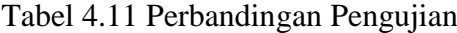

<span id="page-112-0"></span>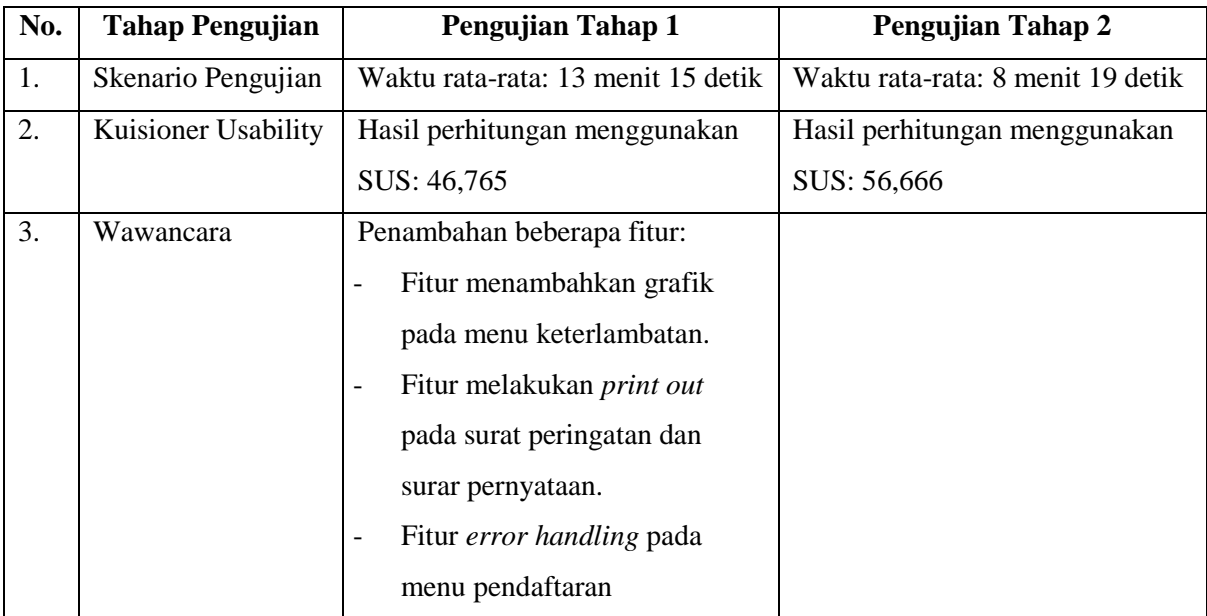

#### **BAB V**

#### **KESIMPULAN DAN SARAN**

#### **5.1 Kesimpulan**

Berdasarkan hasil observasi, analisi masalah, analisis kebutuhan, pengimplementasian sistem dan pengujian sistem telah dilakukan, peneliti menyimpulkan bahwa:

- 1. Pengimplementasian Sistem Informasi Non-Akademik Ekstrakurikuler dan Bimbingan Konseling pada SMP di DIY telah berhasil dilakukan. Adapun terdapat fitur dalam sistem ini yaitu:
	- 1. Pengelolaan pendaftaran ekstrakurikuler pilihan.
	- 2. Melihat jadwal ekstrakurikuler.
	- 3. Pengelolaan presensi ekstrakurikuler meliputi presensi pembimbing dan siswa.
	- 4. Pengelolaan penilaian ekstrakurikuler berdasarkan semester dan tahun ajaran.
	- 5. Pengelolaan pendanaan ekstrakurikuler.
	- 6. Pengelolaan keterlambatan siswa dan menampilkan dalam bentuk grafik.
	- 7. Pengelolaan perizinan siswa.
	- 8. Pengelolaan pelanggaran siswa.
	- 9. Pengelolaan prestasi siswa.
- 2. Menurut hasil pengujian dengan metode *Usability Testing,* sistem memiliki kemajuan dari pengujian tahap 1 ke pengujian tahap 2.
	- 1. Nilai SUS meningkat yaitu pada pengujian tahap 1 sebesar 46,675 menjadi sebesar 56,666 pada pengujian tahap 2.
	- 2. Waktu yang dibutuhkan untuk menyelesaikan skenario pengujian pada pengujian tahap 1 memiliki waktu rata-rata 13 menit 15 detik, pada pengujian tahap 2 memiliki waktu rata-rata 8 menit 19 detik.

### **5.2 Saran**

Pemodelan yang telah dibuat masih terdapat kekurangan dan kelemahan yang masih bisa dikembangkan, maka peneliti berharap:

- 1. Perlu ditambah fungsi impor dan ekspor data pada menu pedaftaran, presensi, penilaian, keterlambatan, perizinan dan pelanggaran.
- 2. Tahun ajaran dan semester pada setiap menu harus disesuaikan.

3. Saat melakukan print pada menu perizinan format sesuaikan dengan sekolahsekolahnya masing-masing.

#### **DAFTAR PUSTAKA**

- Afiya, Shella. (2017). Pemodelan Sistem Informasi Pemantauan Aktivitas Non Akademik Sekolah Menengah Pertama. Yogyakarta: Universitas Islam Indonesia.
- Imelda & Erik, M. (2014). Perancangan Sistem Informasi Akademik Pada Sekolah Dasar Negeri Sukajadi 9 Bandung. Bandung: Jurnal Sistem Informasi Akademik.
- Kamadeva, (2013). Sistem Informasi Sekolah. Demo: www.sisko -demo.kamadeva.com Yayasan Indonesia Membaca, (2015). Jaringan Informasi Bersama Antar Sekolah. Demo: [www.Jibas.net](http://www.jibas.net/)
- Kustiyaningsih, Yenie. (2011). Pemrograman Basis Data Berbasis Web. Yogyakarta: Graha Ilmu.
- Paleva, Ivan Reza. (2016). Sistem Informasi Bimbingan Konseling. Yogyakarta: Universitas Islam Indonesia.
- Saputra, Agus. (2011). PHP Gila! Trik Dahsyat Menjadi Master PHP. Cirebon: CV.Asfa Solution.

Tata, Sutabri (2004). Analisis Sistem Informasi. Yogyakarta: Penerbit Andi.

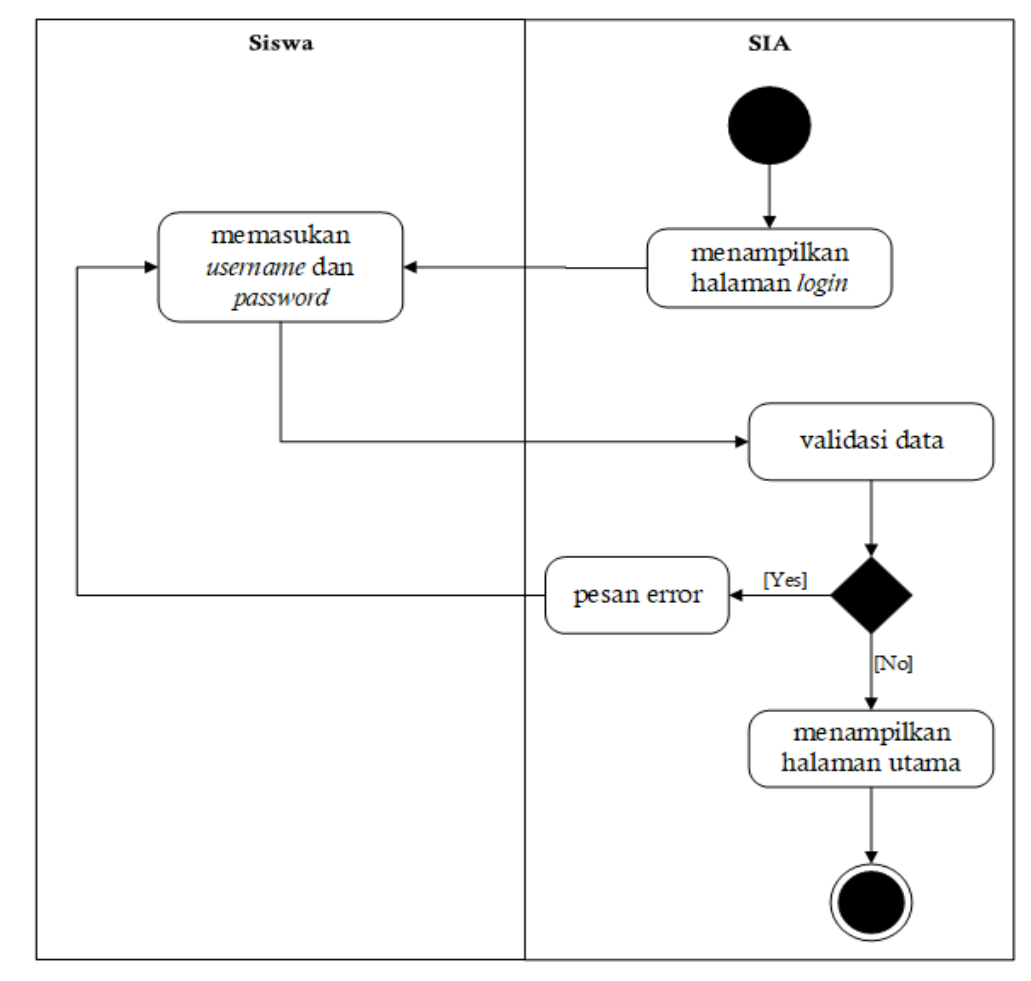

3A. UCE-01 *Activity* Diagram *Login*

3B. UCE-02 *Activity* Diagram Pendaftaran

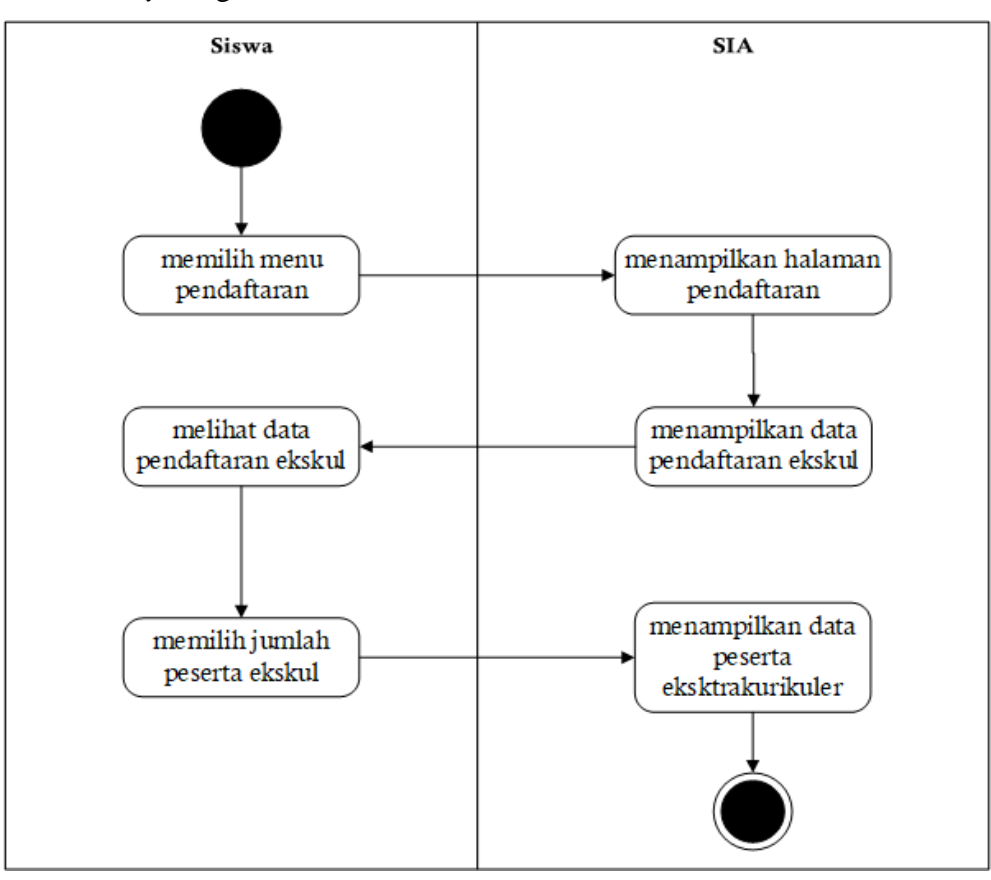

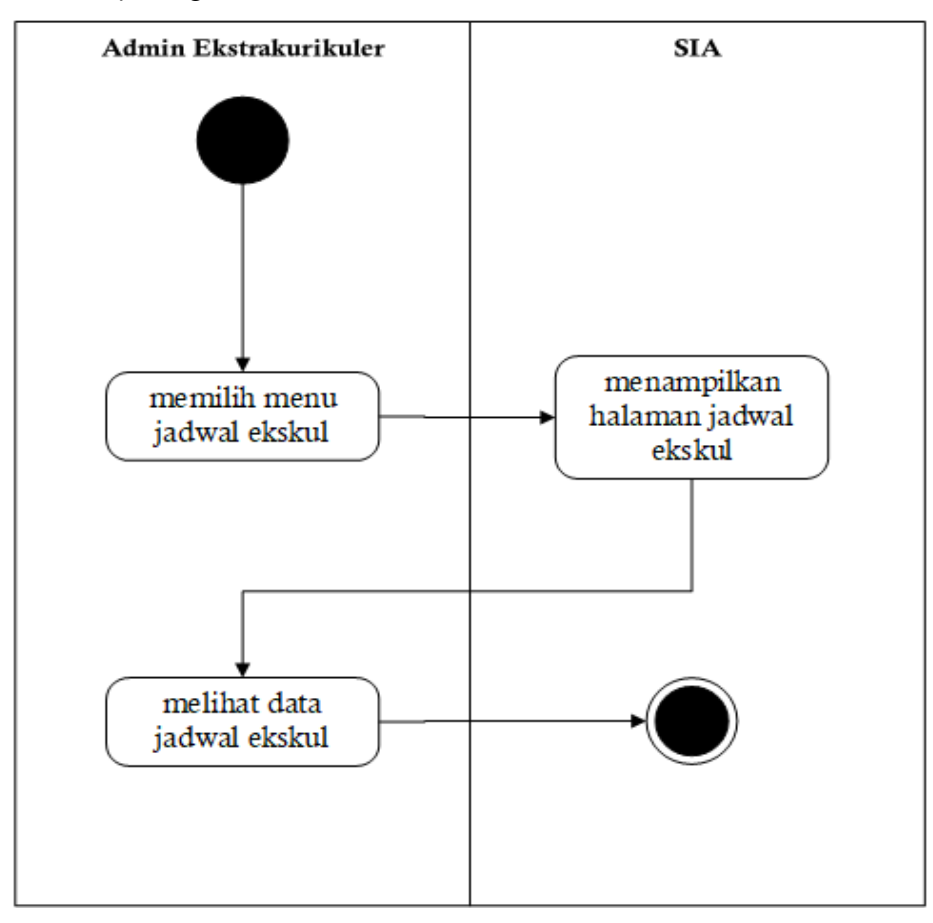

## 3C. UCE-03 *Activity* Diagram Jadwal (Admin)

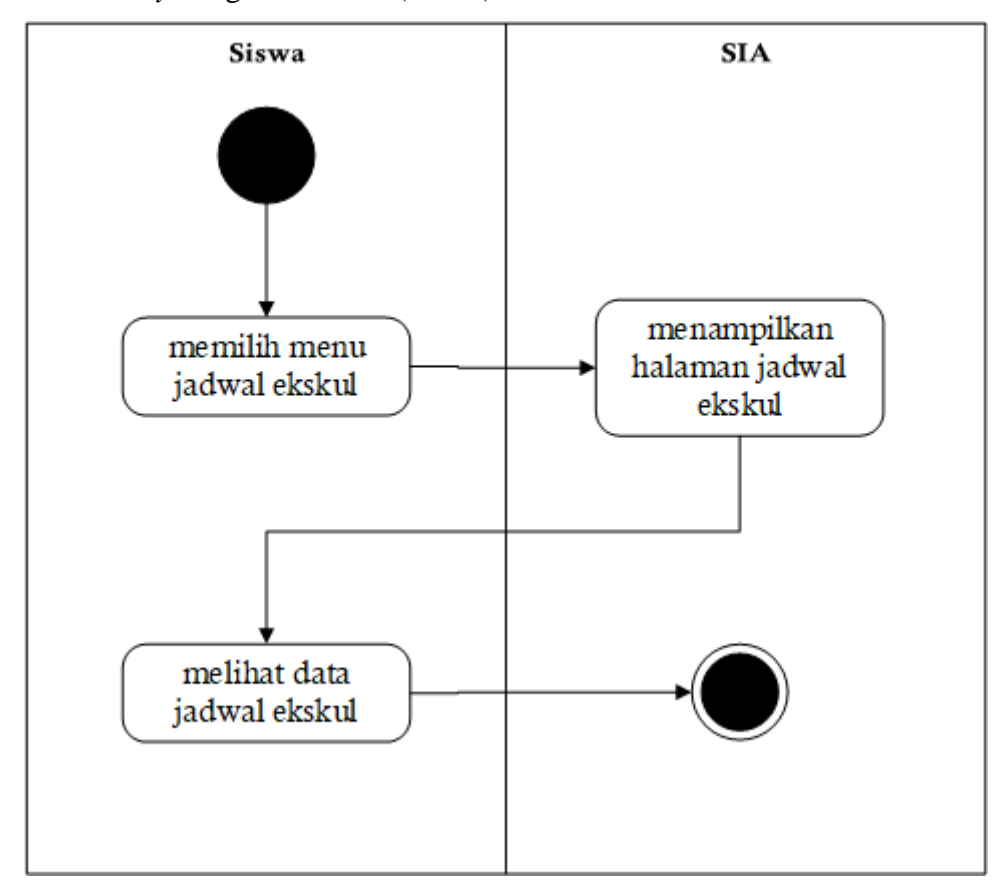

## 3D. UCE-03 *Activity* Diagram Jadwal (Siswa)

3E. UCE-04 *Activity* Diagram Presensi

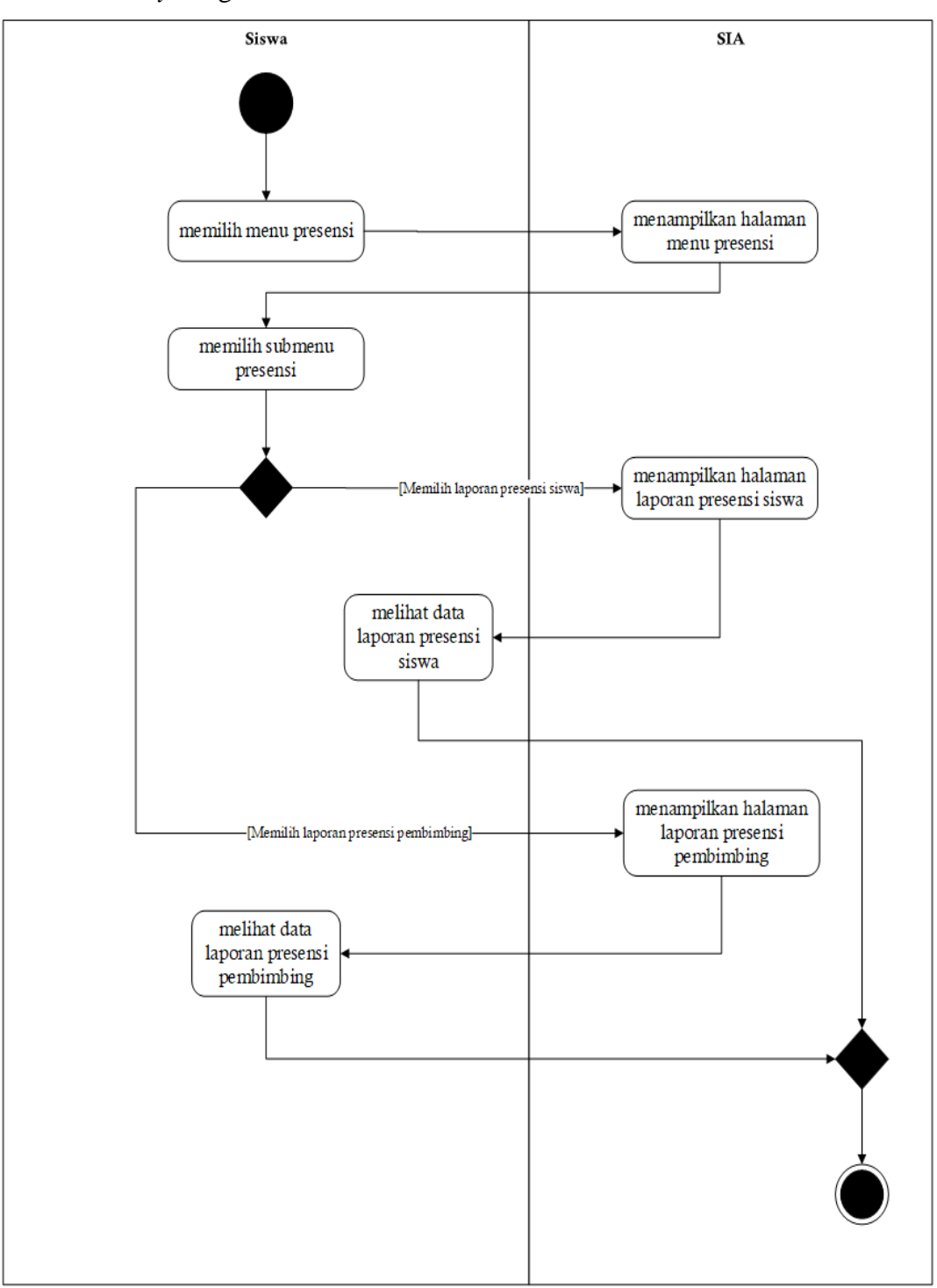

### 3F. UCE-05 *Activity* Diagram Penilaian

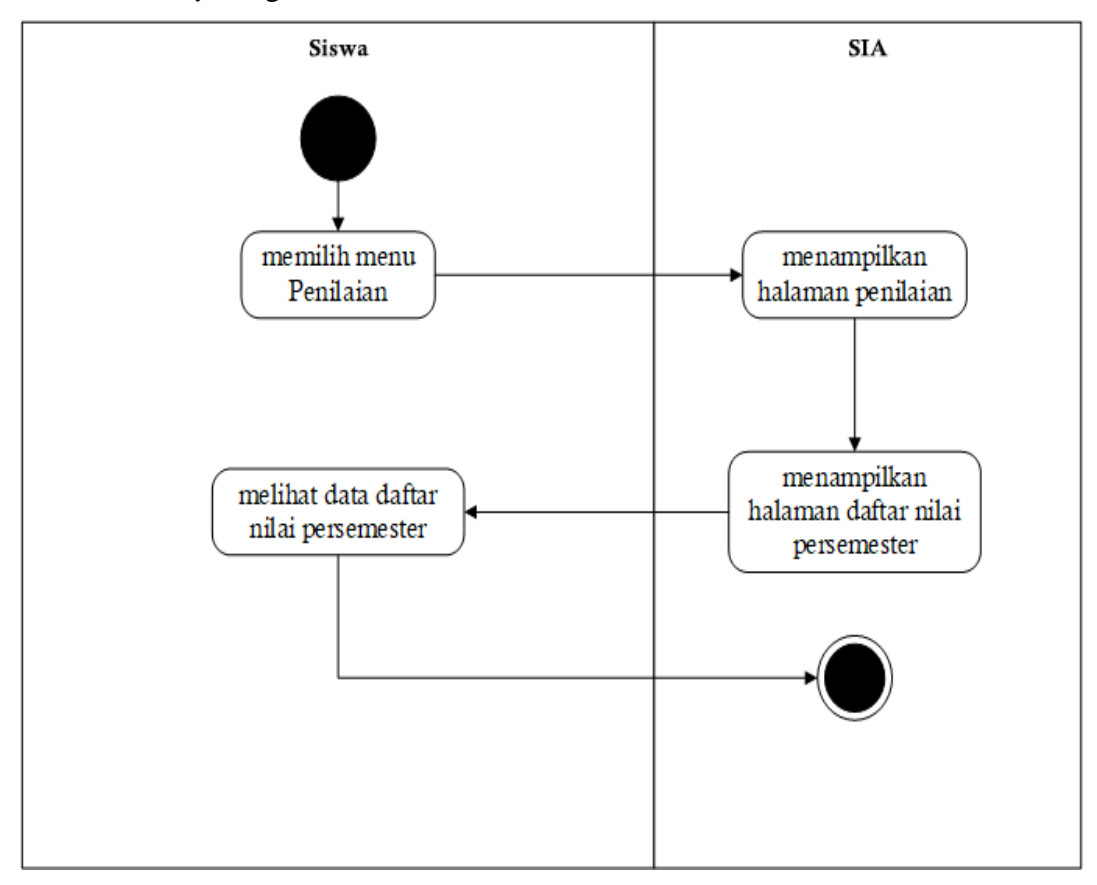

### 3G. UCE-06 *Activity* Diagram Pendanaan

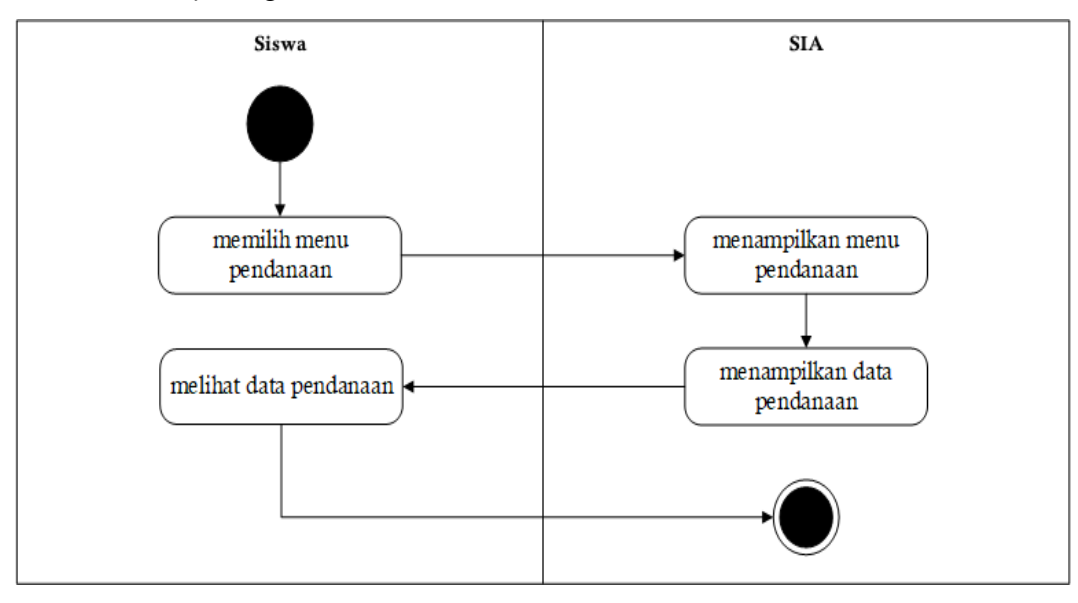

3H. UCK-01 *Activity* Diagram *Login*

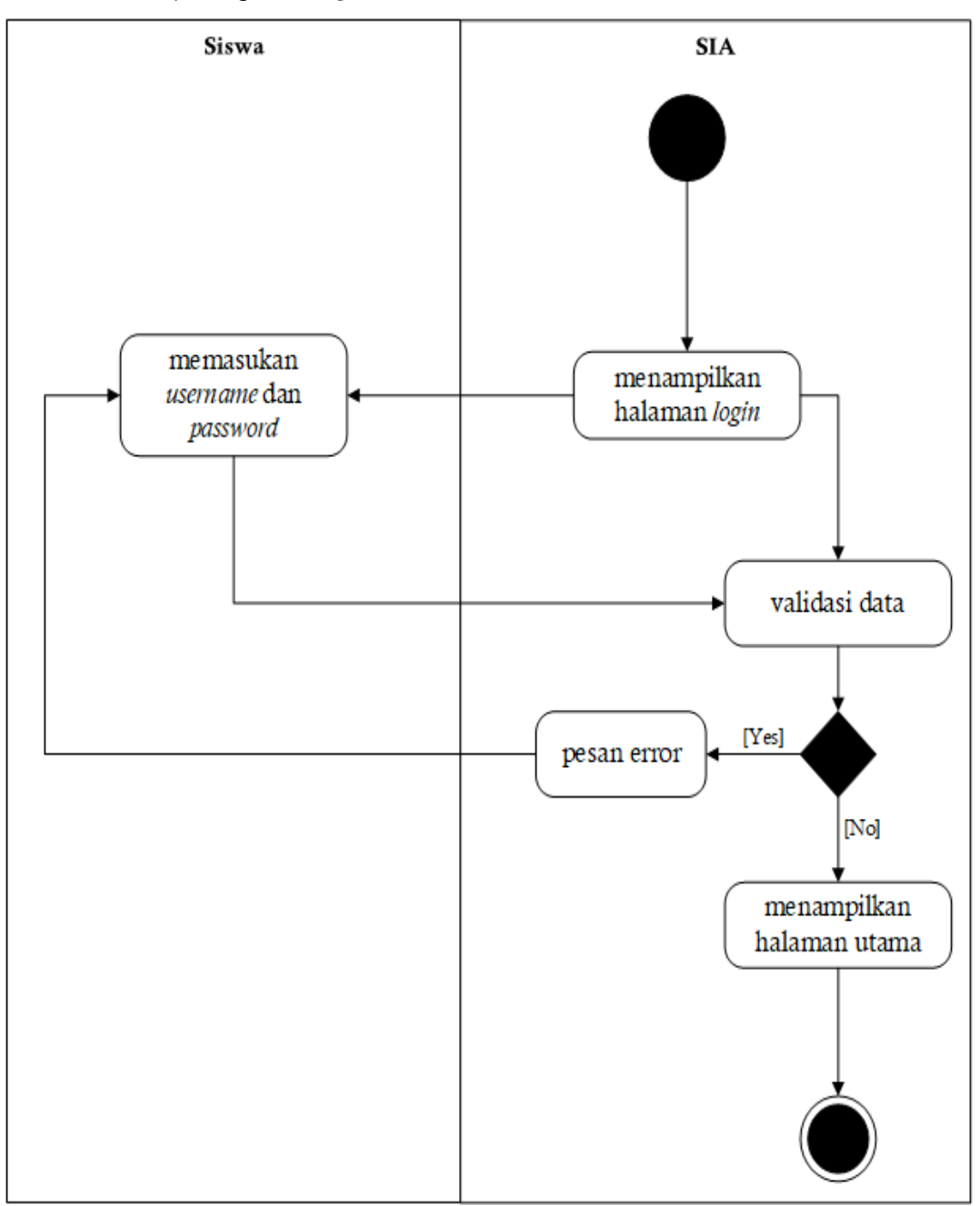

3I. UCK-02 *Activity* Diagram Keterlambatan

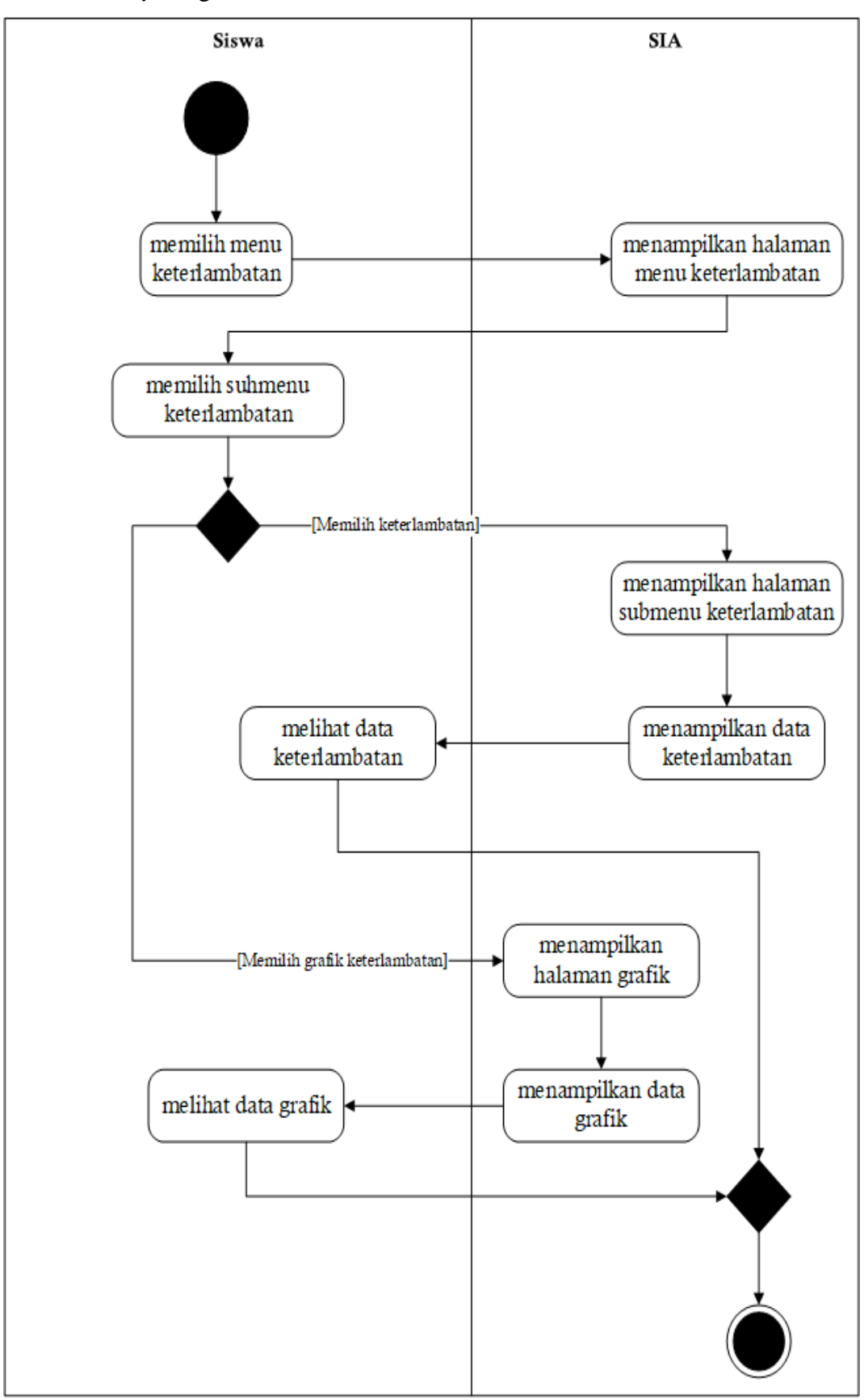

3J. UCK-03 *Activity* Diagram Perizinan

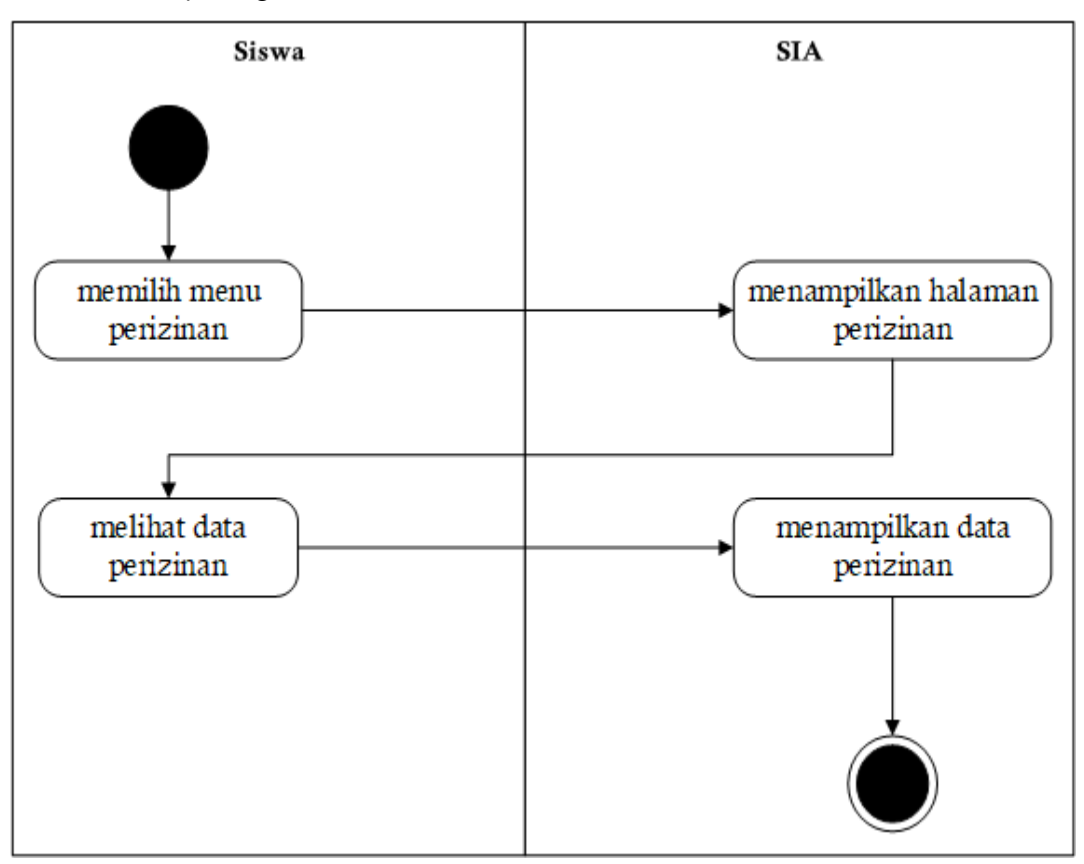

3K. UCK-04 *Activity* Diagram Pelanggaran

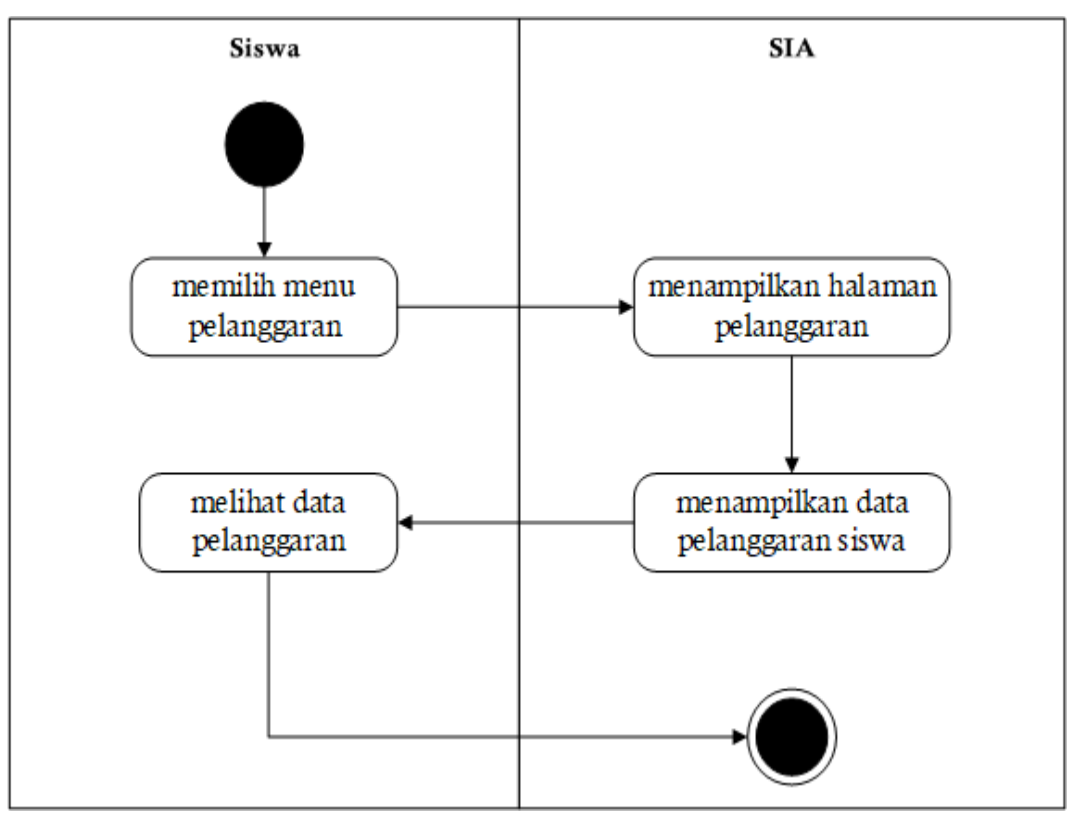

### 3L. UCK-05 *Activity* Diagram Prestasi

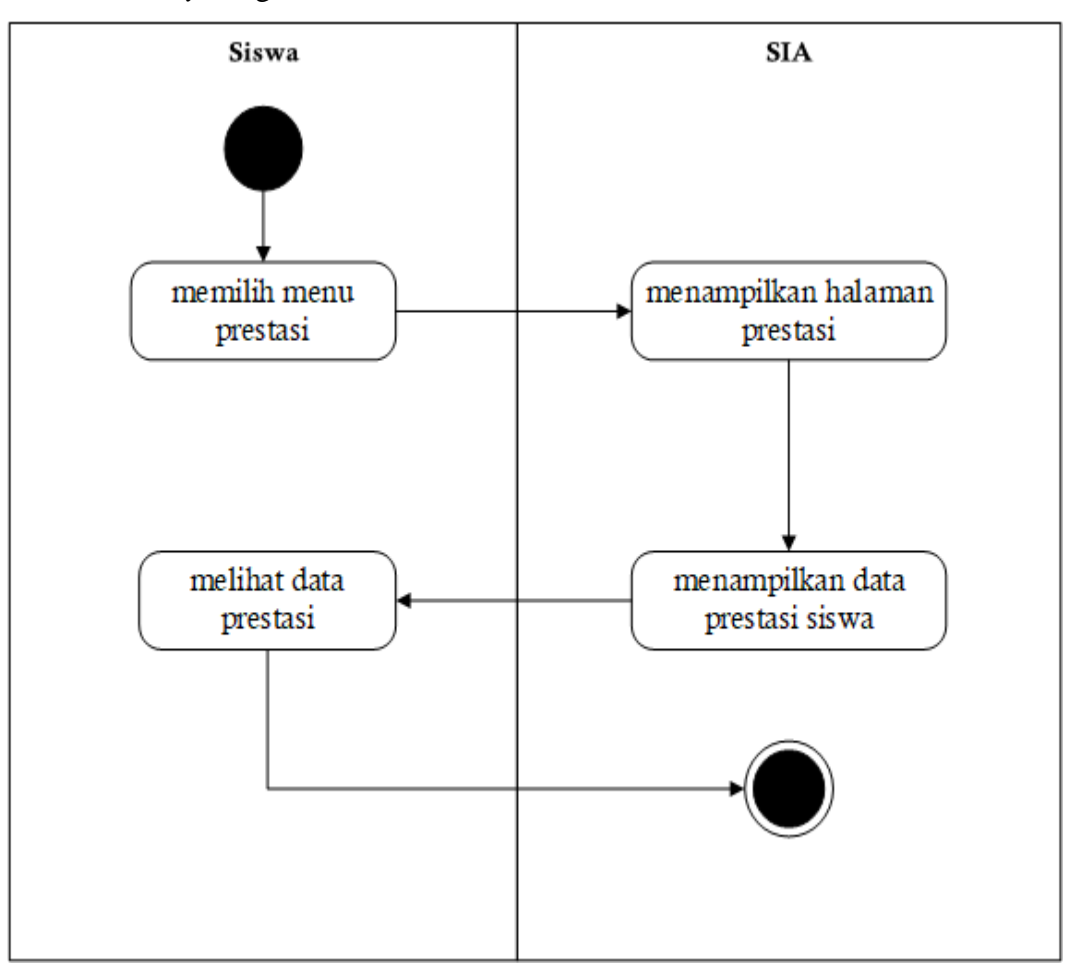

### 4A. Skenario Pengujian

### **A. Skenario sebagai Siswa**

- 1. Melakukan pendaftaran ekstrakurikuler untuk mengambil ekstrakurikuler piliuhan yang diminati
- 2. Melihat informasi pendaftar ekstrakurikuler
- 3. Melihat informasi jadwal ekstrakurikuler
- 4. Melihat informasi laporan presensi siswa selama pertemuan
- 5. Melihat informasi nilai ekstrakurikuler yang diambil
- 6. Melihat infromasi tentang pendanaan ekstrakurikuler
- 7. Melihat informasi mengenai keterlambatan siswa
- 8. Melihat informasi mengenai perizinan siswa
- 9. Melihat informasi mengenai pelanggaran siswa
- 10. Melihat informasi mengenai prestasi siswa

### **B. Skenario sebagai Admin Ekstrakurikuler**

- 1. Mengelola pendaftaran ekstrakurikuler
- 1. Mendaftarkan siswa yang ingin mengambil ekstrakurikuler pilihan
- 2. Membatasi mengambil ekstrakurikuler pilihan
- 2. Melihat jadwal ekstrakurikuler
- 3. Mengelola presensi ekstrakurikuler siswa dan pembimbing
	- a. Mengelola presensi pembimbing yang mengajar ekstrakurikuler
	- b. Mengelola presensi siswa/perserta ekstrakurikuler
	- c. Mengedit presensi pembimbing dan siswa
	- d. Melihat laporan presensi pembimbing
	- e. Melihat laporan presensi siswa persemester
- 4. Mengelola nilai ekstrakurikuler
	- a. Menyimpan (input) nilai peserta ekstrakurikuler
	- b. Melihat informasi nilai peserta ekstrakurikuler
- 5. Mengelola pendanaan untuk ekstrakurikuler
	- a. Mengelola pendanaan ekstrakurikuler siswa
	- b. Melihat pendanaan ekstrakurikuler siswa
- 6. Menambahkan Ekstrakurikuler
- 7. Menambahkan Pembimbing ekstrakurikuler

### **C. Skenario sebagai Admin Konseling**

- 1. Mengelola keterlambatan siswa
- a. Menambah (input) data keterlambatan
- b. Melihat data keterlambatan siswa
- c. Melihat grafik keterlambatan siswa
- 2. Mengelola perizinan siswa
	- a. Menambah (input) data perizinan siswa
	- b. Menghapus data perizinan siswa
	- c. Melihat data perizinan siswa
- 3. Mengelola pelanggaran siswa
	- a. Menambah (input) data pelanggaran siswa
	- b. Menghapus data pelanggaran siswa
	- c. Melihat data pelanggaran siswa
- 4. Mengelola prestasi siswa selama mengikuti lomba/event
	- a. Menambah (input) data prestasi siswa
	- b. Mengupload foto siswa yang mendapatkan prestasi
	- c. Menghapus data prestasi siswa
	- d. Melihat data prestasi siswa
- 5. Mengelola pasal pelanggaran siswa
	- a. Menambahkan pasal pelanggaran dan jenis pelanggaran siswa

### 4B. Kuisioner *Usability*

Responden :

Tempat :

Tanggal :

Waktu :

Berikan tanda centang (✓) pada jawaban yang sesuai.

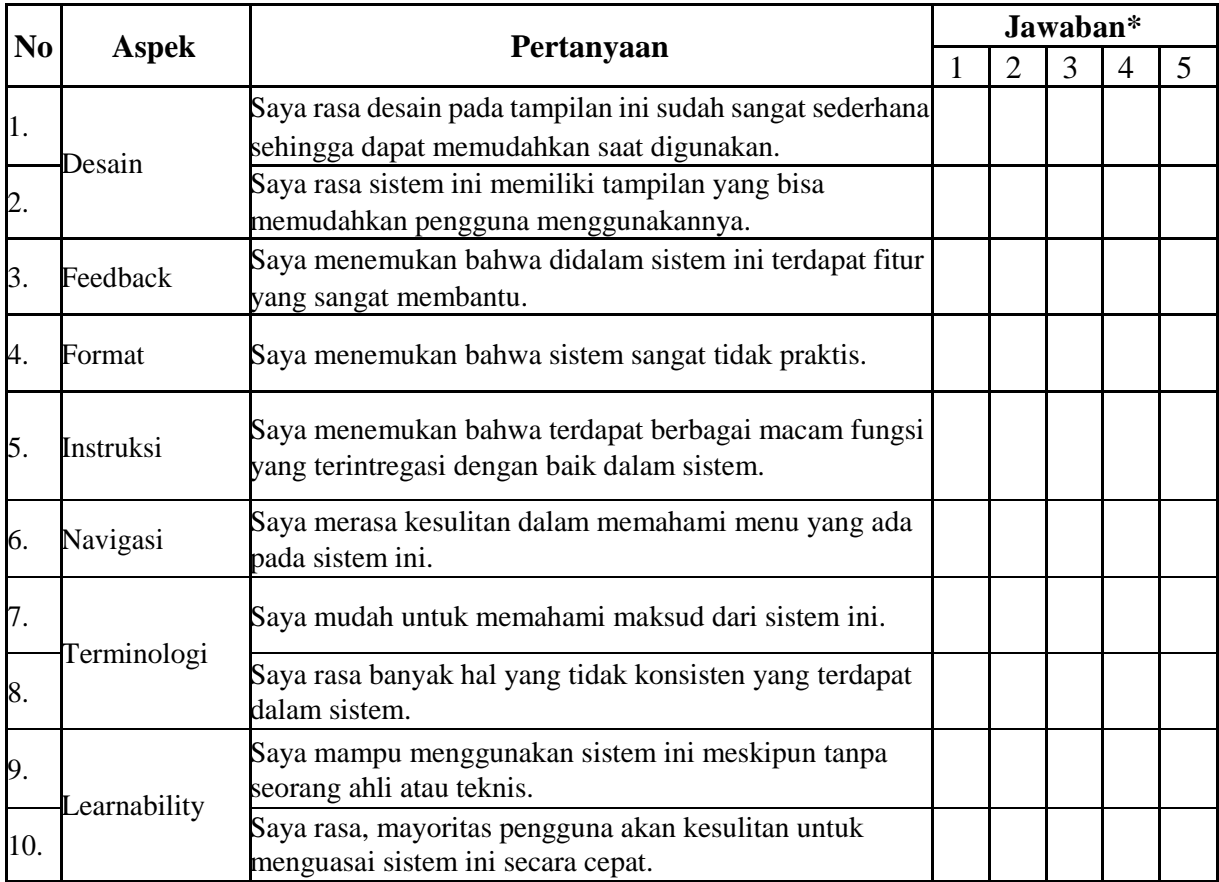

\*Keterangan

 $1 =$ sangat tidak setuju  $4 =$ cukup setuju

 $2 =$  tidak setuju  $5 =$  sangat setuju

 $3 =$  Setuju

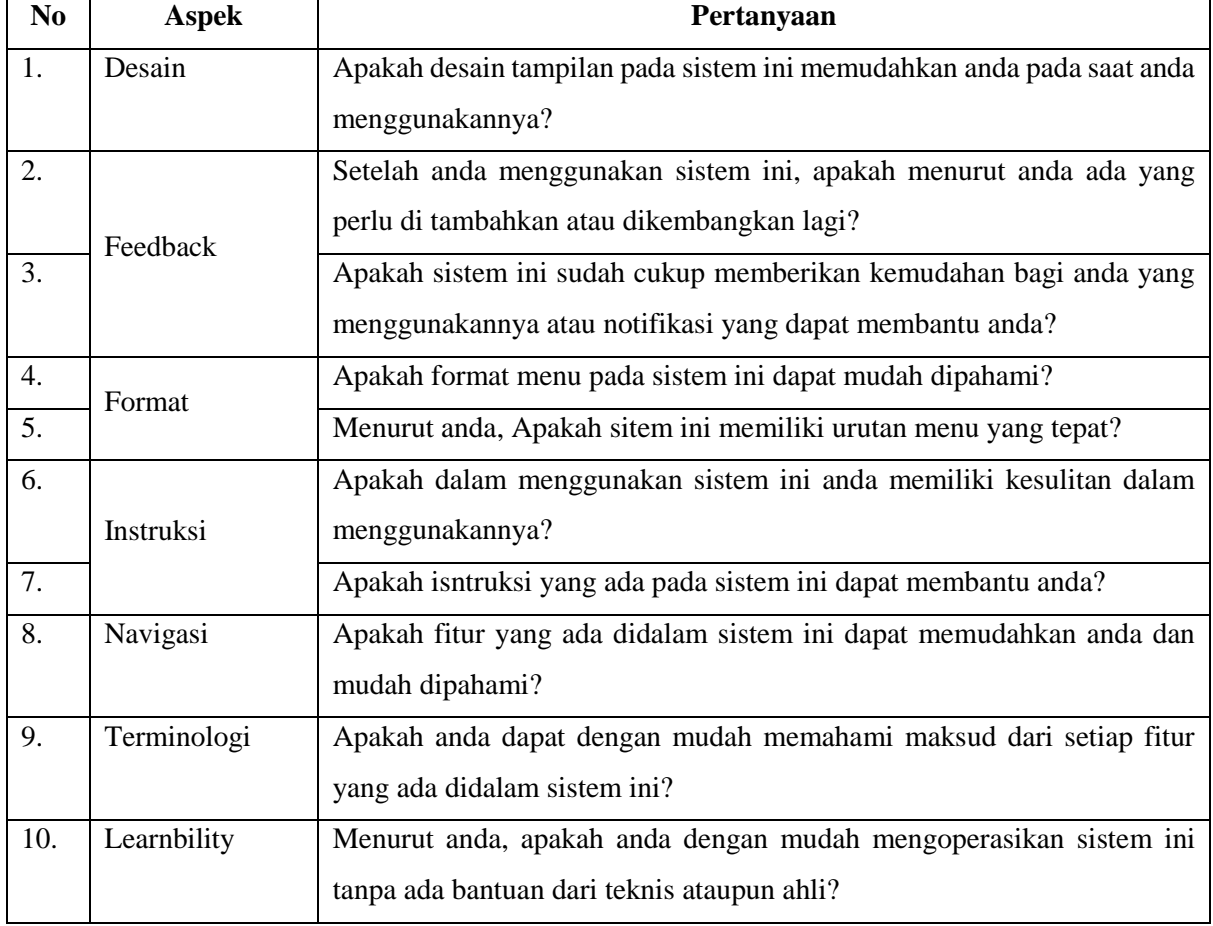

# 4C. Daftar Pertanyaan Wawancara